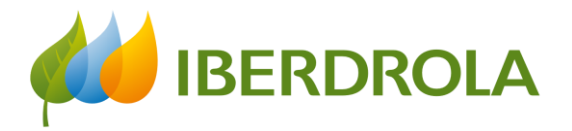

ESG Division Stakeholder Engagement and Reputation Unit

This session is being recorded. Thank you

## Training session for Stakeholder Engagement Model implementation

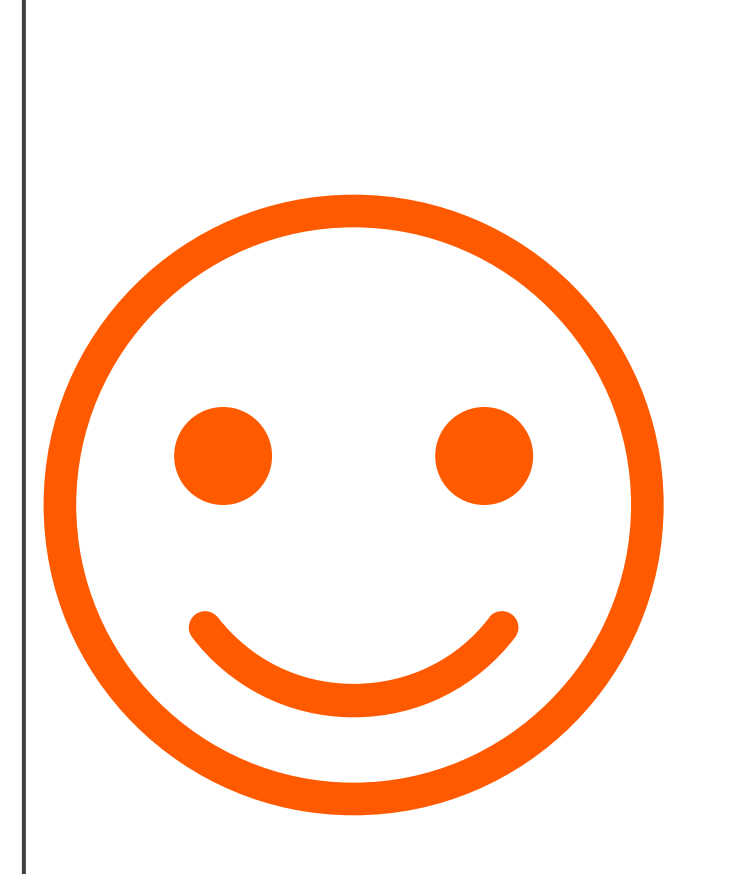

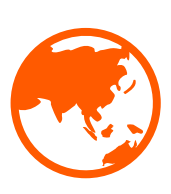

WELCOME TO THIS GLOBAL PROJECT 300 COLLEAGUES PARTICIPATING FROM ALL OVER THE WORLD

THANKS TO THIS PROJECT, WE ARE LEADERS IN STAKEHOLDER ENGAGEMENT, ACCORDING TO RANKINGS SUCH AS DOW JONES

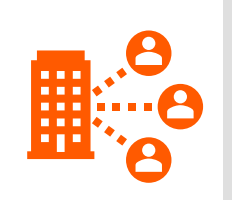

WE HOPE THIS EXPERIENCE IS USEFUL AND INTERESTING FOR EVERYONE

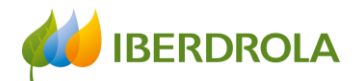

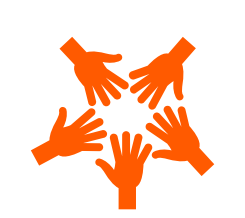

## Stakeholders and Human RightsTeam

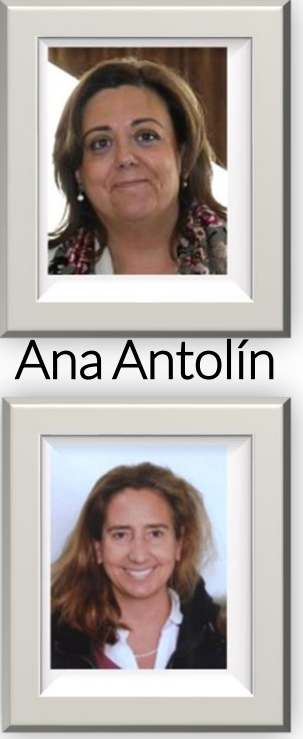

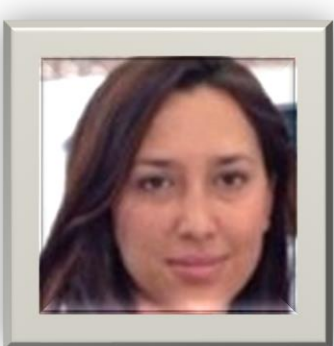

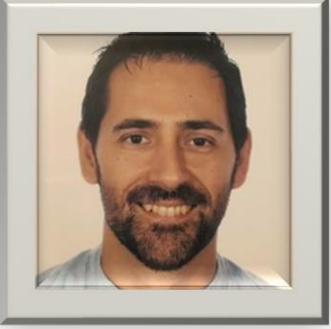

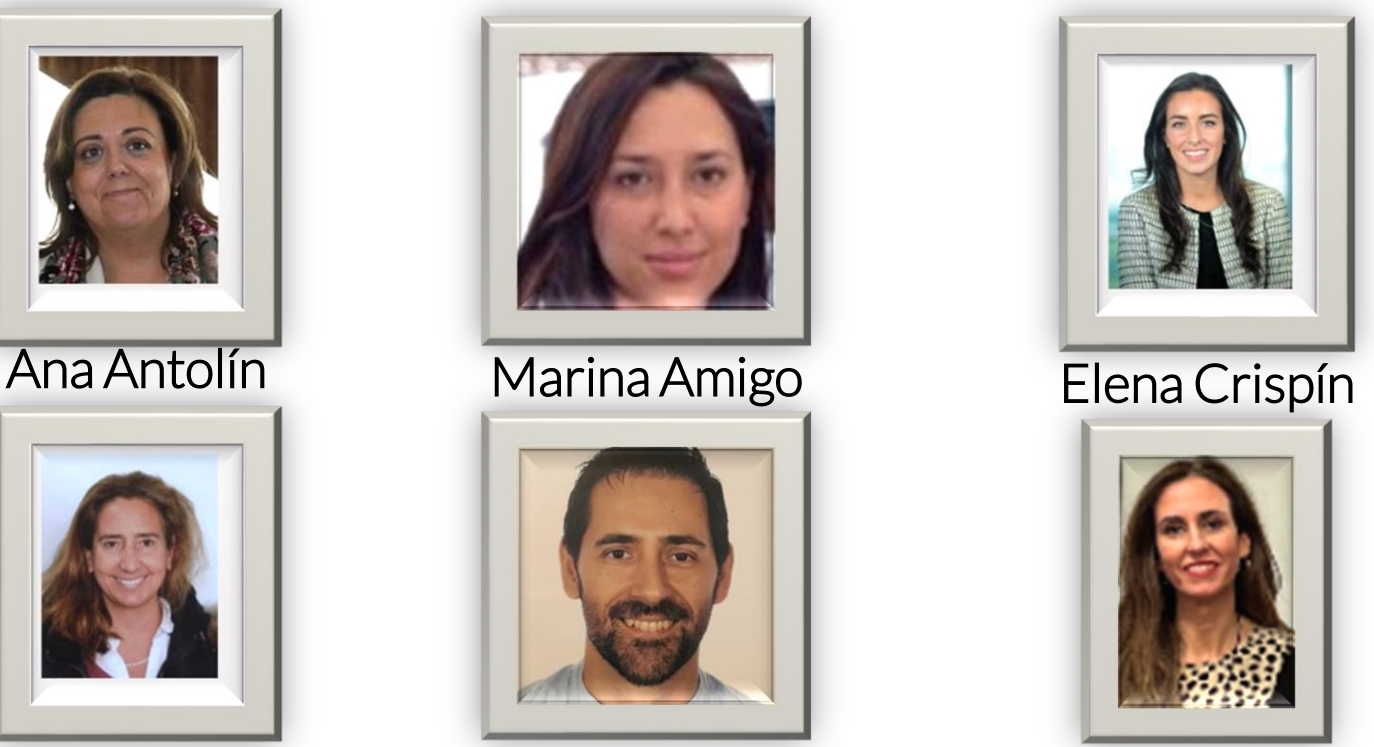

Ana Herce César Muñoz Lorena Ramos

We are here for you

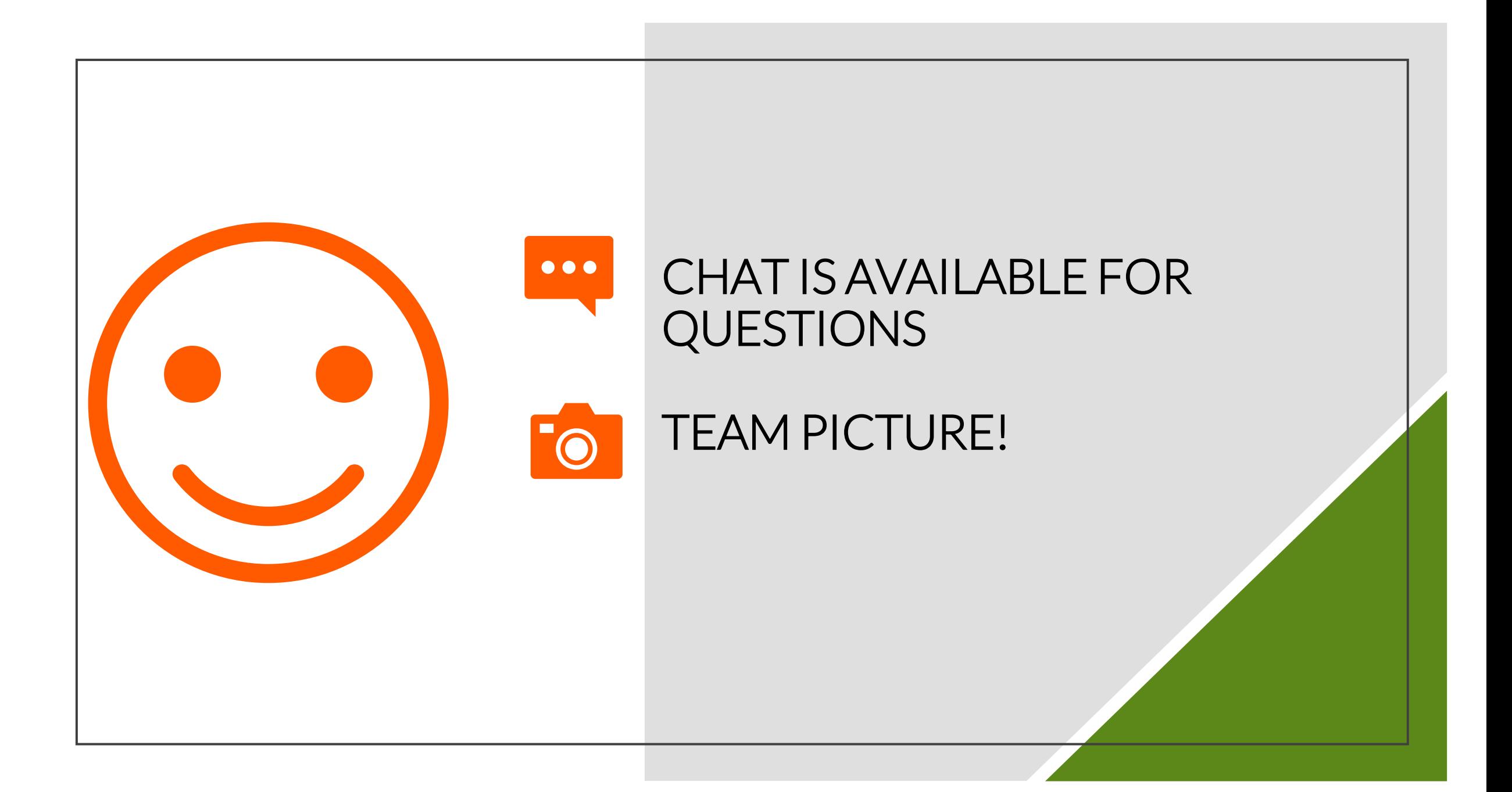

- No strategy...
- No project...
- No due diligence process (HH.RR)...
- No impact assessment or materiality study... ... can be carried out without stakeholder identification

… and stakeholder engagement processes

Iberdrola's procedure: the Global Stakeholder Engagement Model

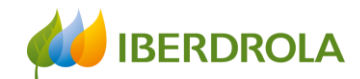

### Stakeholder engagement in project management

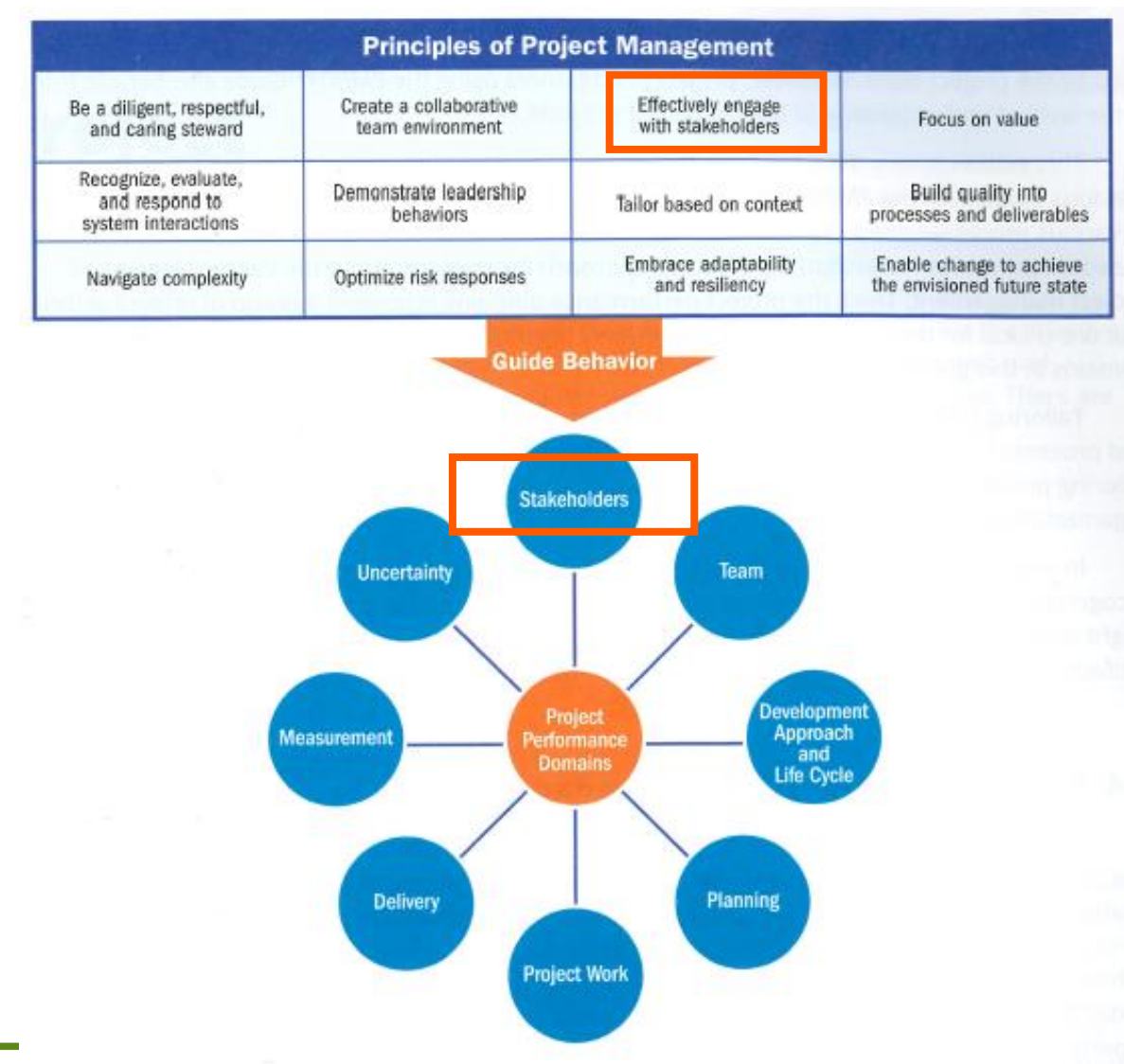

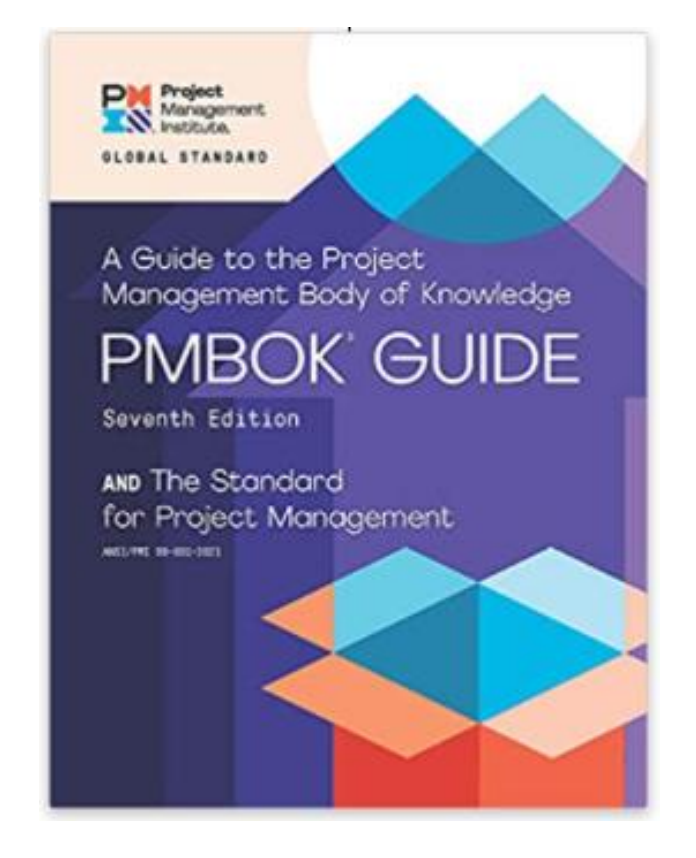

Source: *Project Management Guide*. Project Management Institute. 2021

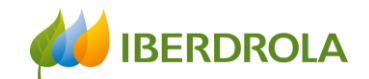

#### Index

#### 1.-Introduction to the Global Stakeholder Engagement Model

- What is the Policy on Stakeholder Engagement and the Model?
- Why do we have to implement the Model?
- Why is it useful?
- Where do we implement the Model?
- The challenge of aligning the Engagement Model with the new EU EFRAG standards

#### 2.- Schedule for the 2023 reporting process

#### 3.- How the App works

- *Home*
- *Introduction of information*
	- At an entity level
	- At a global level
	- Introduction of other relevant information
		- Best practices, future trends, grievance mechanism, how we are perceived
- *Exploitation of information*
	- Dashboard
	- Web reports
	- Tailored consultations

#### 4.- Validation process

#### 5.- Data import module

6.- Closure

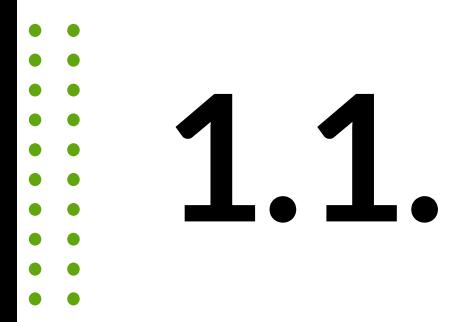

#### What is the Stakeholder Engagement Policy and the Model?

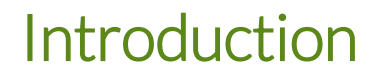

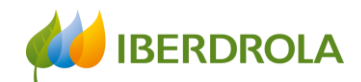

The Iberdrola Group engages with millions of Stakeholders around the world: THIS IS OUR GREAT SOCIAL AND RELATIONSHIP CAPITAL!

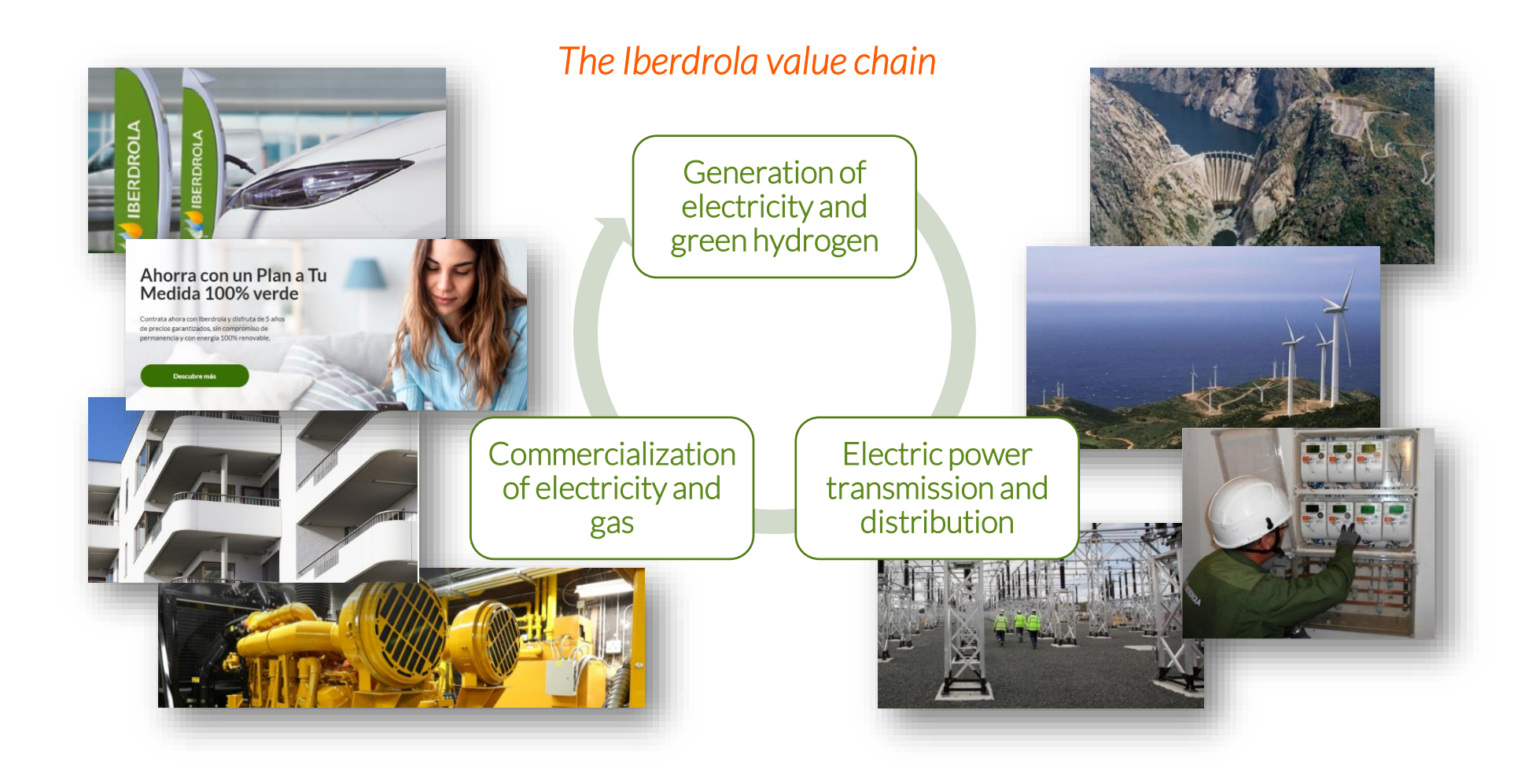

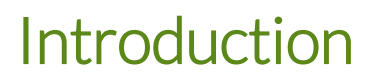

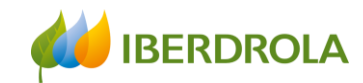

### The 8 Stakeholder categories of the Iberdrola group

Suppliers Workforce 127 Sub stakeholder categories for THE ENTIRE Iberdrola Group Shareholders and the financial The media community BUT Society at large 黾 Regulatory entities Prioritized LOCALLY at country The environment level Customers Organizations and entities that influence our Companies Pending to upload to Sygrisand, at the same time, are affected by our decisions

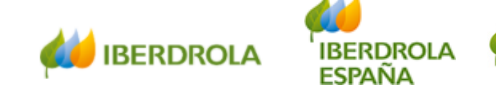

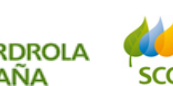

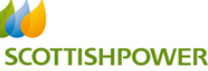

**AVANGRID** 

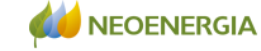

**AU IBERDROLA MÉXICO** 

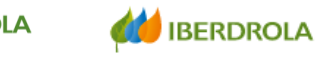

l berdrola<br>Energía<br>Internacional, S.A.U.

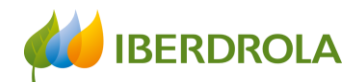

#### *Stakeholder Engagement Policy*

- ✓ INVOLVEMENT OF STAKEHOLDERS IN THE IBERDROLA BUSINESS PROJECT:
	- ✓ THROUGH A STRATEGY OF STRONG ENGAGEMENT WITH THE **COMMUNITIES**
	- AND THE CREATION OF SUSTAINABLE AND SHARED VALUE FOR THE STKS
- ✓ RESPOND TO THE LEGITIMATE INTERESTS OF THE STKS THAT THE COMPANY INTERACTS WITH
- ✓ PROMOTE RECOGNITION BY ALL STKS OF IBERDROLA'S COMMITMENT TO DIVERSITY
- ✓ BUILD TRUST AMONG STKS, TO BUILD LASTING, STABLE AND ROBUST RELATIONSHIPS
- ✓ CONTRIBUTE WITH ALL THIS TO PRESERVE THE CORPORATE REPUTATION

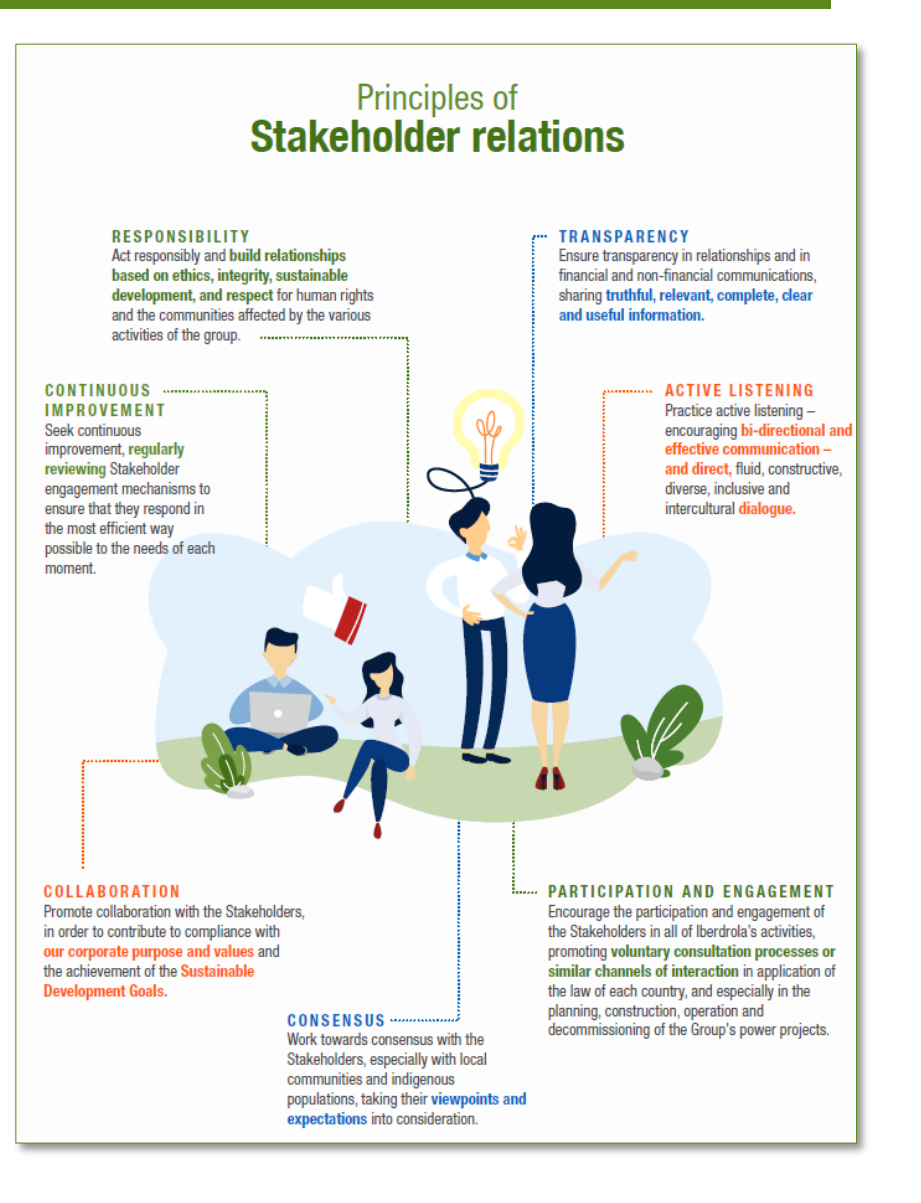

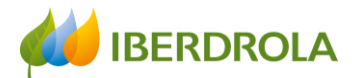

The Global Stakeholder Engagement Model, based on the most advanced international standards, is how we develop the Stakeholder Engagement Policy

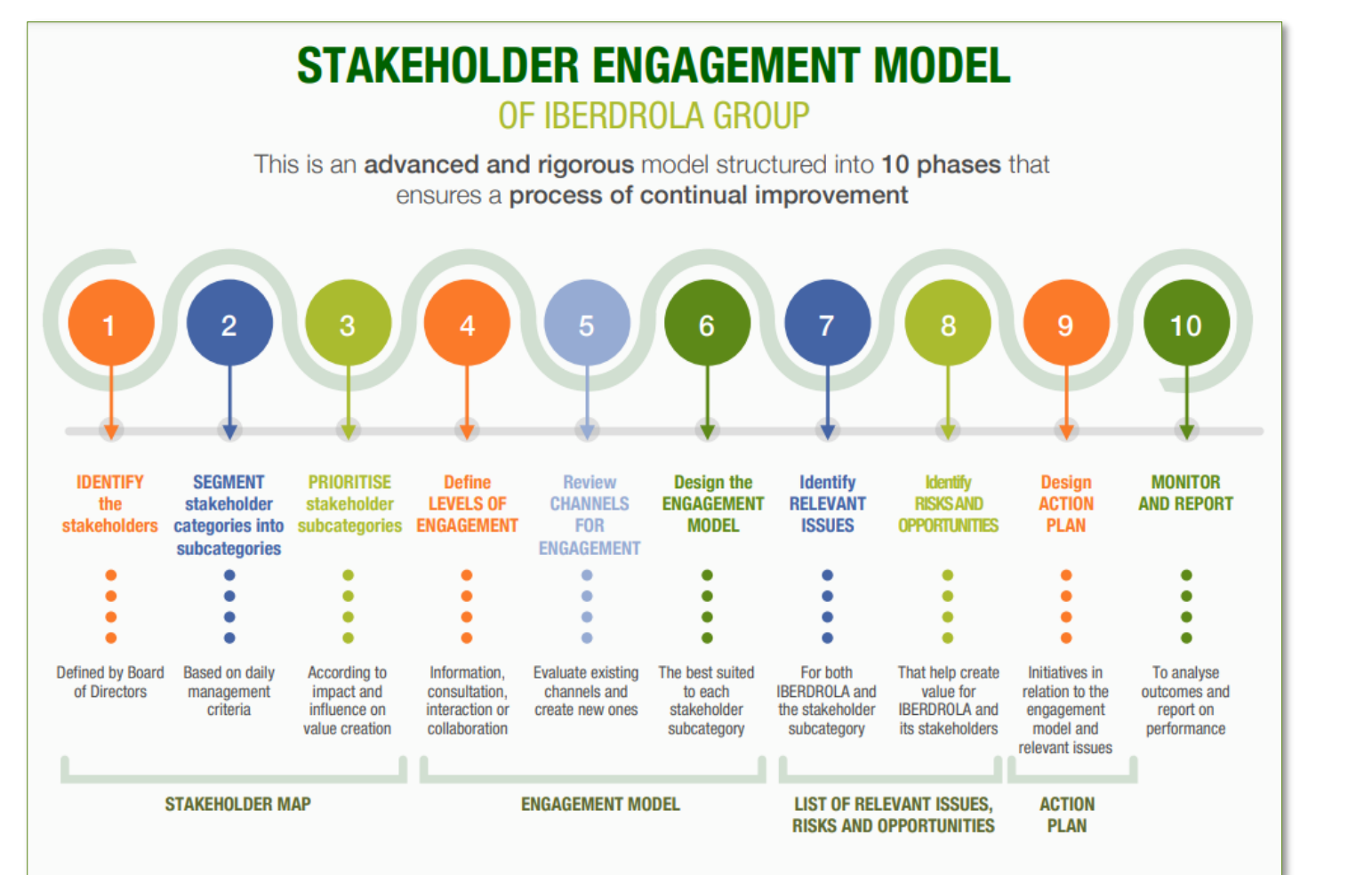

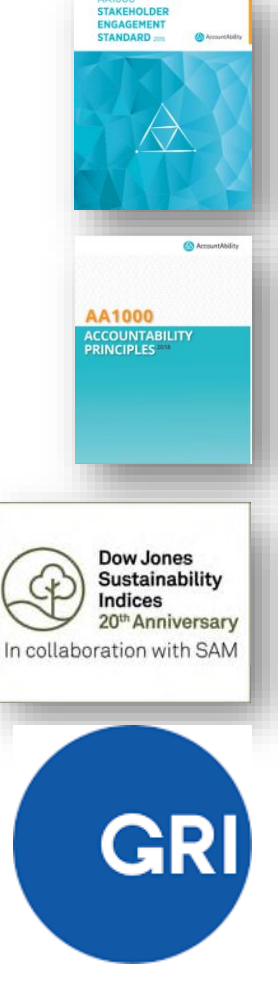

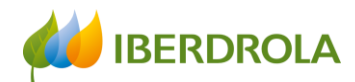

Global Stakeholder Engagement Model = Reflection process on the relationship that we have with an entity

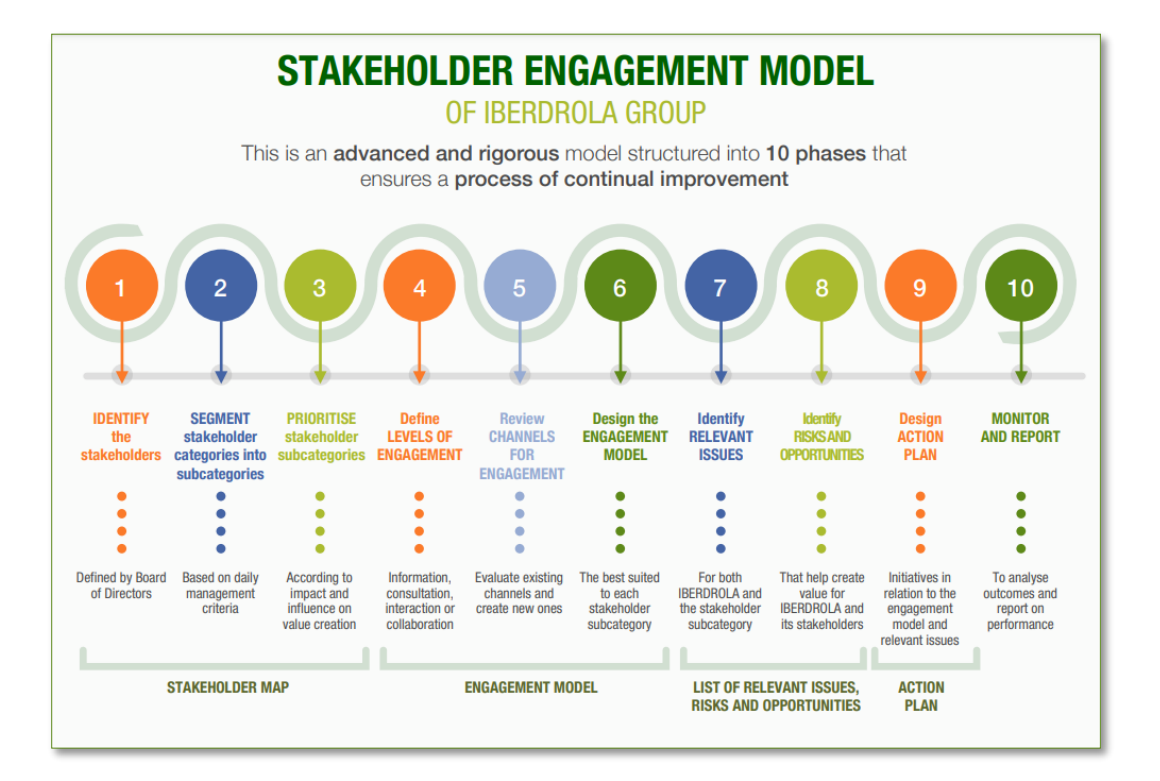

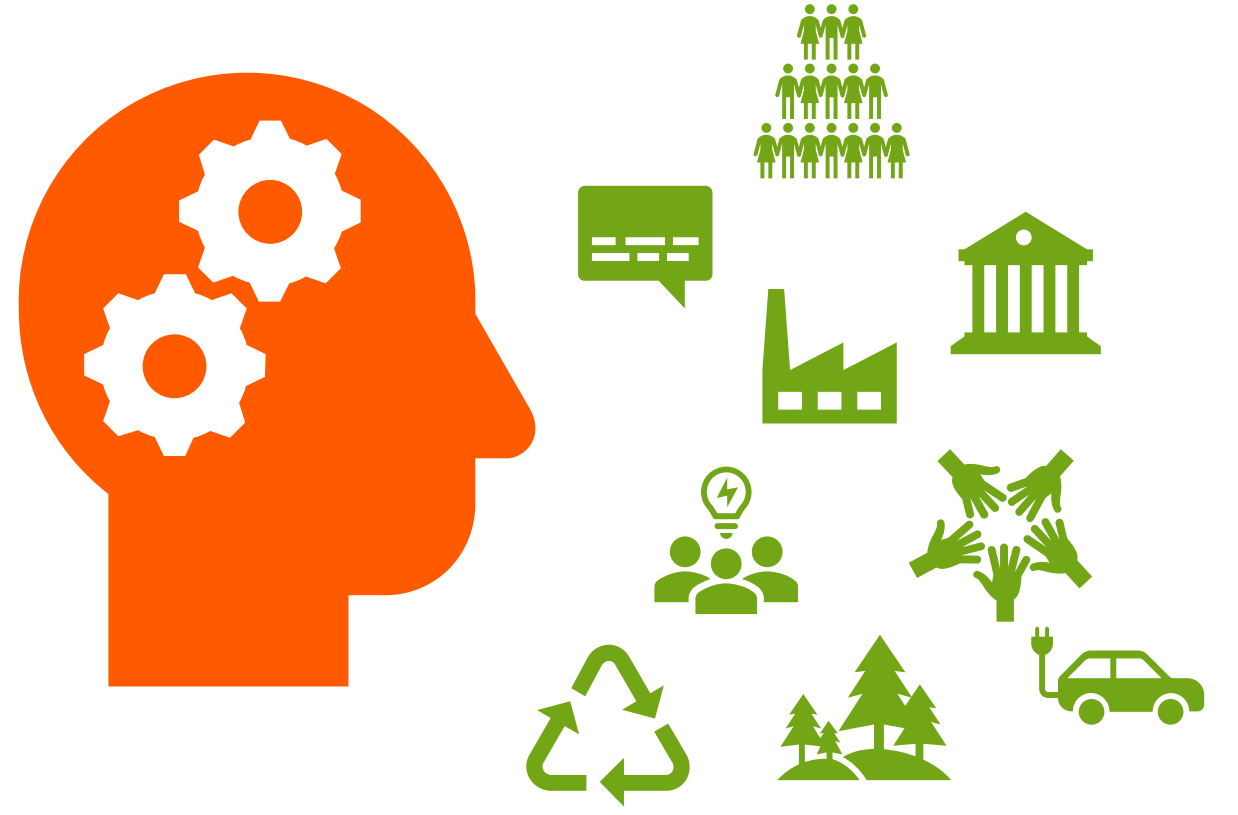

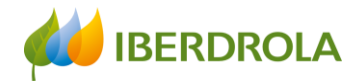

Most important focus points of the Stakeholder<br>Engagement Model Most important focus points of the Stakeholder Engagement Model

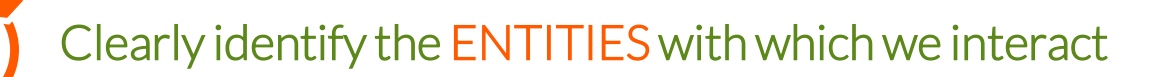

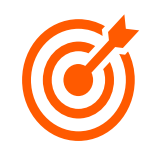

Reflect on whether the current communication CHANNELS are the most appropriate for the level of engagement we have or want to have with them

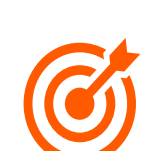

Carefully ANALYZE all relevant ISSUES

- $\triangleright$  Special attention to changing expectations
- Special attention to impacts on stakeholders NEW

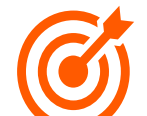

Rigorously ASSESS all OPPORTUNITIES and the associated RISKS

➢ Special attention to reputational risks

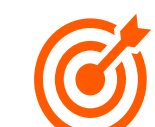

Develop good ACTION PLANS

 $\triangleright$  Special attention to the impacts of our plans

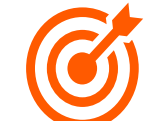

Include FUTURE TRENDS that allow us to plan ahead, and GOOD PRACTICES to share within the Iberdrola Group

## Stakeholder Engagement Model - Implementation

The Model is implemented, with different intensity, in the management of the Stakeholders of 18 companies of the Iberdrola Group…

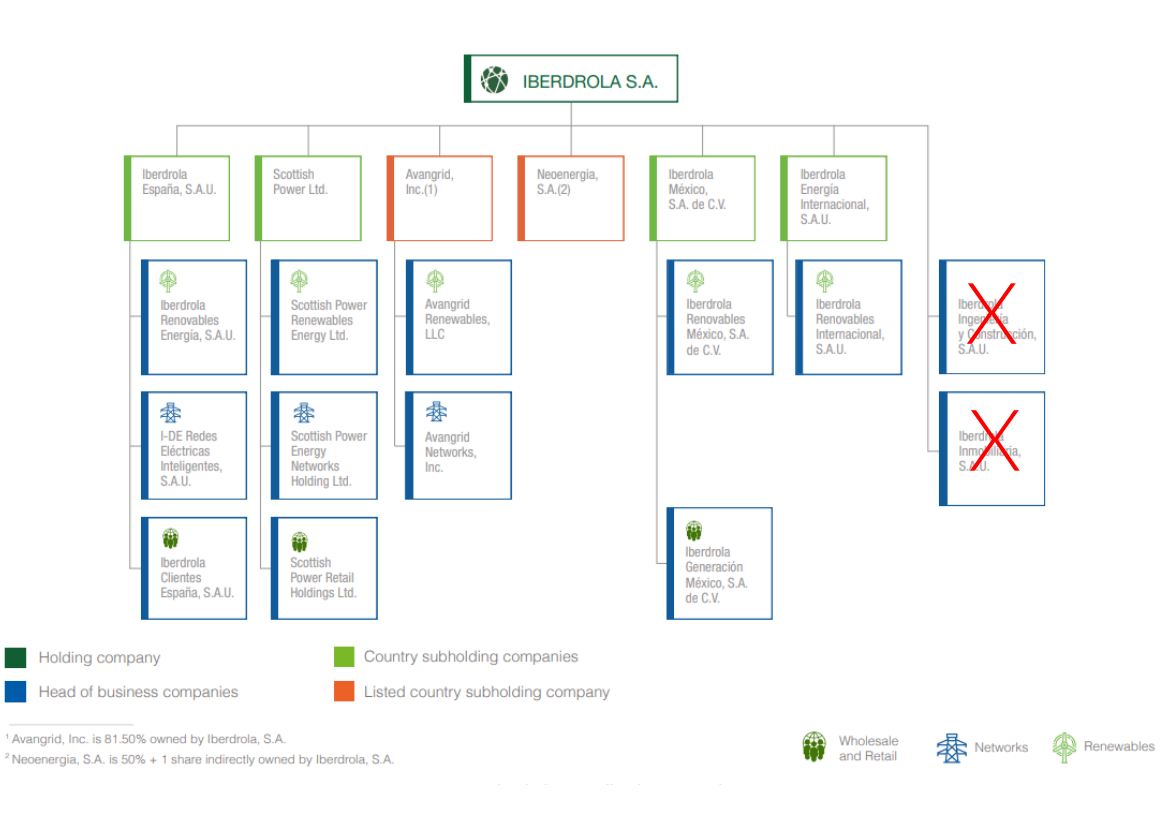

#### Closed to 300 colleagues involved in this project around the world

**IRERDROI A** 

Stakeholder Model Ambassadors

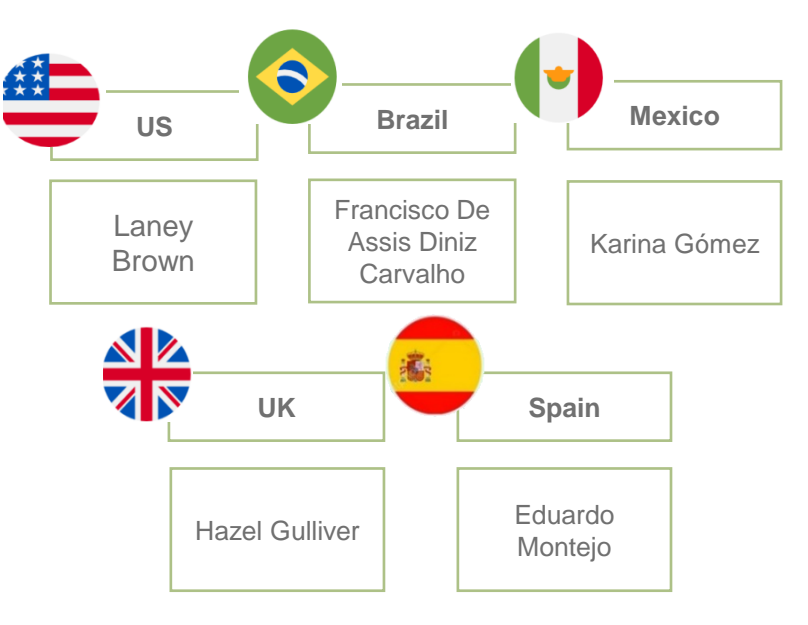

## Stakeholder Engagement Model - Implementation

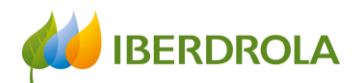

#### ... and in about 60 facilities of the three businesses

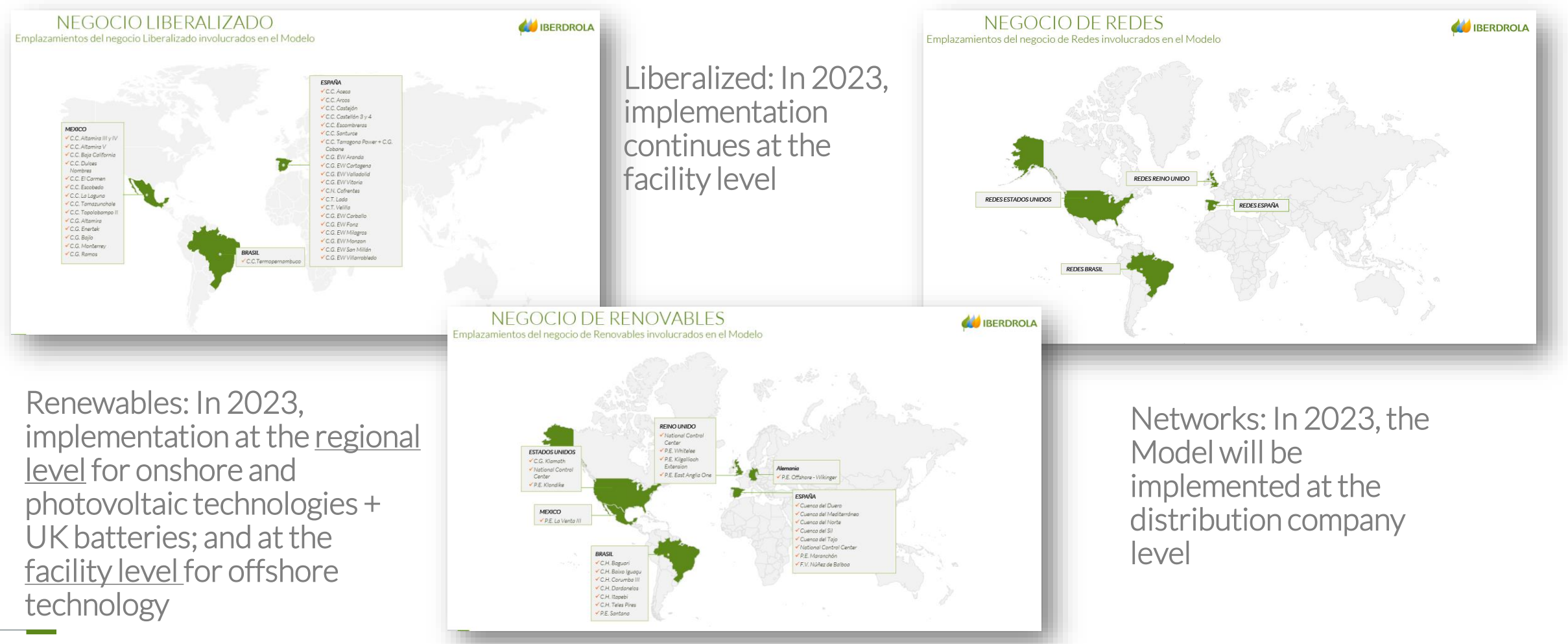

### Stakeholder Engagement Model – 2022 Results

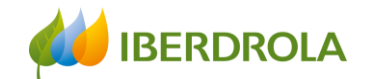

- More than 2,500 identified entities (Stakeholders)
- Almost 950 communication channels identified
- Nearly 1,200 relevant issues identified: More than 600 risks and more than 700 opportunities
- More than 1,500 action plans. Impact on SDGs number 7 and 13
- About 80 trends detected
- 350 risks reported to the Group's Risk System
- Contribution to the Materiality Study of the Iberdrola Group

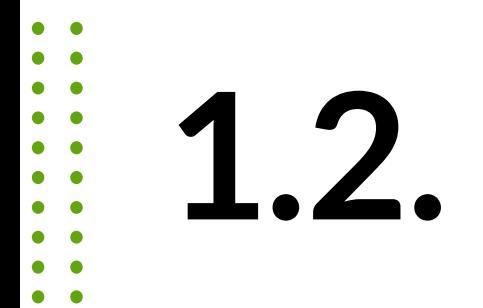

Why do we have to implement the **Stakeholder** Engagement Model?

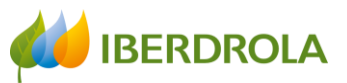

Why do we have to implement the Global Stakeholder Engagement Model?

- 1. To comply with our Governance and Sustainability System
	- ➢Purpose
	- ➢By Laws
	- ➢Corporate Policies

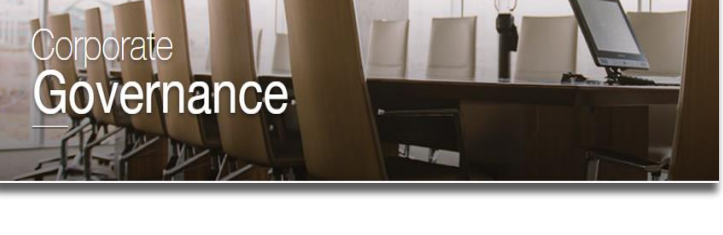

❖*Policy on Stakeholder Engagement:*

*"The country subholding companies and the head of business companies are responsible for implementing the strategy regarding Stakeholder engagement and the Global Engagement Model"*

- 2. To respond to the Board of Directors requests in this field
	- ➢ Priority of the Sustainable Development Committee

*"Monitoring of long-term relationships with Stakeholders: workforce, customers, suppliers, investors, media, regulatory agencies and society in general"*

**IBERDROLA** Why do we have to implement the Global Stakeholder Engagement Model?

- 3. To comply with present and future local/global regulatory (or similar) requirements
	- ➢ Code of Good Governance of listed companies of the CNMV (National Securities Market Commission is the body responsible for the supervision and inspection of Spanish securities markets)
	- $\triangleright$  Non-financial information requirements
		- ❖*GRI* ❖*IIRC* ❖*TCFD* ❖*New European standards EFRAG*

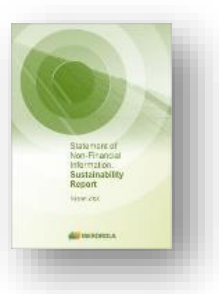

- ➢ Sustainability indexes requirements
	- ❖*DJSI* ❖*Ethishere* ❖*…*

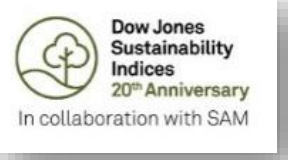

#### **IBERDROLA** Why do we have to implement the Global Stakeholder Engagement Model?

- 4. New Directive on Sustainable Corporate Governance
	- ❖*It aims to better align the interests of companies, their Stakeholders and society*
- 5. Trend: Capitalism of Stakeholders
	- ❖*"Stakeholder capitalism is not about politics. It is not a social or ideological agenda. It is not "woke." It is capitalism, driven by mutually beneficial relationships between you and the employees, customers, suppliers, and communities your company relies on to prosper. This is the power of capitalism"*
	- ❖*"In today's globally interconnected world, a company must create value for and be valued by its full range of stakeholders in order to deliver longterm value for its shareholders"*

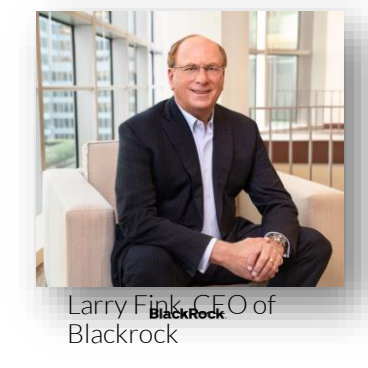

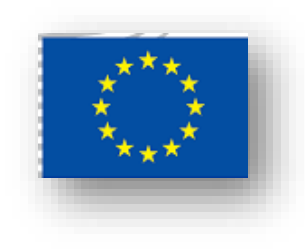

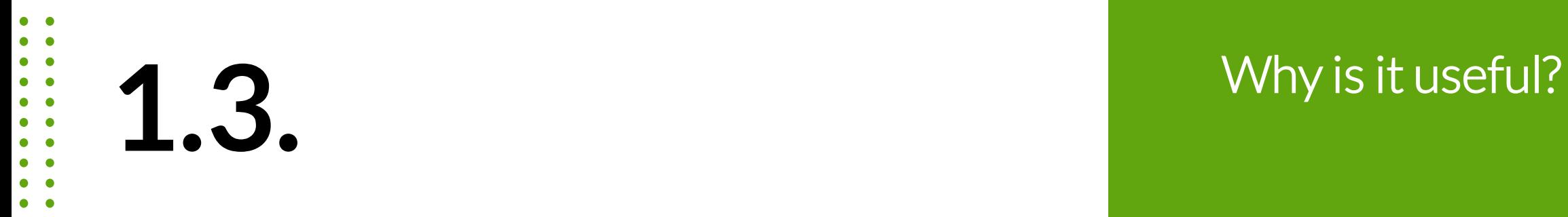

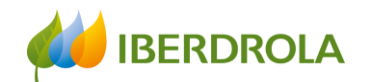

- To better manage our Stakeholders and make better decisions
	- Facilities in operation: Decisions that affect the local community
	- New projects: Knowledge of the environment and the potential acceptance risks
	- **E** ANTICIPATE AND AVOID PROBLEMS
	- **MANAGE RISKS**
	- **ELICENCE TO OPERATE**
- To contribute to management systems (ISOs)
	- ISO 14001: Environmental management system
	- ISO 9001: Quality management system
	- ISO 45001: Occupational health and safety
	- **ISO 20121: Sustainable Events**
	- **ISO 37001: Anti-bribery**
	- **UNE 19601: Crime prevention**

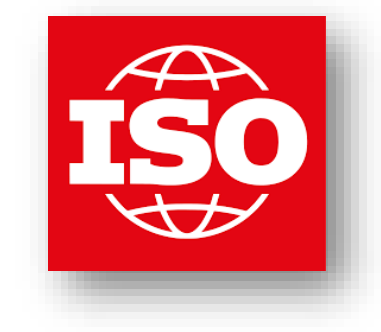

▪ ….

23

- To strengthen the presentations of Iberdrola projects in the institutions
- To share best practices inside the Group: Iberdrola Stakeholders' Hub
- To understand the impacts of relevant issues on the SDG's
- To identify new trends

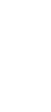

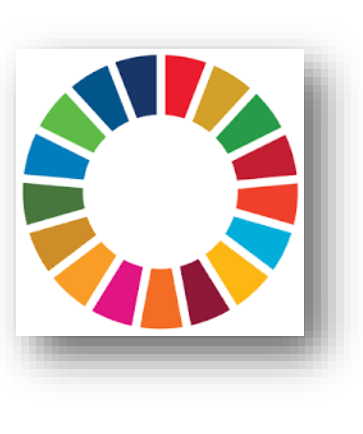

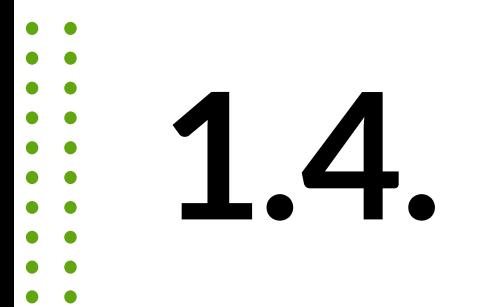

### Where do we implement the Model?

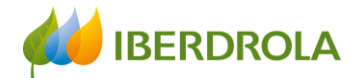

## Stakeholder App in Sygris

- ❖ Daily management tool
- ❖ Annual reporting tool
- ❖ Analysis tool
	- $\checkmark$  Lots of information inside the tool!

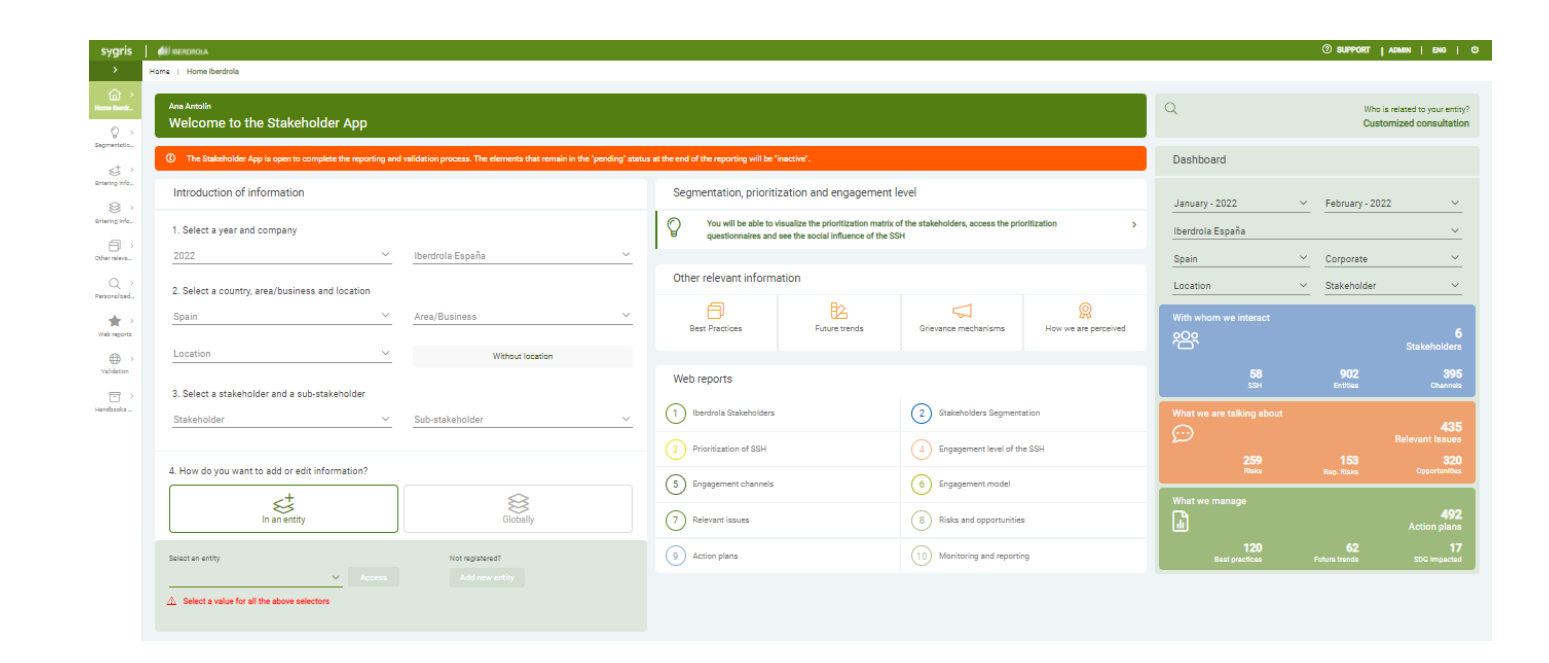

.

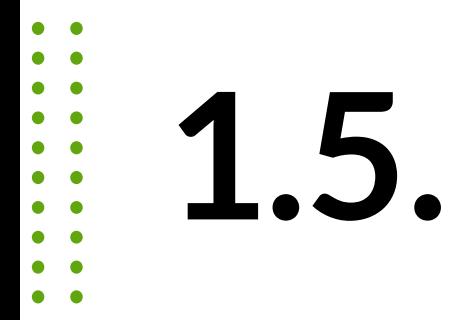

Challenge: align the **Stakeholder** Relationship Model with the new EU EFRAG standards

# IMPACT / IMPACTO

## MATERIAL TOPICS / TEMAS MATERIALES

EFFECT the organization has or could have on the economy, environment, and people, including on their human rights, which in turn can indicate its contribution (negative or positive) to sustainable development

desarrollo sostenible. Efecto que la organización tiene o podría tener sobre la economía, el medio ambiente o las personas, incluidos los efectos sobre los derechos humanos y que, a su vez, puede ser indicativo de su contribución (negativa o positiva) al

TOPICS that represent the organization's most significant impacts on the economy, environment, and people, including impacts on their human rights

Temas que representan los impactos más significativos de la organización sobre la economía, el medio ambiente y las personas, incluidos los impactos sobre los derechos humanos.

Fuente: GRI

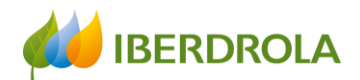

## Relevant issues. IMPACT ON THE STAKEHOLDERS

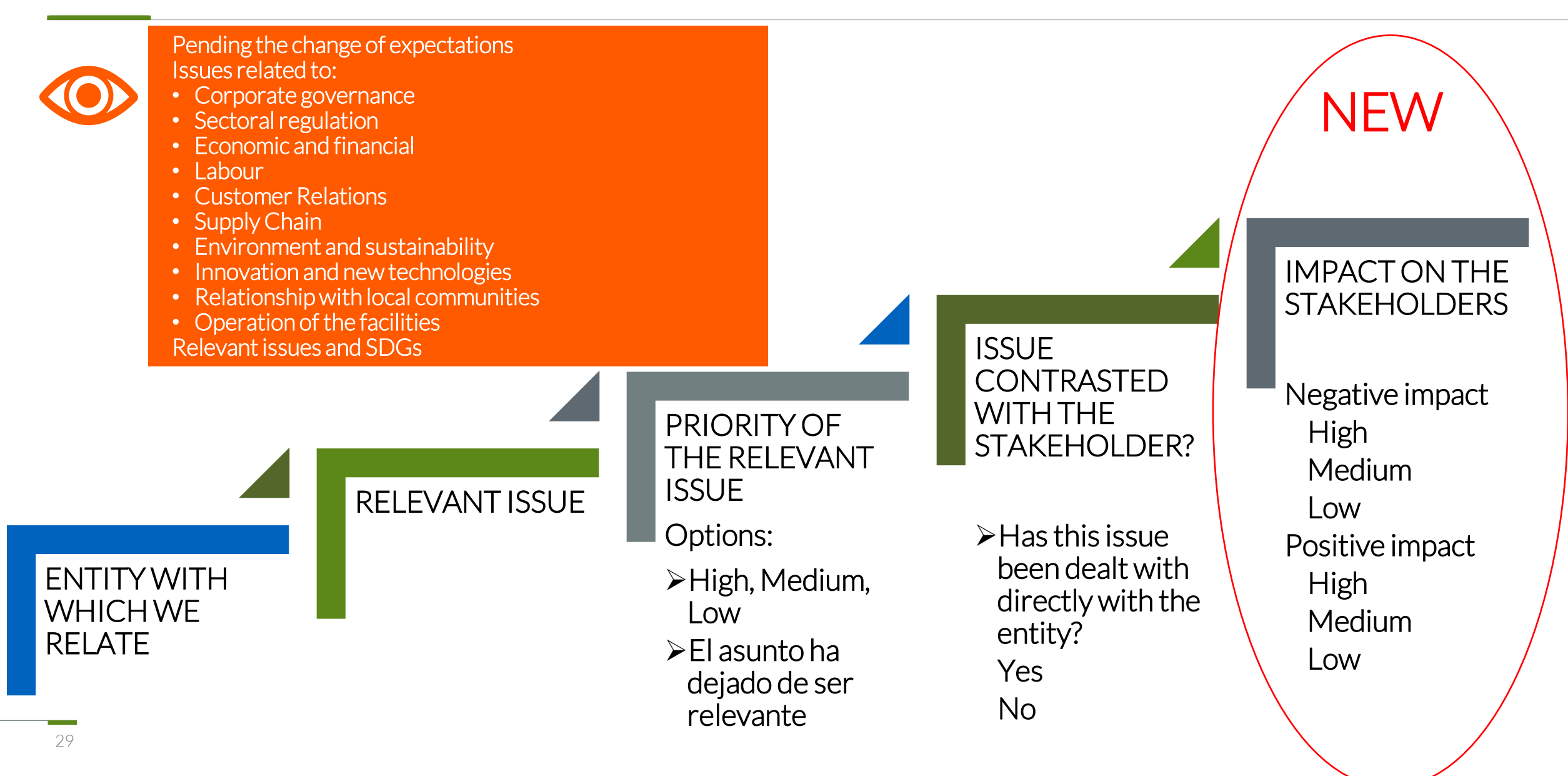

Risks

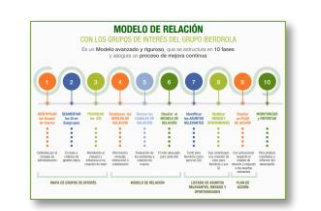

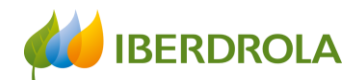

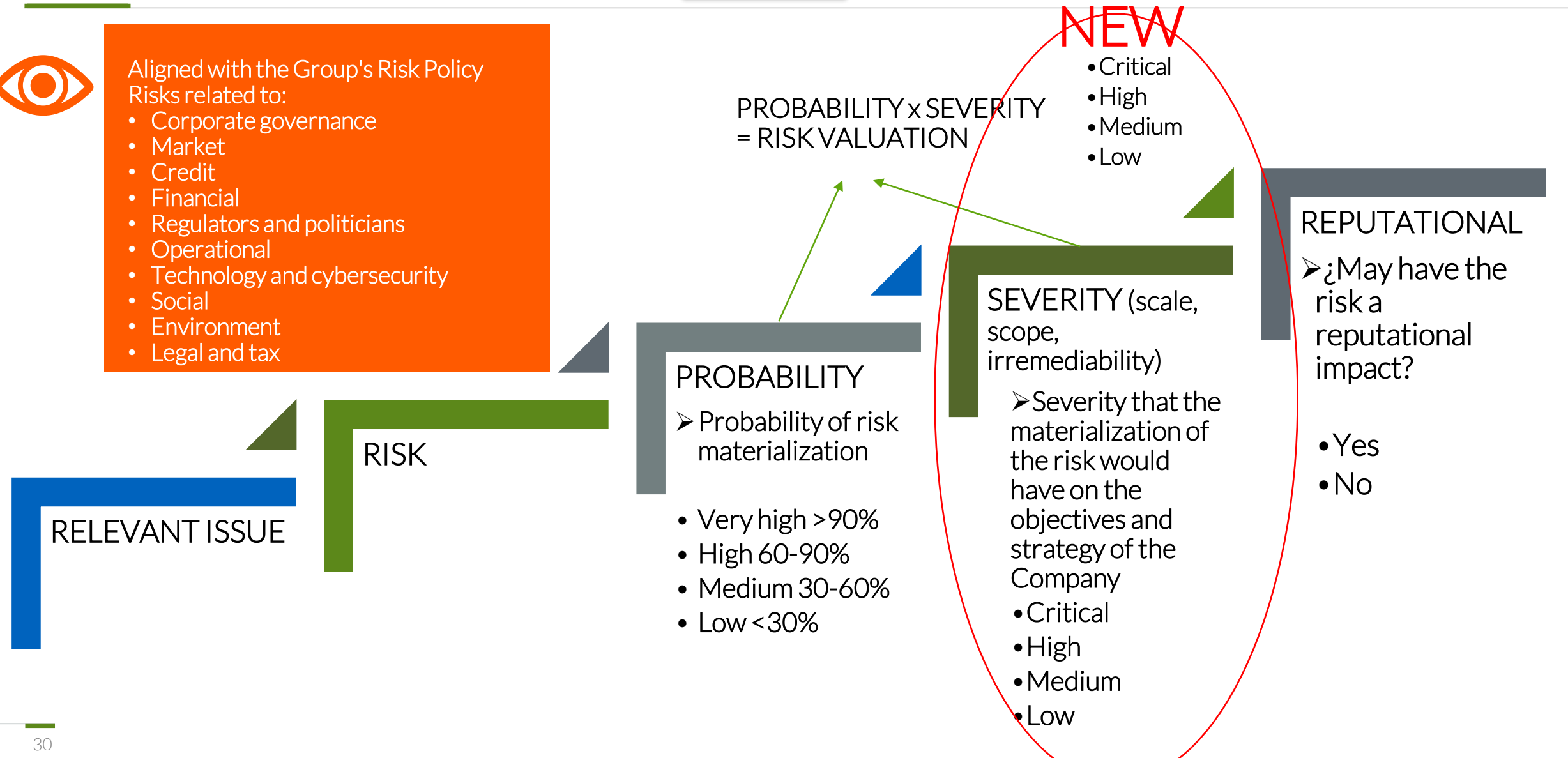

## **Opportunities**

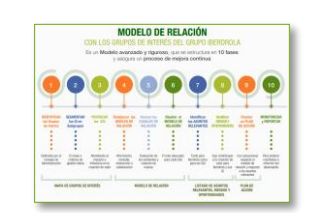

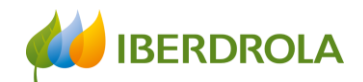

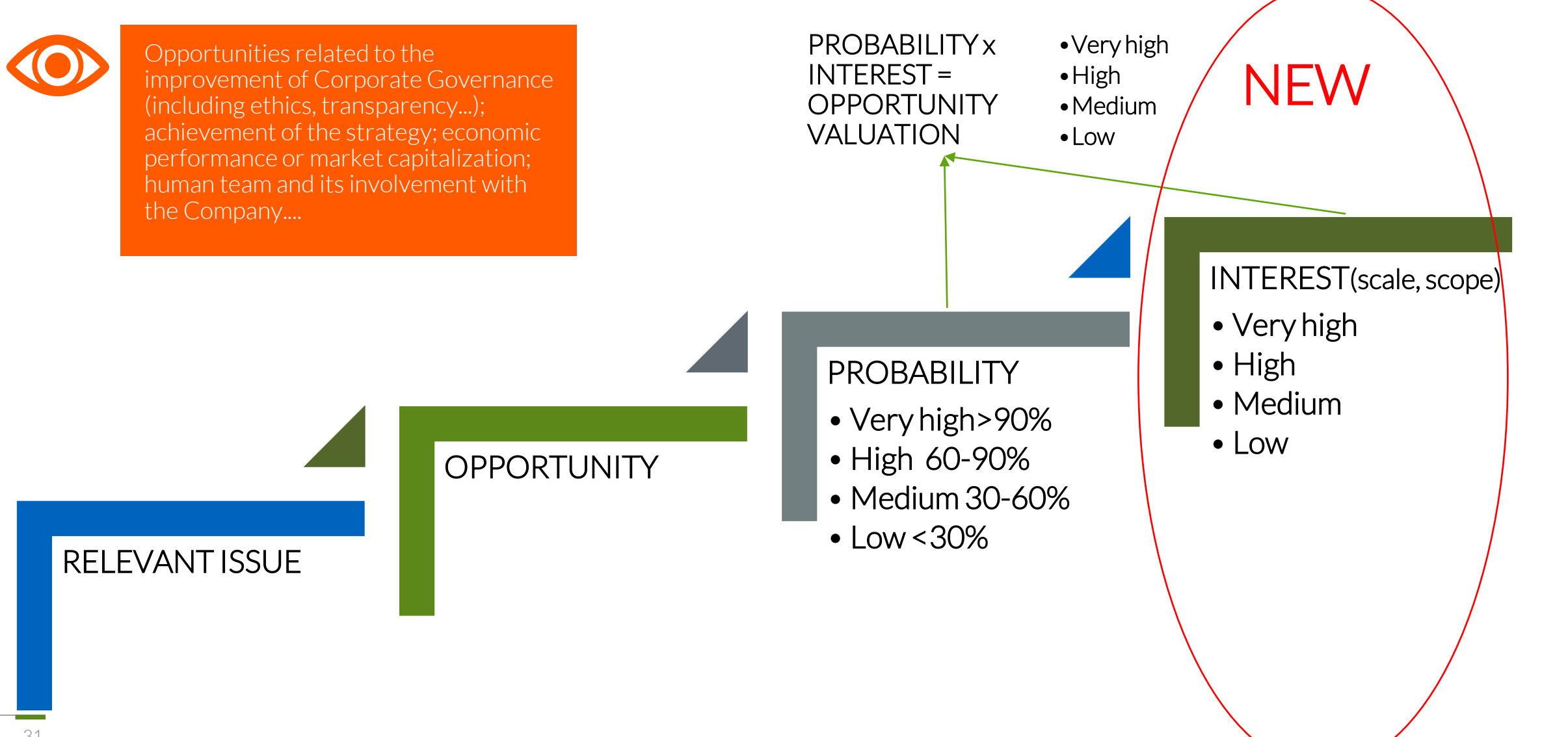

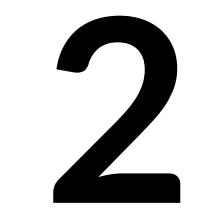

What is the schedule for the 2023 reporting process?

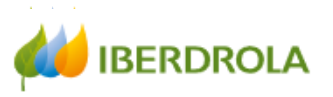

#### Calendar 2023 - Implementation of the Iberdrola Stakeholder Engagement Global Model

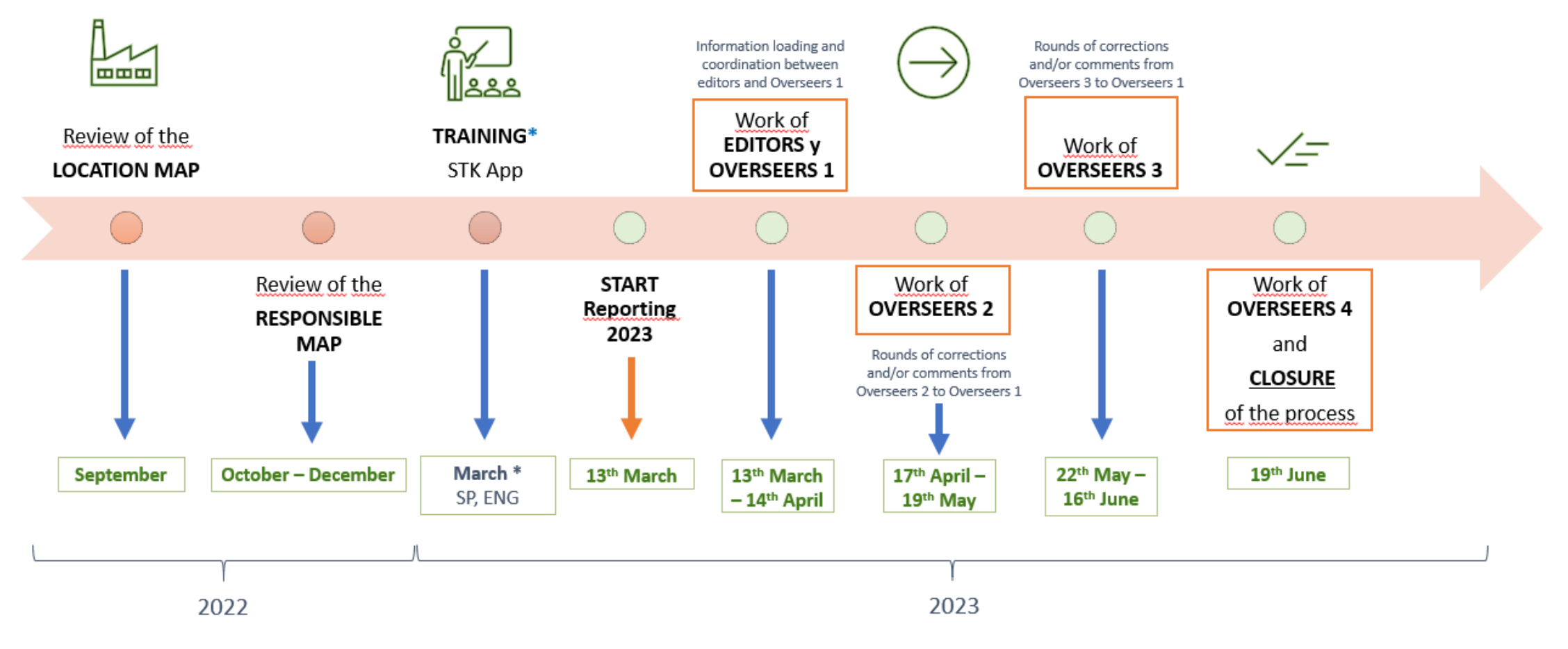

\* TRAINING: 2<sup>th</sup> March in Spanish, 8<sup>th</sup> March in English, 9<sup>th</sup> March for Ambassadors

 $\overline{2}$ 

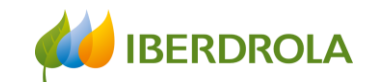

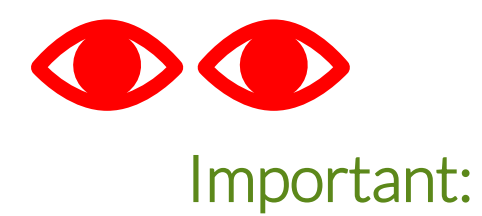

1.- The information will refer to March 2023 (real time)

2.- The philosophy of this Model is to report at the Entity level, not at the Sub-Stakeholder level (there are some limited exceptions)

3.- It is necessary to complete the entire process, from the communication channels with an entity to the action plans

4.- The tool now includes the information reported in previous years, BUT you must activate or deactivate it

OBJECTIVE: QUALITY AND UP-TO-DATE INFORMATION

## CLOSING

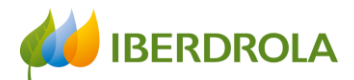

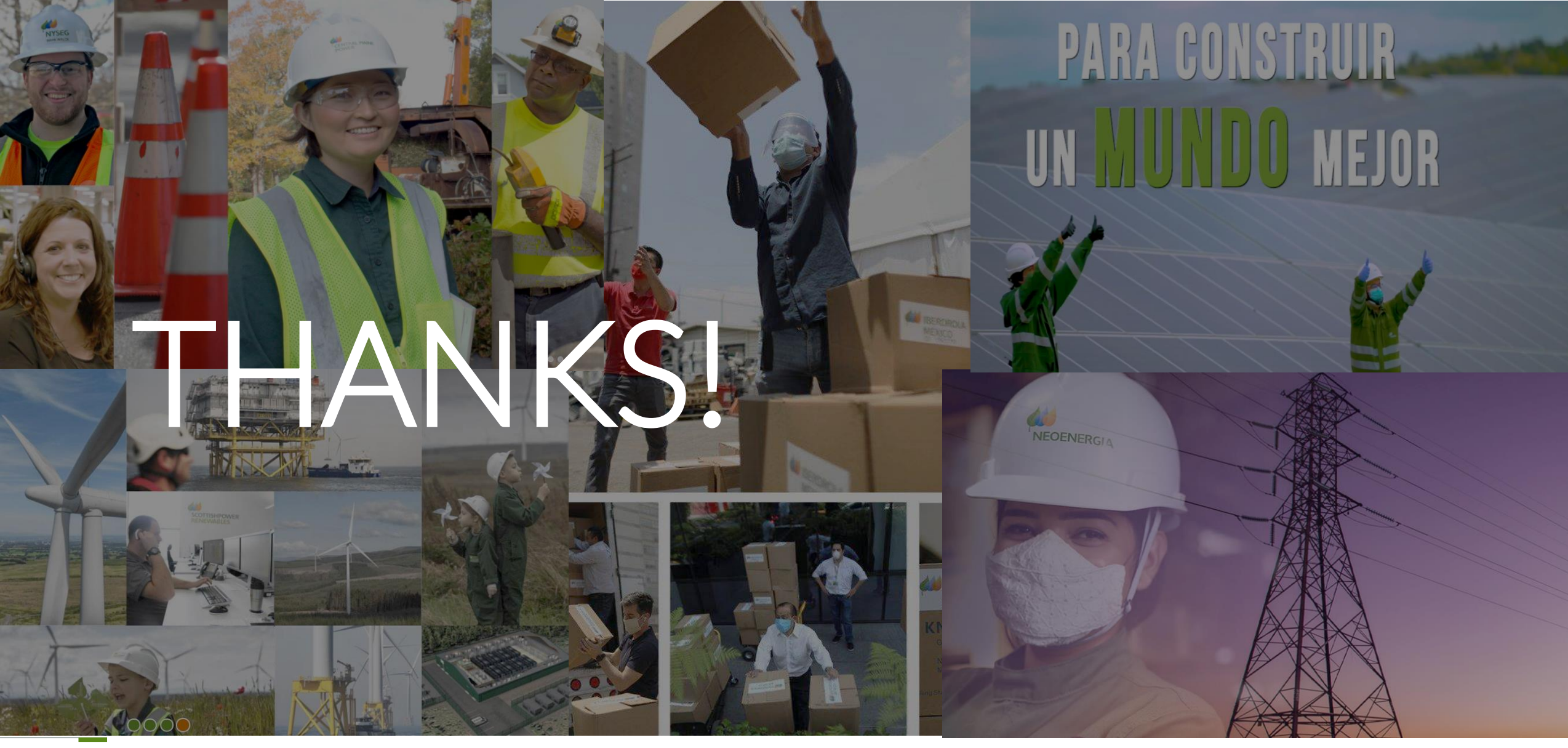
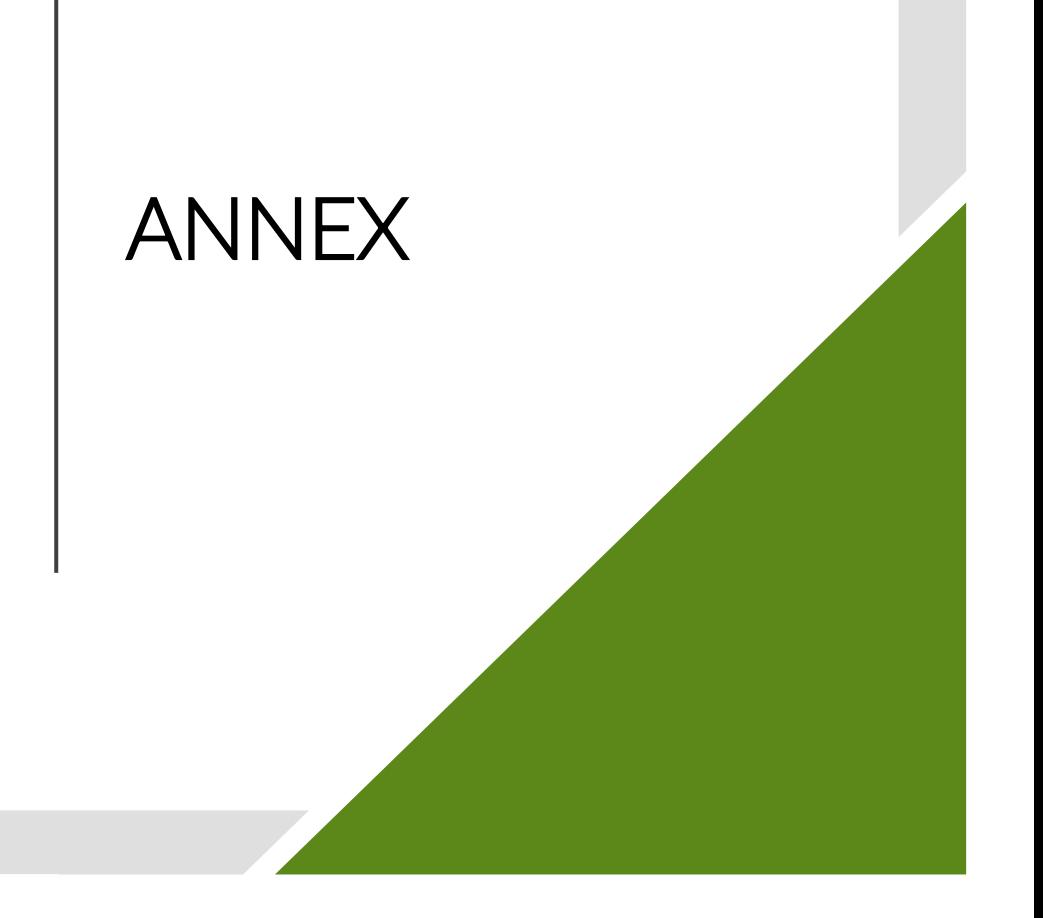

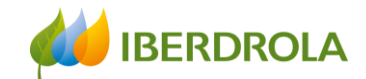

### Stakeholder engagement in Project management

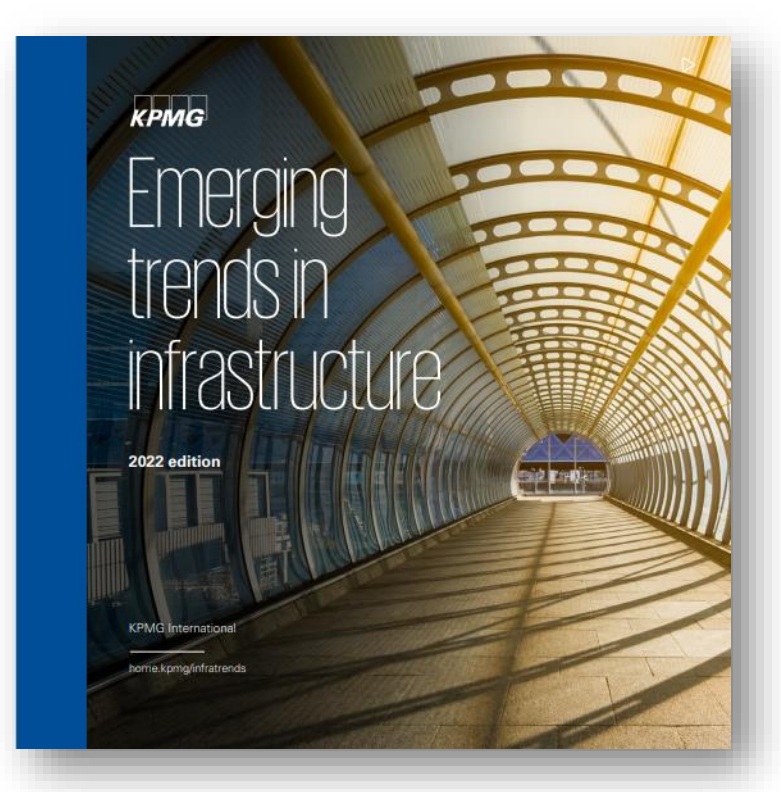

"The only way to know (to some degree of certainty) what society will need in the future is by listening. And this means listening in the broadest sense. Listening to both strong and weak signals and knowing the difference between them.

That means more engagement with stakeholders and community groups. It means becoming more citizen/customer-focused instead of procurement-focused. It means no longer looking at planning as simple transactions, but rather as ecosystem enablers. It means thinking about the future rather than just repeating the successes (and failures) of the past.

"Over the coming year, expect **infrastructure planners** to become much more focused on stakeholder engagement, data and analytics, and new technologies. And expect this to lead to greater certainty, flexibility and collaboration in future planning and investment".

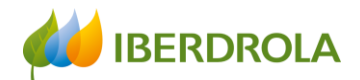

#### Stakeholder engagement in Project management

Stakeholder engagement has become one of the critical aspects of project management...

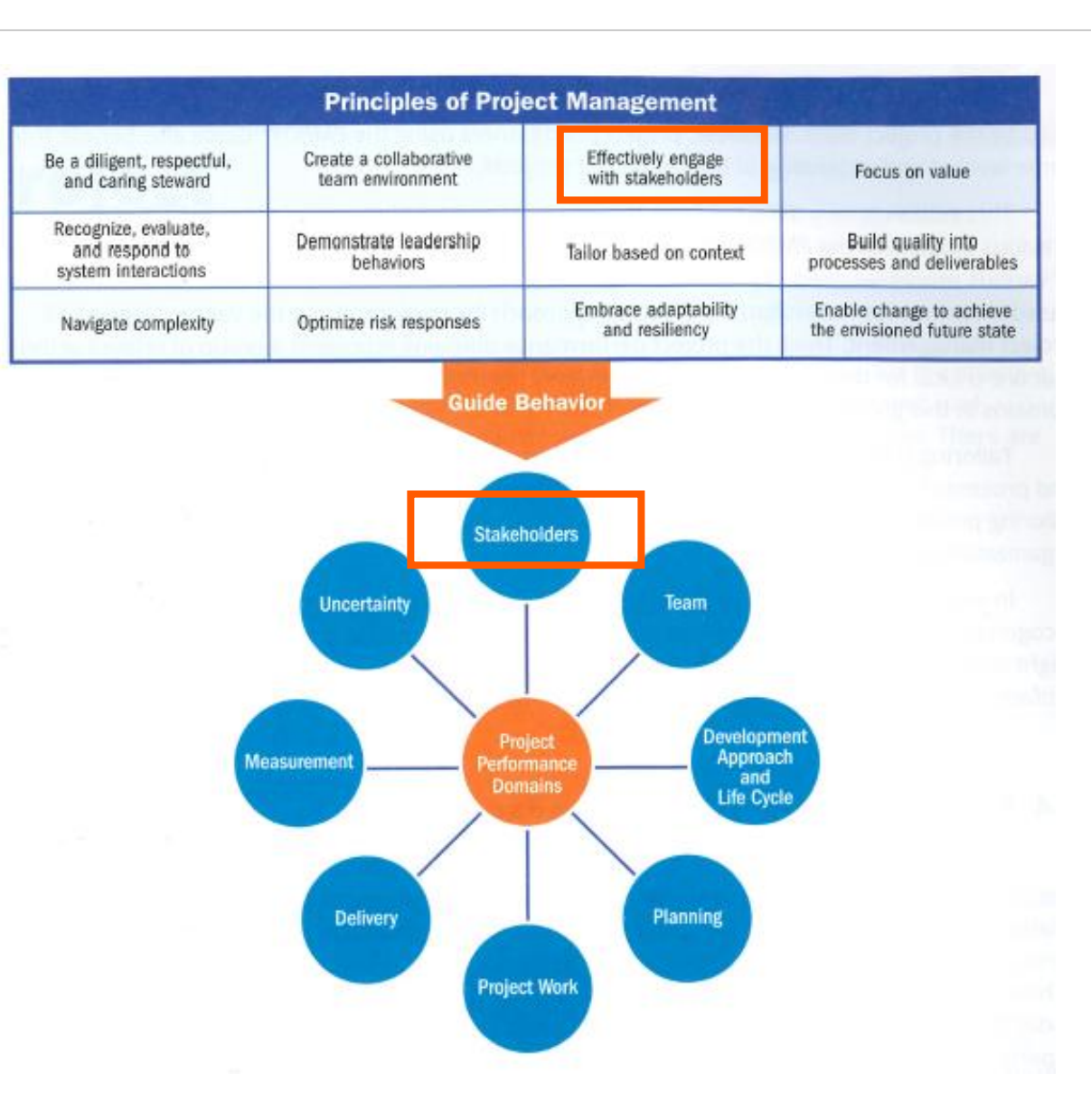

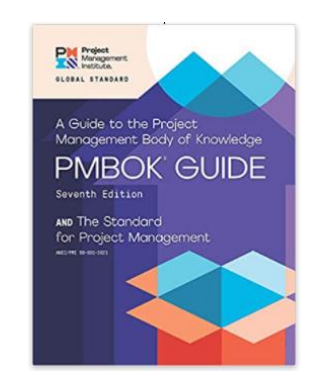

Fuente: *Project Management Guide*. Project Management Institute. 2021

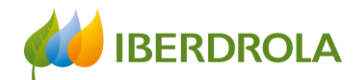

#### Stakeholder engagement in Project management

#### ... because Stakeholders positively and negatively affect the development of projects

#### EFFECTIVELY ENGAGE WITH STAKEHOLDERS

#### **STAKEHOLDERS**

Engage stakeholders proactively and to the degree needed to contribute to project success and customer satisfaction.

Stakeholders influence projects, performance, and outcomes. Project teams serve other stakeholders by engaging with them. Stakeholder engagement proactively advances value delivery.

#### Figure 3-4. Effectively Engage with Stakeholders

Stakeholders can be individuals, groups, or organizations that may affect, be affected by, or perceive themselves to be affected by a decision, activity, or outcome of a portfolio, program, or project. Stakeholders also directly or indirectly influence a project, its performance, or outcome in either a positive or negative way.

Source: *Project Management Guide*. Project Management Institute. 2021

Stakeholders can affect many aspects of a project, including but not limited to:

- > Scope/requirements, by revealing the need to add, adjust, or remove elements of the scope and/or project requirements;
- > Schedule, by offering ideas to accelerate delivery or by slowing down or stop delivery of key project activities;
- > Cost, by helping to reduce or eliminate planned expenditures or by adding steps, requirements, or restrictions that increase cost or require additional resources;
- Project team, by restricting or enabling access to people with the skills, knowledge, and experience needed to deliver the intended outcomes, and promote a learning culture;
- Plans, by providing information for plans or by advocating for changes to agreed activities and work:
- Outcomes, by enabling or blocking work required for the desired outcomes;
- Culture, by establishing or influencing-or even defining-the level and character of engagement of the project team and broader organization;
- Benefits realization, by generating and identifying long-term goals so that the project delivers the intended identified value;
- Risk, by defining the risk thresholds of the project, as well as participating in subsequent risk management activities;
- Quality, by identifying and requiring quality requirements; and
- > Success, by defining success factors and participating in the evaluation of success.

Stakeholders may come and go throughout the life cycle of the project. Additionally, the degree of a stakeholder's interest, influence, or impact may change over time. Stakeholders, especially those with a high degree of influence and who have an unfavorable or neutral view about a project, need to be effectively engaged so that their interests, concerns, and rights are understood. The project team can then address these concerns through effective engagement and support leading to the probability of a successful project outcome.

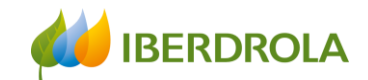

#### PRELIMINARY GUIDELINES

Please consider these guidelines before starting:

Preferably connect to the tool from the **Google Chrome browser**

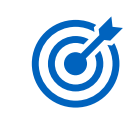

**Be as precise as possible when introducing new elements.** 

(e.g. Chairman of the Senate Equality Committee and not "just" Chairman).

\*

**Complete all fields, especially those** marked with an asterisk (\*), which are necessary to continue.

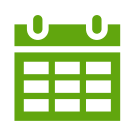

The reporting period goes from **March 2022 to March2023**

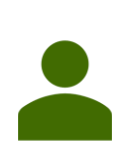

**Avoid entering names of people outside the company.** Stick to the position held**.** 

(e.g. Correct mode: chairman of the Senate Equality Committee. Incorrect mode: ,Mr José García, president of ...)

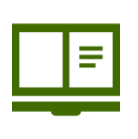

**Check the catalogues thoroughly before entering any new elements.**  (The text is predictive, but if we do not check well, records are duplicated)

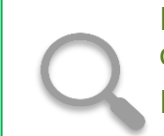

Review the information and validate the one you want to keep activated. If you don't, it will be deactivated.

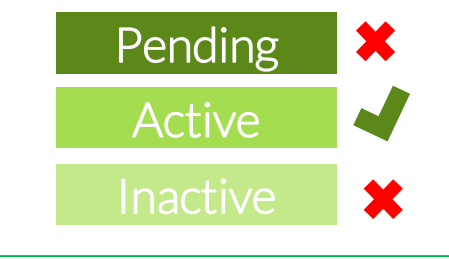

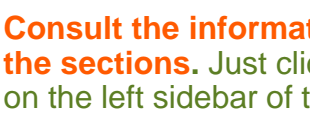

**Consult the information box in each of the sections.** Just click on the "i" help icon on the left sidebar of the screen.

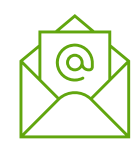

i

Contact us via e-mail if needed: **stakeholders.app@iberdrola.com**

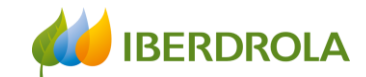

## My tasks

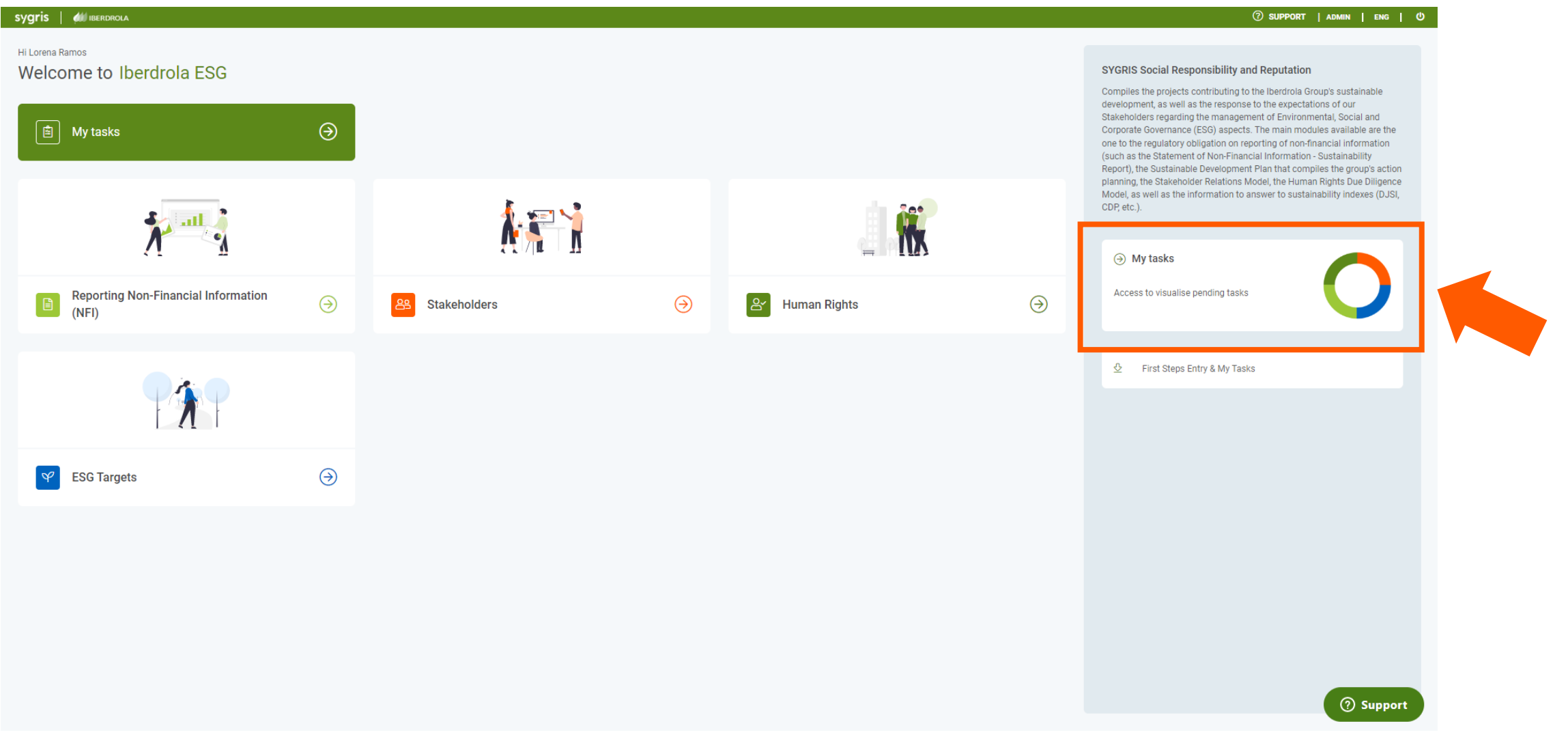

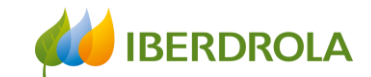

## My tasks

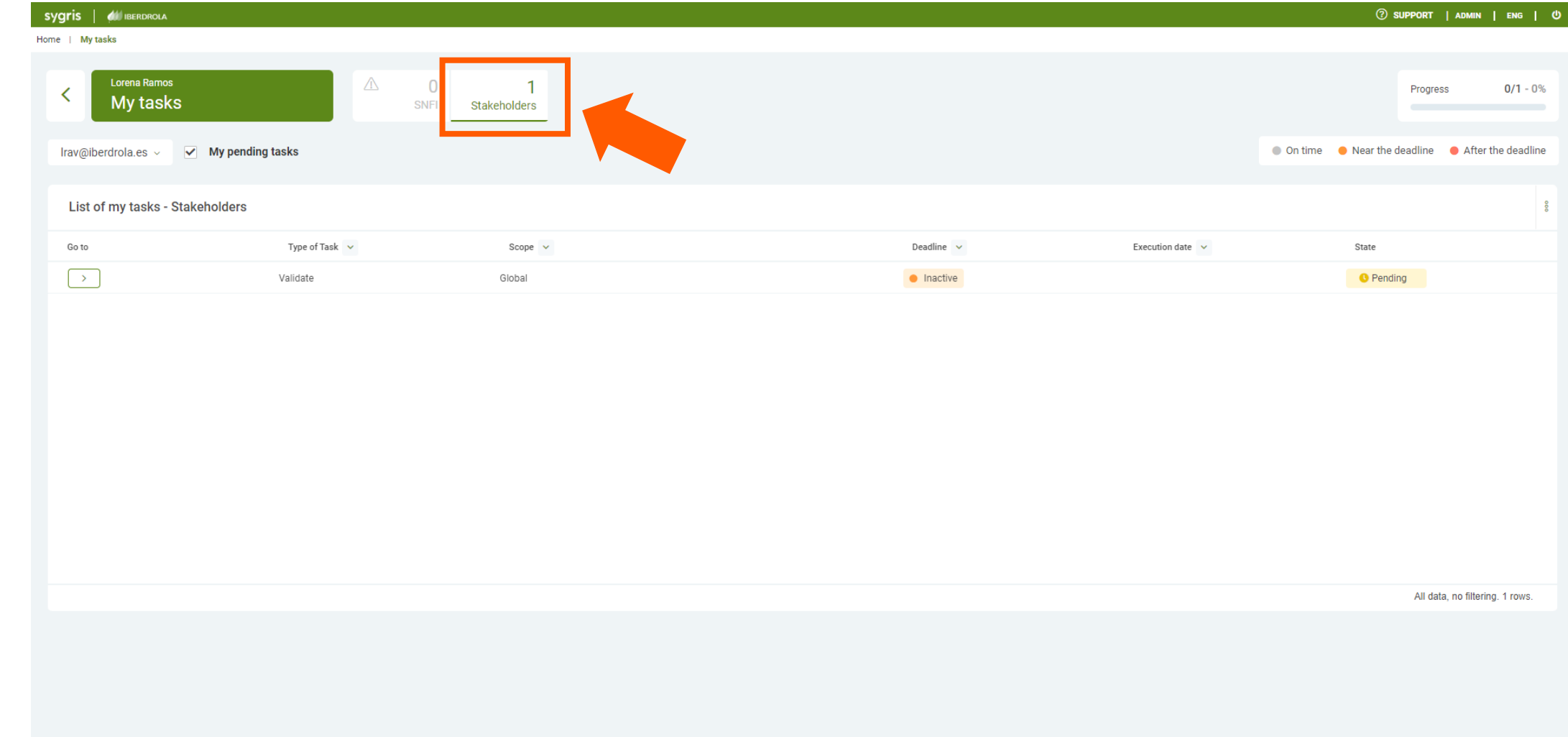

#### Training session for the Stakeholder Engagement App - New users

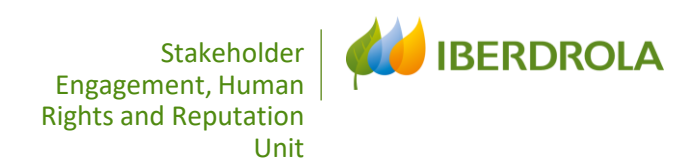

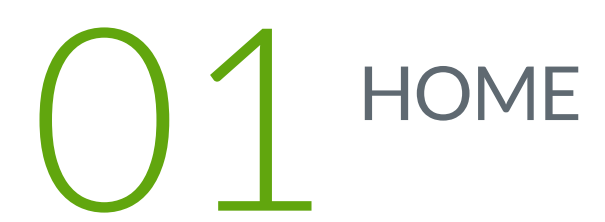

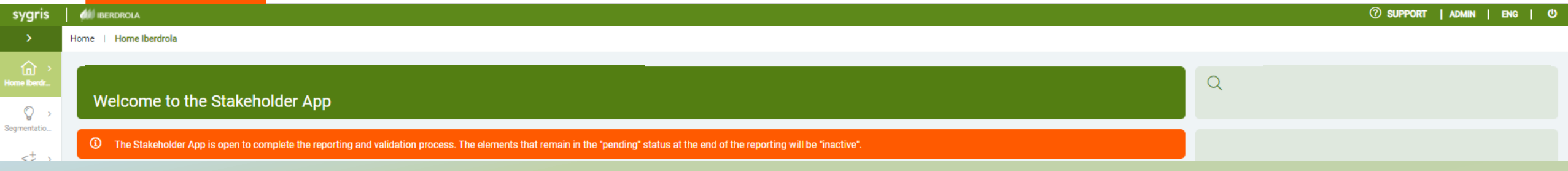

l<br>Hom

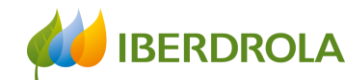

#### Home

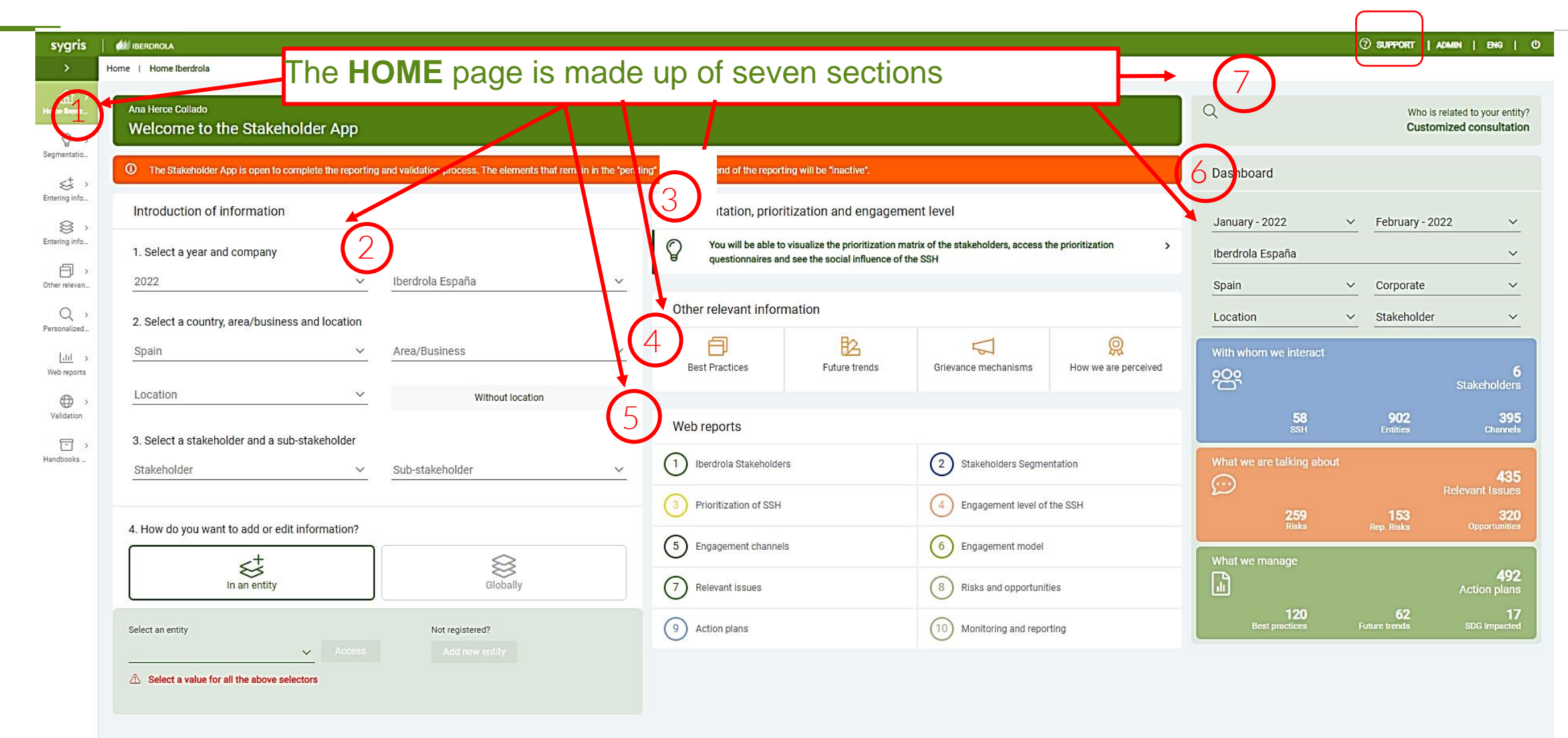

 $\overline{0}$   $\overline{2}$ 

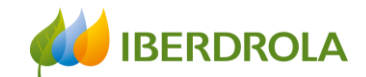

#### Home

#### NOTICE: The information not market as Active vill go directly to Inactive status when reporting phase is closed

46

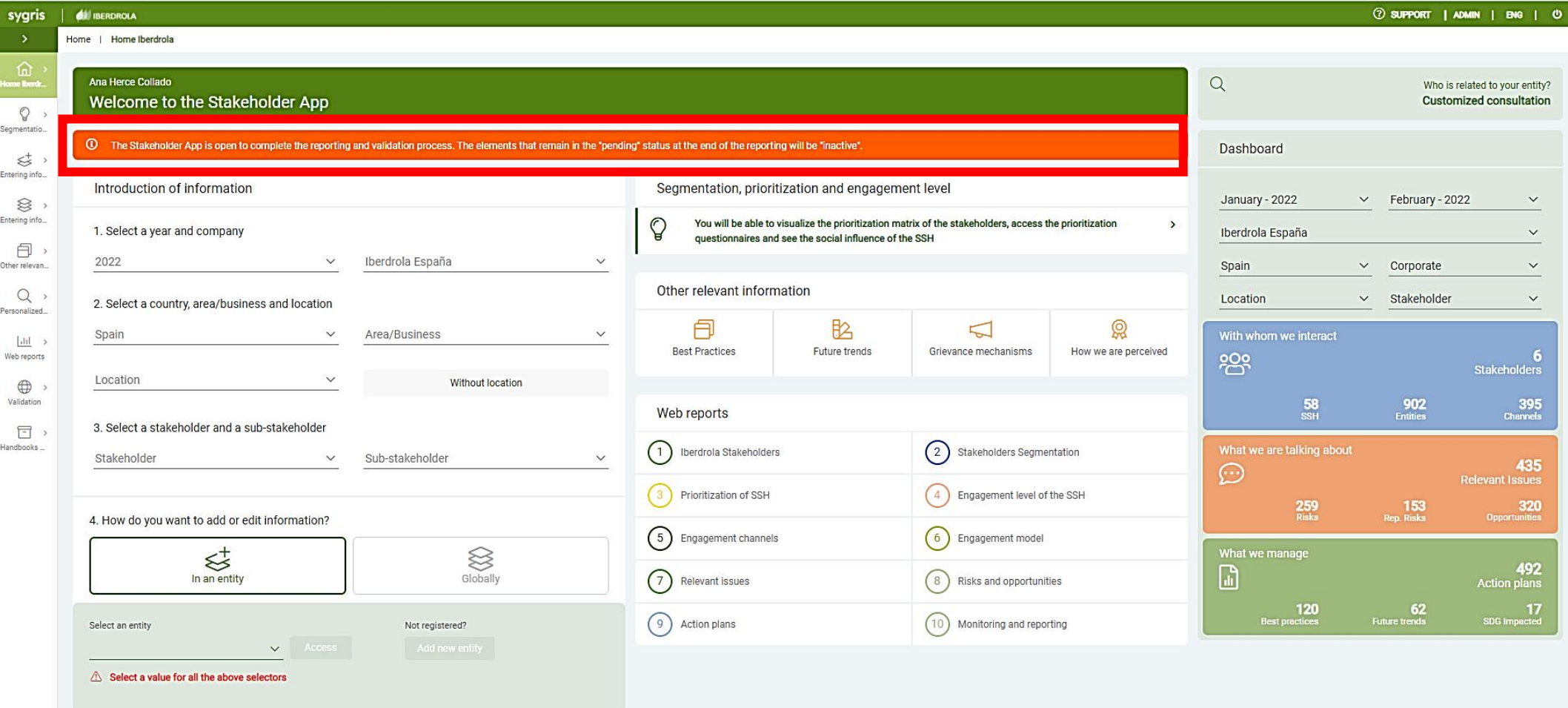

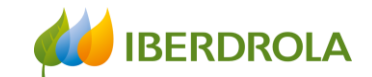

#### Home

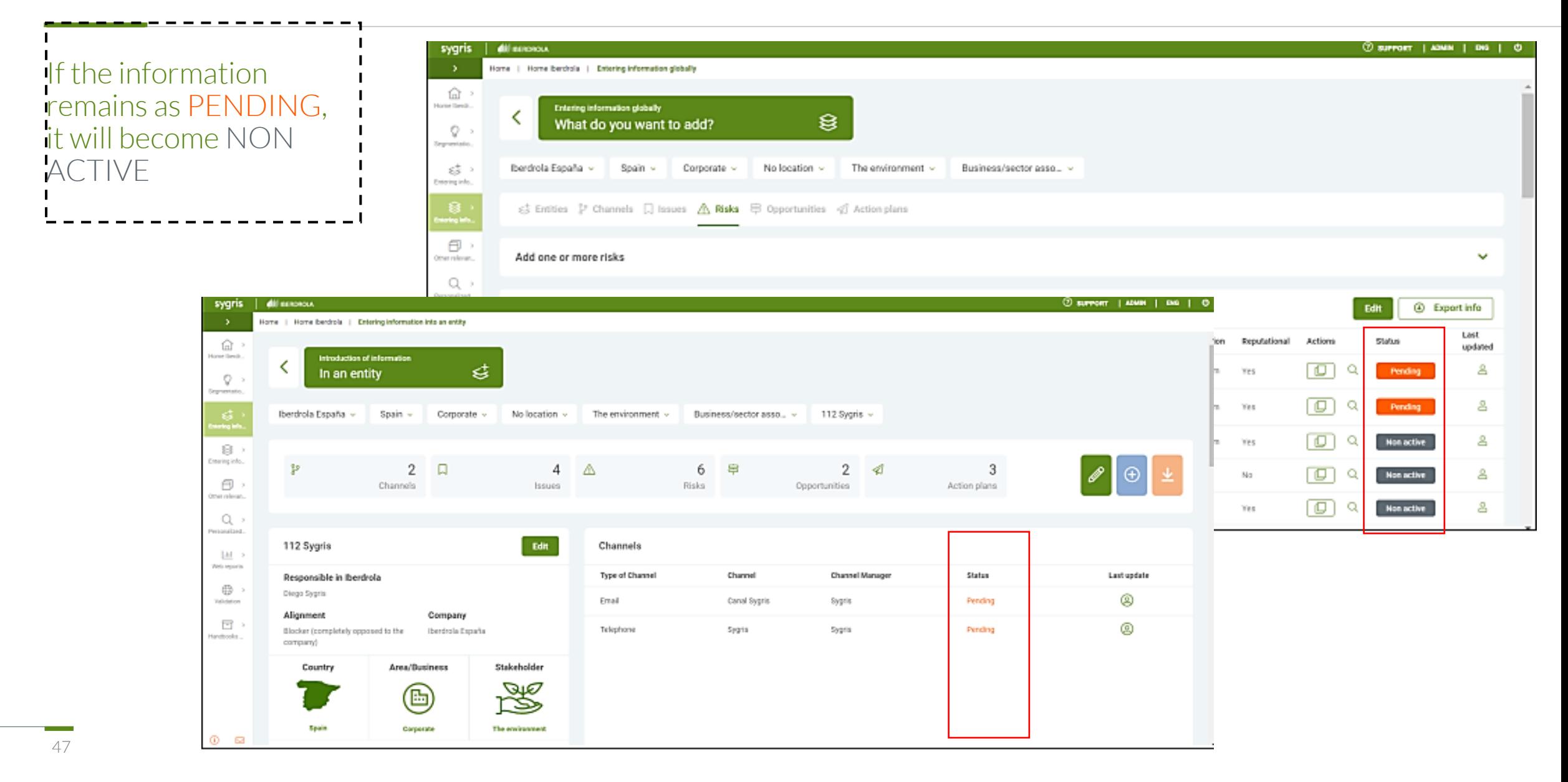

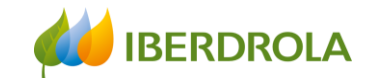

## INTRODUCTION OF INFORMATION

➢INTRODUCTION OF INFORMATION BY ENTITY ➢INTRODUCTION OF FINFORMATION GLOBALLY ➢OTHER RELEVANT INFORMATION

Training session for the Stakeholder Engagement App - New users

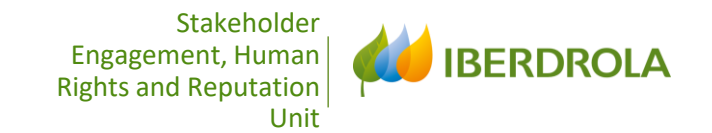

# ENTERING INFORMATION

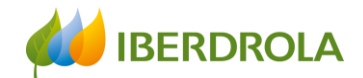

### Entering information

#### Information can be entered in two ways:

Introduction of information In an entity

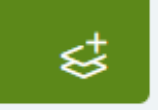

In an entity: We go directly to a specific entity and add or edit the information related to that entity. We choose this route to introduce a channel, issue, risk, opportunity or an action plan in a certain existing entity or to complete the information for a new entity.

**Entering information globally** What do you want to add?

≋

Globally: Every element of the model appears in a tab, we see all the information included for a sub-stakeholder and not for a specific entity. As we will see, this path allows us to choose the starting point: entity, channel, relevant issue, risk, opportunity or action plan, and go into more detail.

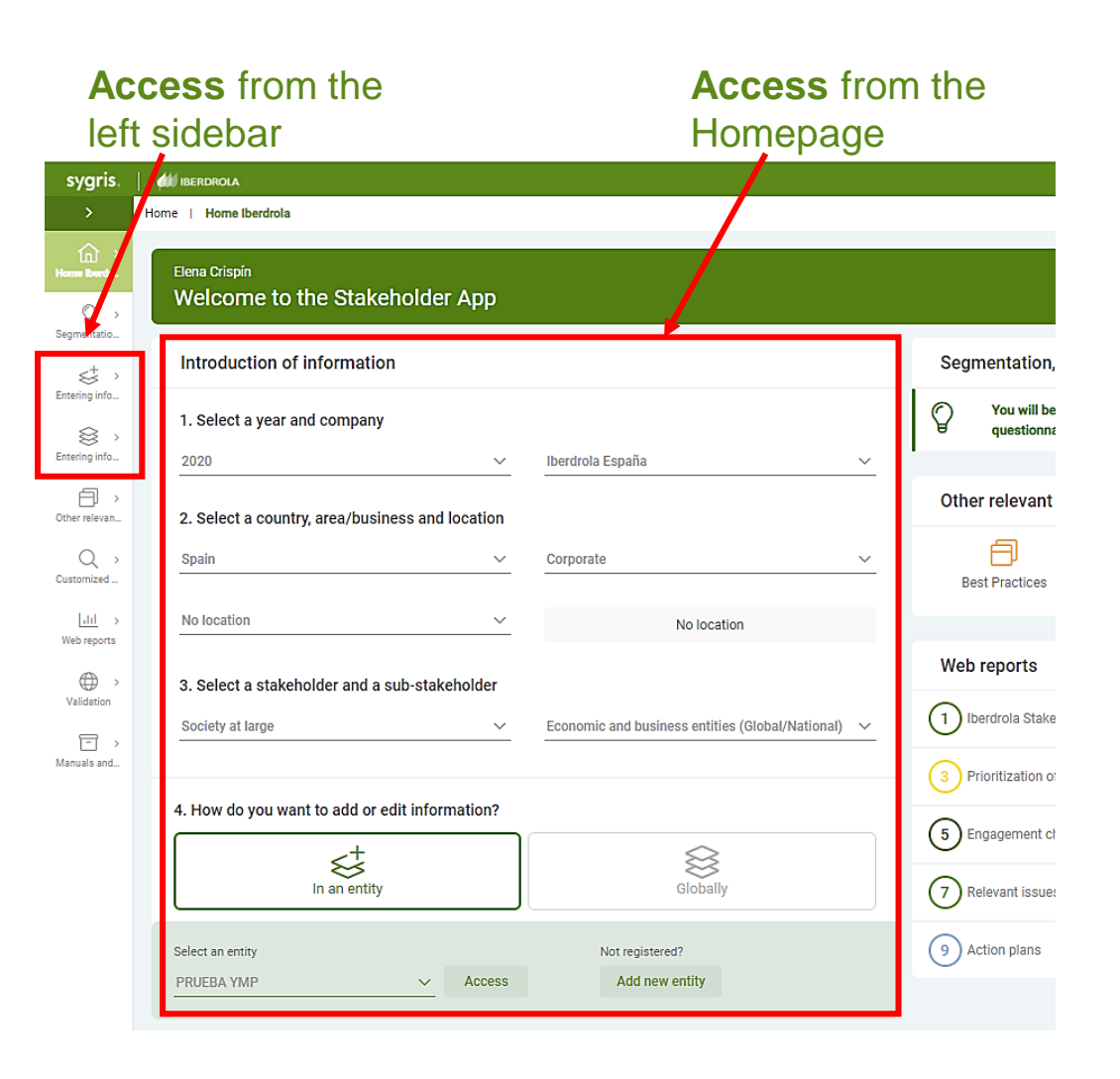

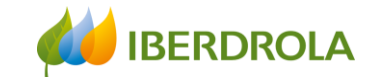

#### Entering information

## ENTERING INFORMATION IN AN ENTITY

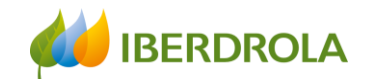

## Entering information in an entity

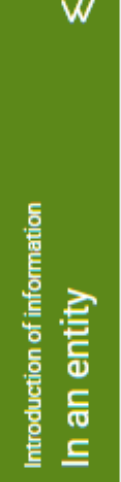

 $N^+$ 

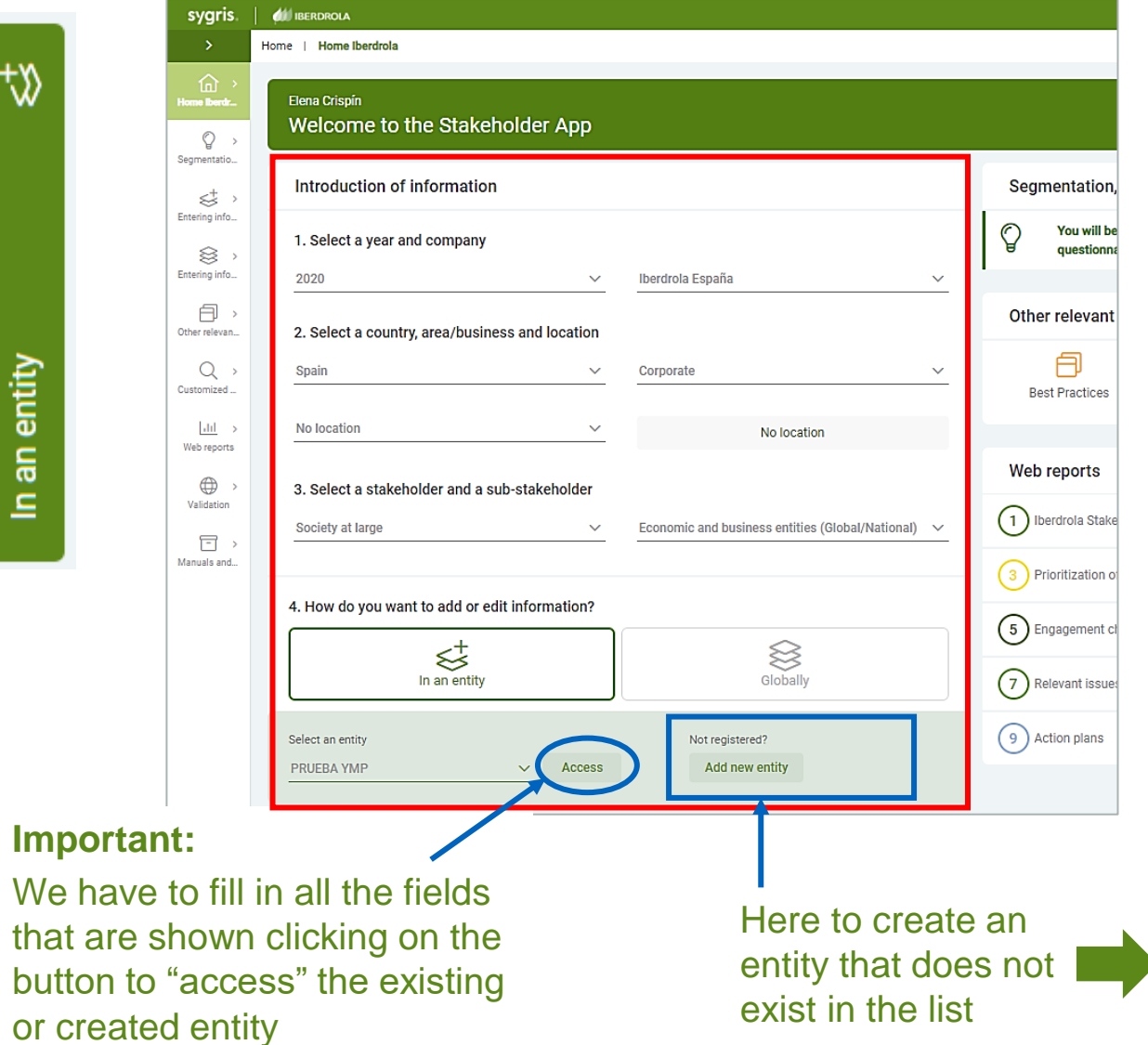

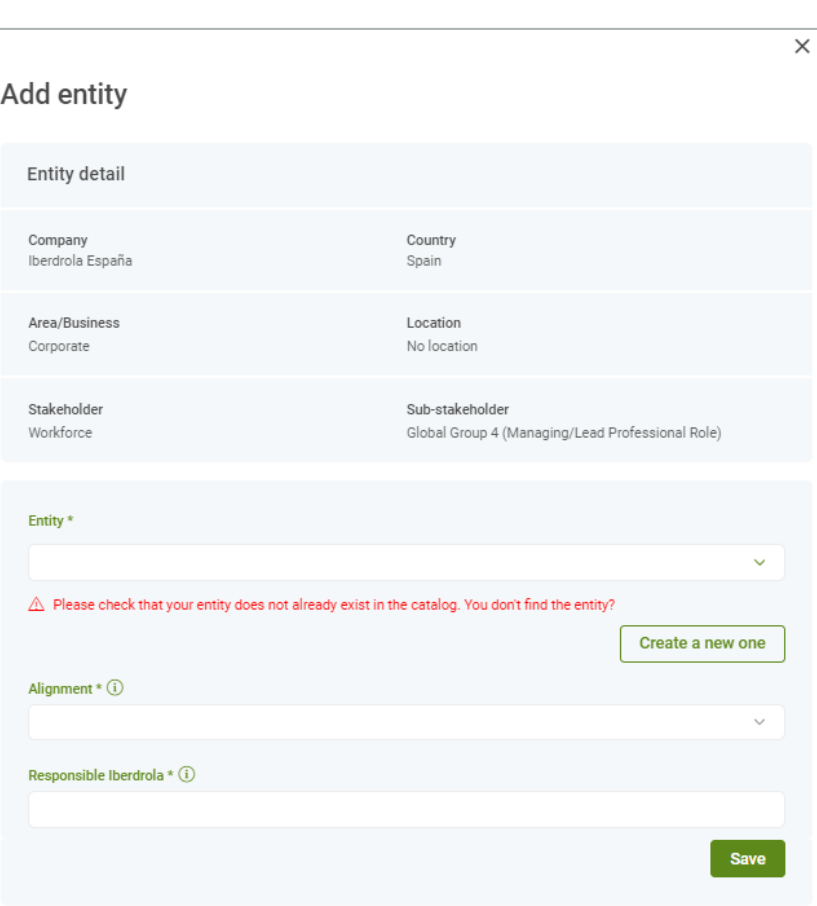

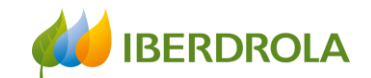

## Entering information

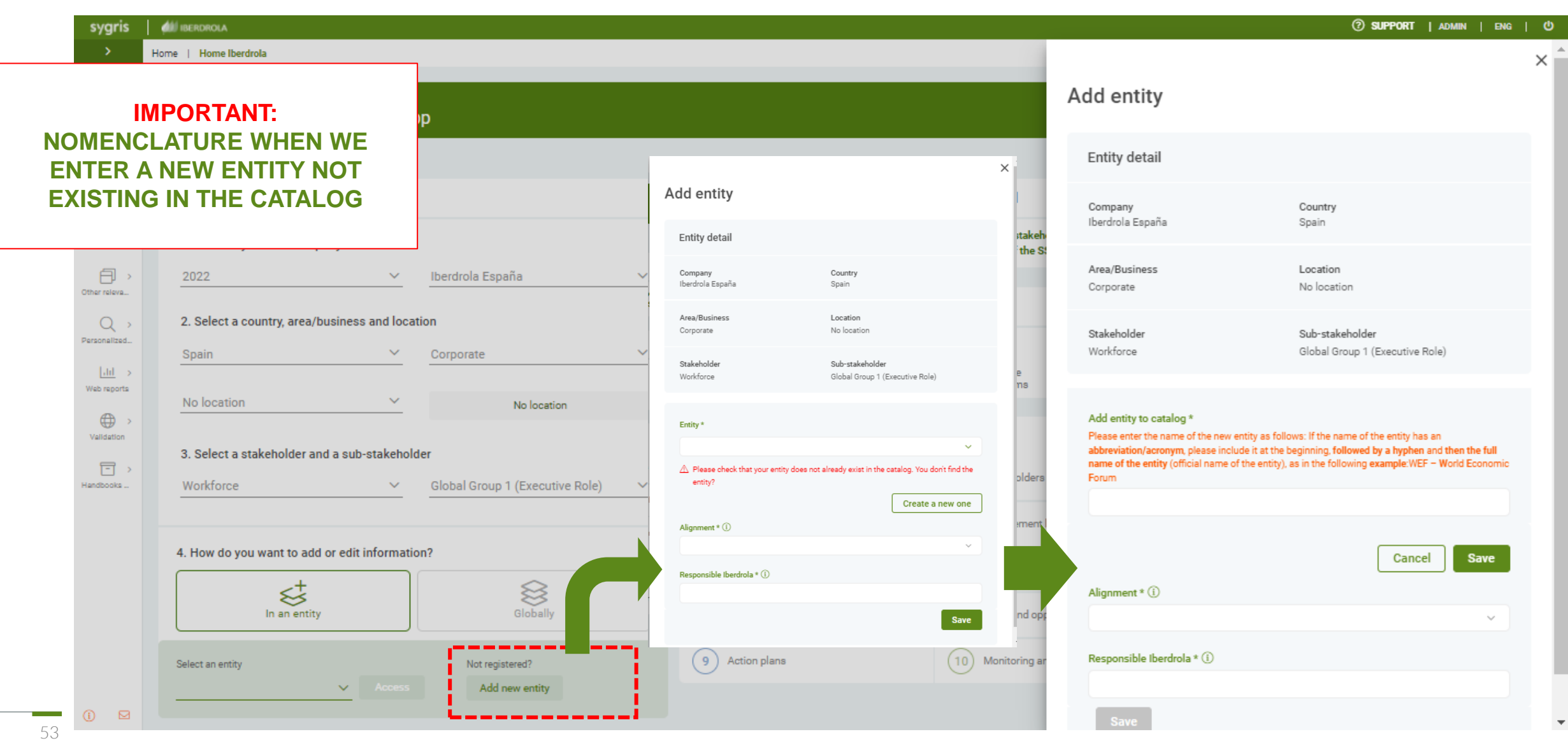

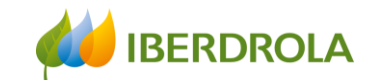

#### Entering information

**NEW: NOMENCLATURE WHEN WE ENTER A NEW ENTITY NOT EXISTING IN THE CATALOG** 

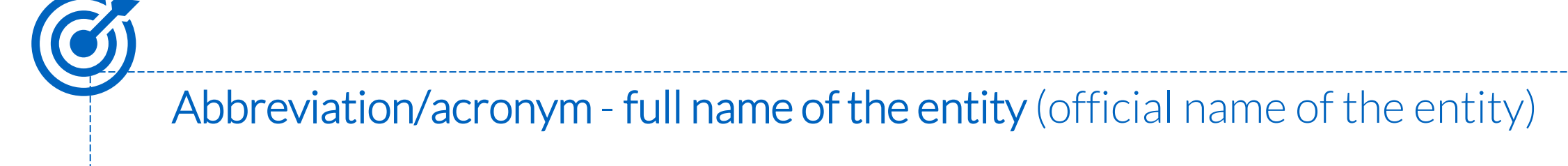

Example: WEF – World Economic Forum

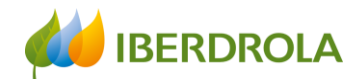

Buttons to **EDIT, ADD** elements to an

## Entering information in an entity

**NEW:** You can select dates to enter and consult information in **NEW:** You can select dates to enter and consult information in the App. (Not available in reporting periods) Home | Home Iberdrola | Entering information into an entity **NEW:** You can edit directly

from here the entity name, the responsible in Iberdrola and the alignment of the entity

- **Important:**
- If we hover the cursor  $\circledcirc$ over the icon of the person, we will see the user who has added or modified recently the information.
- Clicking on icon of the magnified glass, we will find the information in detail.

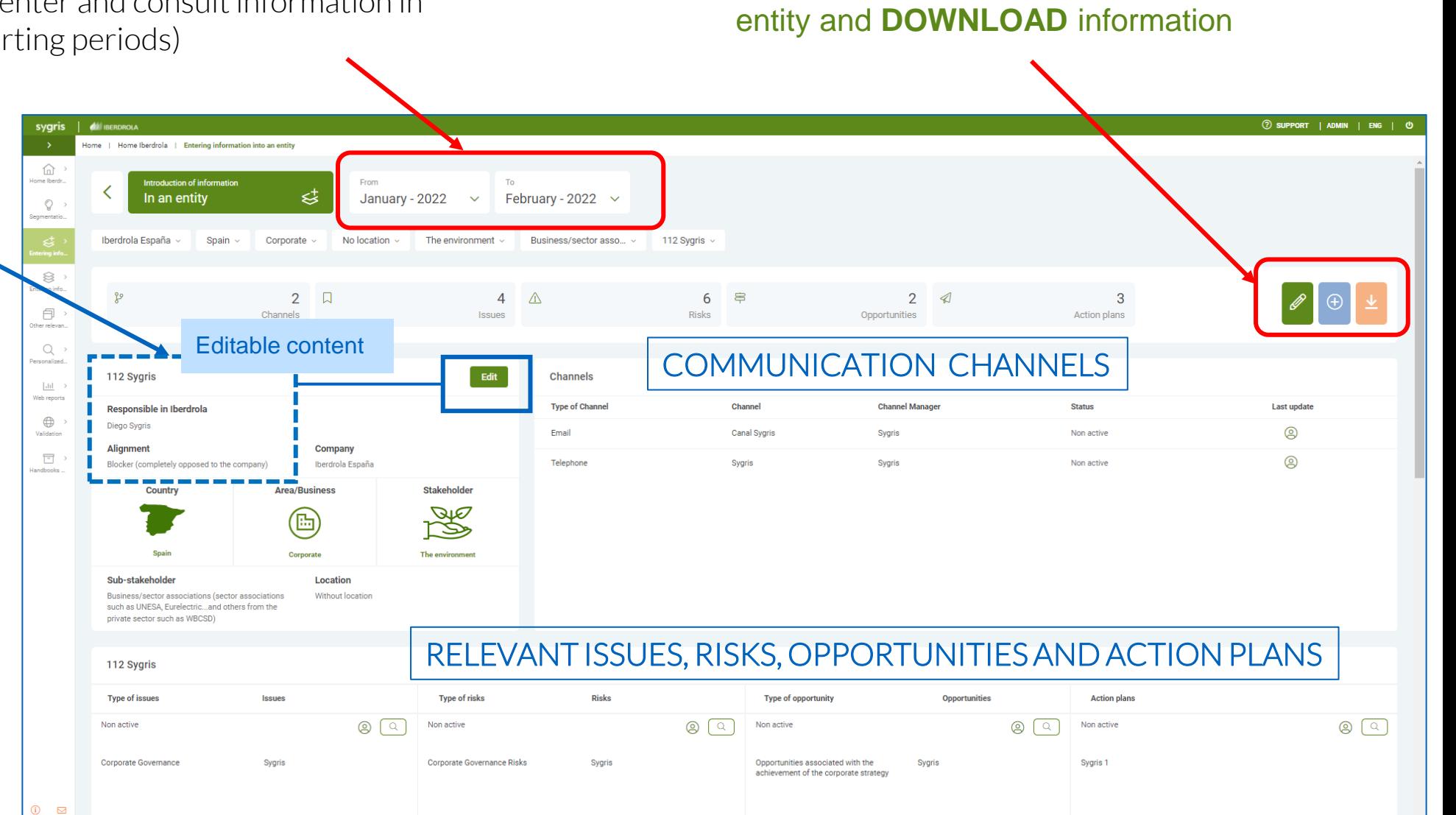

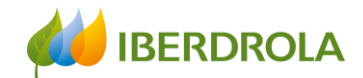

#### Entering information in an entity

#### EDIT BUTTON

In order to update the information previously entered, click on the EDIT button and the following screen will appear:

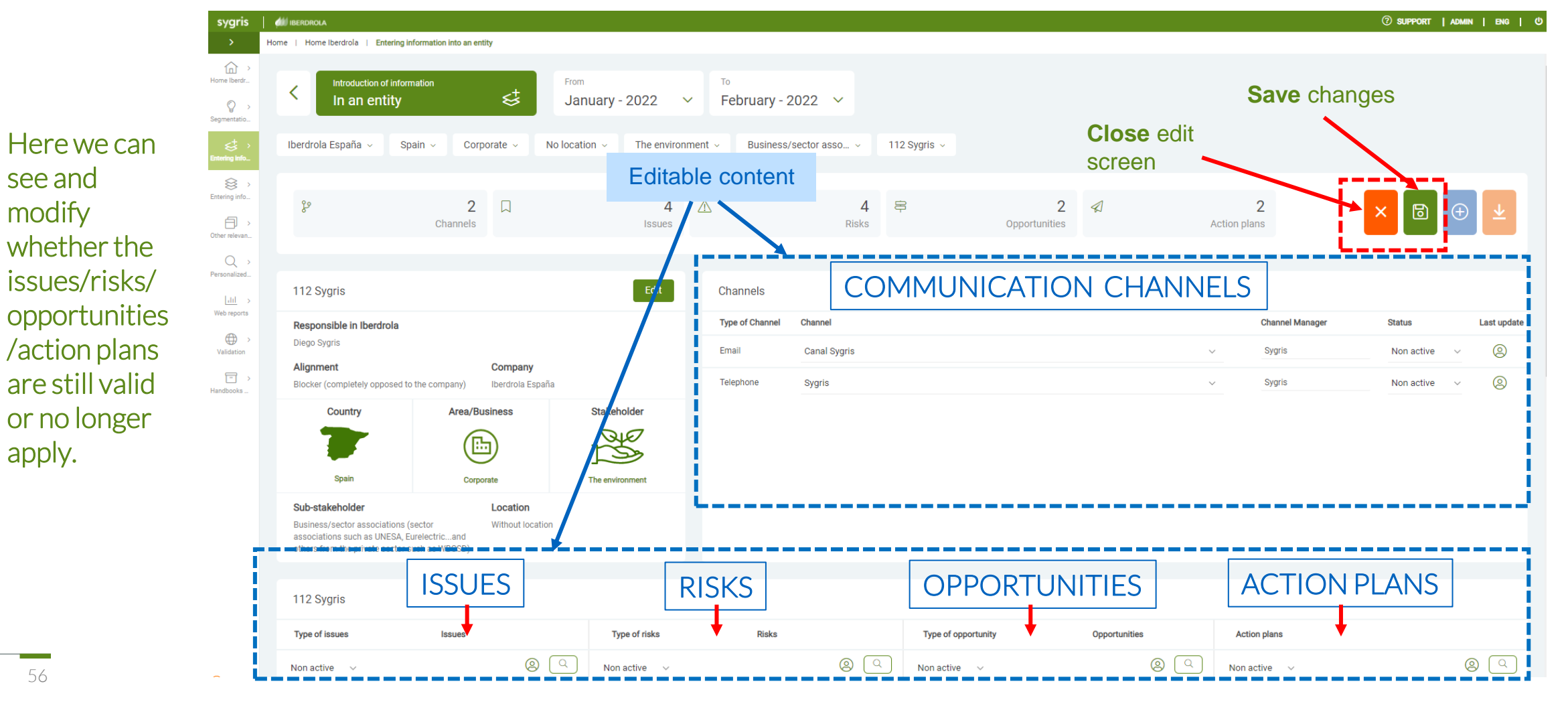

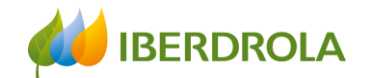

## Entering information in an entity

#### ADD BUTTON

 $\bigoplus$ 

Once we click on the ADD button, the "Add element" section appears at the bottom of the screen and here we can select the element we want to add.  $\blacktriangle$ 

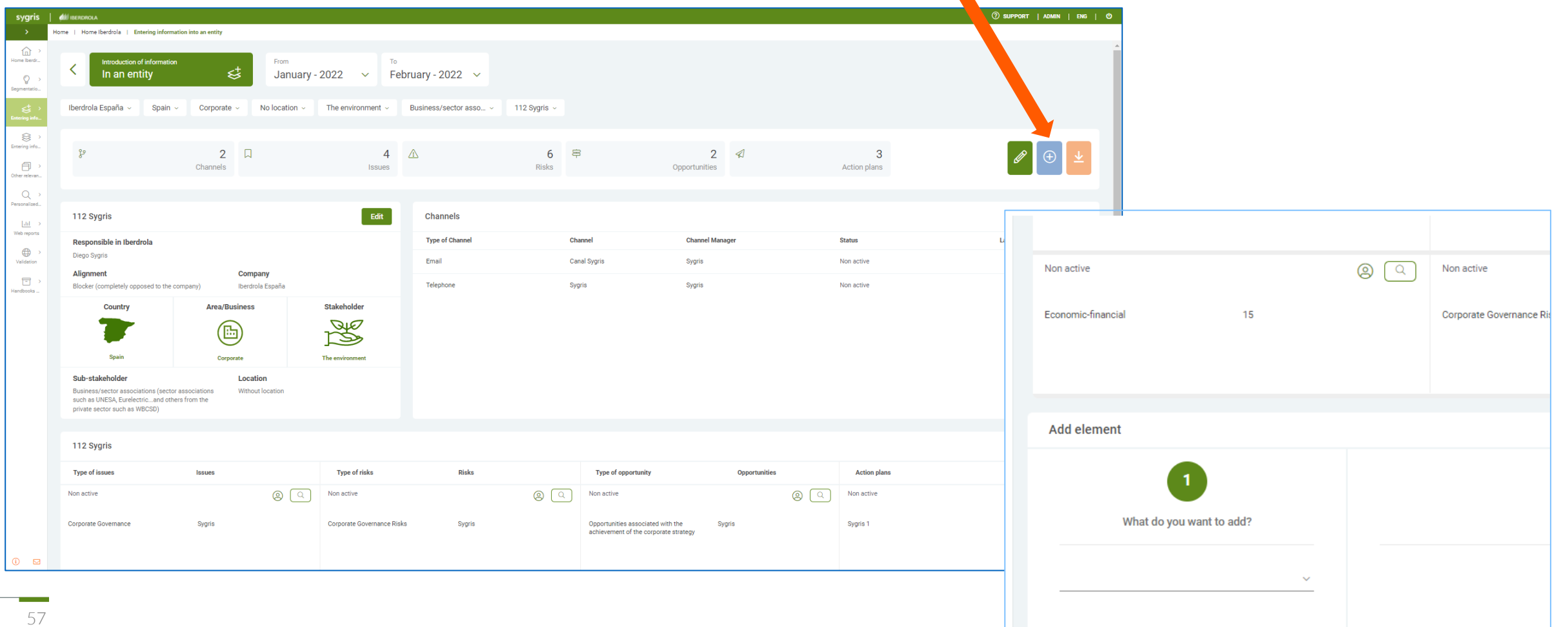

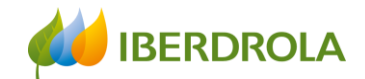

## Entering Information into an Entity

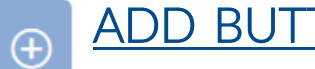

#### ADD BUTTON

Once we click on the ADD button, the "Add element" section appears at the bottom of the screen and here we can select the element we want to add.

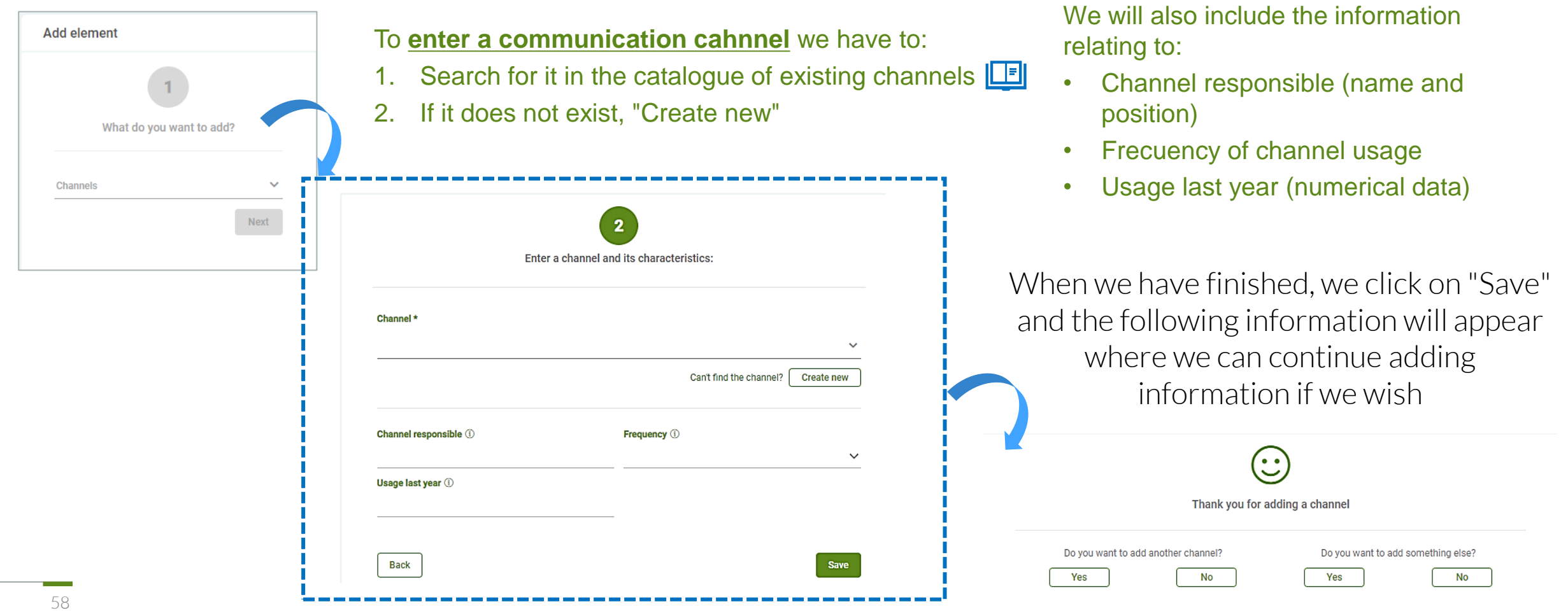

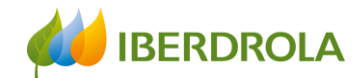

Do you want to add something else?

No

Yes

#### Entering information in an entity

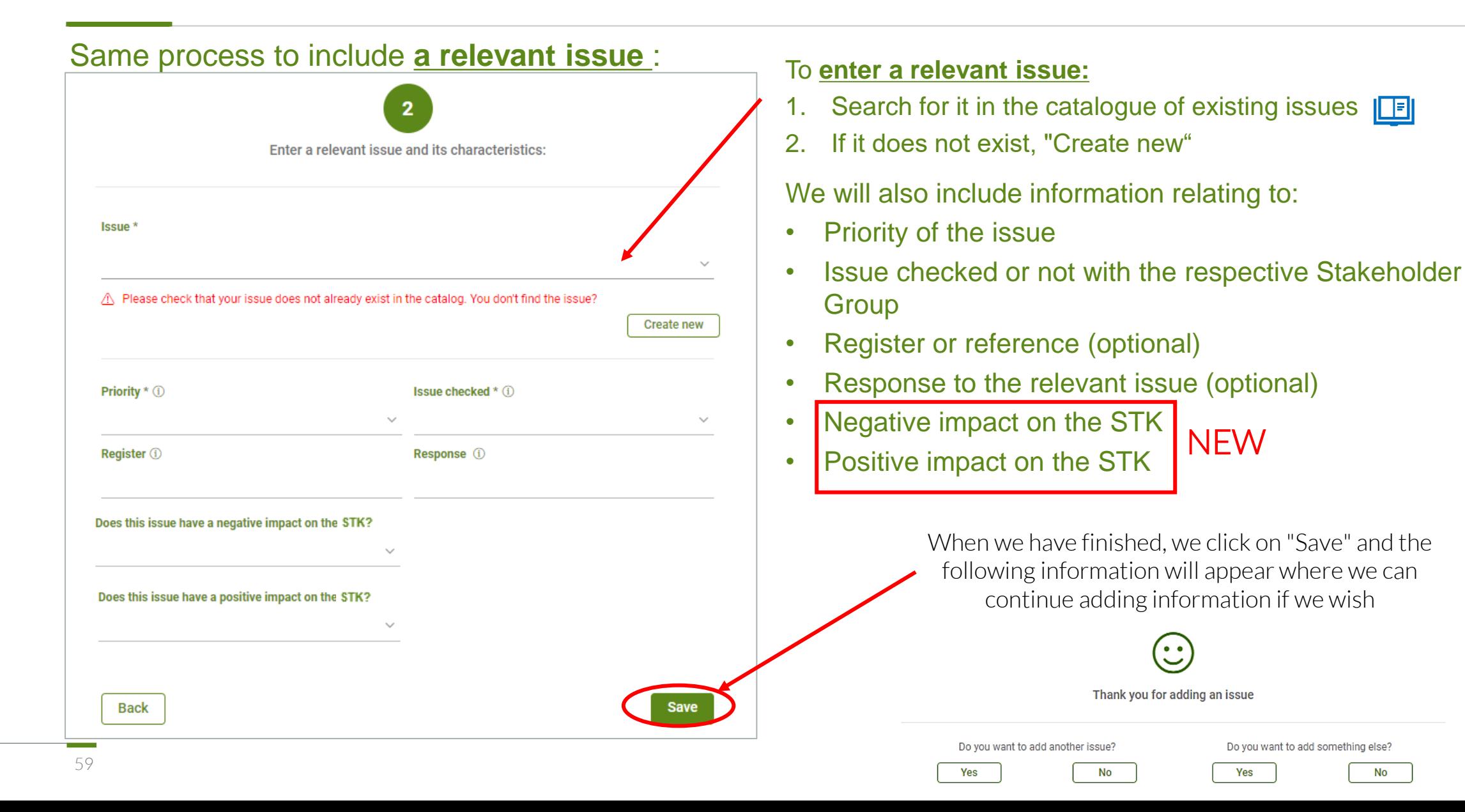

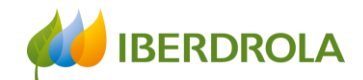

## Entering information in an entity

#### Same process to include **a risk**:

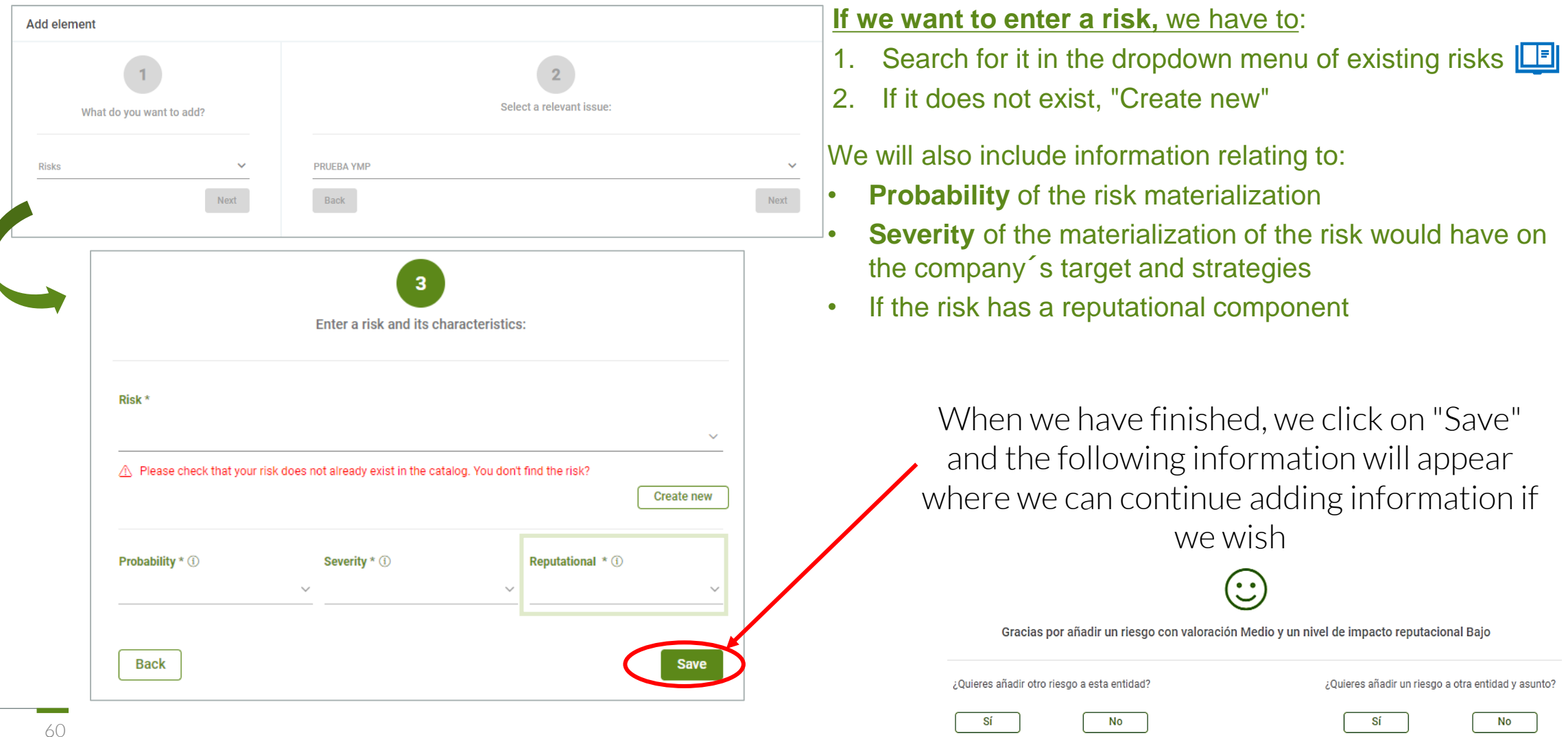

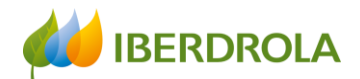

## Entering information in an entity

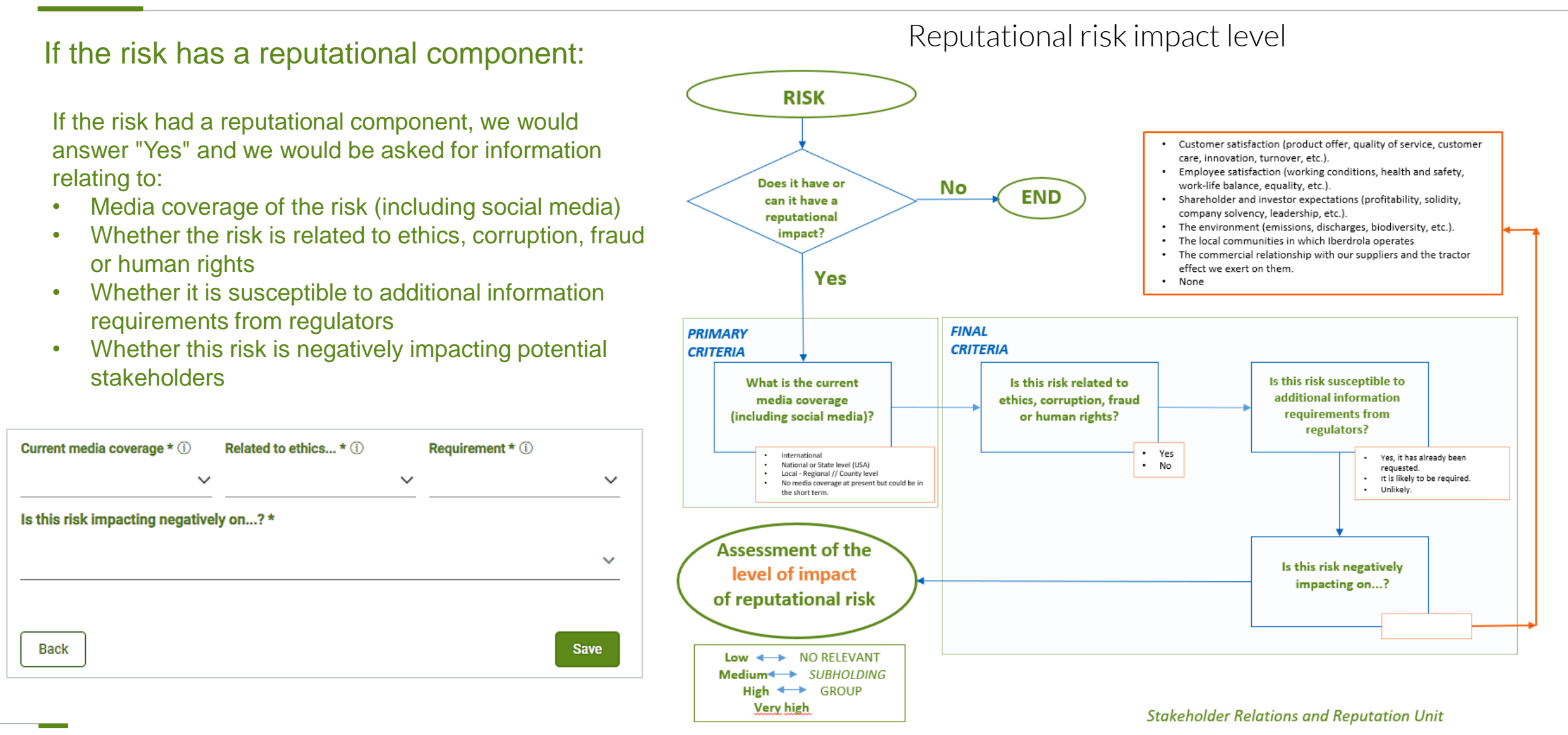

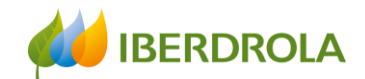

 $\blacksquare$ 

## Entering information in an entity

#### Same process to include **an opportunity**:

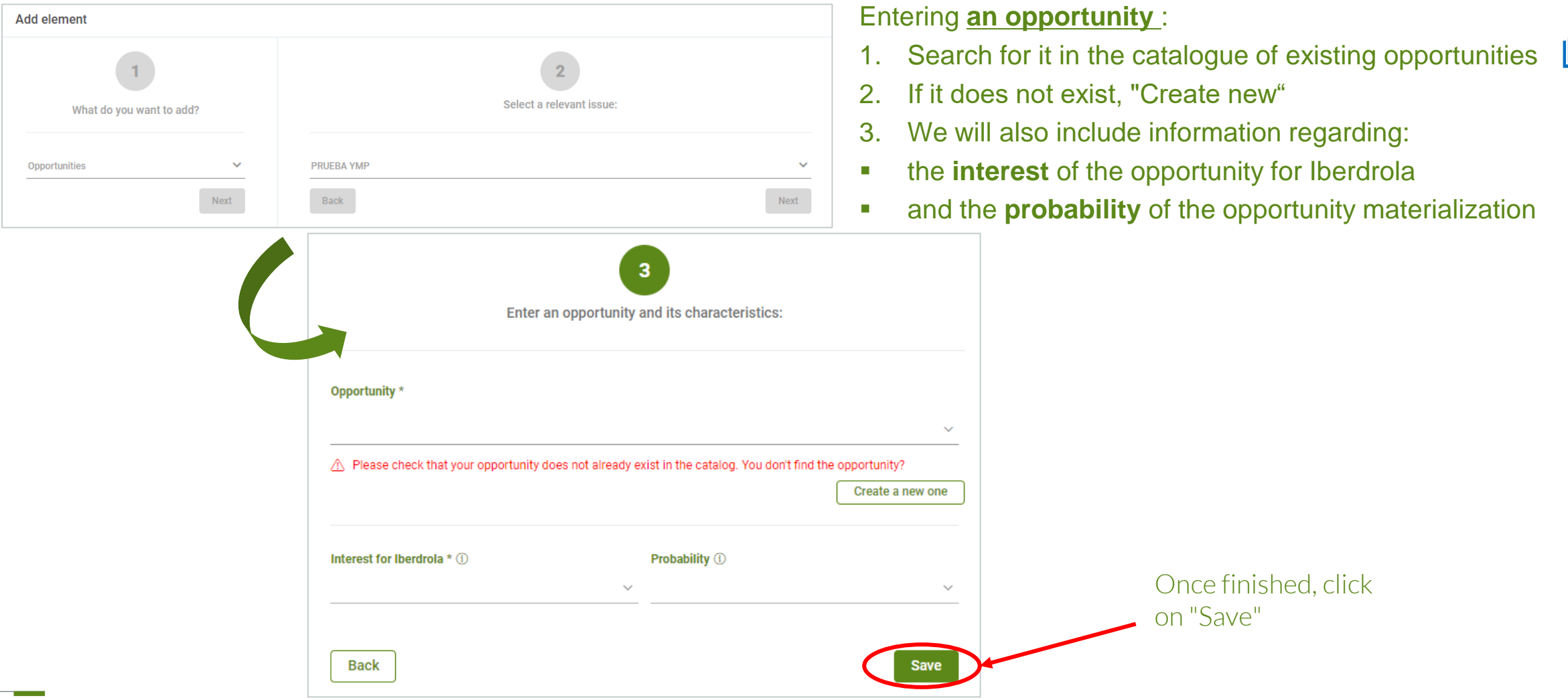

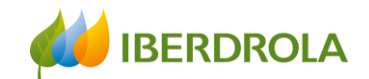

## Entering information in an entity

#### Entering **an action plan:**

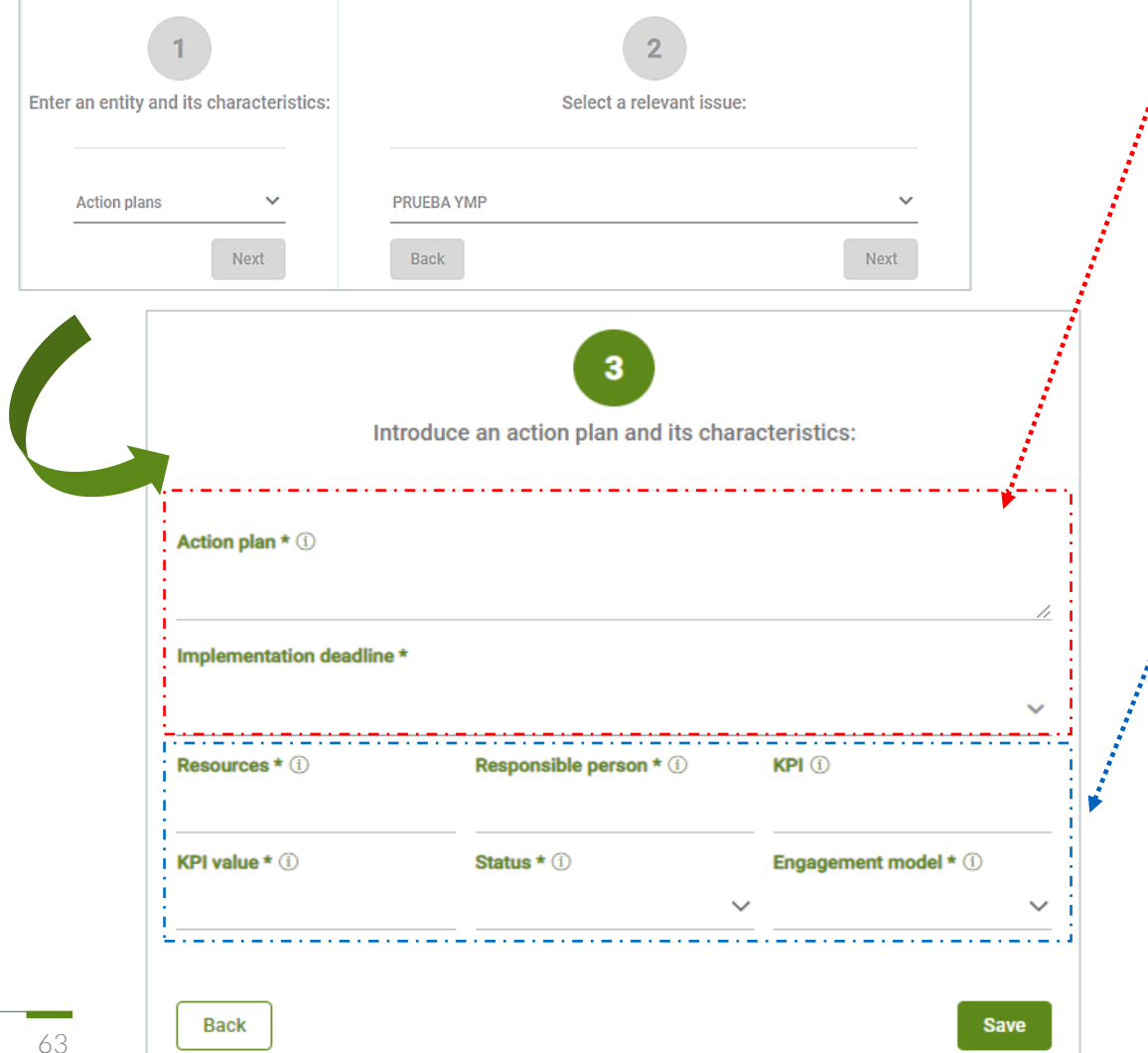

In order to introduce an action plan, we include:

- The action to be taken
- Time frame for implementation

We will also include information relating to:

- Resources (human, financial, etc.) required for implementation
- Responsible person for implementation and monitoring
- KPIs (preferably quantitative) for monitoring and compliance with implementation

• KPI value

- Status of implementation (%) in relation to the established deadlines
- Stakeholder Engagement Model

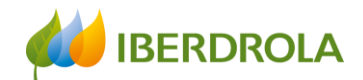

## Entering Information in an entity

#### Entering **an action plan:**

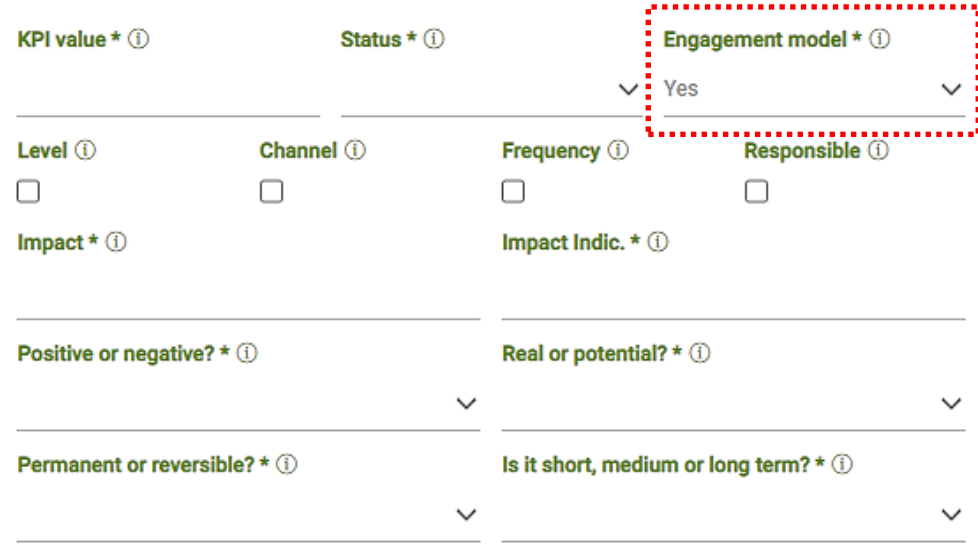

Back

**Save** 

When we enter the information of an action plan, it should contain two types of actions:

- Actions aimed at developing the chosen stakeholder engagement model with the Stakeholders / Sub-Stakeholders
- Actions to manage the relevant issues and expectations of the Stakeholders / Sub-Stakeholders

In case it **modifies the Engagement Model**, our answer will be "Yes". And in that case, we will indicate whether it affects to:

- Engagement level
- Engagement channels
- Use of the channel / channels (frecuency)
- Level of engagement with the responsible person for the channel

In addition, we will indicate the **impact generated by the action plan or the absence of an action plan**, as well as:

- The indicator to measure the consequences of the impact
- Whether it is positive or negative
- Real or potential
- Permanent or reversible
- Whether it is short, medium or long term

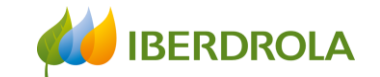

#### Entering information

## ENTERING INFORMATION GLOBALLY

Training session for the Stakeholder Engagement App - New users

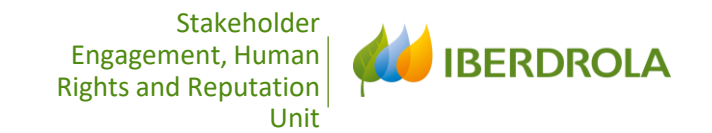

# UCS ENTERING INFORMATION

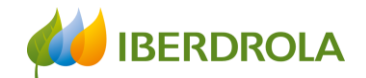

### Entering information

#### Information can be entered in two ways:

Introduction of information In an entity

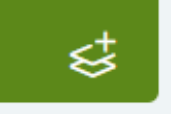

In an entity: We go directly to a specific entity and add or edit the information related to that entity. We choose this route to introduce a channel, issue, risk, opportunity or an action plan in a certain existing entity or to complete the information for a new entity. The information is displayed in tab form.

**Entering information globally** What do you want to add?

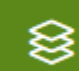

Globally: Every element of the model appears in a tab, we see all the information included for a sub-stakeholder and not for a specific entity. As we will see, this path allows us to choose the starting point: entity, channel, relevant issue, risk, opportunity or action plan, and go into more detail.

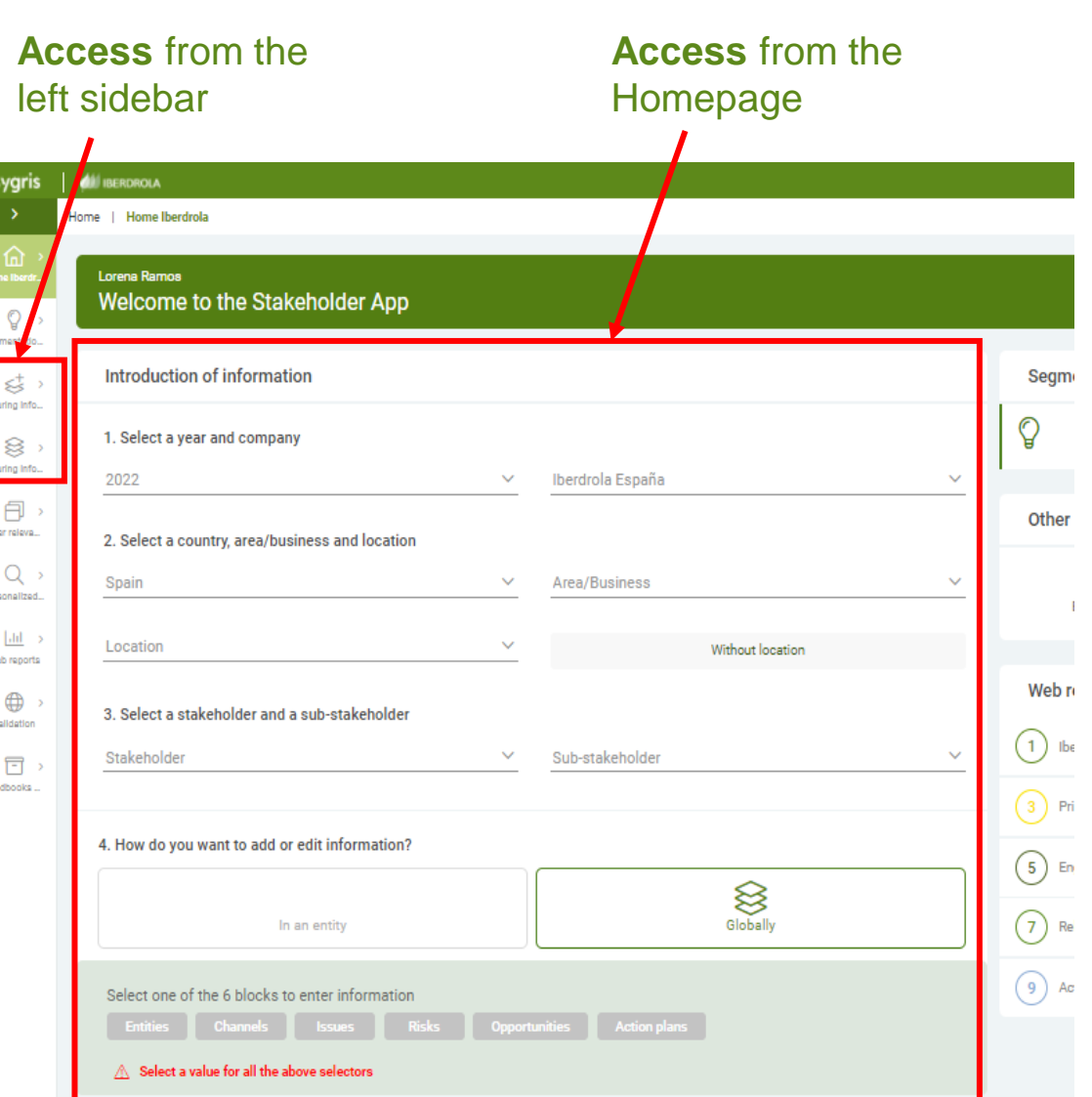

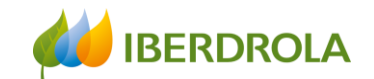

Action plans

rtunities

## Entering information globally

68

and the control

Entering information globally

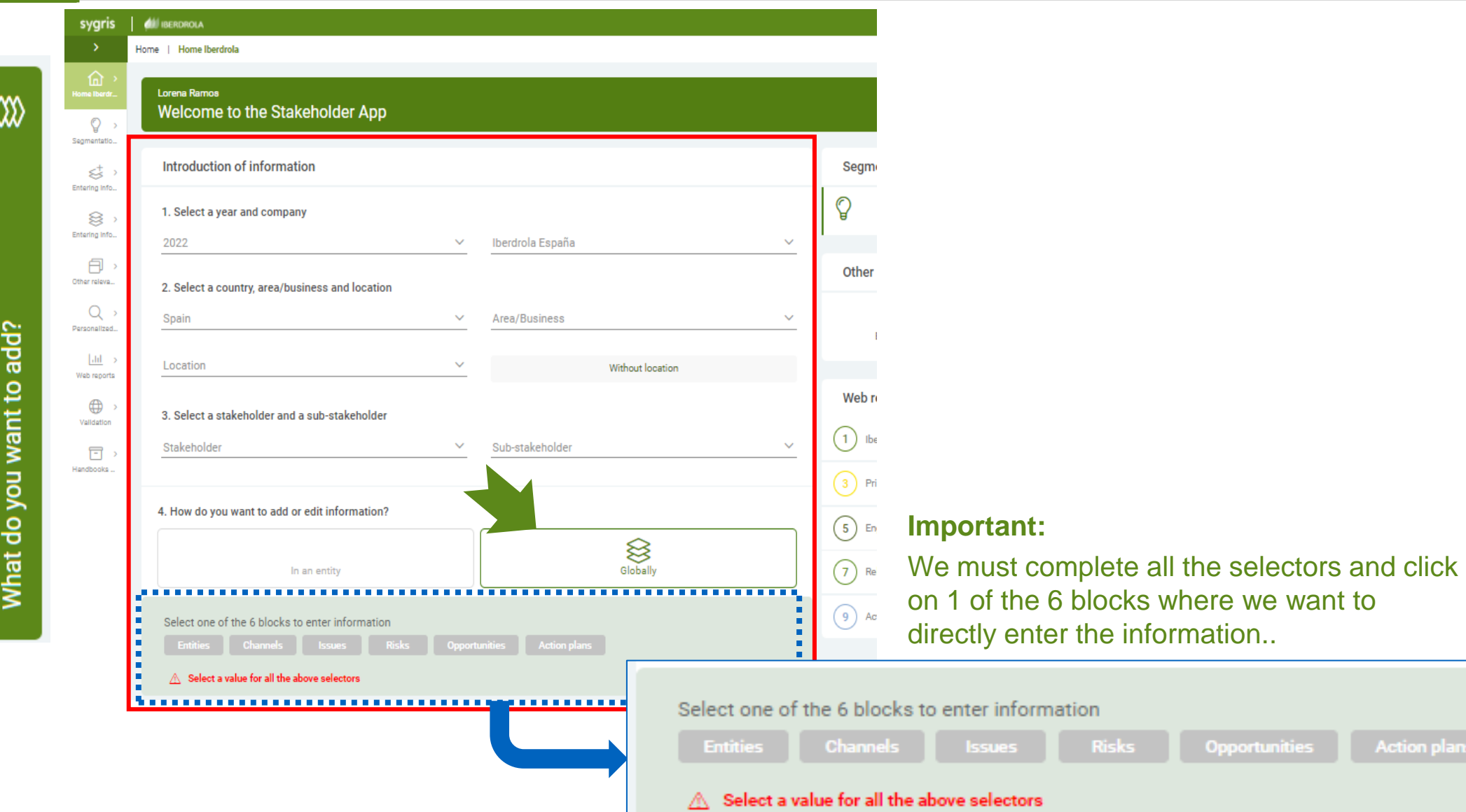

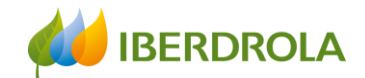

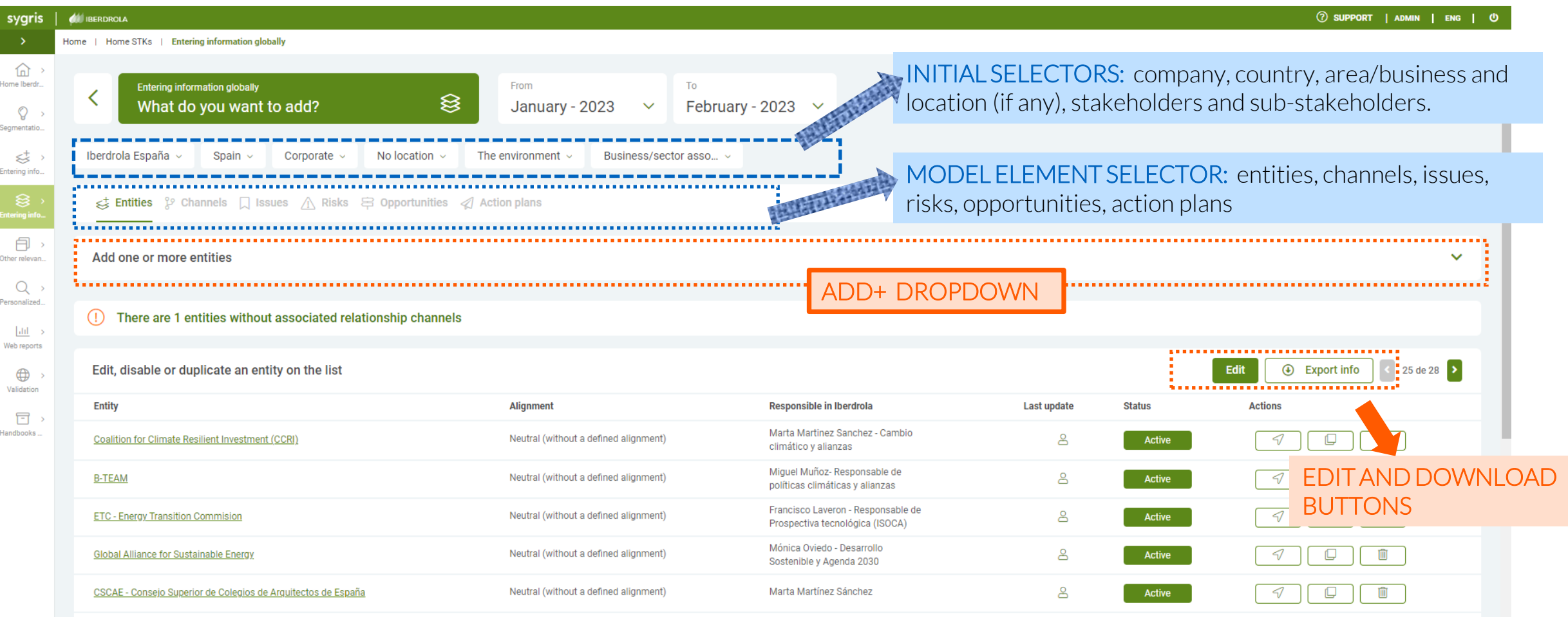

• **Important:**  $\circledR$  If we hover the cursor over the icon of the person, we will see the user who has added or modified recently the information.

69

Clicking on icon of the loupe, we will find the information in detail.

 $\boxed{\alpha}$ 

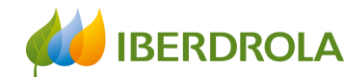

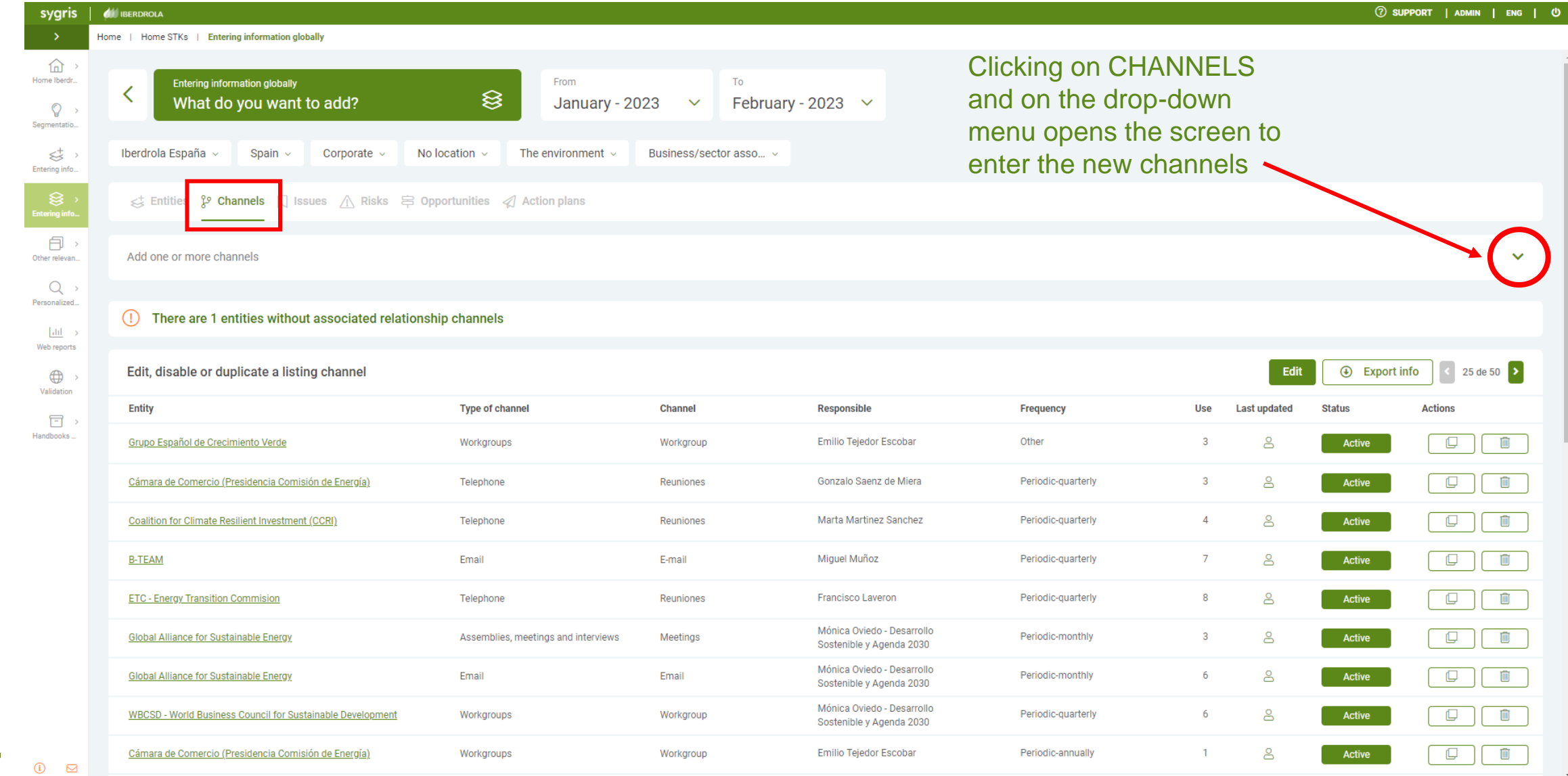

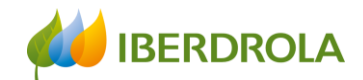

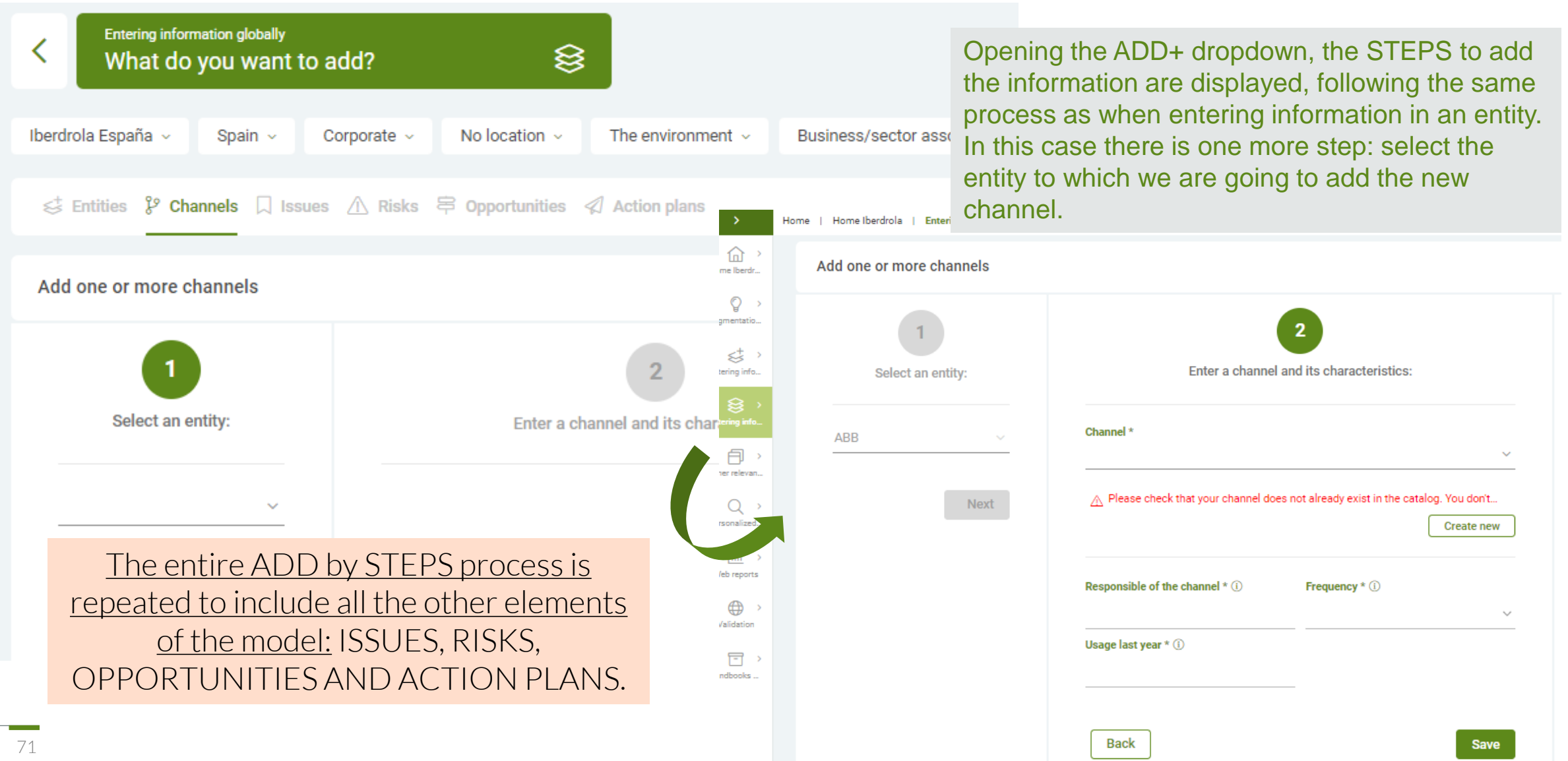

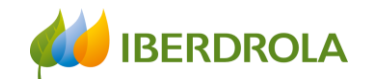

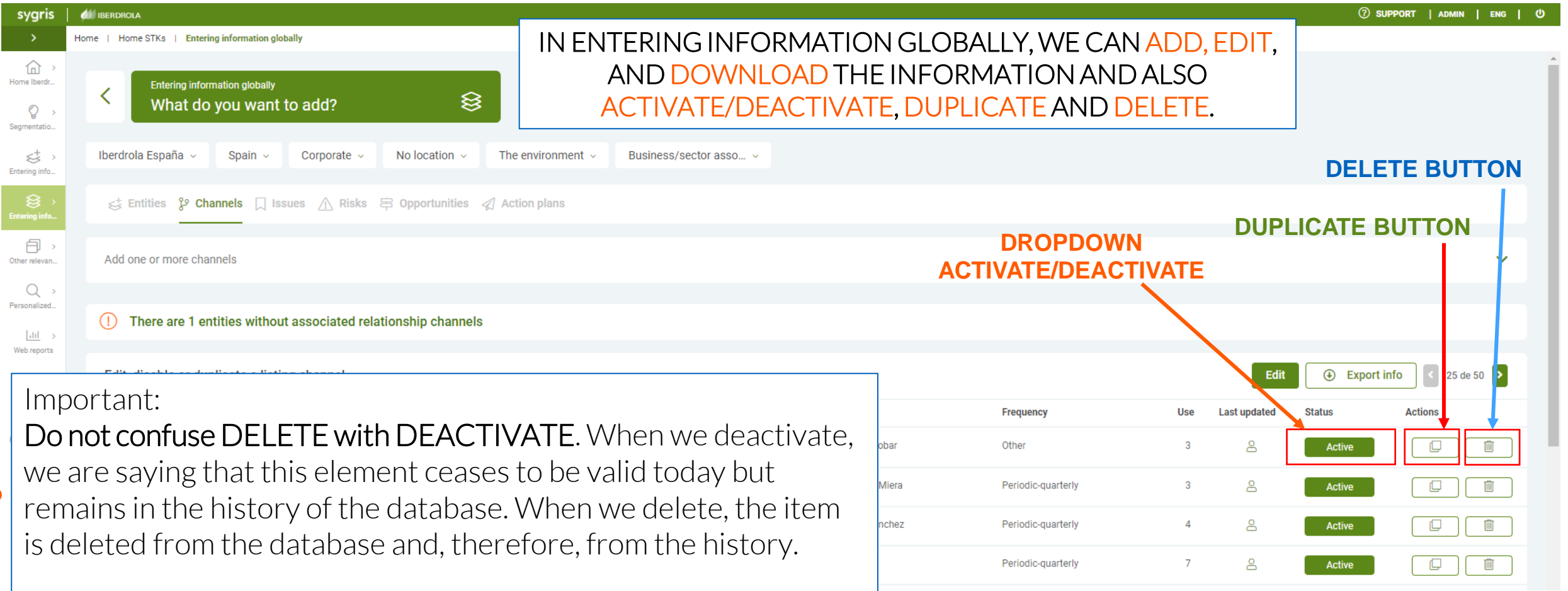

 $\bullet$
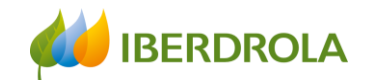

#### **DUPLICATE BUTTON**

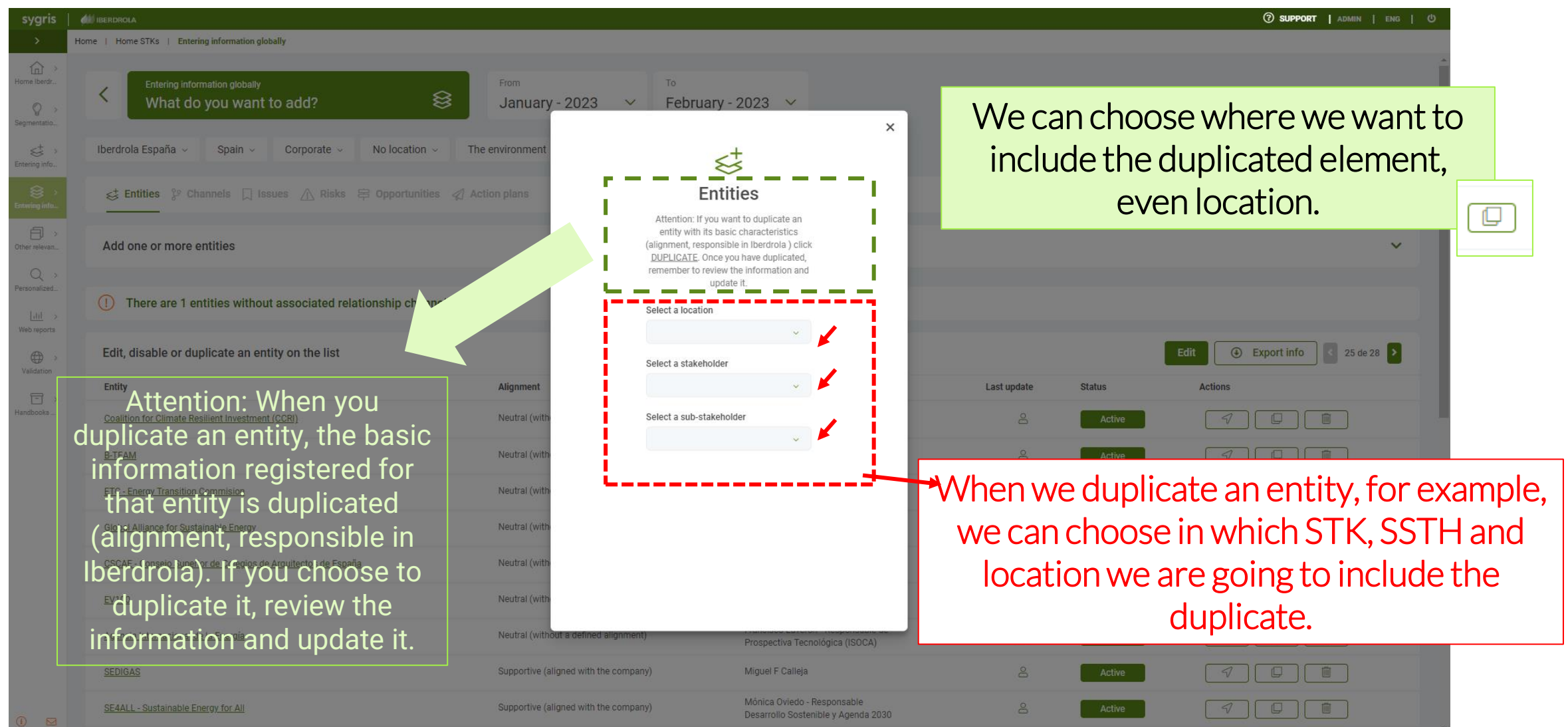

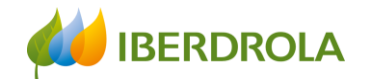

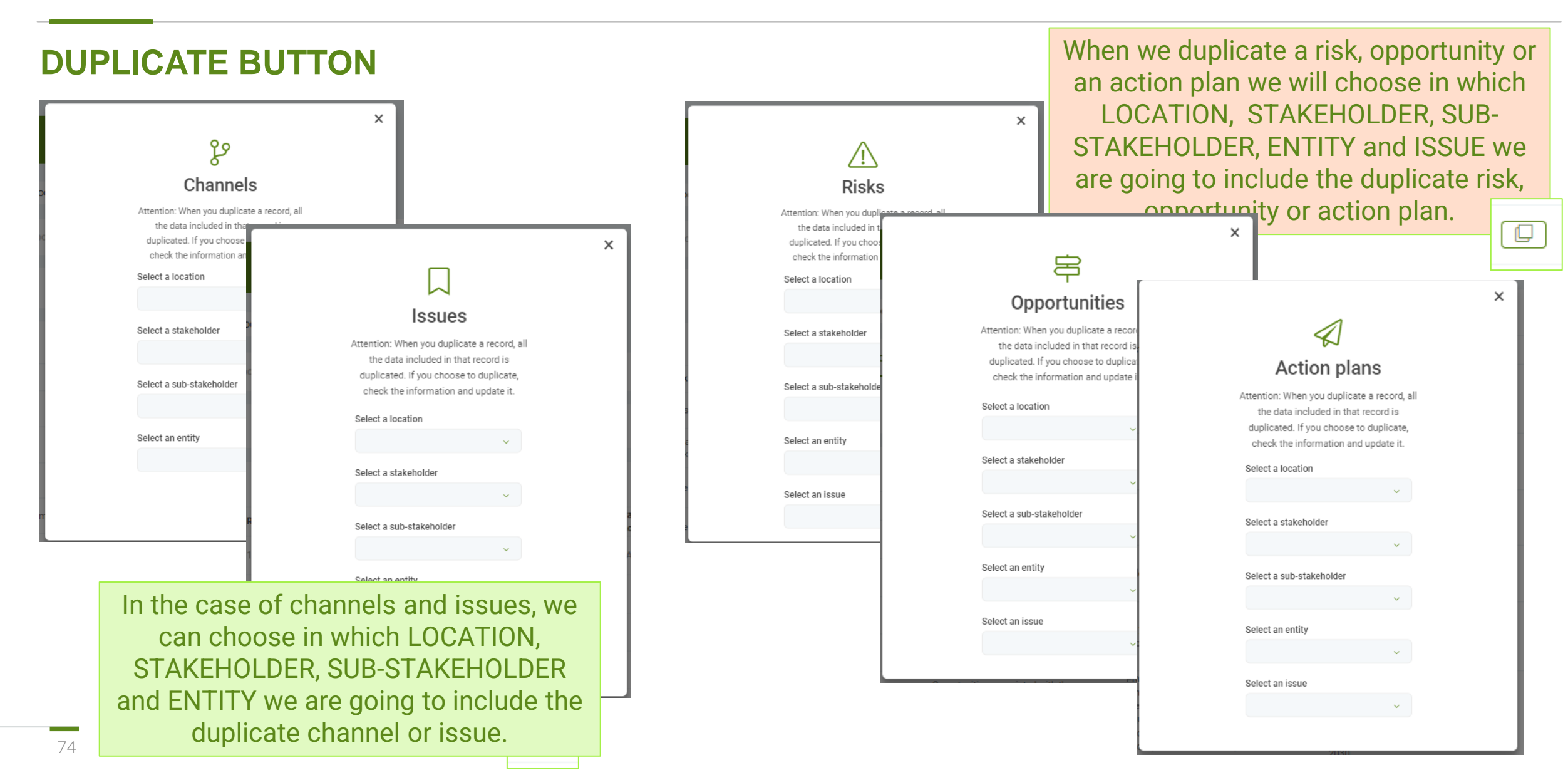

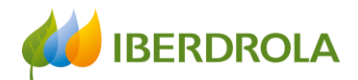

## Introducción de la información de forma global

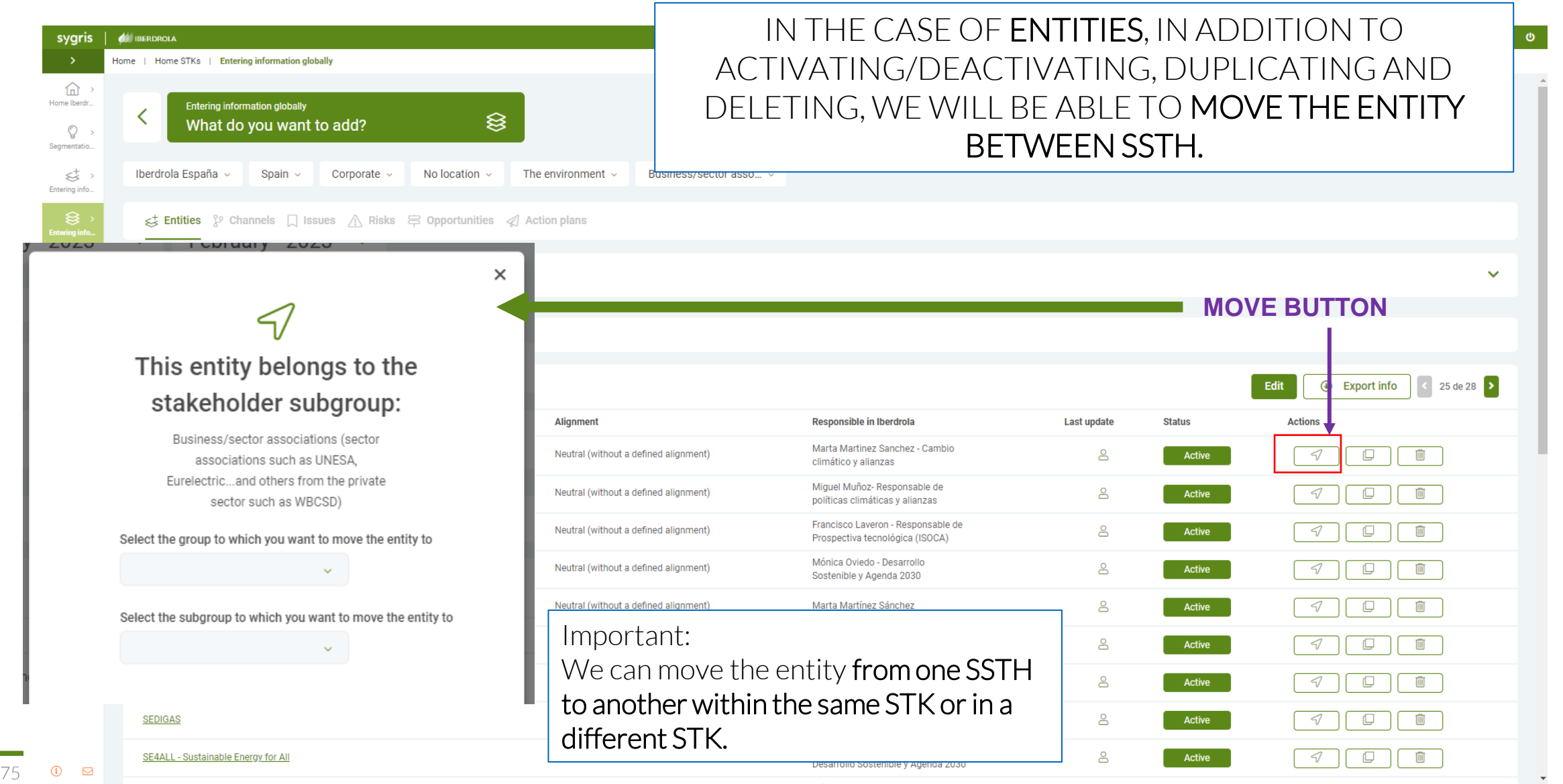

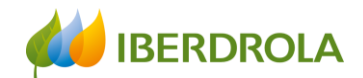

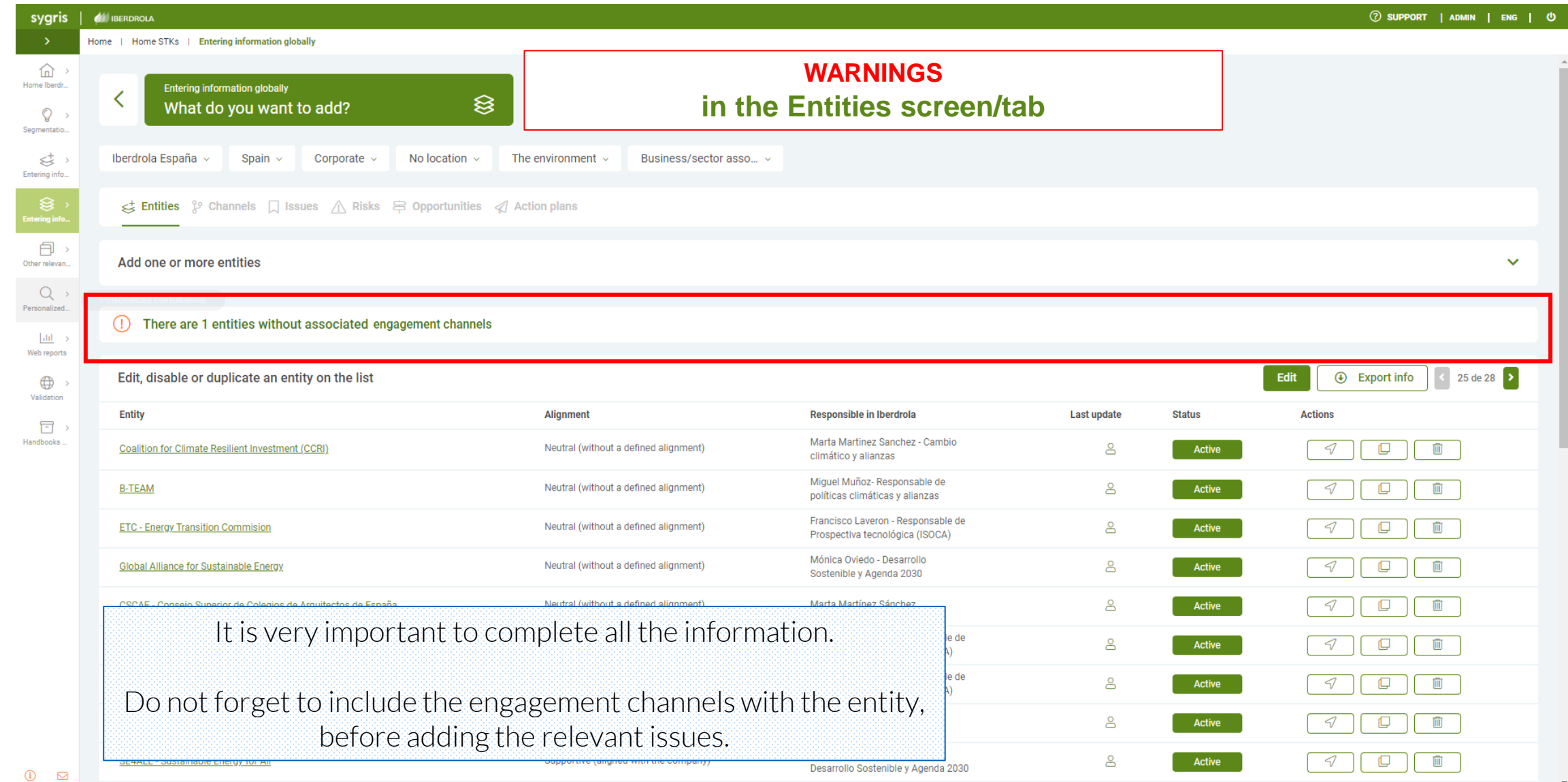

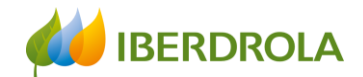

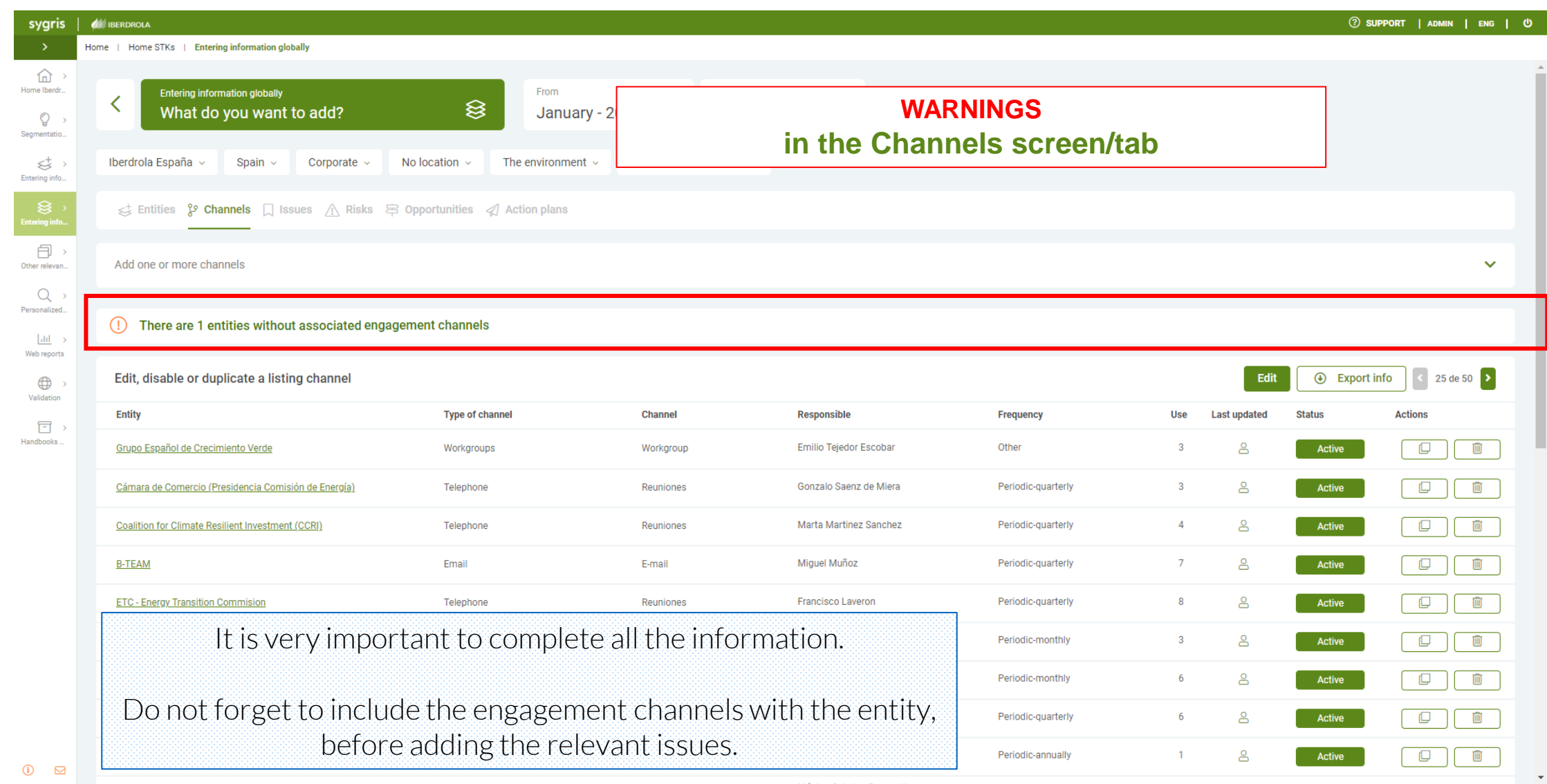

contract the state of the

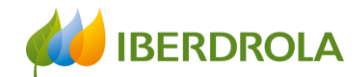

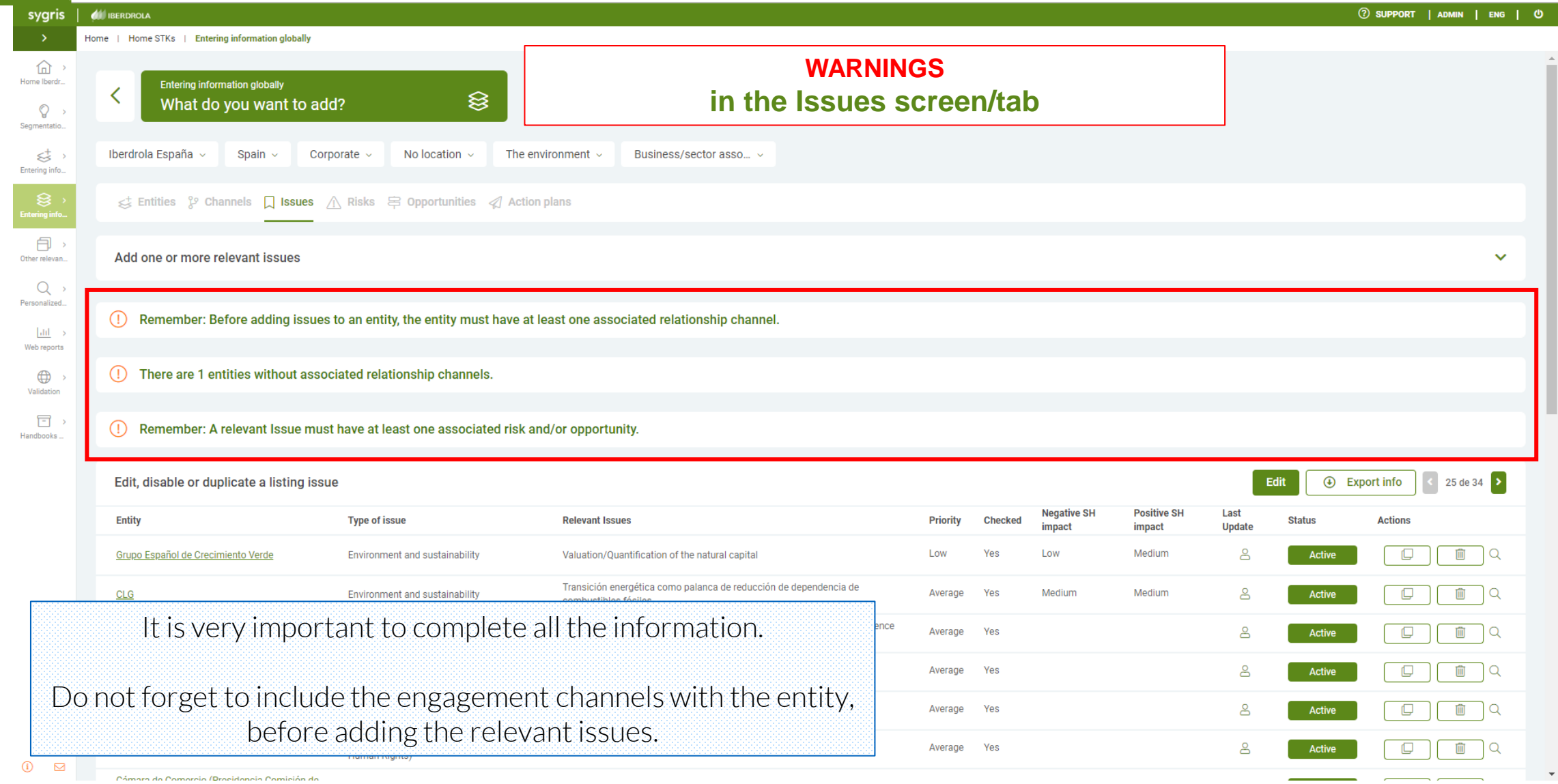

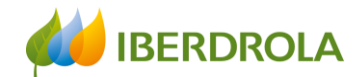

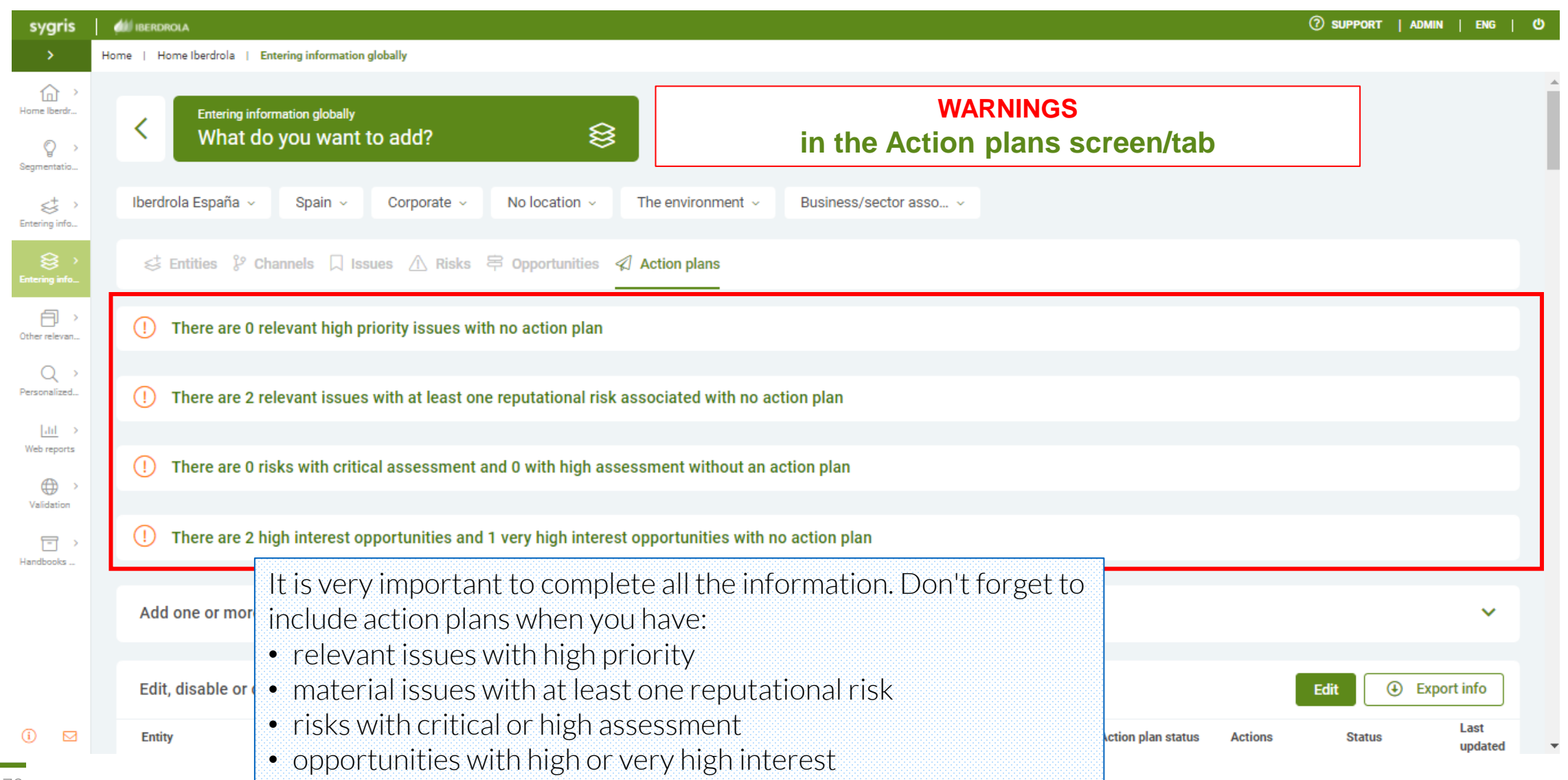

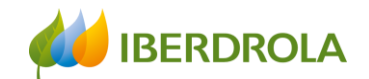

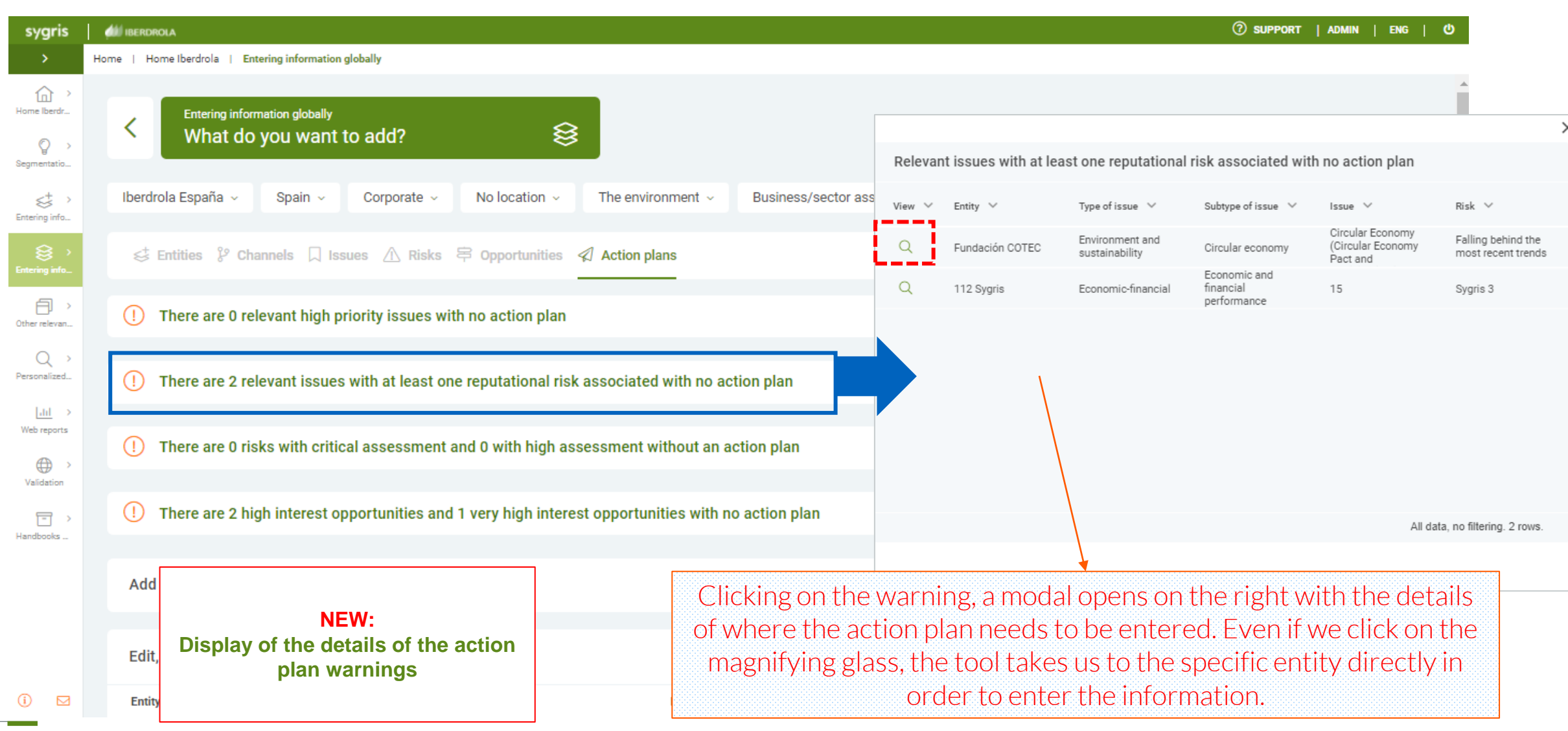

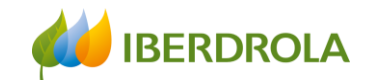

## Entering information

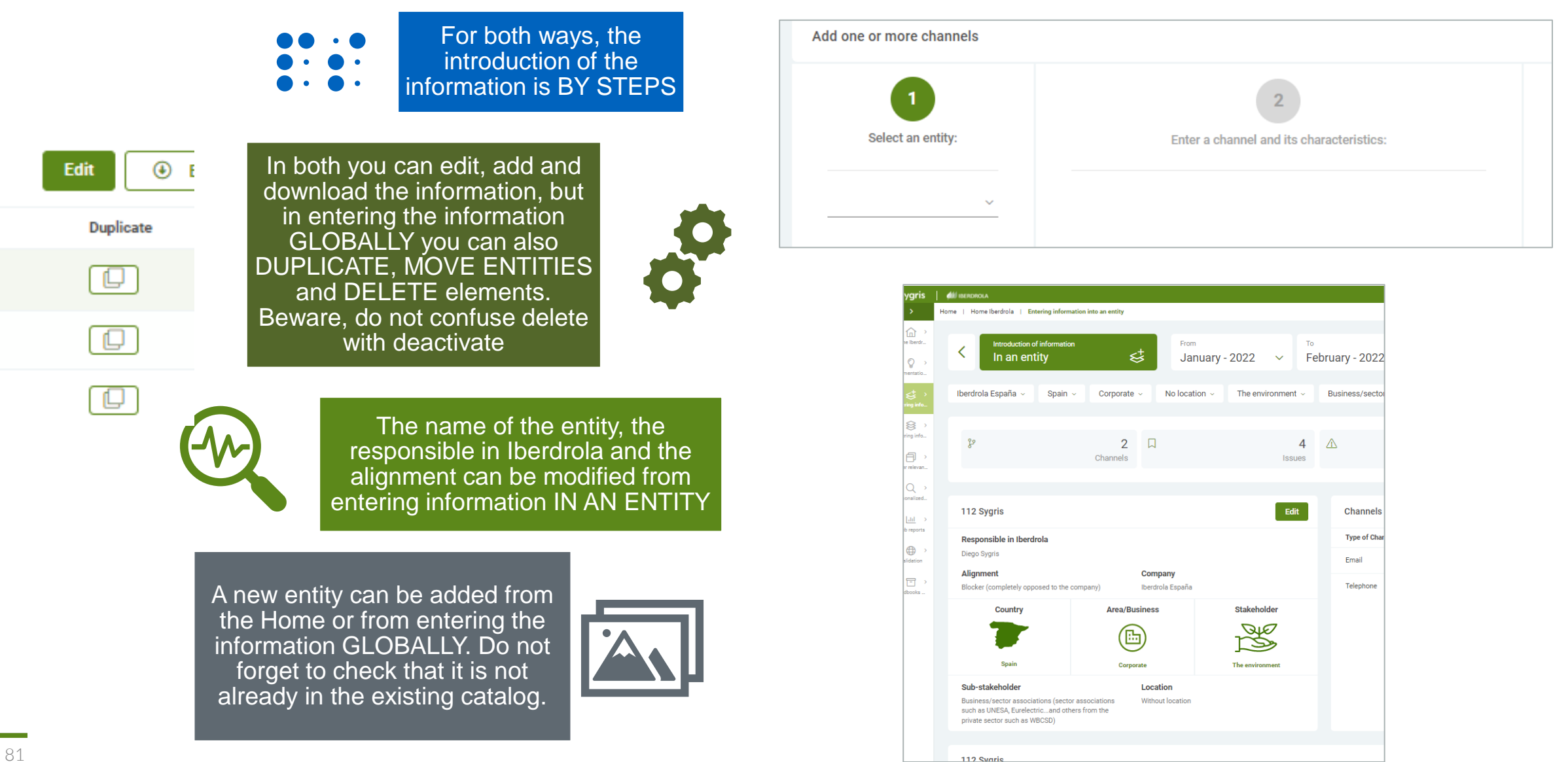

Training session for the Stakeholder Engagement App - New users

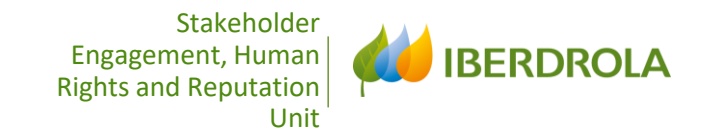

# ENTERING INFORMATION

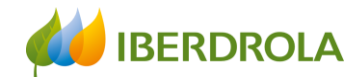

## Entering information

#### Information can be entered in two ways:

Introduction of information In an entity

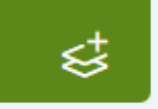

In an entity: We go directly to a specific entity and add or edit the information related to that entity. We choose this route to introduce a channel, issue, risk, opportunity or an action plan in a certain existing entity or to complete the information for a new entity.

**Entering information globally** What do you want to add?

≋

Globally: Every element of the model appears in a tab, we see all the information included for a sub-stakeholder and not for a specific entity. As we will see, this path allows us to choose the starting point: entity, channel, relevant issue, risk, opportunity or action plan, and go into more detail.

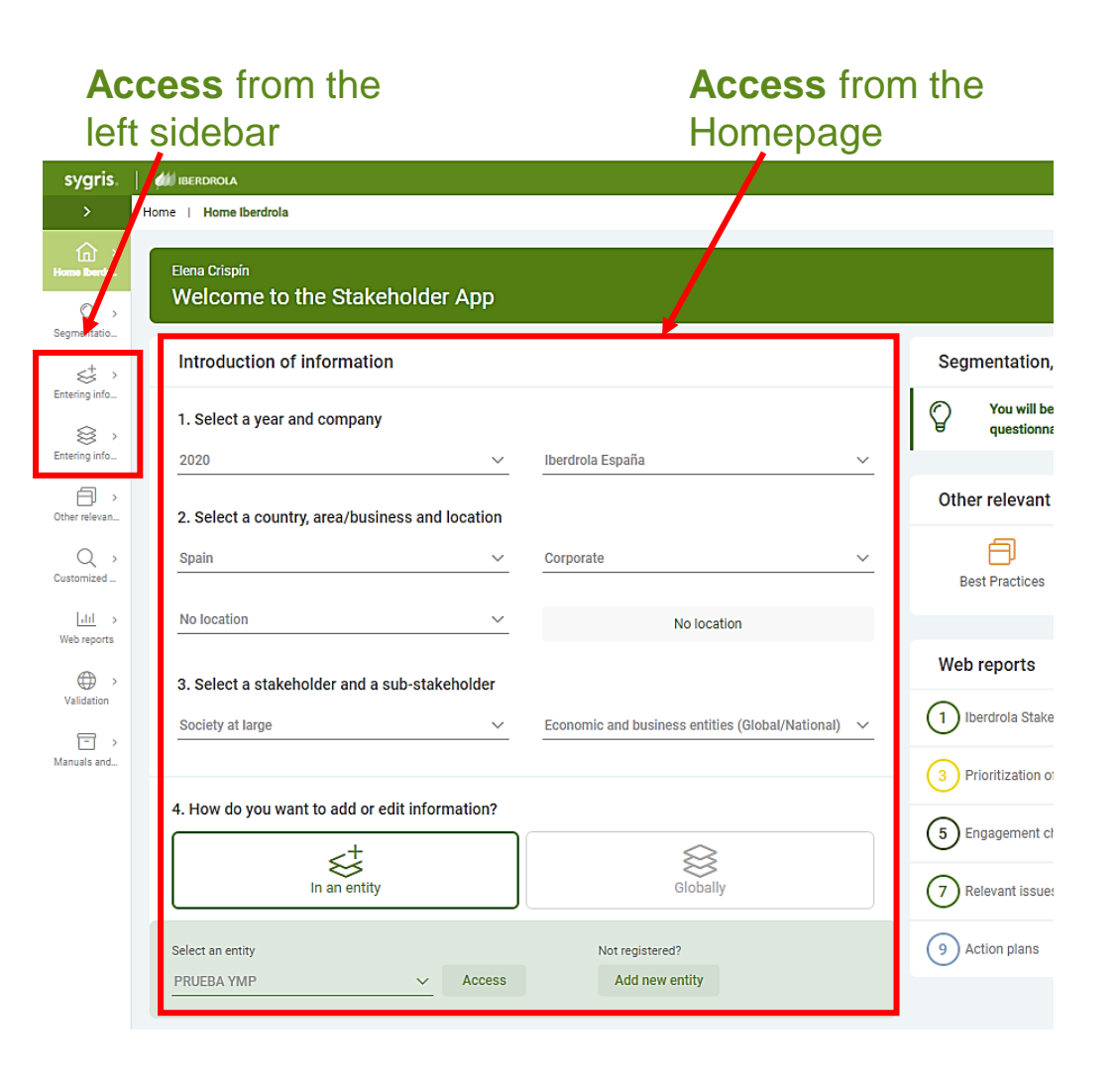

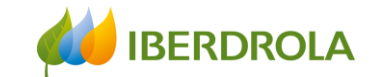

## Entering information

## ENTERING INFORMATION IN AN ENTITY

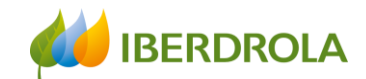

## Entering information in an entity

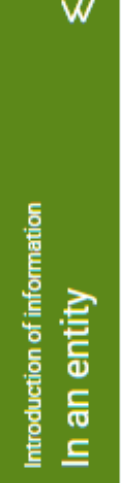

 $+w$ 

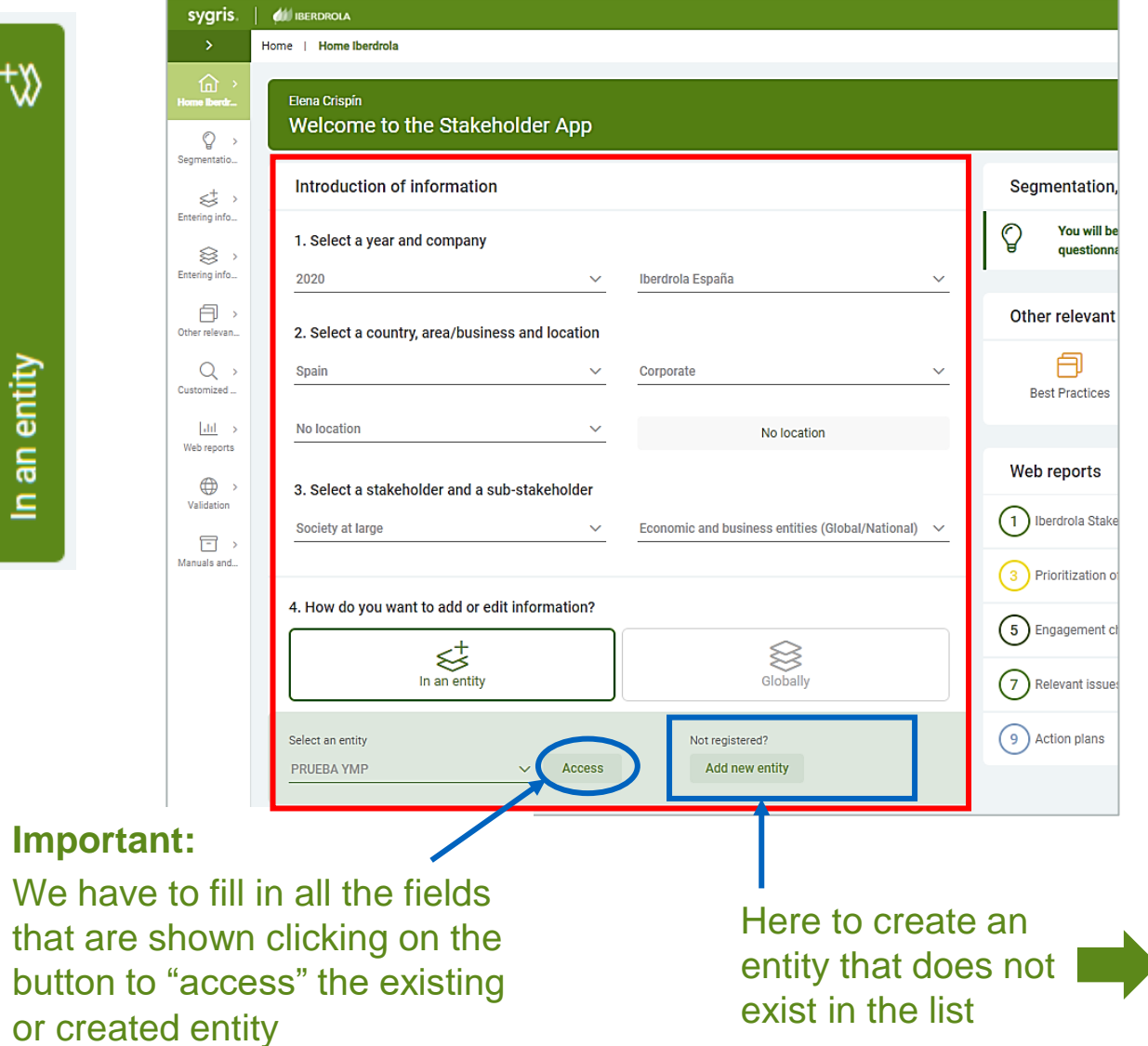

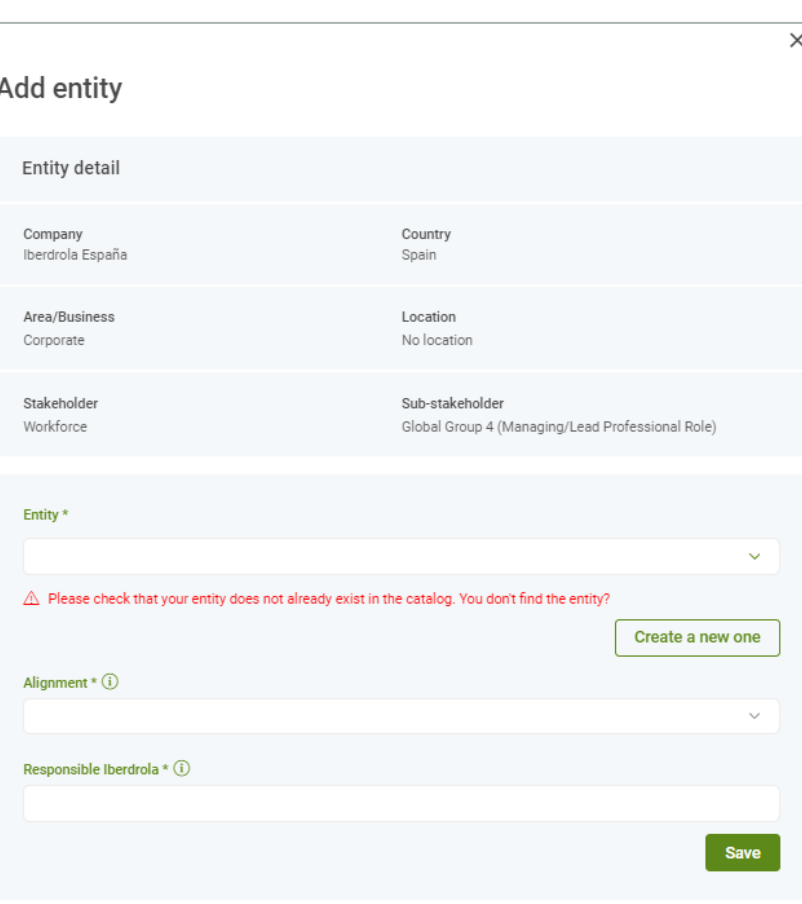

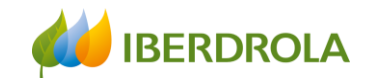

## Entering information

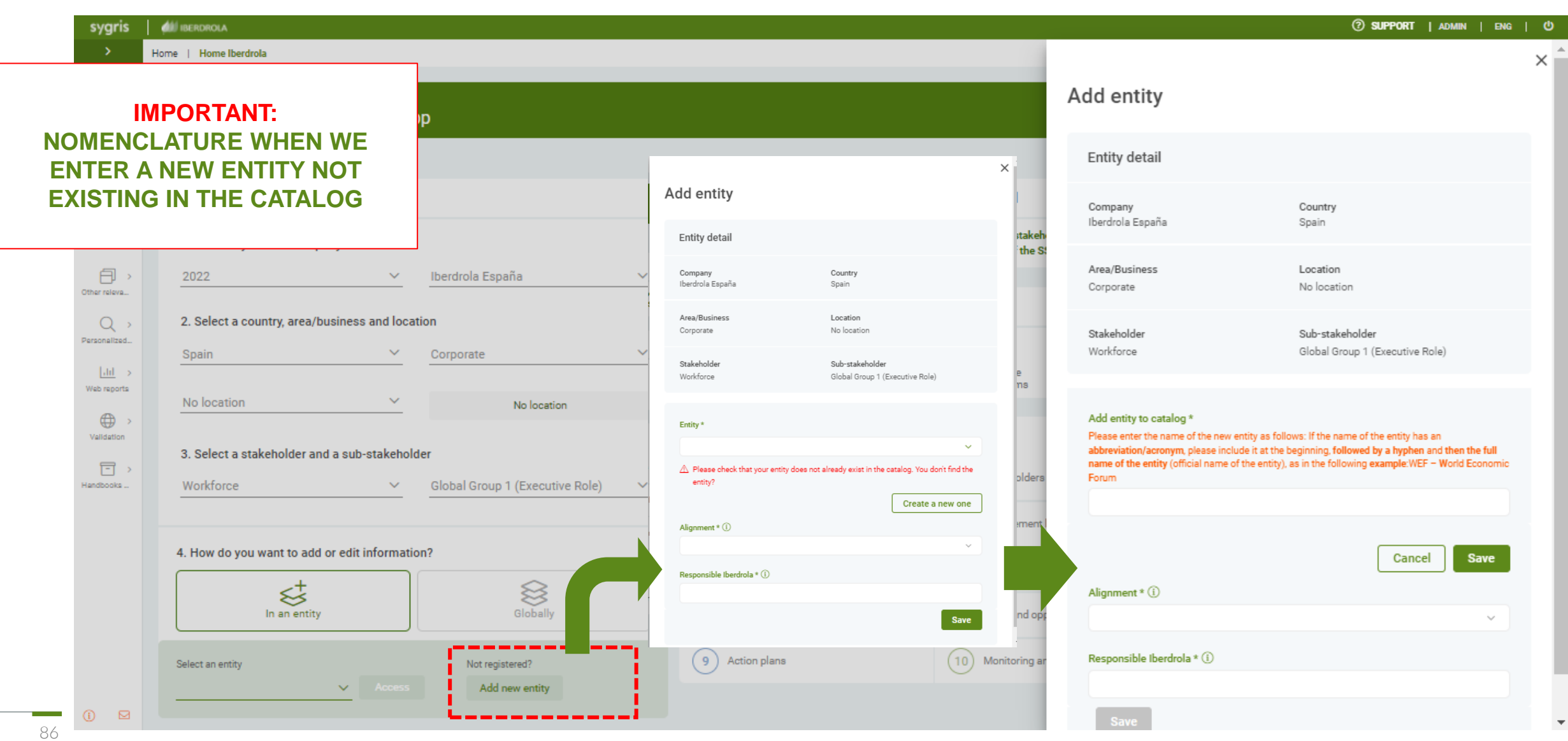

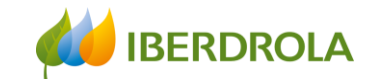

## Entering information

**NEW: NOMENCLATURE WHEN WE ENTER A NEW ENTITY NOT EXISTING IN THE CATALOG** 

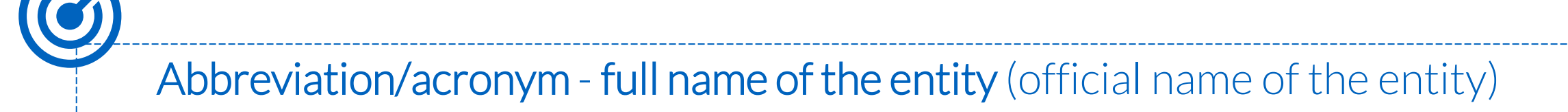

Example: WEF – World Economic Forum

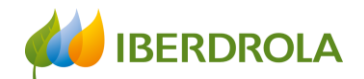

Buttons to **EDIT, ADD** elements to an

## Entering information in an entity

the App. (Not available in reporting periods)

**NEW:** You can edit directly from here the entity name, the responsible in Iberdrola and the alignment of the entity

- **Important:**
- If we hover the cursor  $\circledcirc$ over the icon of the person, we will see the user who has added or modified recently the information.

Clicking on icon of the magnified glass, we will find the information in detail.

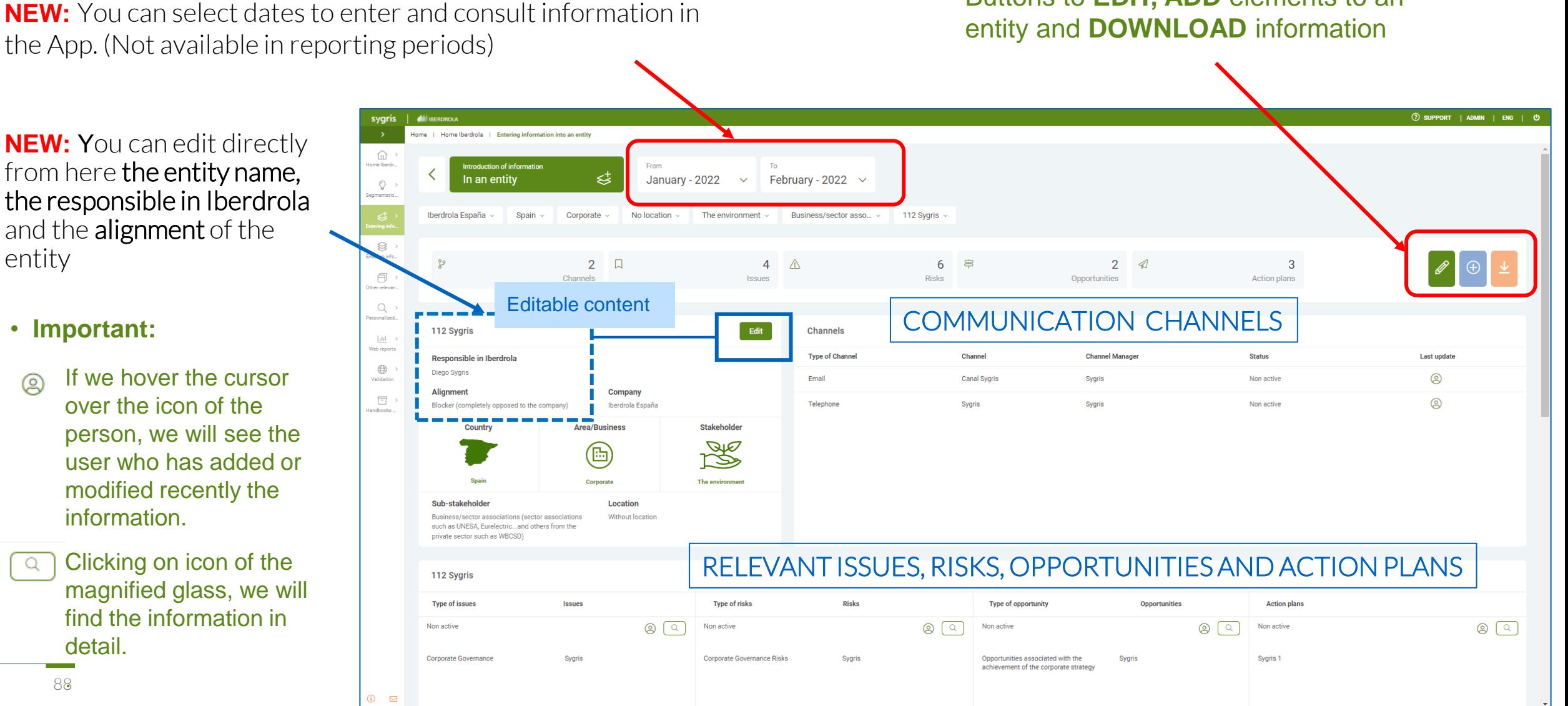

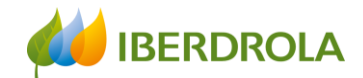

## Entering information in an entity

#### EDIT BUTTON

In order to update the information previously entered, click on the EDIT button and the following screen will appear:

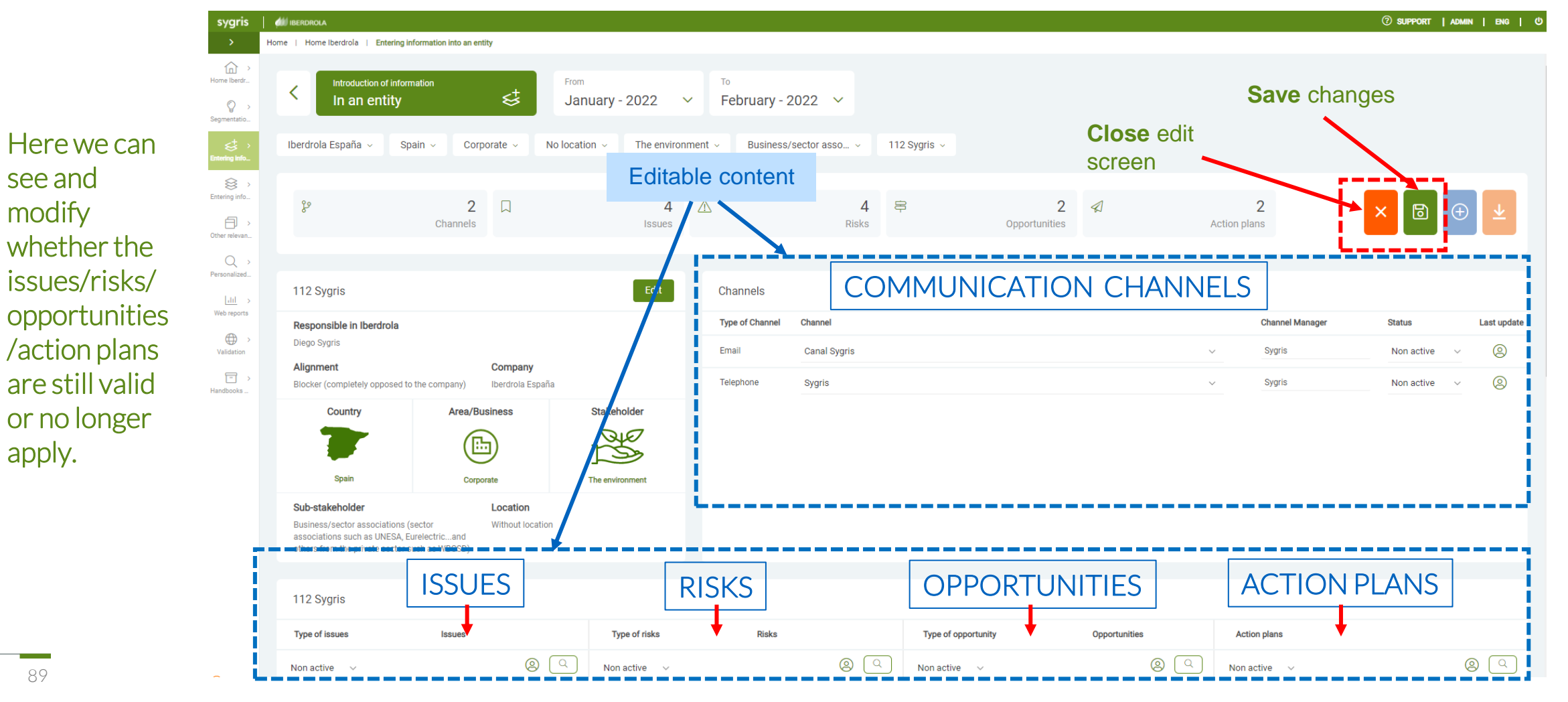

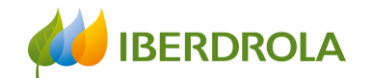

## Entering information in an entity

#### ADD BUTTON

 $\bigoplus$ 

Once we click on the ADD button, the "Add element" section appears at the bottom of the screen and here we can select the element we want to add.  $\blacktriangle$ 

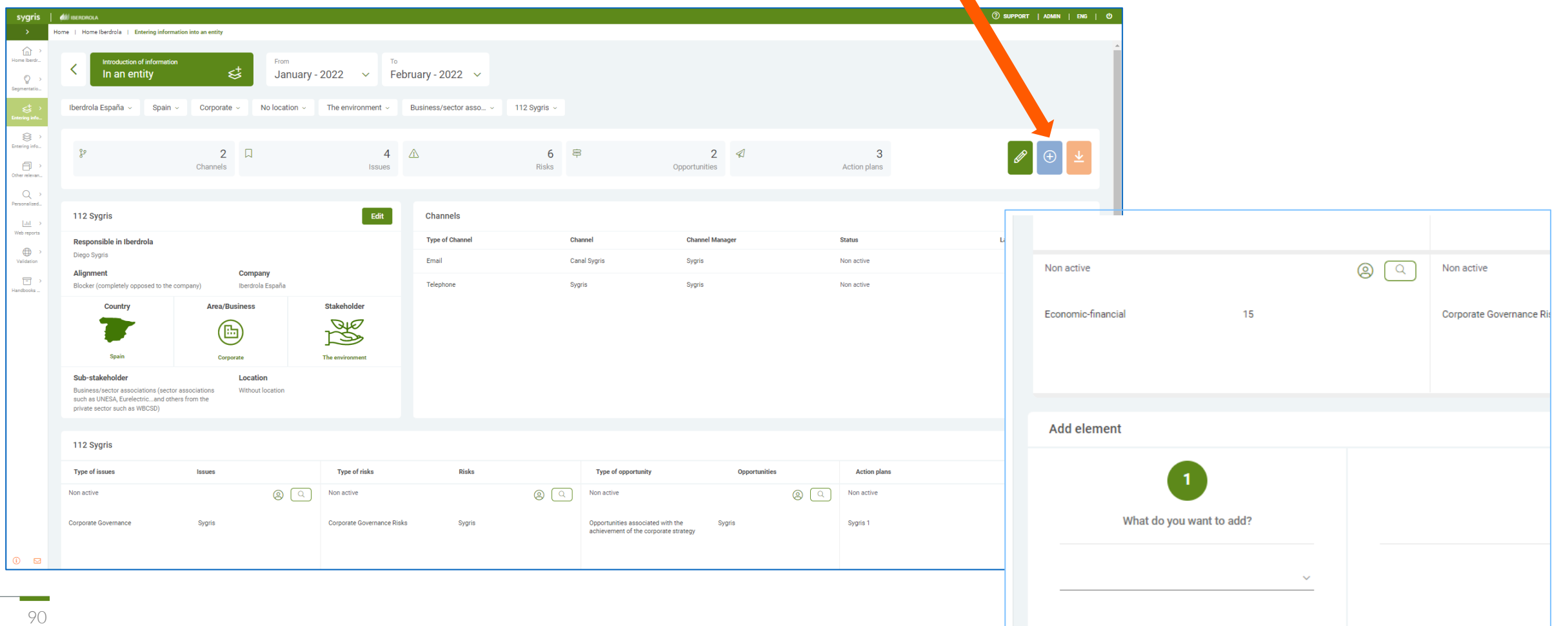

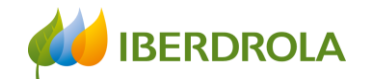

## Entering Information into an Entity

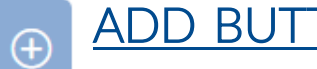

#### ADD BUTTON

Once we click on the ADD button, the "Add element" section appears at the bottom of the screen and here we can select the element we want to add.

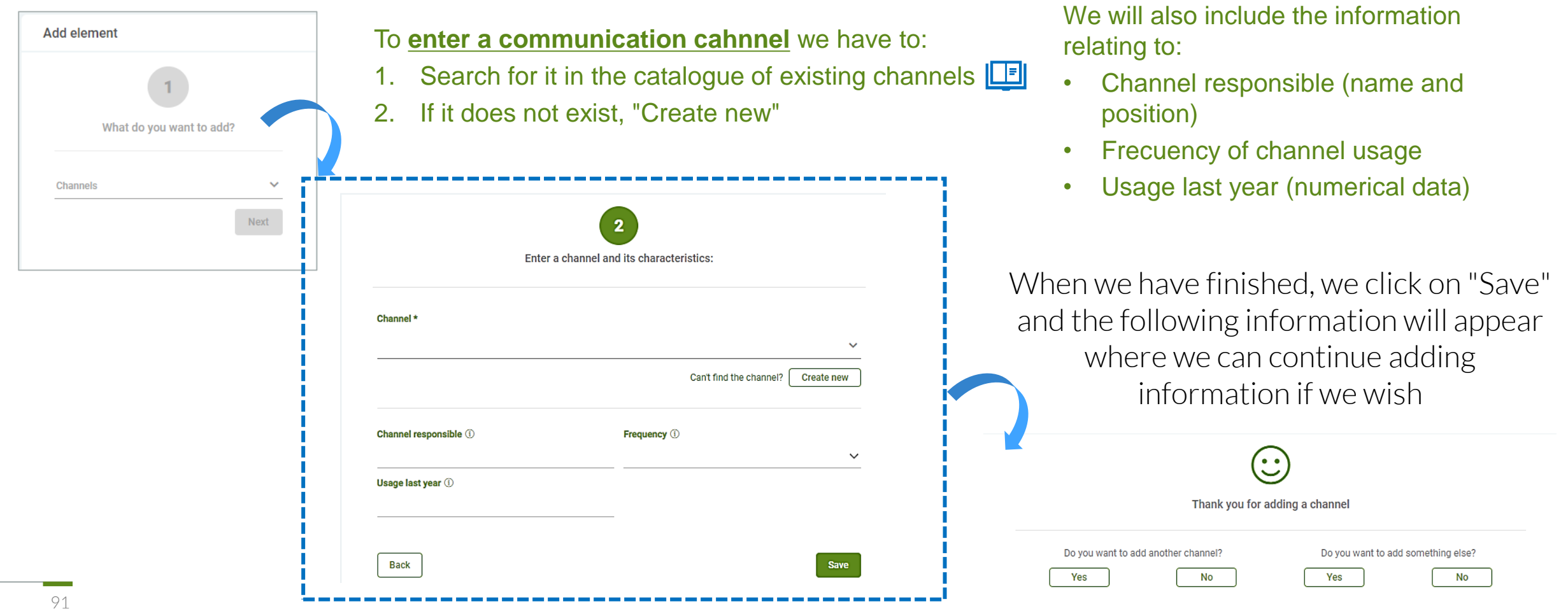

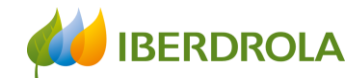

Do you want to add something else?

No

Yes

## Entering information in an entity

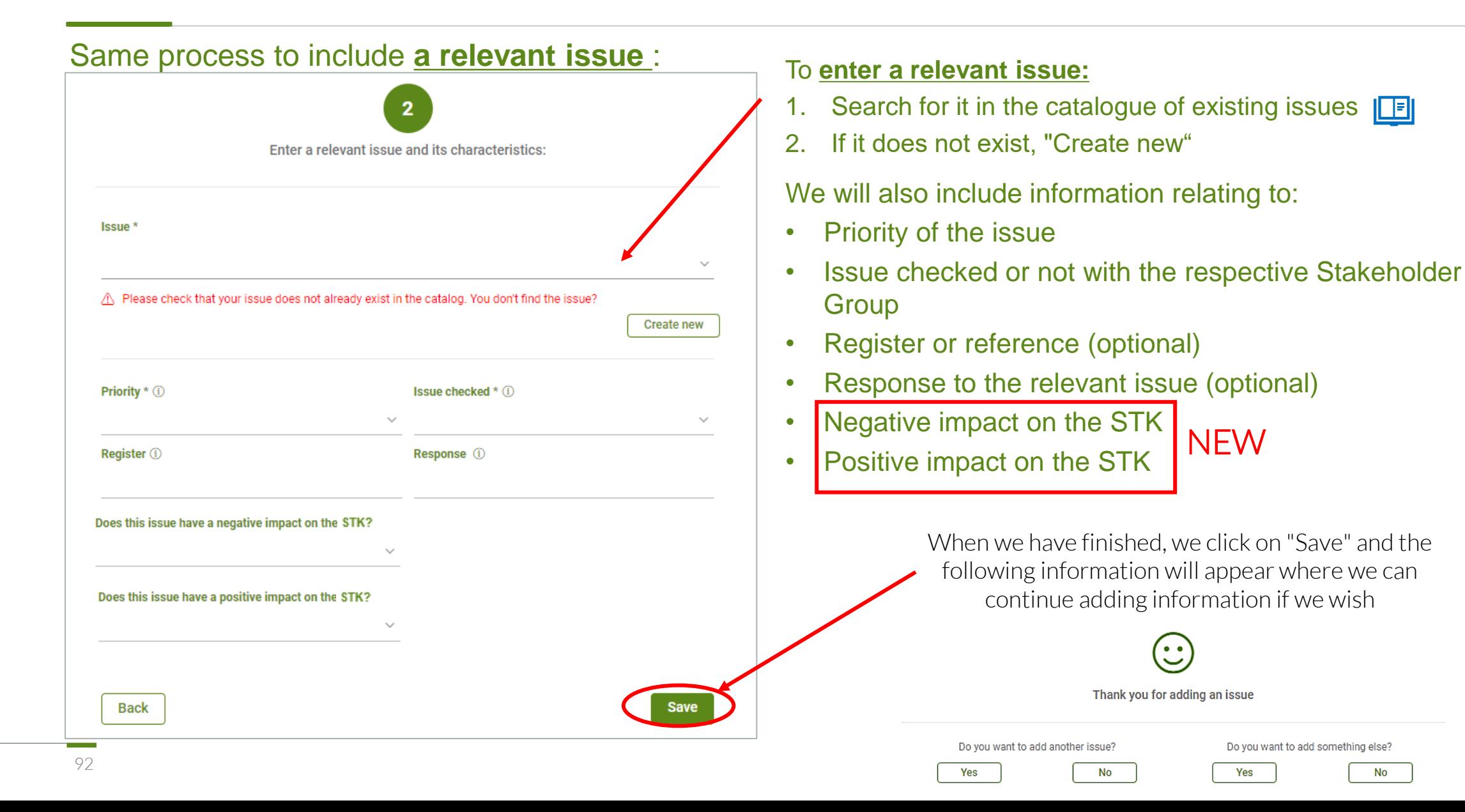

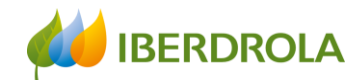

## Entering information in an entity

#### Same process to include **a risk**:

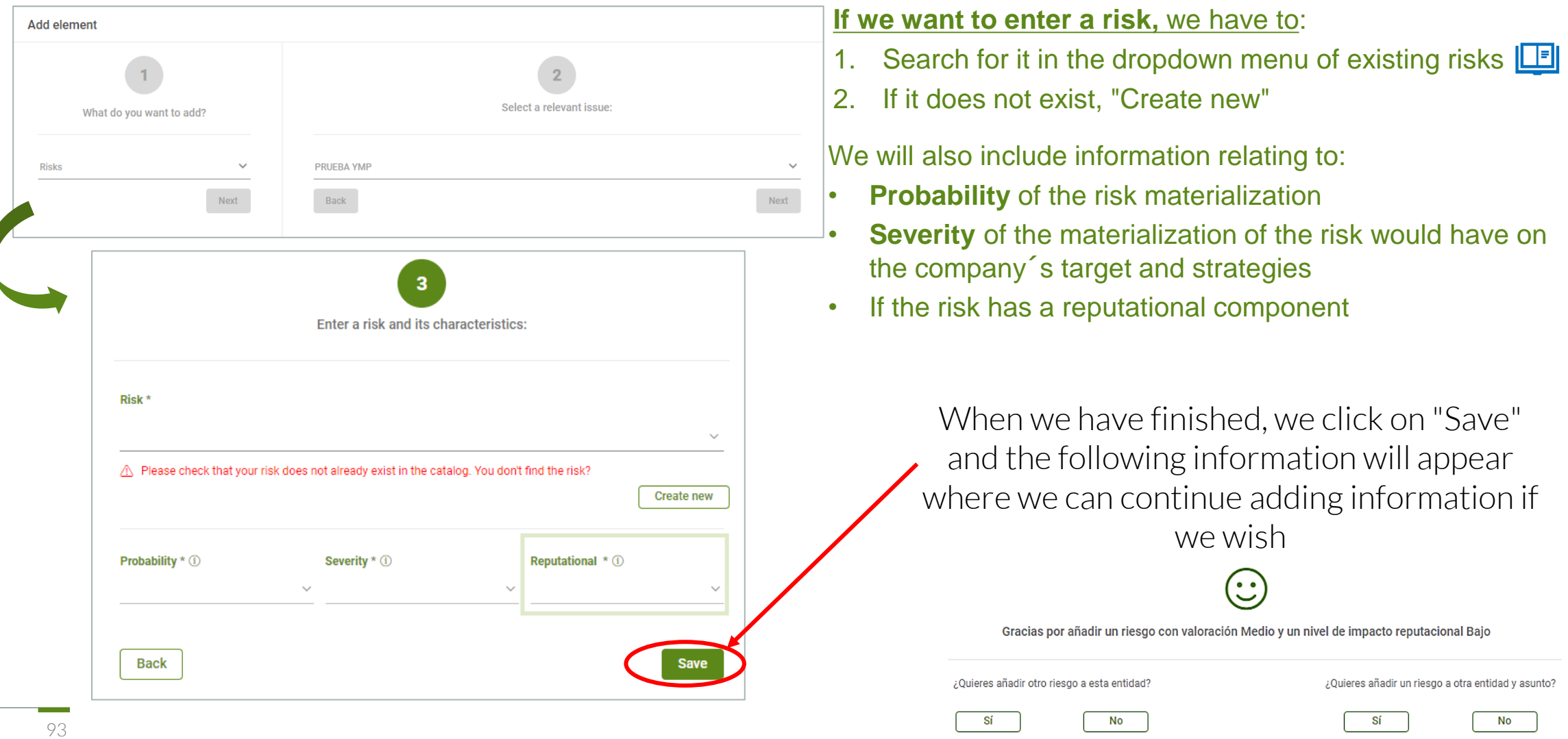

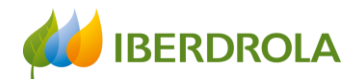

## Entering information in an entity

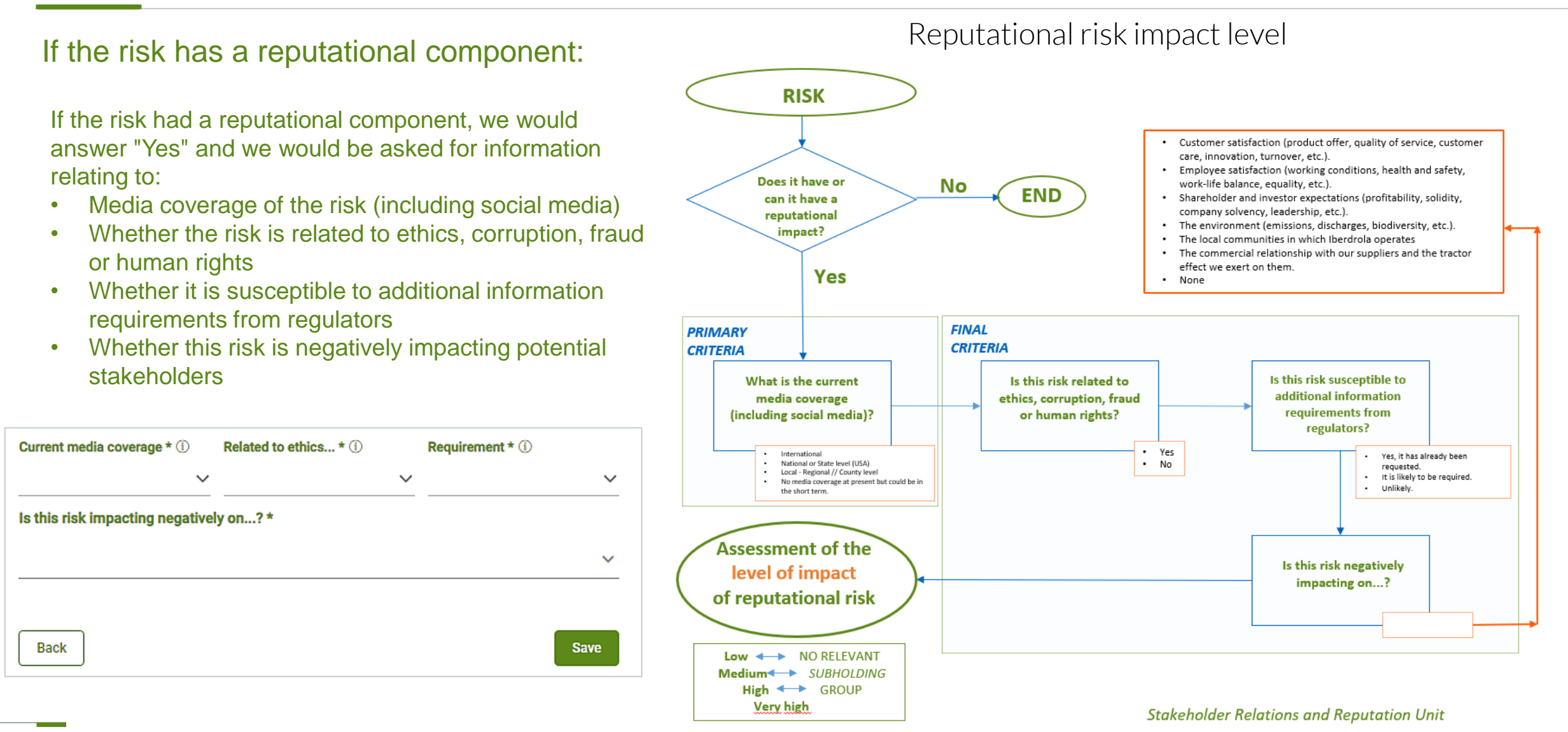

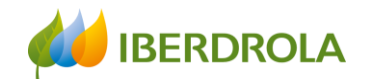

 $\blacksquare$ 

## Entering information in an entity

#### Same process to include **an opportunity**:

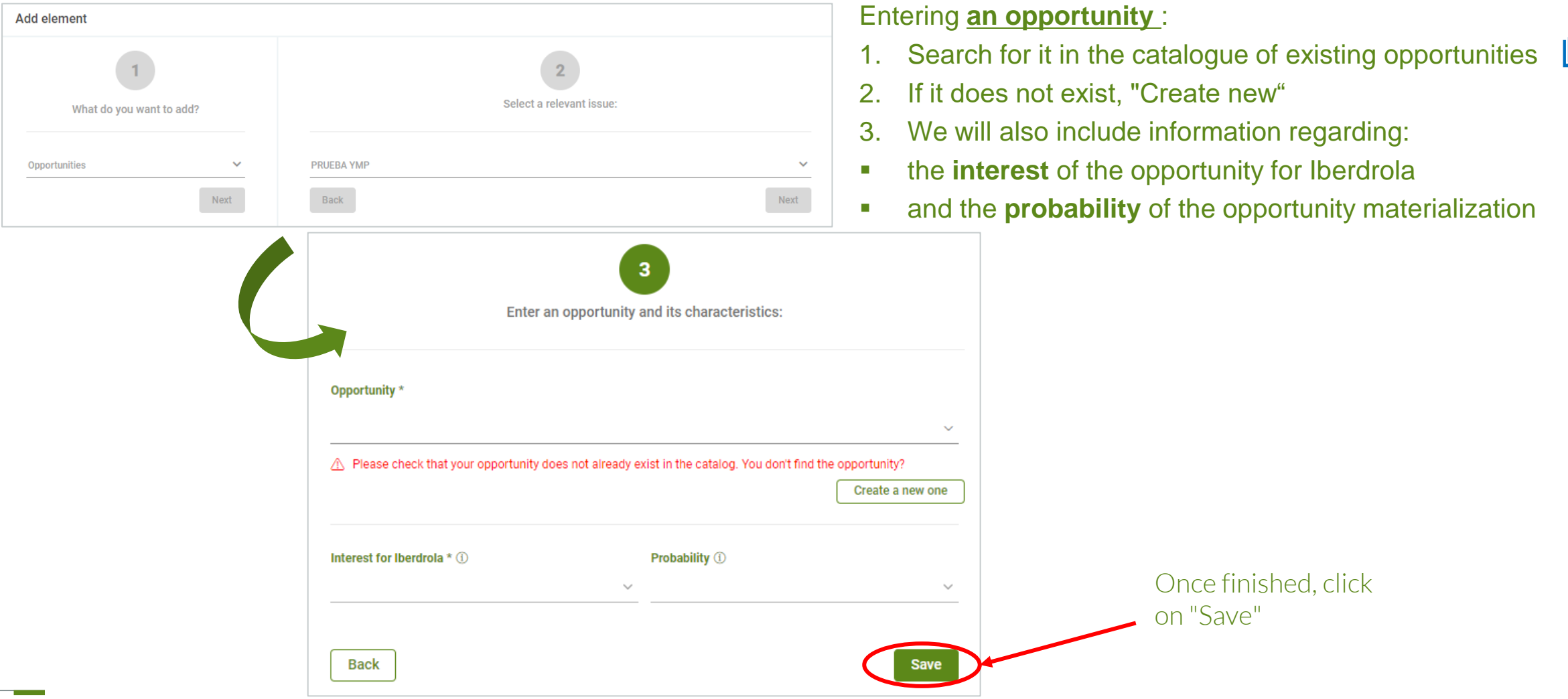

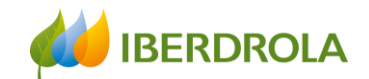

## Entering information in an entity

#### Entering **an action plan:**

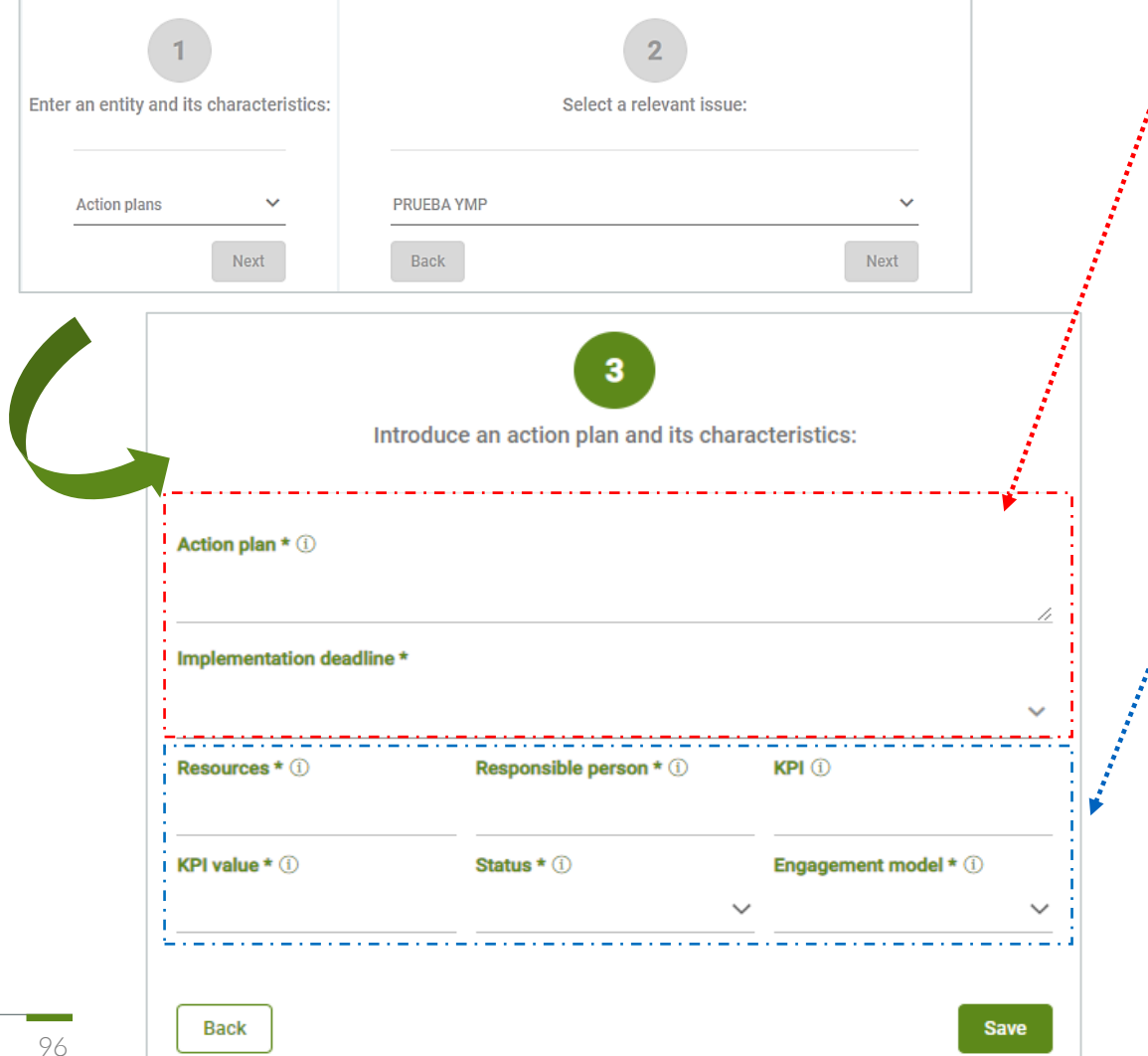

In order to introduce an action plan we include:

- The action to be taken
- Timeframe for implementation

We will also include information relating to:

- Resources (human, financial, etc.) required for implementation
- Responsible person for implementation and monitoring
- KPIs (preferably quantitative) for monitoring and compliance with implementation

• KPI value

- Status of implementation (%) in relation to the established deadlines
- Stakeholder Engagement Model

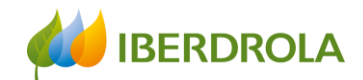

## Entering Information in an entity

#### Entering **an action plan:**

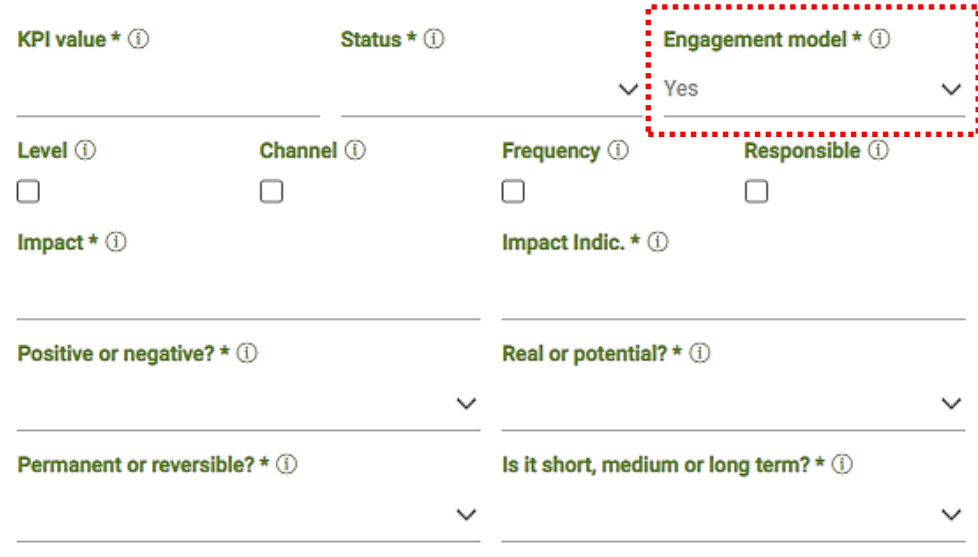

Back

**Save** 

When we enter the information of an action plan, it should contain two types of actions:

- Actions aimed at developing the chosen stakeholder engagement model with the Stakeholders / Sub-Stakeholders
- Actions to manage the relevant issues and expectations of the Stakeholders / Sub-Stakeholders

In case it **modifies the Engagement Model**, our answer will be "Yes". And in that case, we will indicate whether it affects to:

- Engagement level
- Engagement channels
- Use of the channel / channels (frecuency)
- Level of engagement with the responsible person for the channel

In addition, we will indicate the **impact generated by the action plan or the absence of an action plan**, as well as:

- The indicator to measure the consequences of the impact
- Whether it is positive or negative
- Real or potential
- Permanent or reversible
- Whether it is short, medium or long term

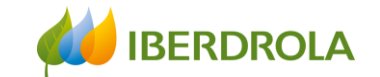

## Entering information

## ENTERING INFORMATION **GLOBALLY**

Training session for the Stakeholder Engagement App - New users

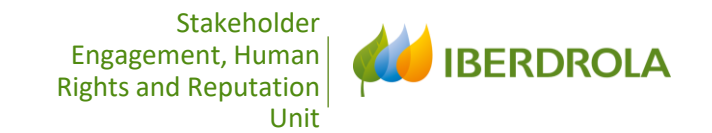

# UCS ENTERING INFORMATION

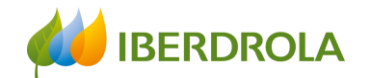

## Entering information

#### Information can be entered in two ways:

Introduction of information In an entity

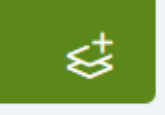

In an entity: We go directly to a specific entity and add or edit the information related to that entity. We choose this route to introduce a channel, issue, risk, opportunity or an action plan in a certain existing entity or to complete the information for a new entity. The information is displayed in tab form.

**Entering information globally** What do you want to add?

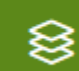

Globally: Every element of the model appears in a tab, we see all the information included for a sub-stakeholder and not for a specific entity. As we will see, this path allows us to choose the starting point: entity, channel, relevant issue, risk, opportunity or action plan, and go into more detail.

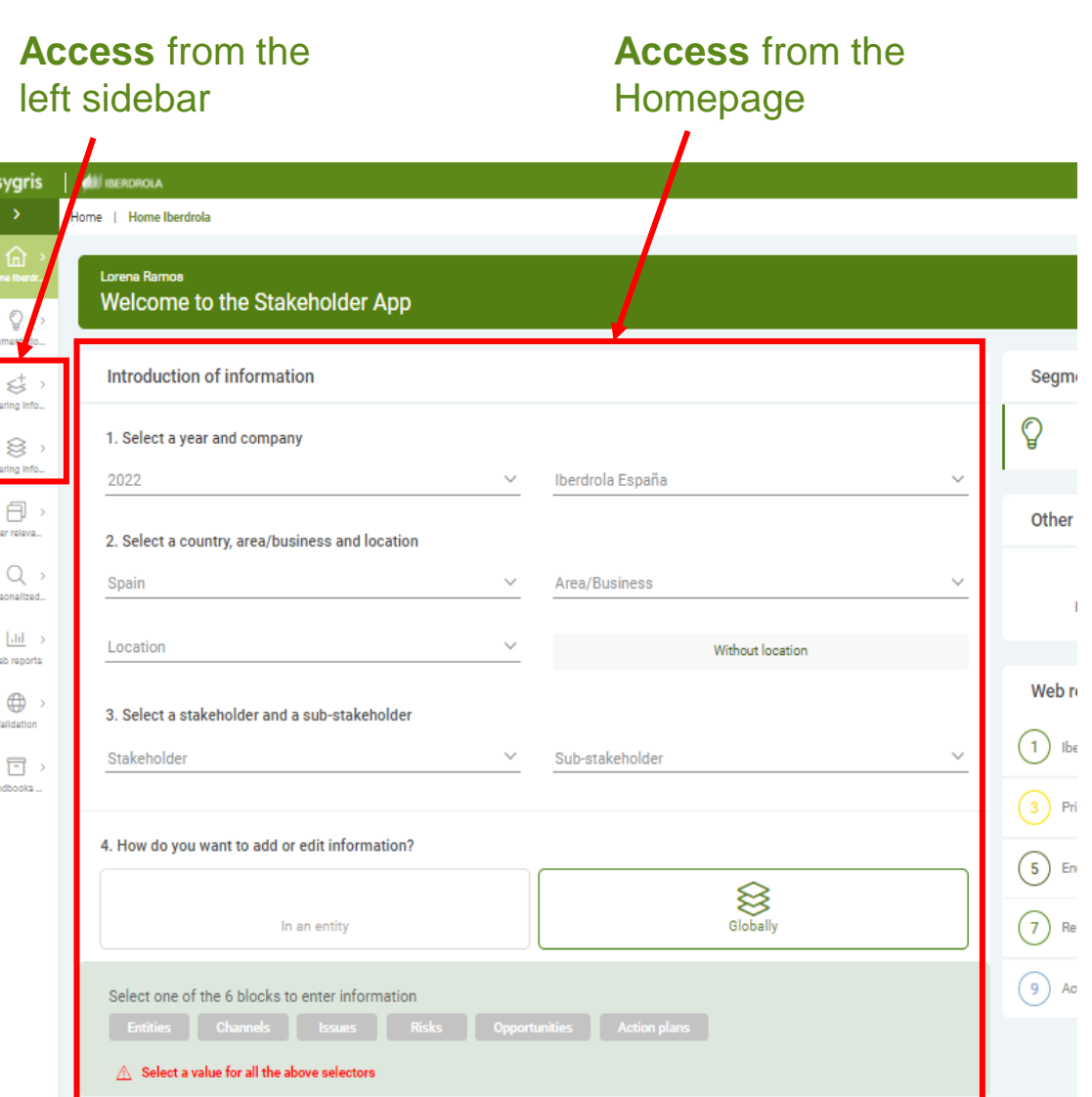

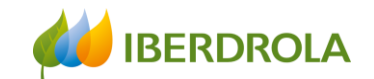

**rtunities** 

## Entering information globally

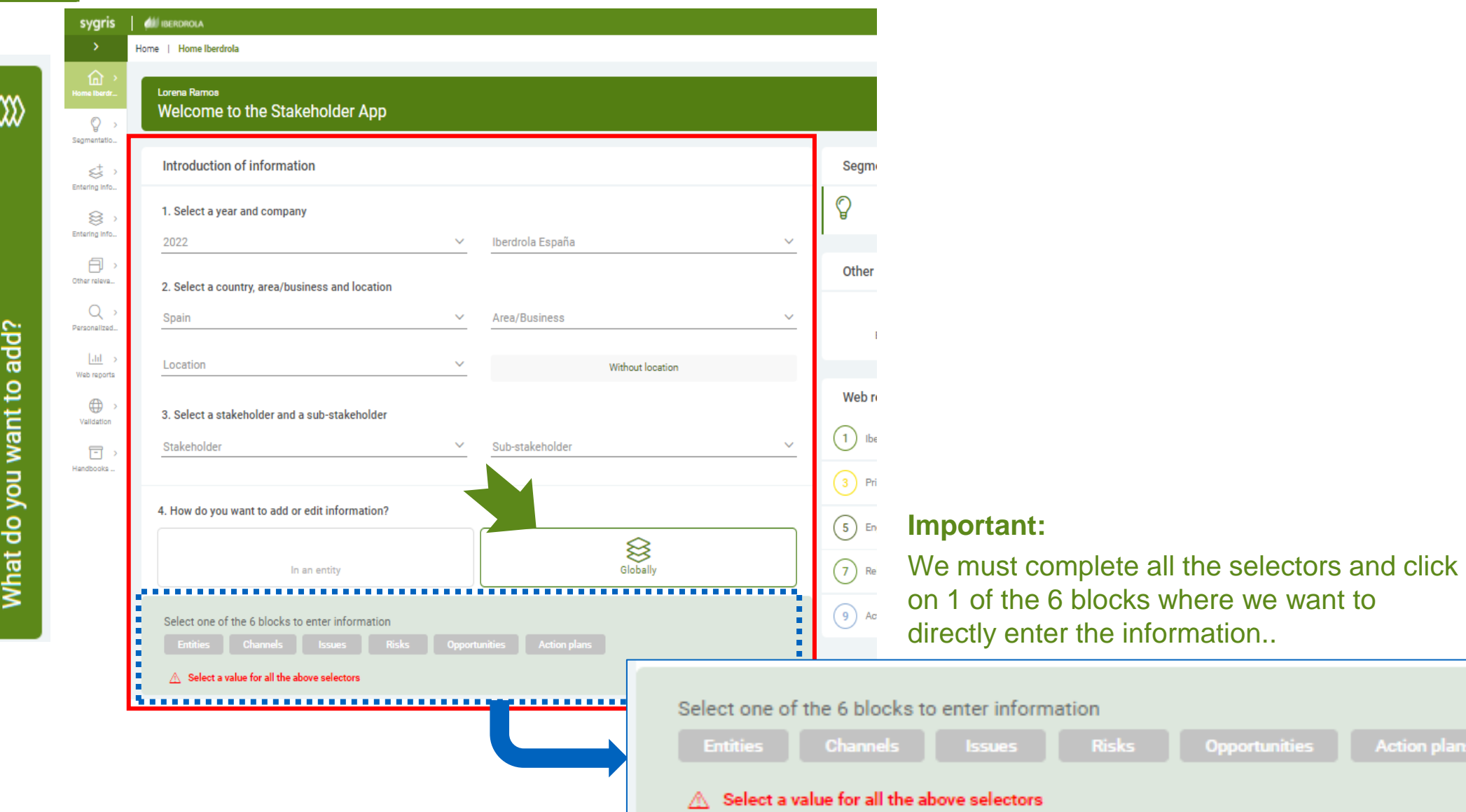

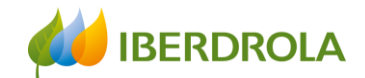

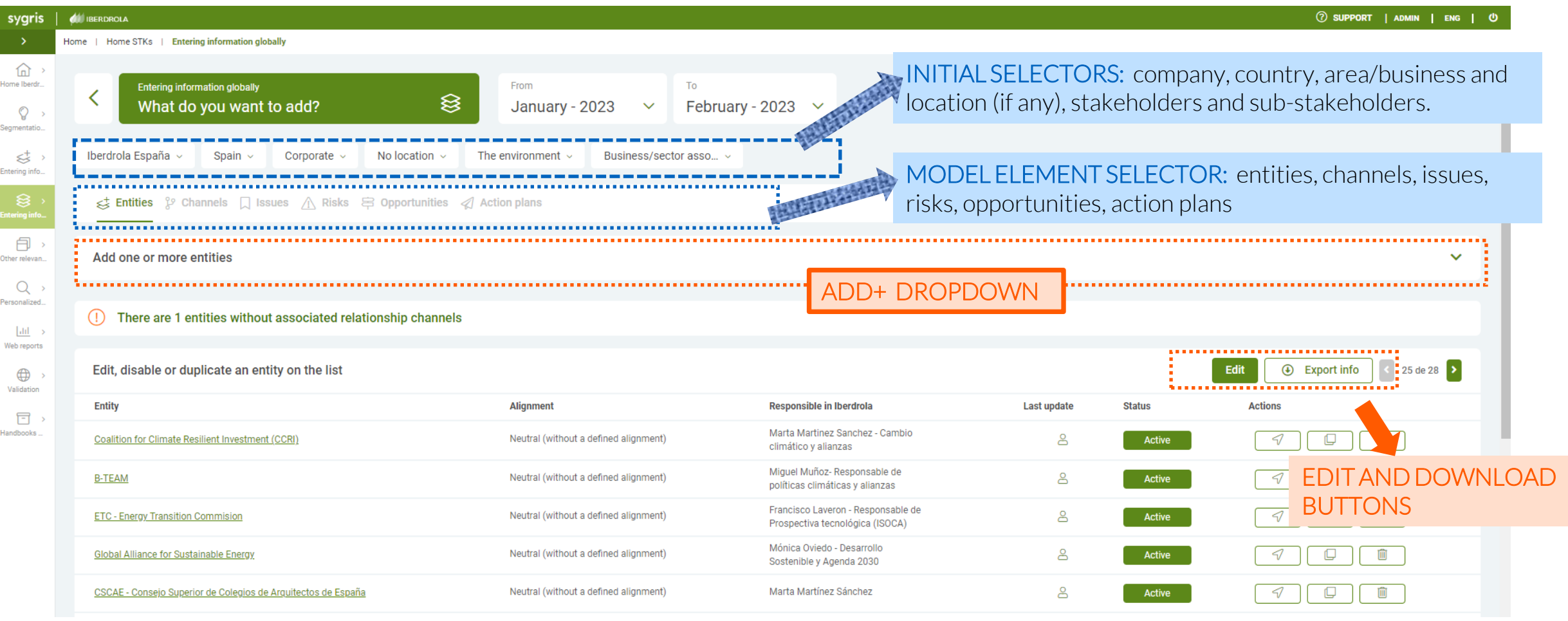

• **Important:**  $\circledR$  If we hover the cursor over the icon of the person, we will see the user who has added or modified recently the information.

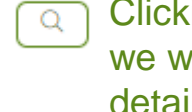

Clicking on icon of the loupe, we will find the information in detail.

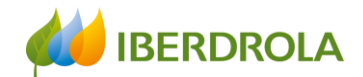

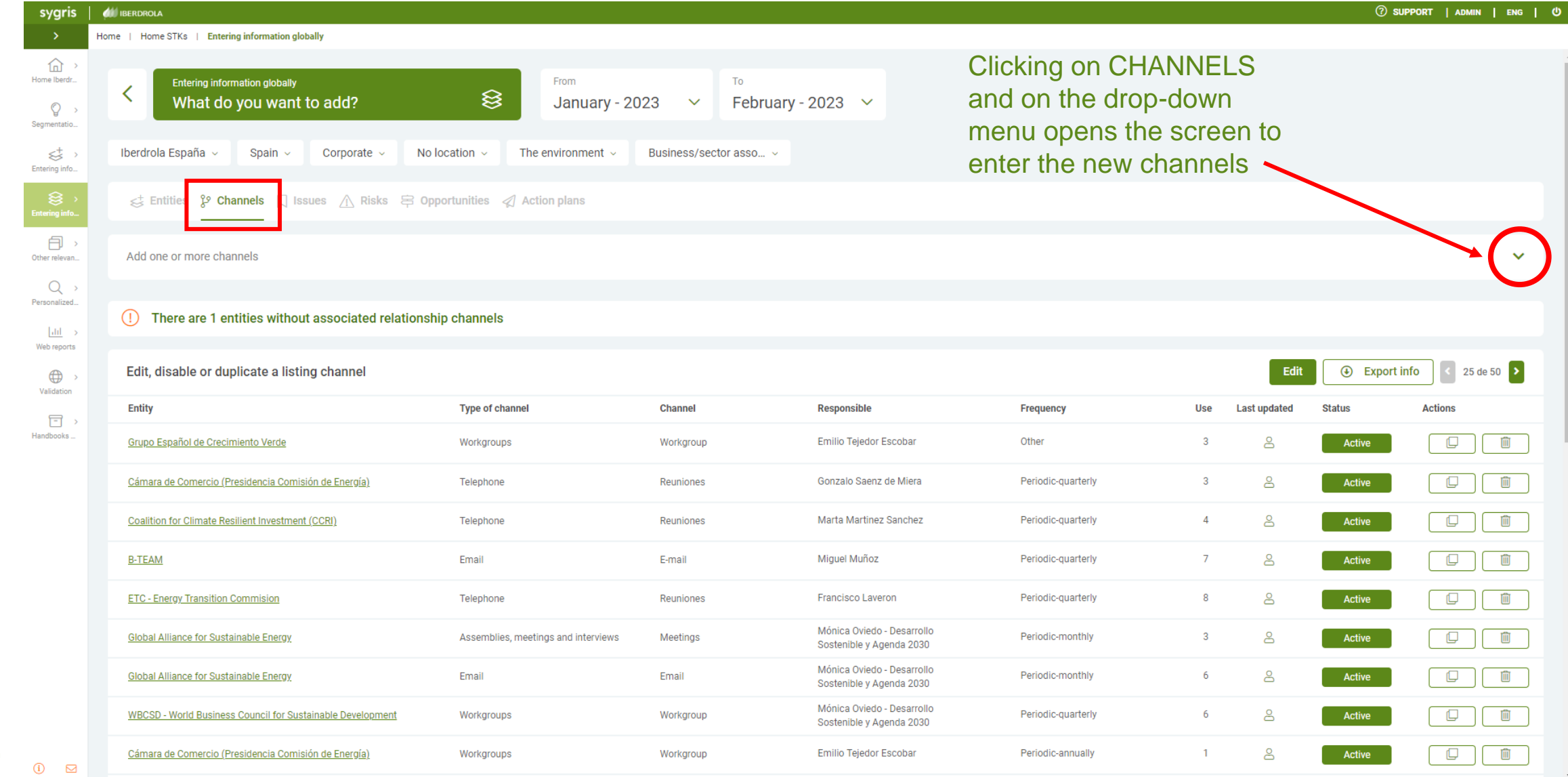

#### Training session for the Stakeholder Engagement App - New users

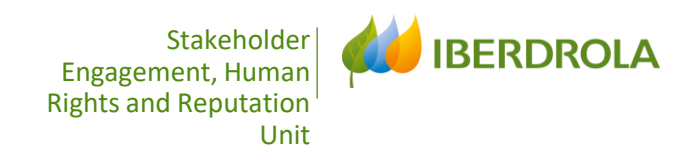

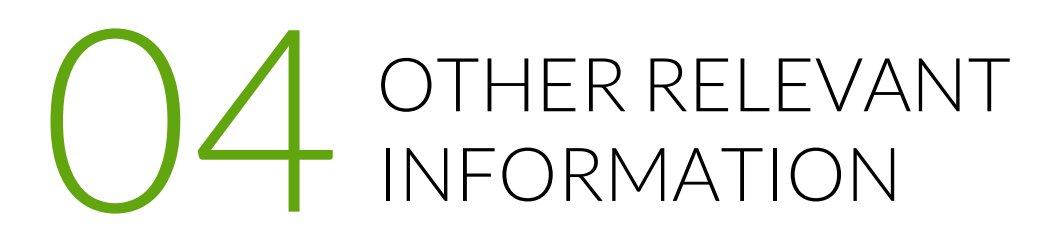

#### Other relevant information

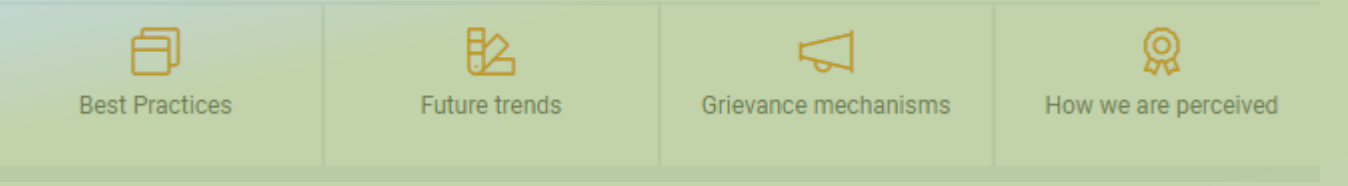

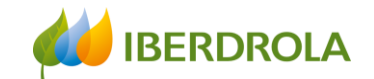

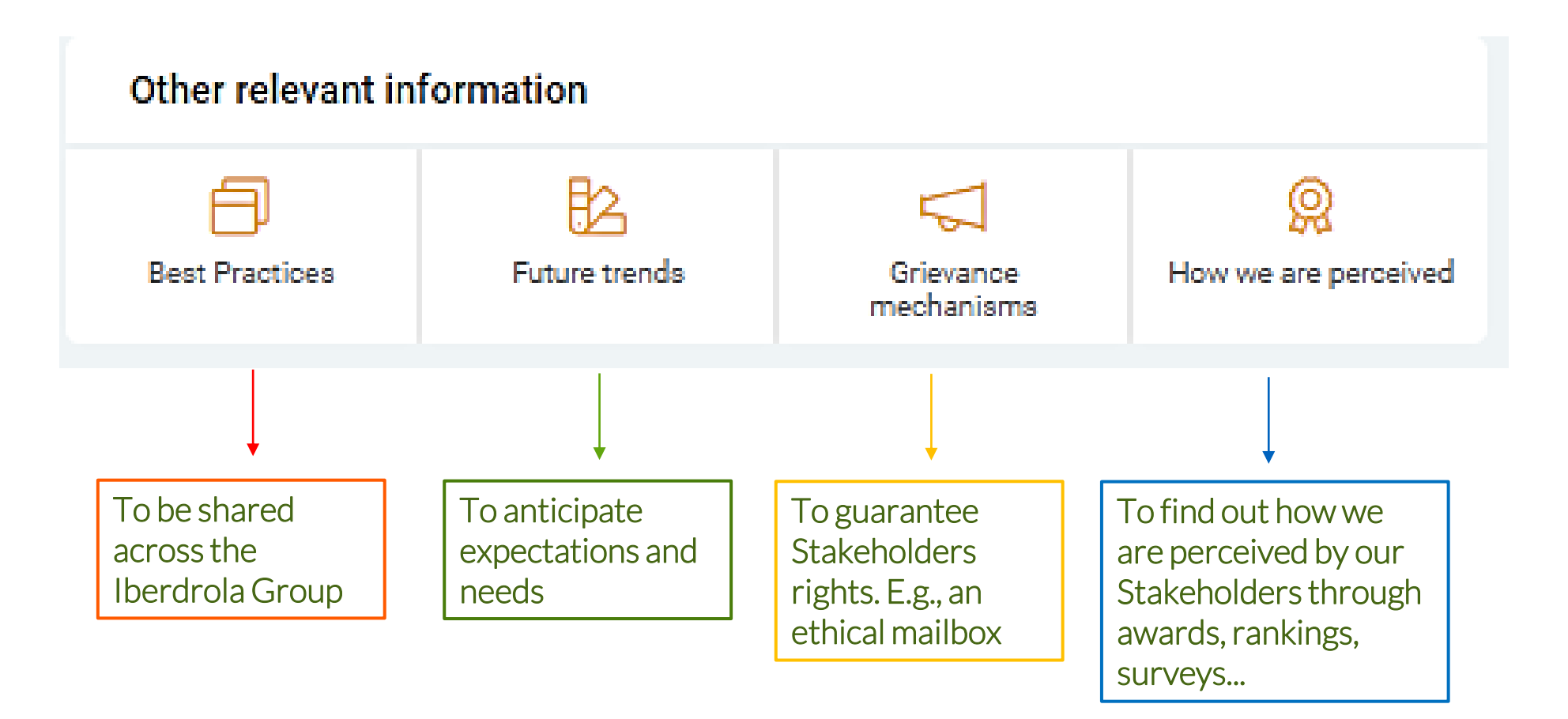

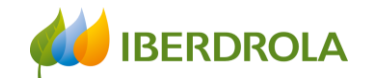

To introduce or to consult the specific information it is necessary to apply the filters, scope, área or Business...such as the type of information that you want to consult: Best practices, Future Trends, Grievance mechanisms and How we are perceived

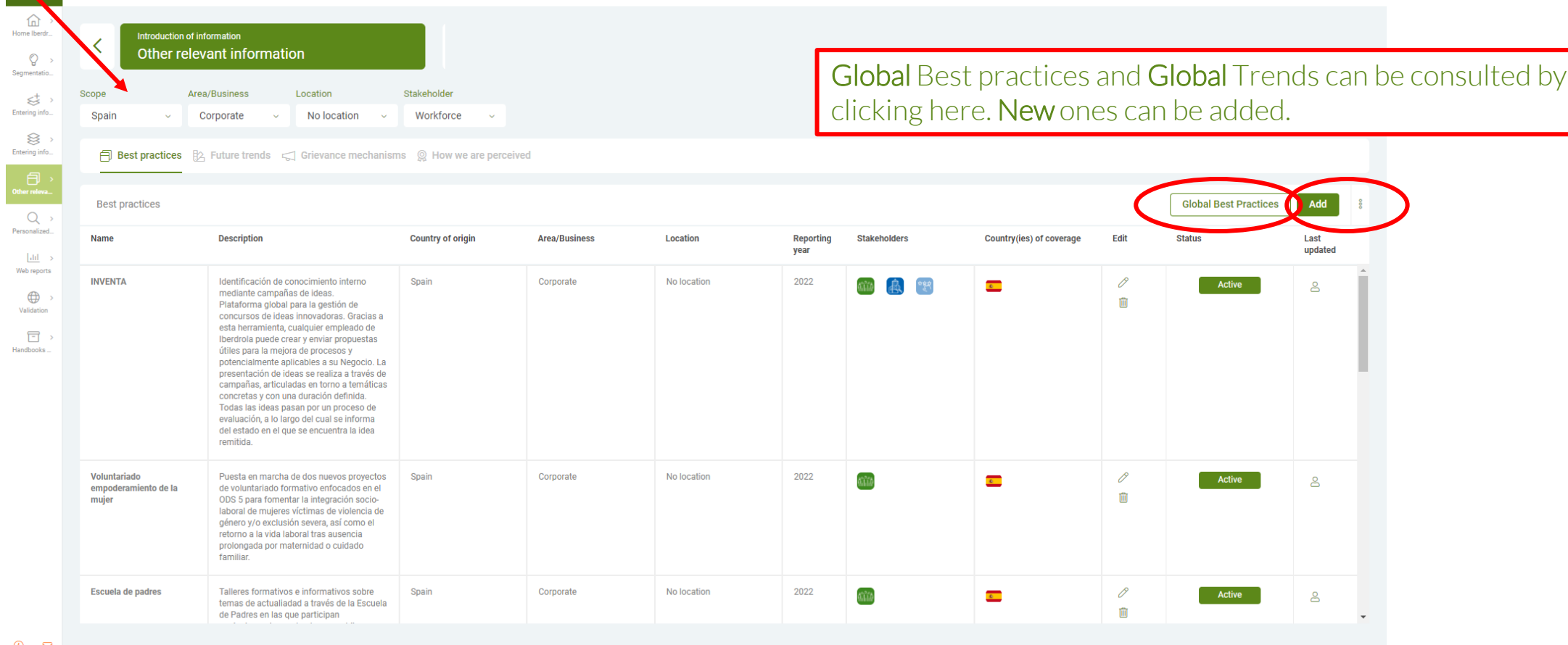

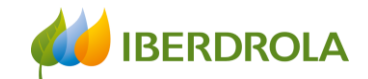

#### By clicking in Add button, in each of the tabs, an add menu unfolds

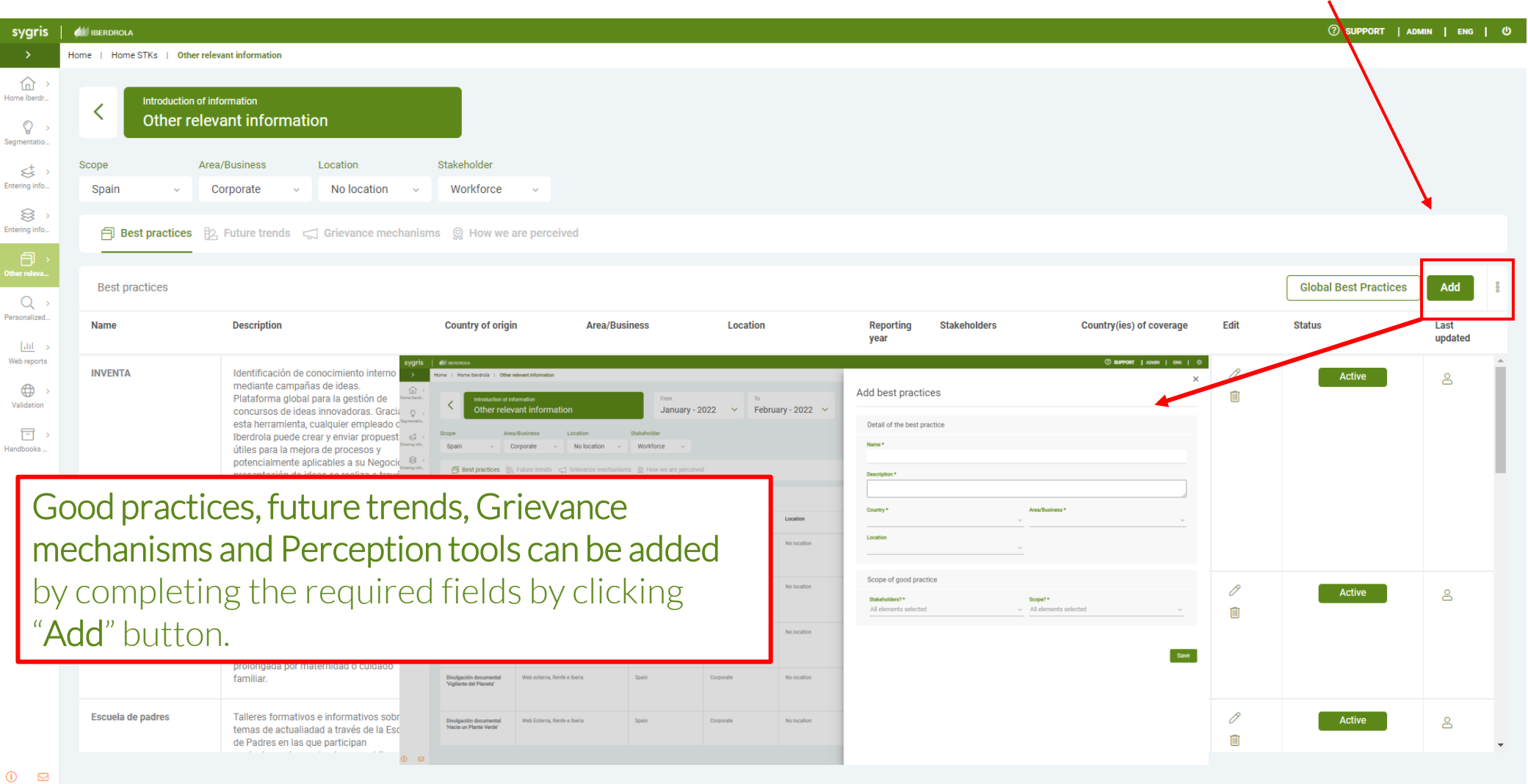

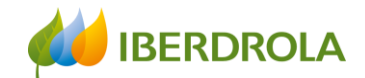

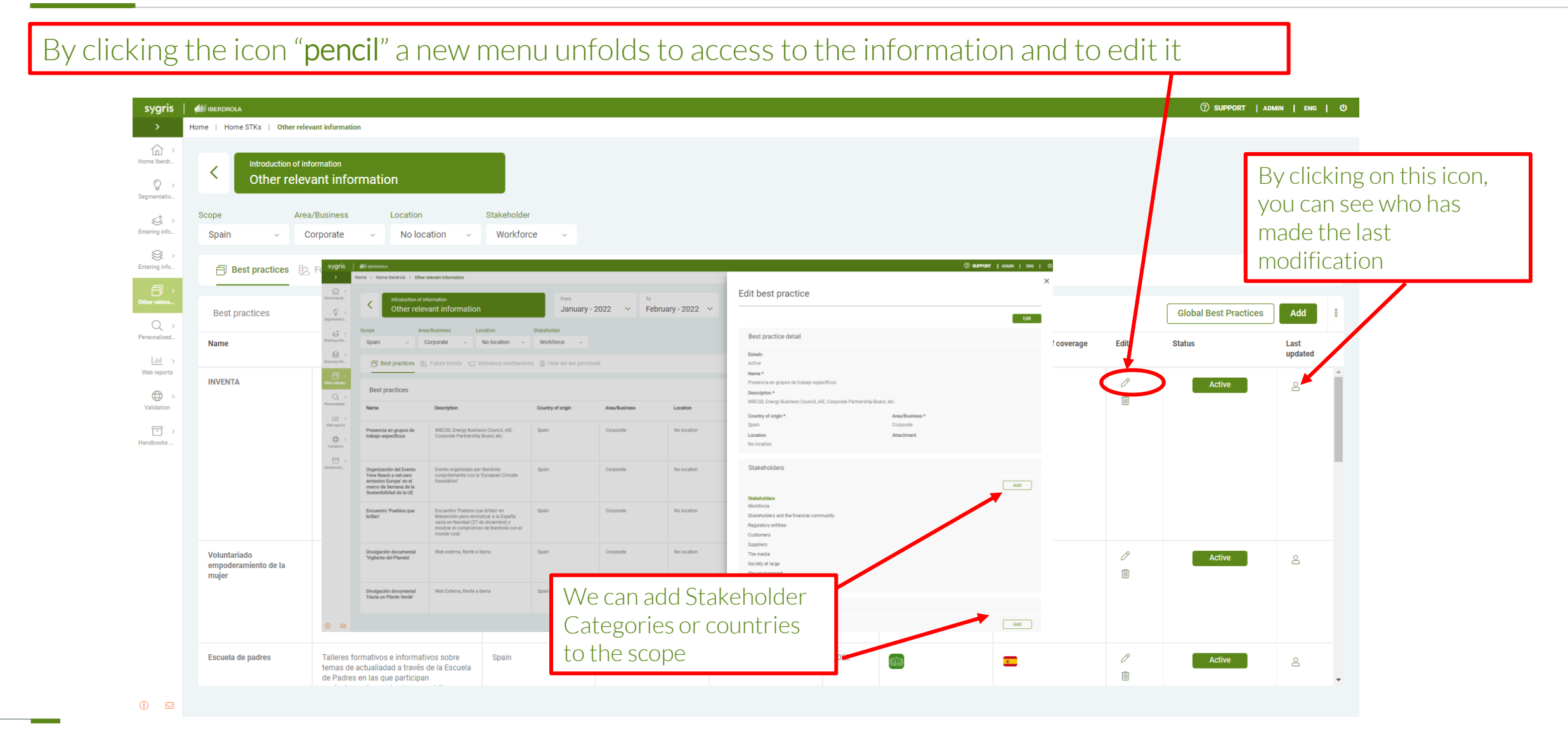
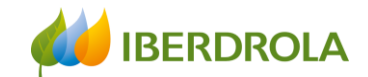

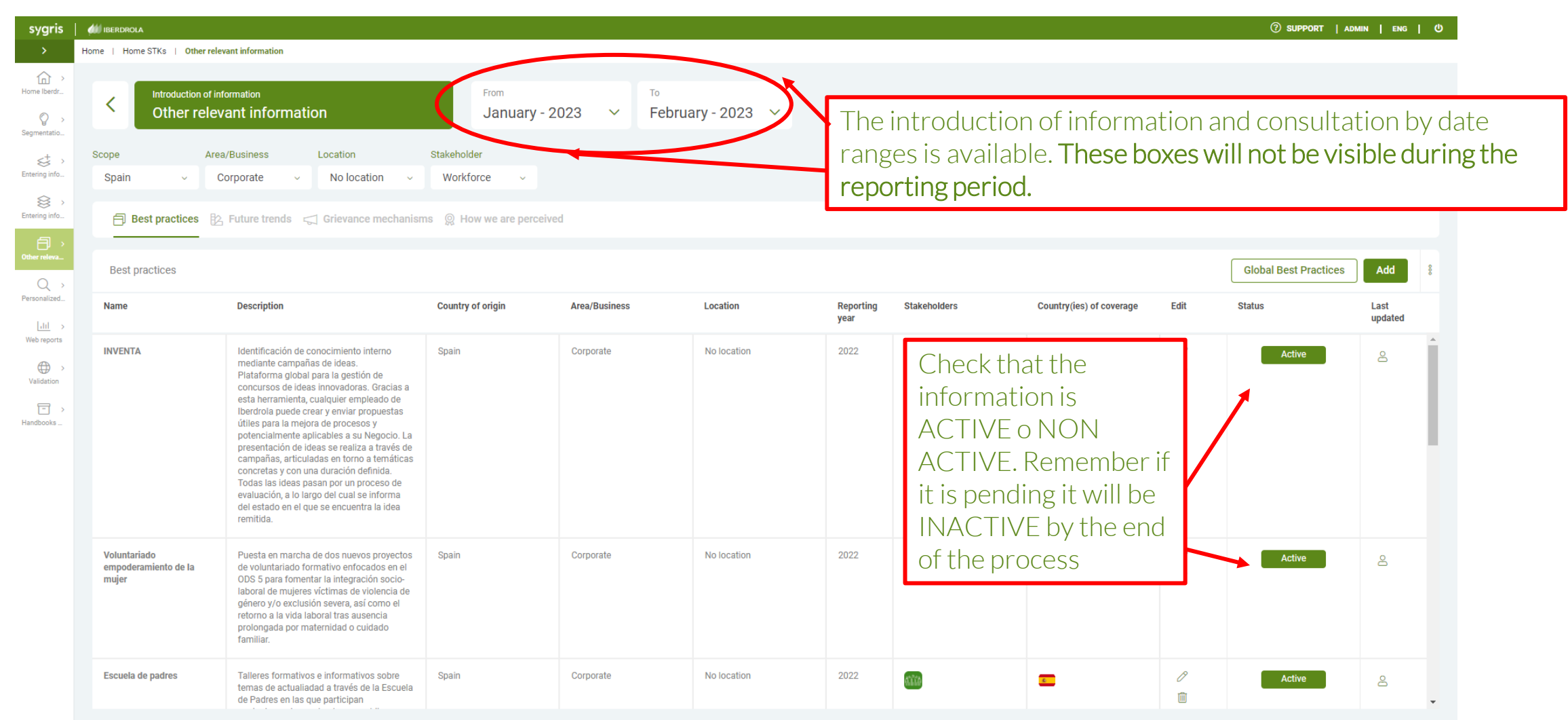

 $\odot$ 

 $\hfill \Box$ 

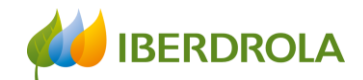

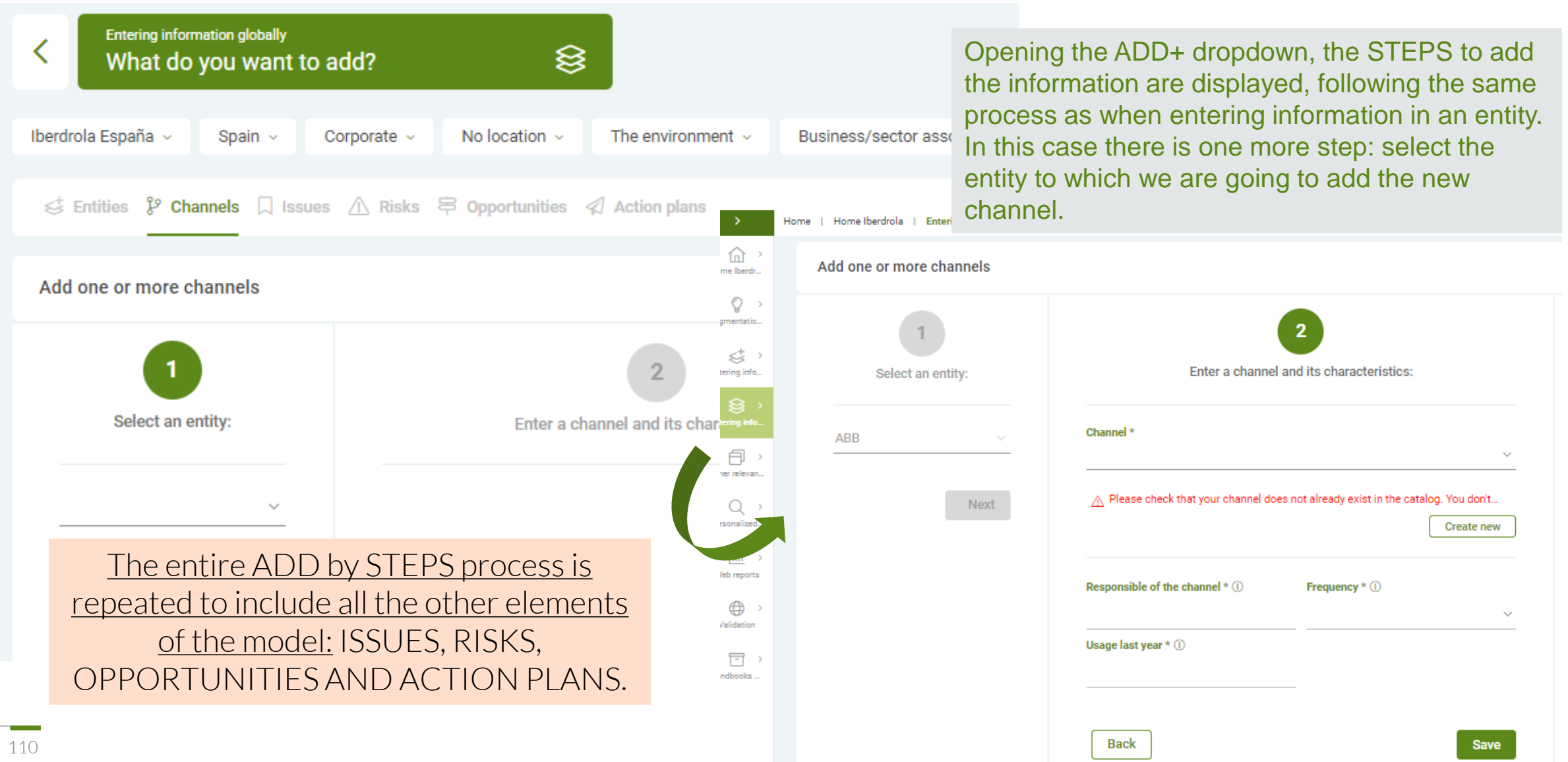

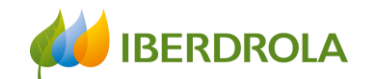

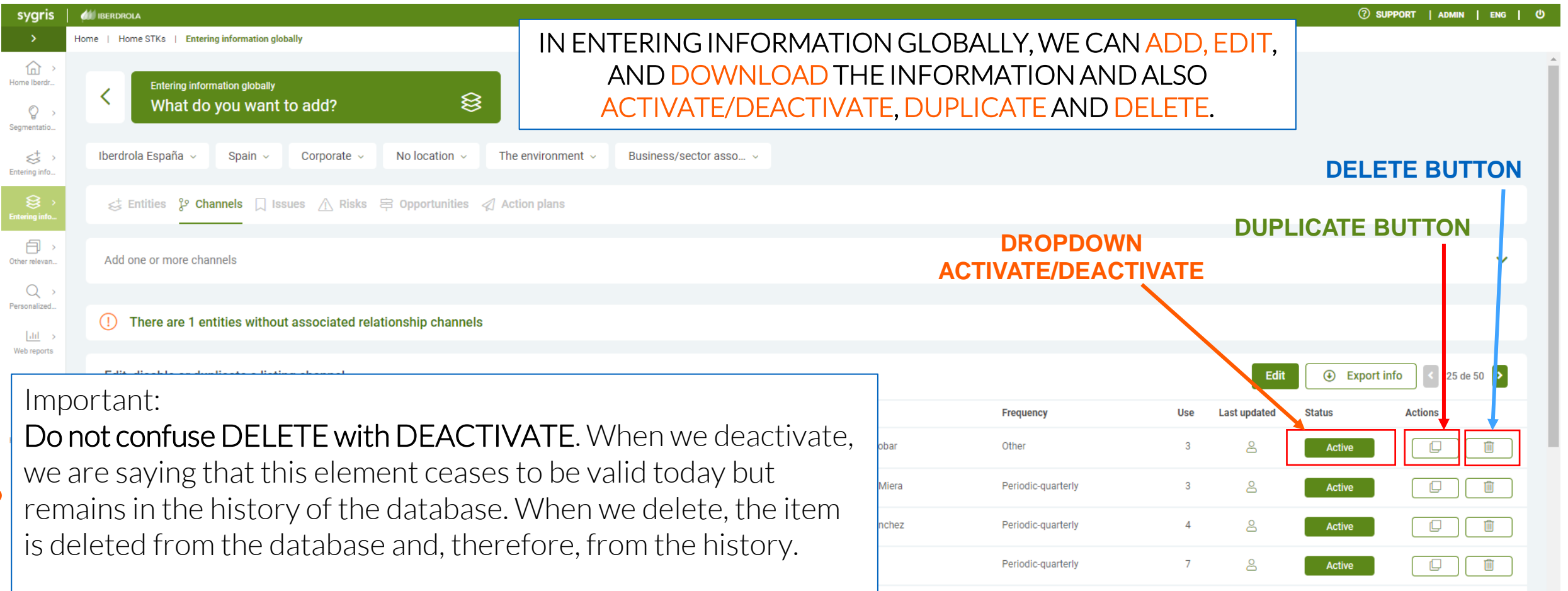

 $\bullet$ 

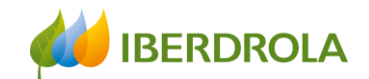

#### **DUPLICATE BUTTON**

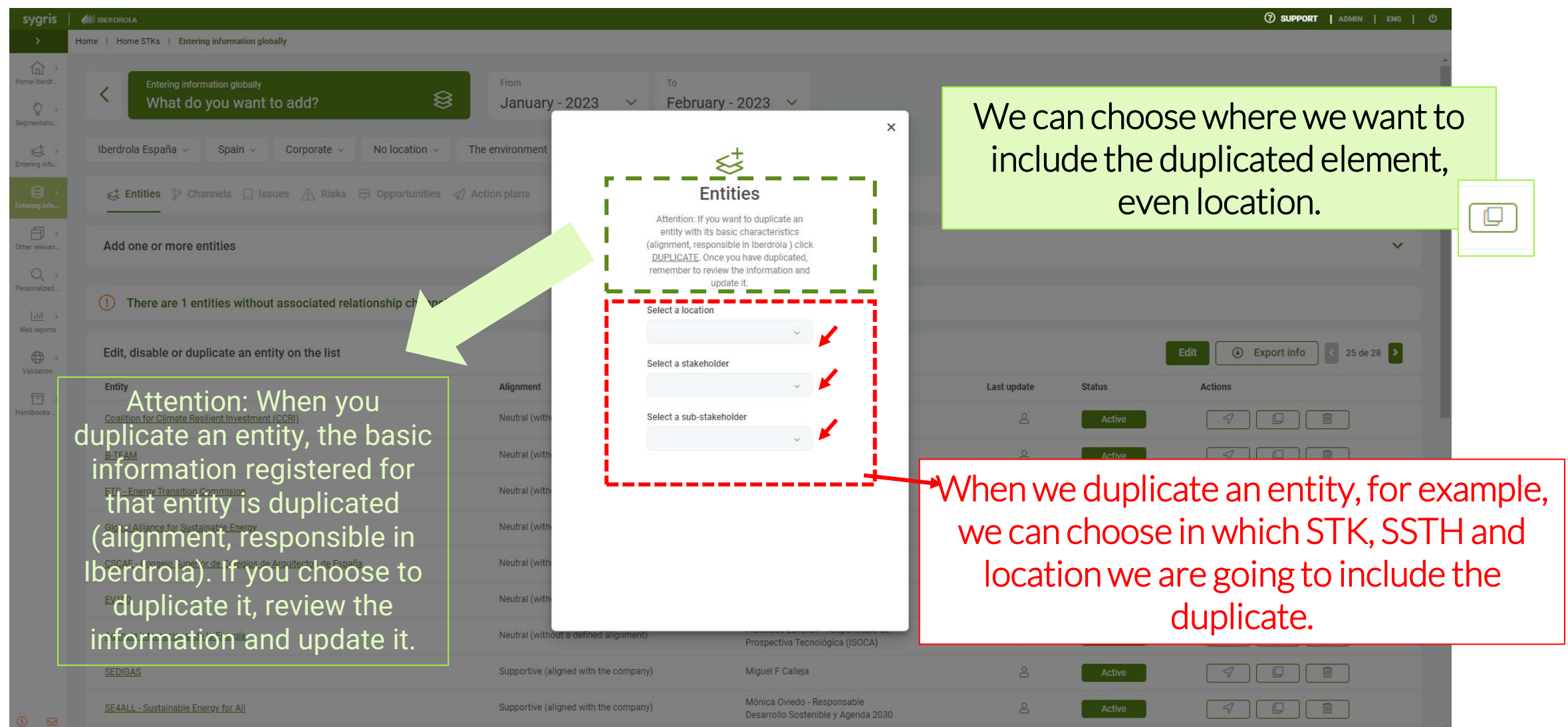

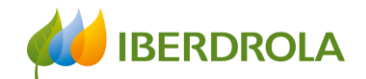

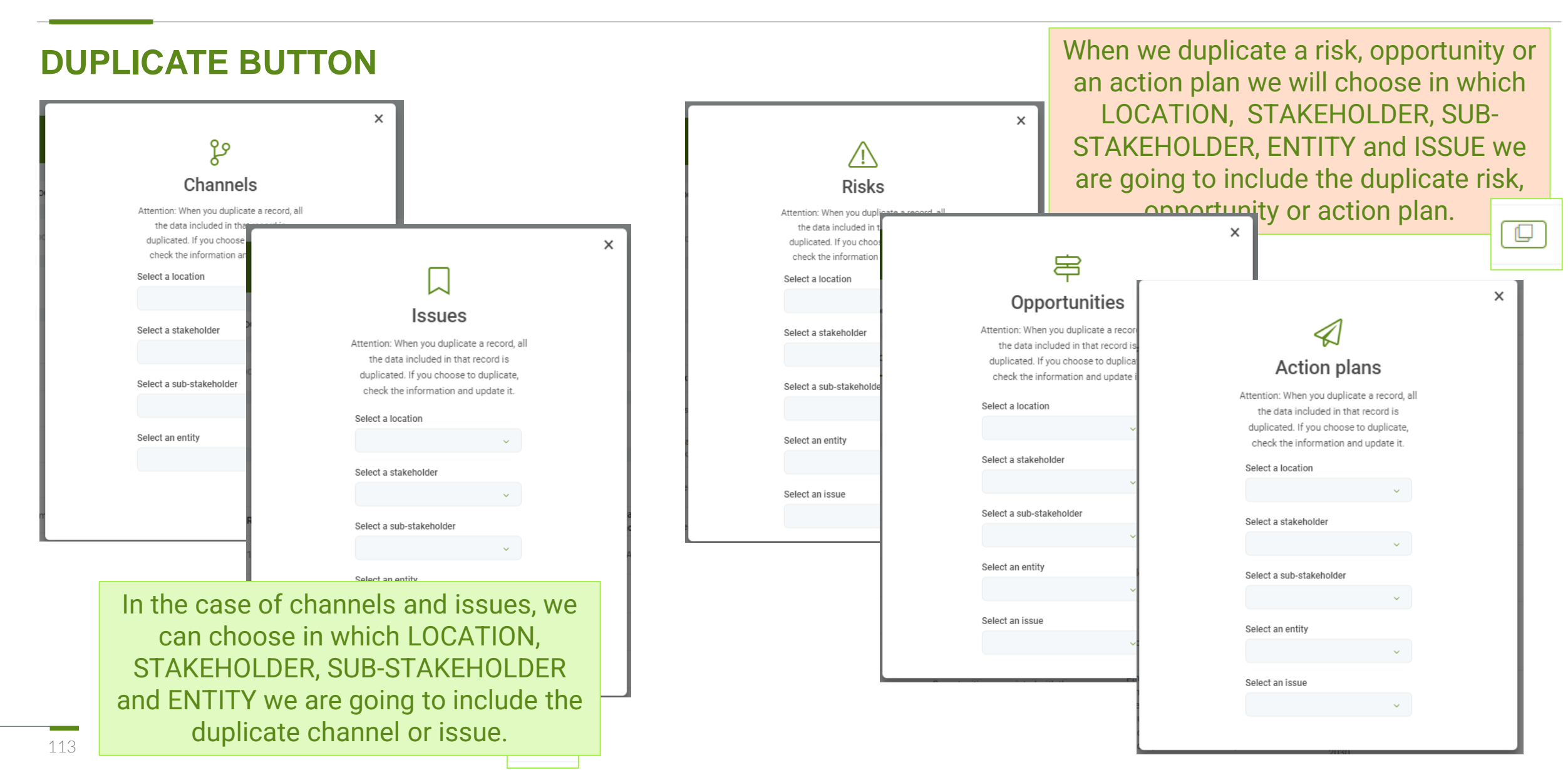

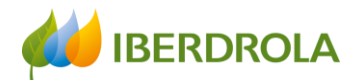

## Introducción de la información de forma global

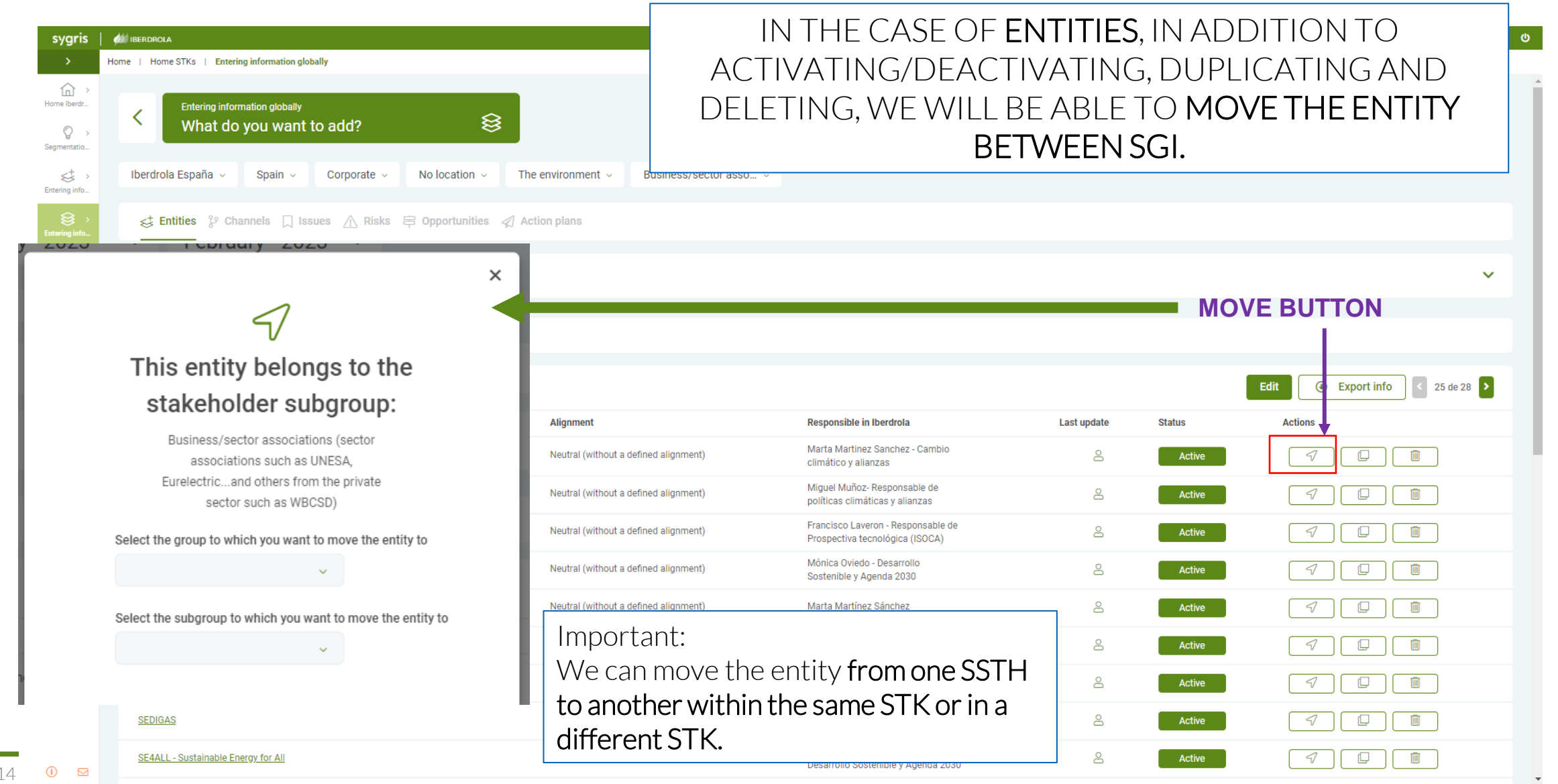

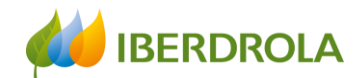

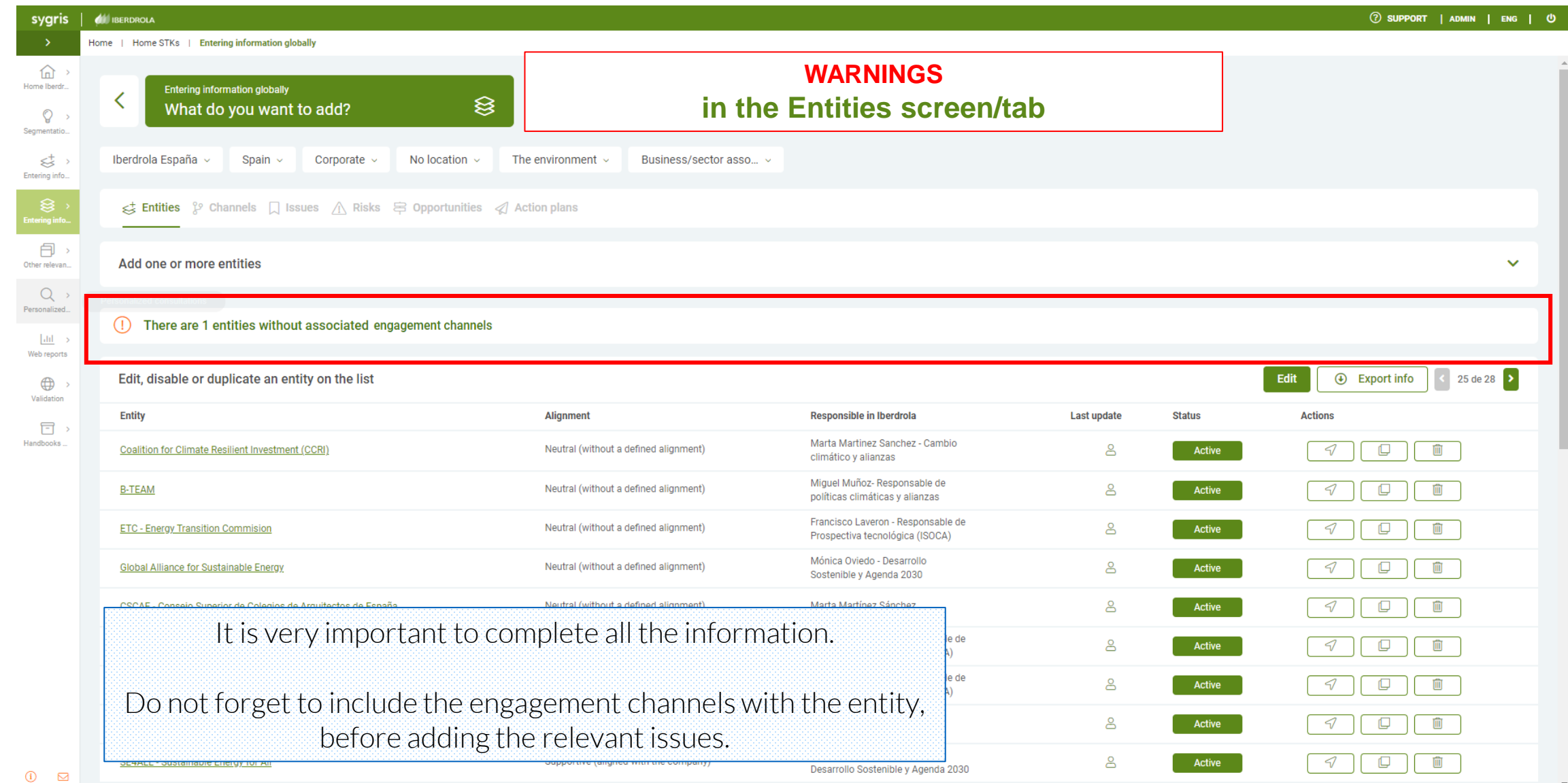

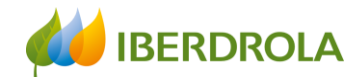

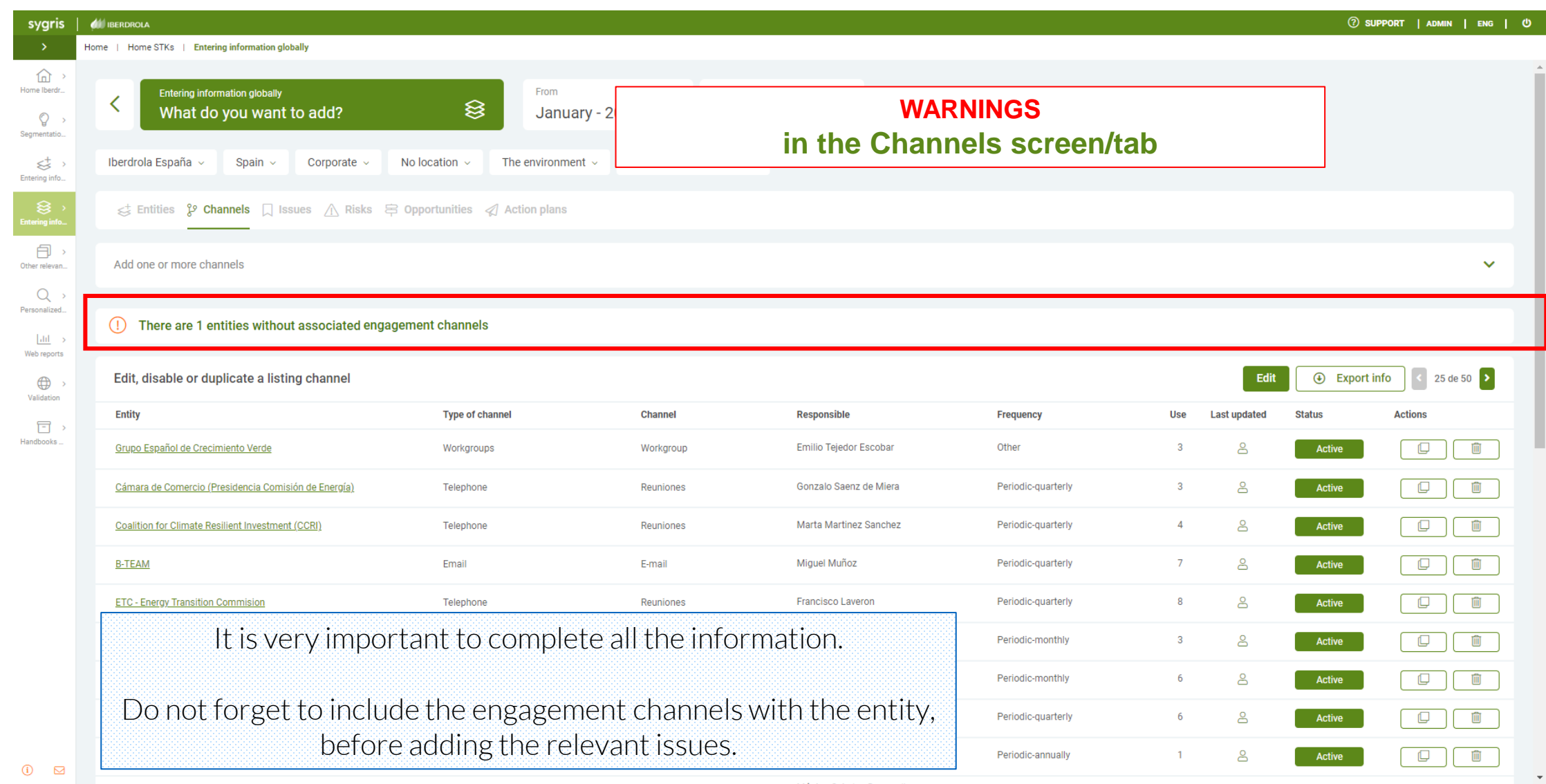

contract the state of the

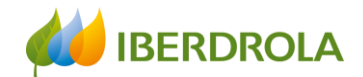

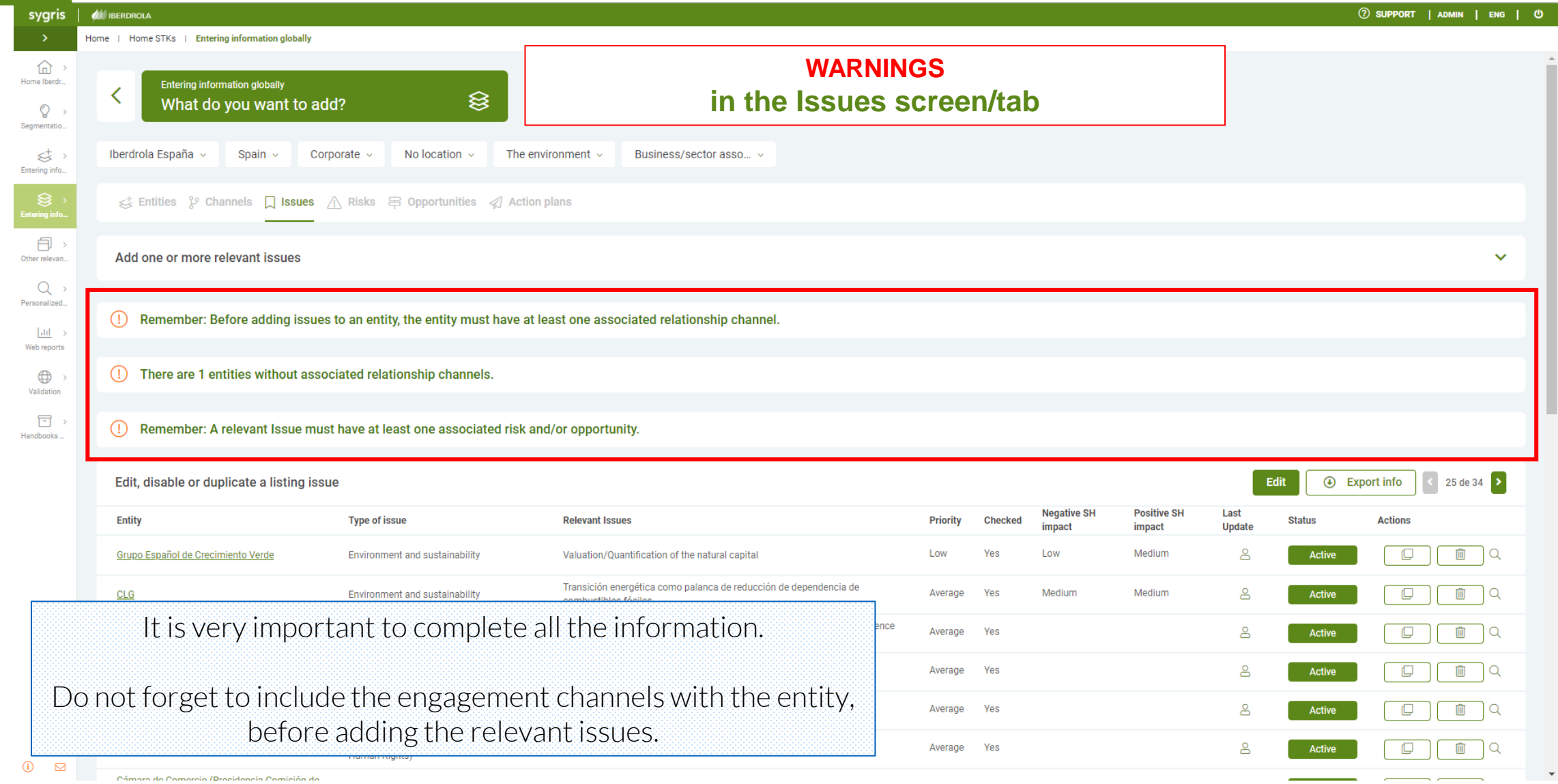

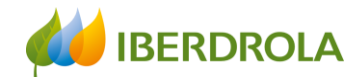

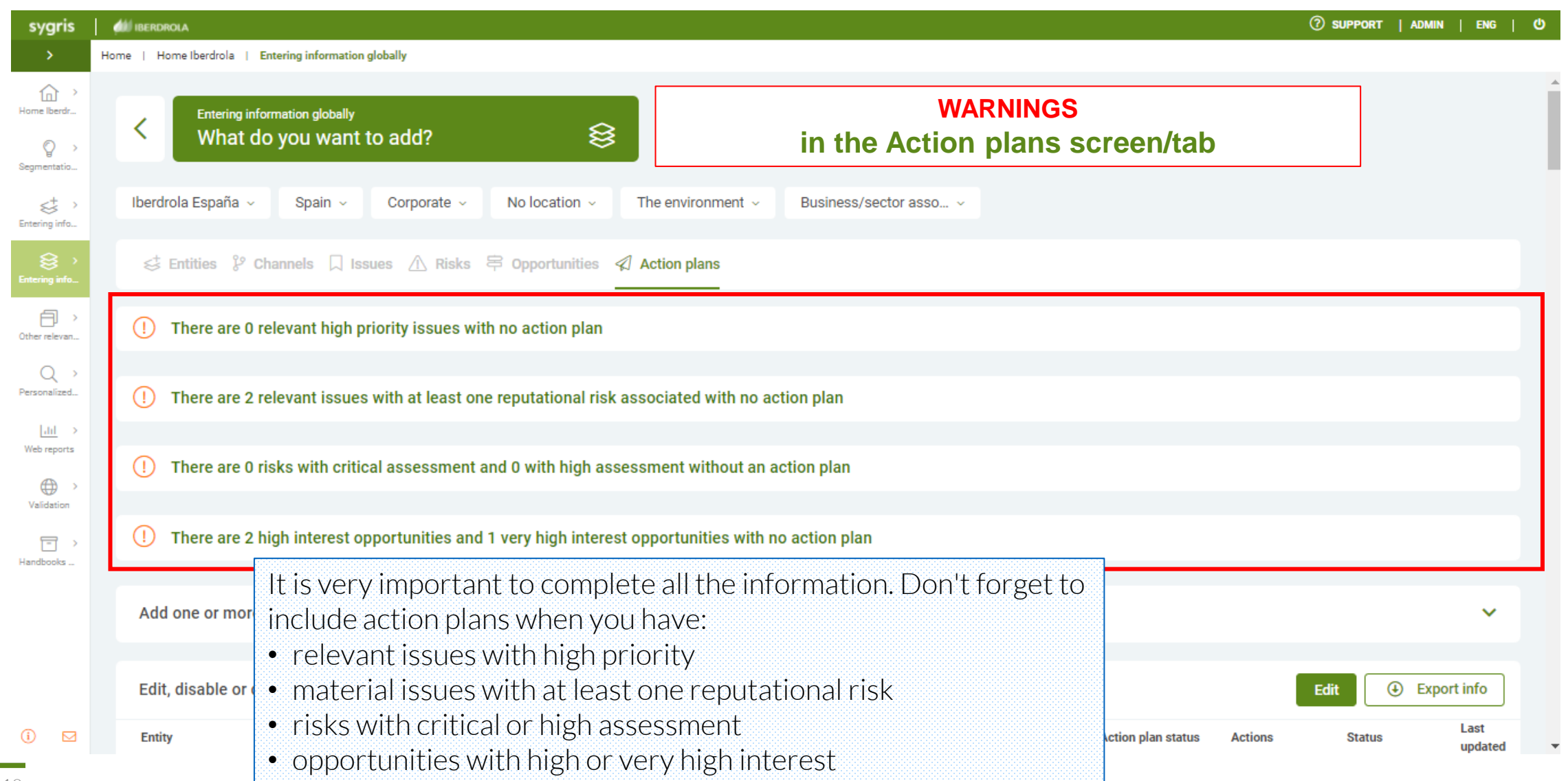

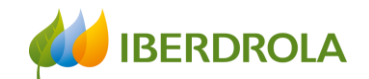

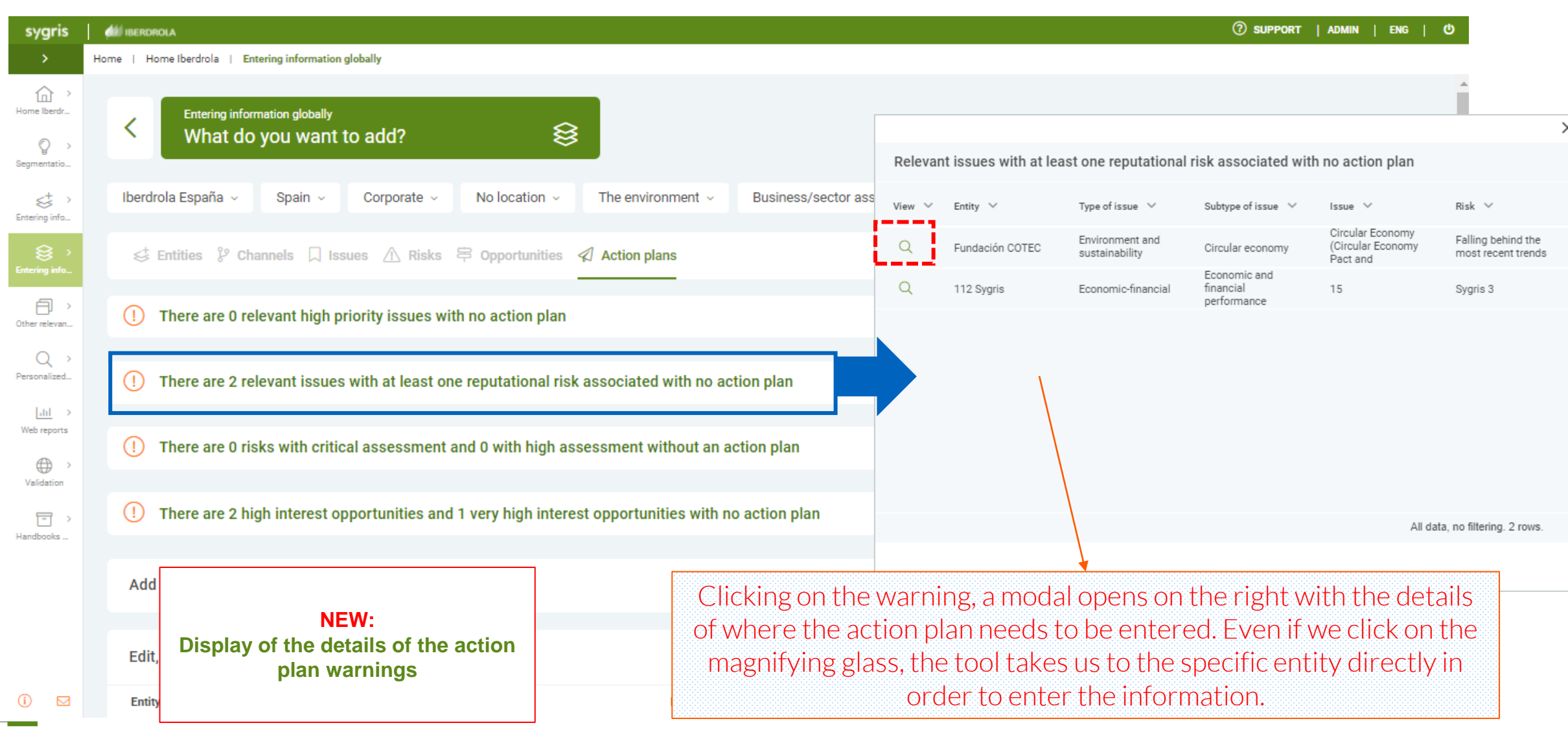

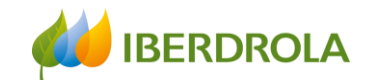

#### Entering information

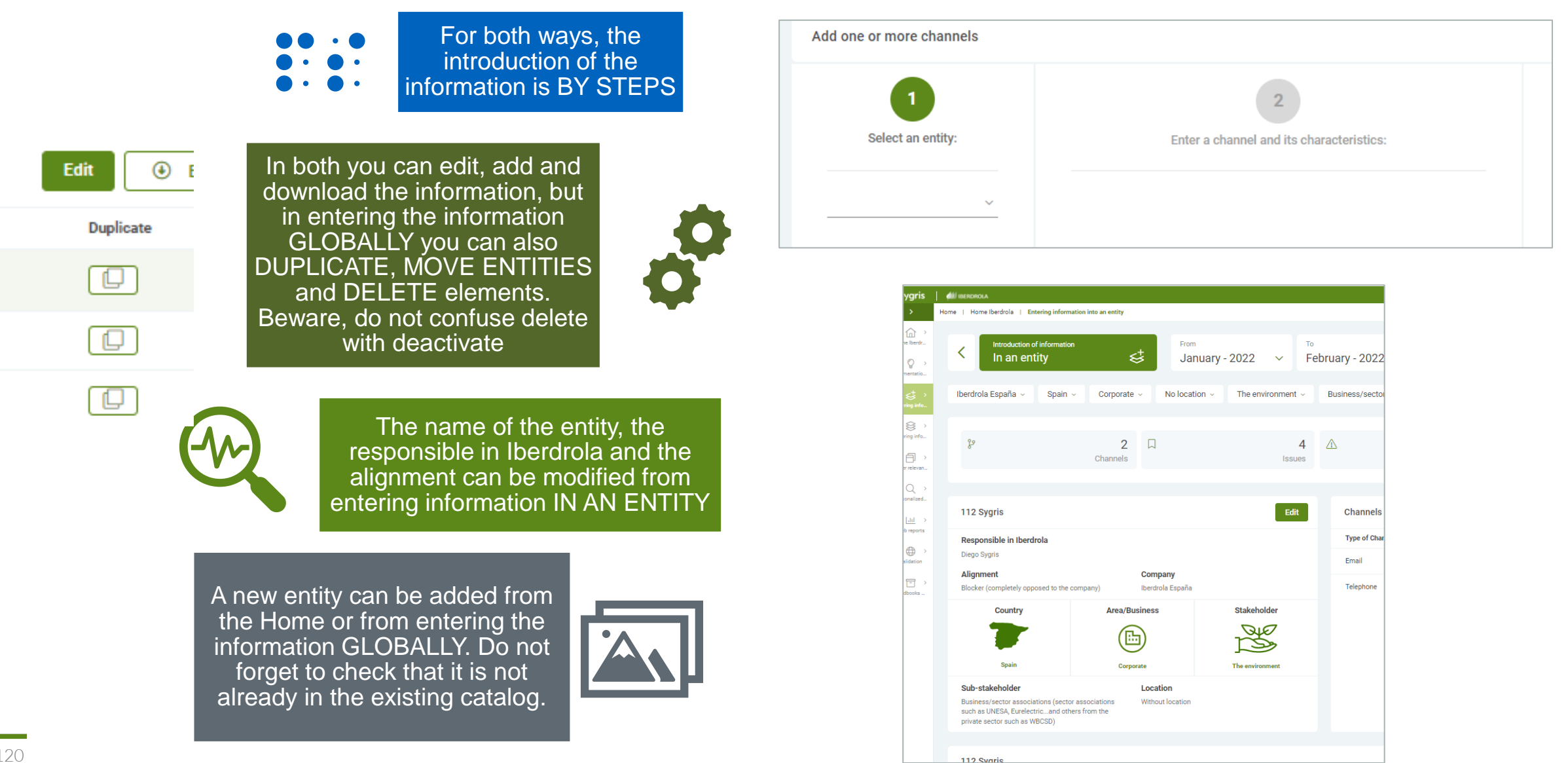

#### Training session for the Stakeholder Engagement App - New users

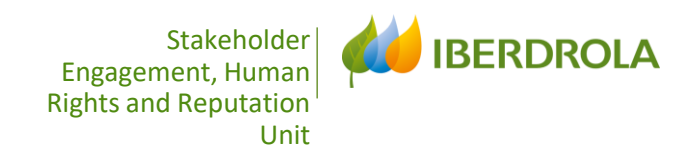

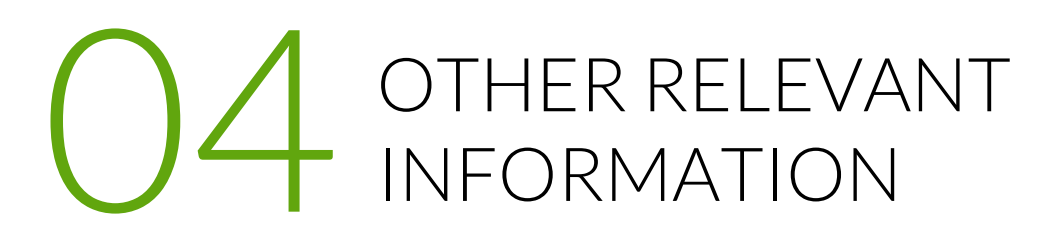

#### Other relevant information

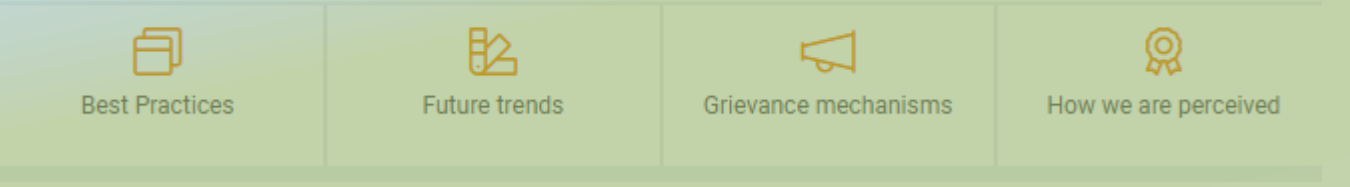

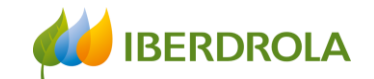

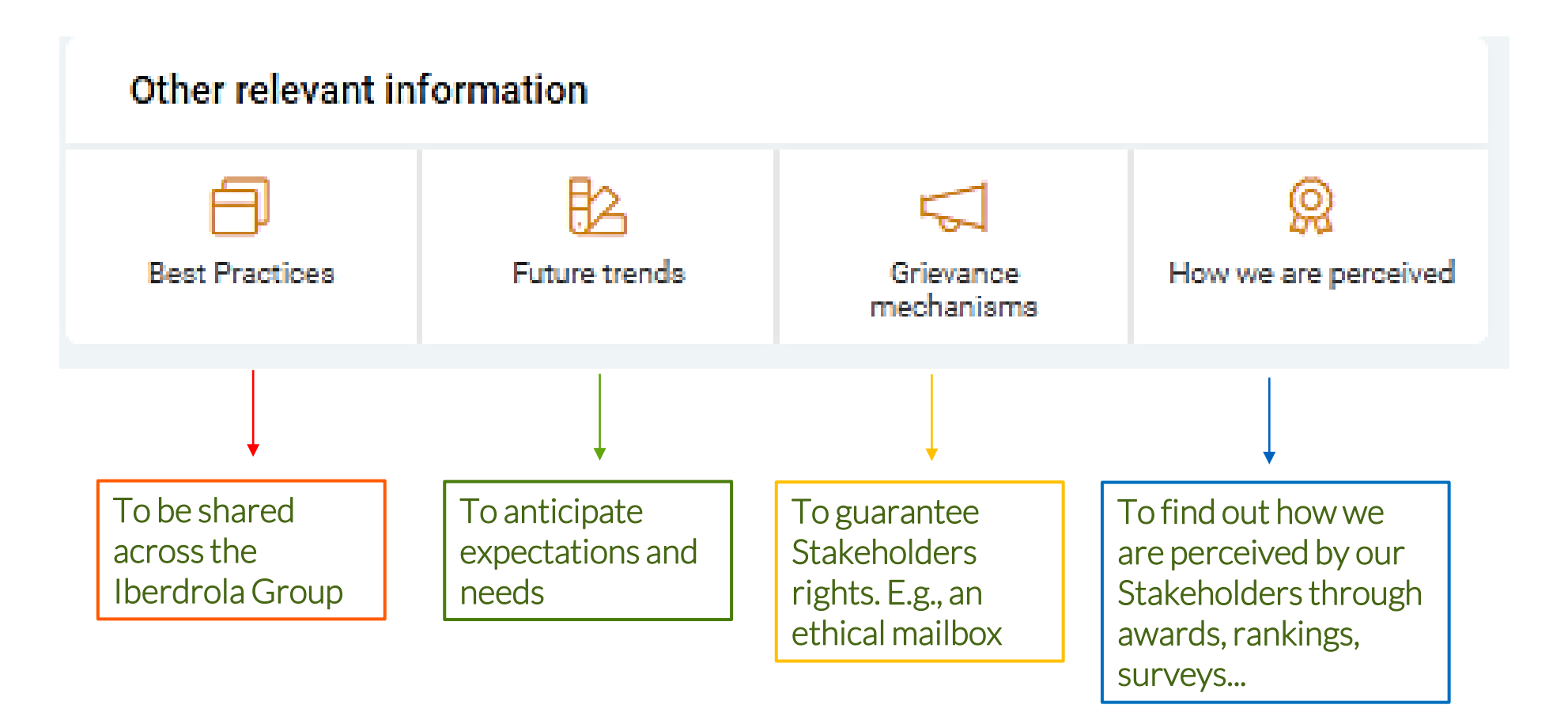

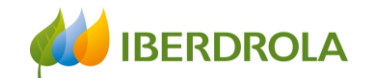

To introduce or to consult the specific information it is necessary to apply the filters, scope, área or Business...such as the type of information that you want to consult: Best practices, Future Trends, Grievance mechanisms and How we are perceived

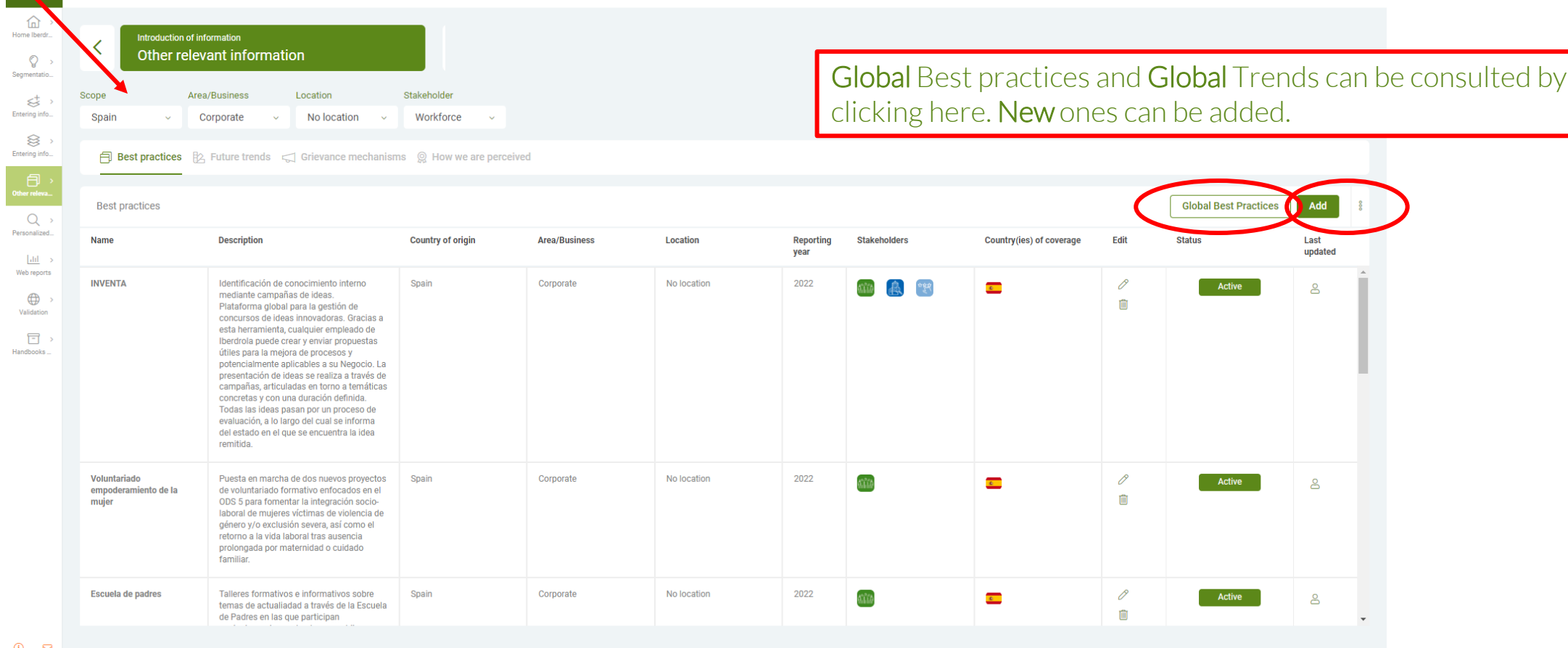

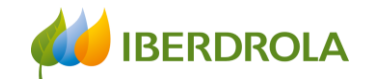

#### By clicking in Add button, in each of the tabs, an add menu unfolds

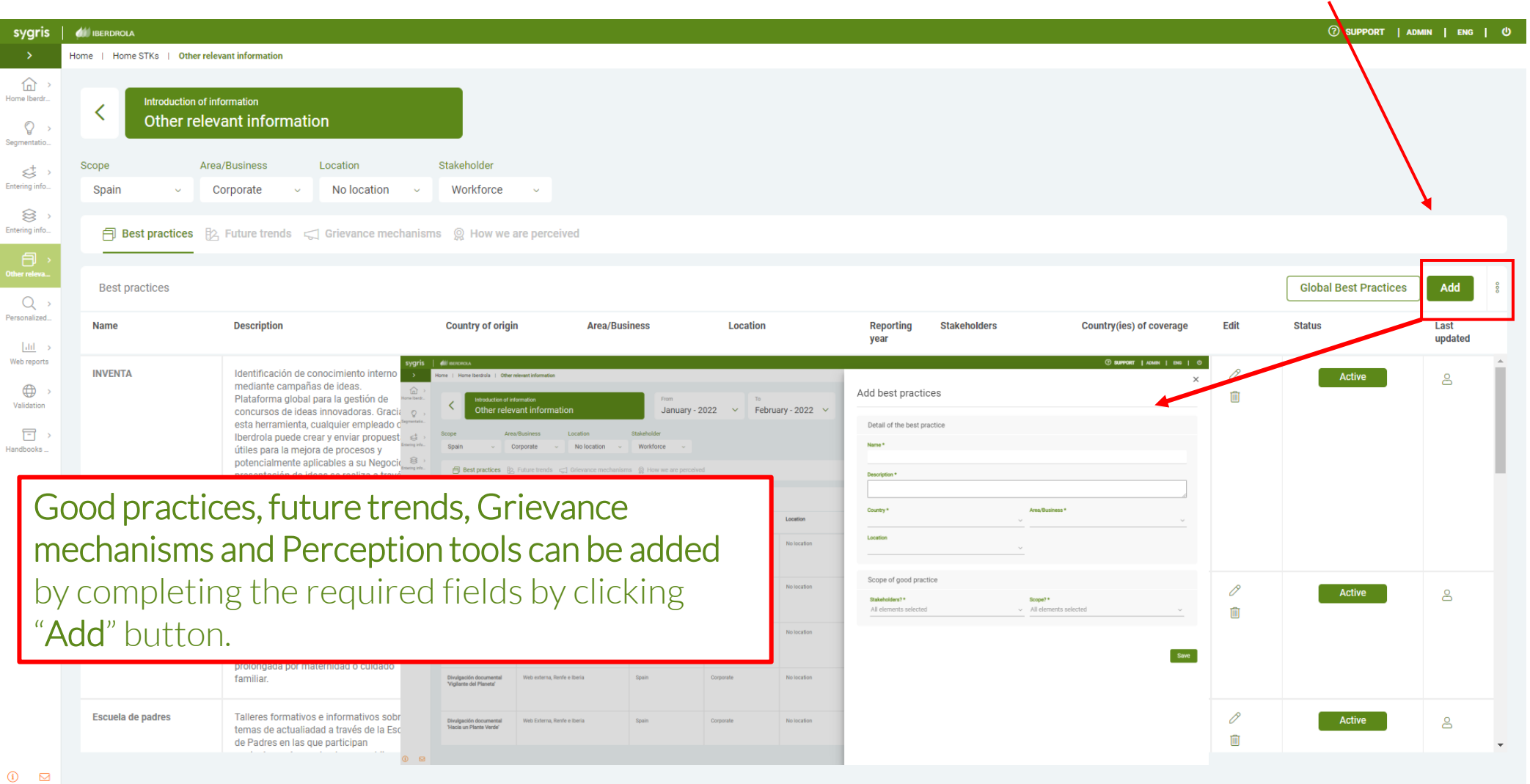

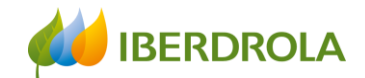

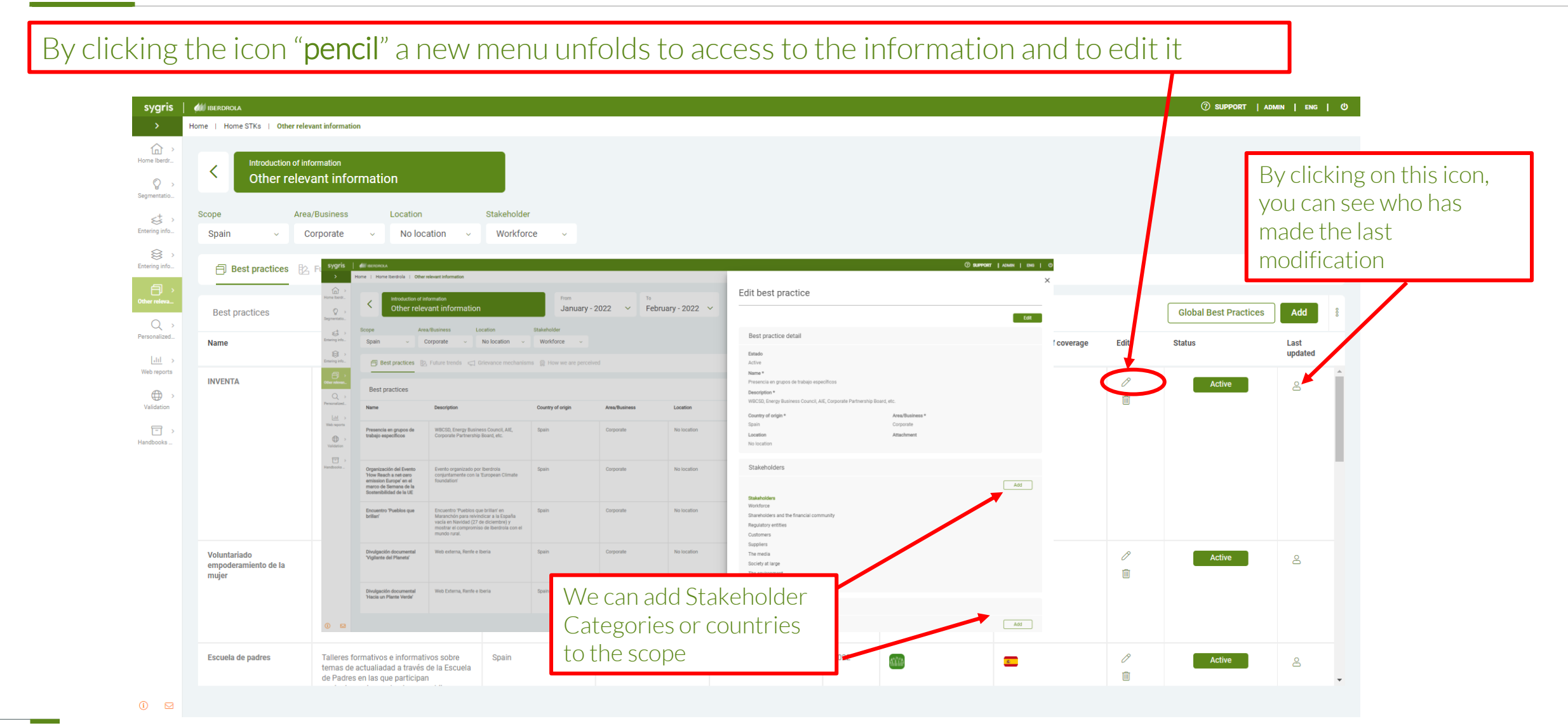

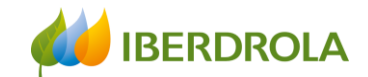

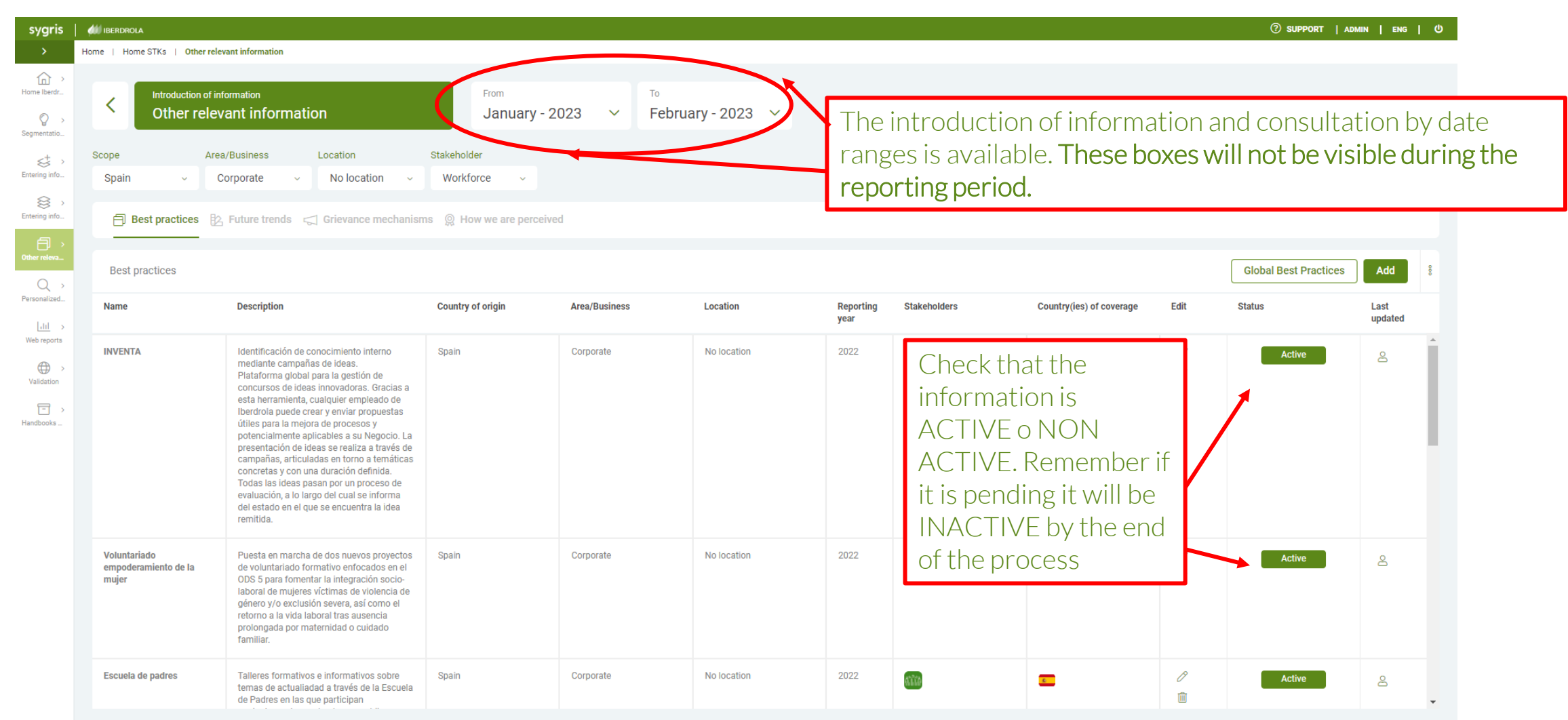

 $\odot$ 

 $\hfill \Box$ 

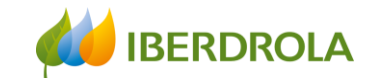

# ANALYSIS OF THE INFORMATION

## ➢DASHBOARD ➢WEB REPORTS ➢CUSTOMIZED CONSULTATION

Training session for the Stakeholder Engagement App - New users

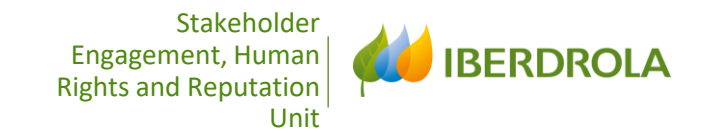

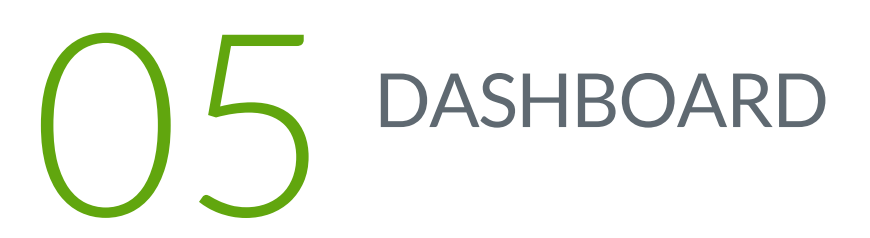

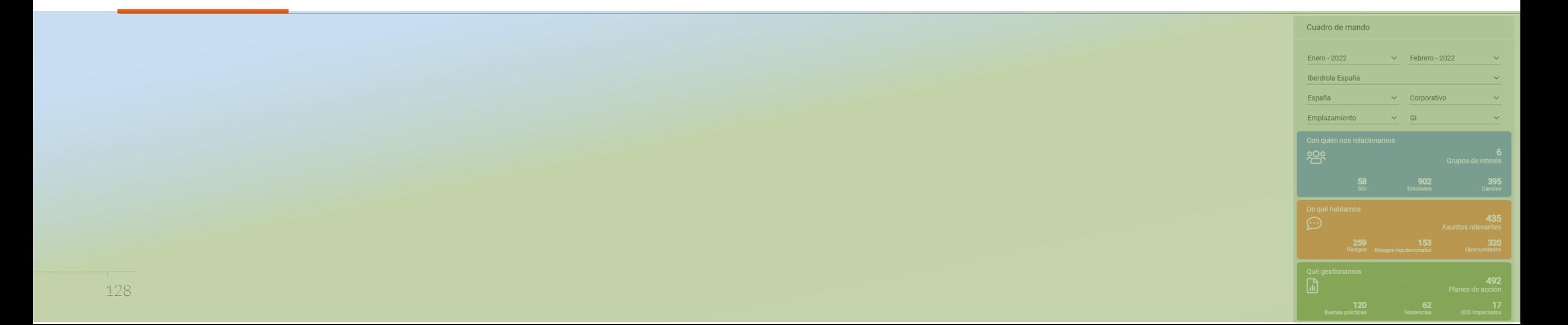

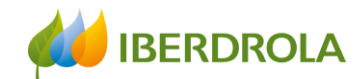

Through the Dashboard and applying the filters, you can access detailed information on:

- Who we interact with (STKH, SSH and Entities)
- What we are talking about (Relevant issues, risks and opportunities)
- What we manage (Action plans, best practices, future trends and SDGs impacted)

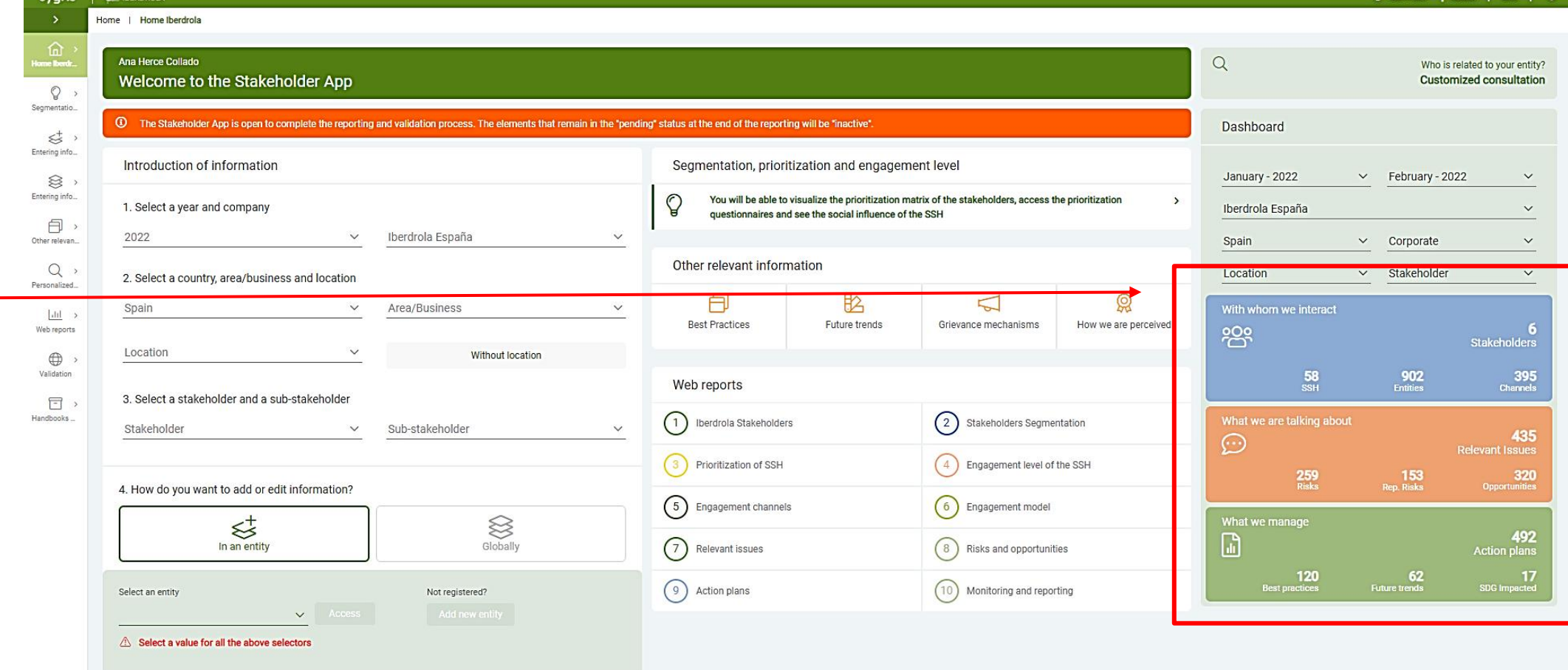

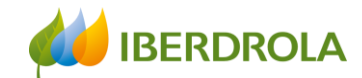

By clicking on Stakeholder we can find the categories of Stakeholders with which we interact based on the applied filters …

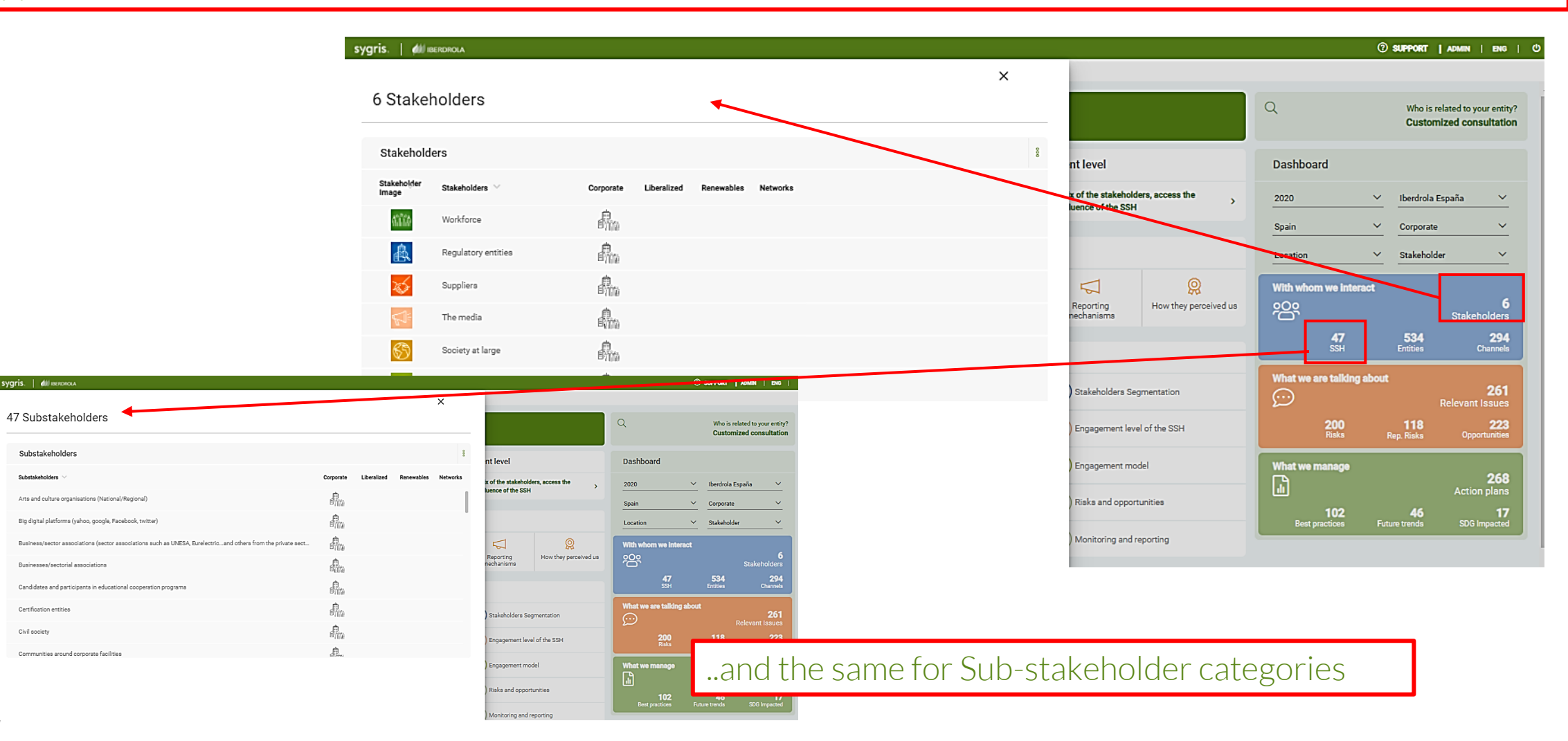

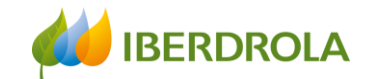

15

 $14$ 

Periodic-every two years

Periodic-every six months

#### **Dashboard**

By clicking on Entities we can find the entities with which each area or business of Iberdrola relate and their alignment with our Company

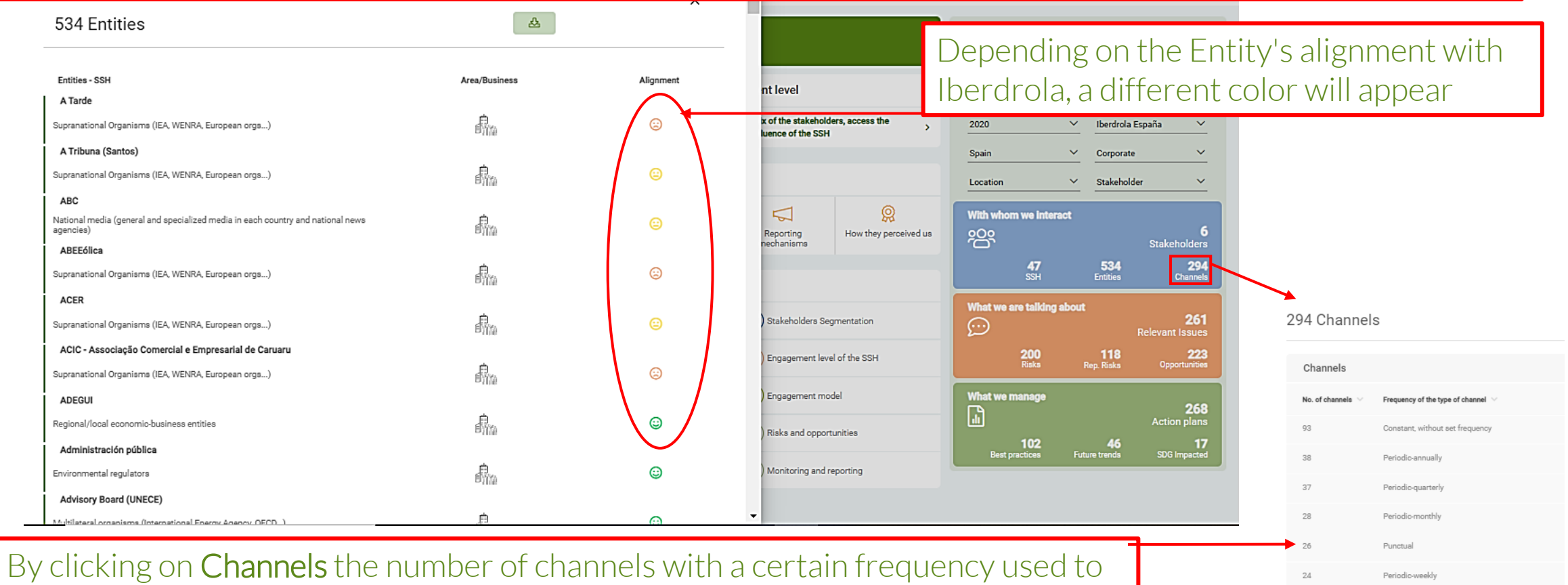

communicate with the selected Stakeholder and Sub-stakeholder will appear

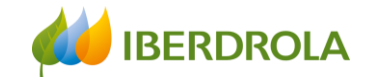

By clicking on Relevant Issues we get information on the relevant issues for the Stakeholder and Sub-Stakeholder of the applied filter. In addition, information is obtained by area or business, its priority (by colors) and whether or not these issues have an action plan

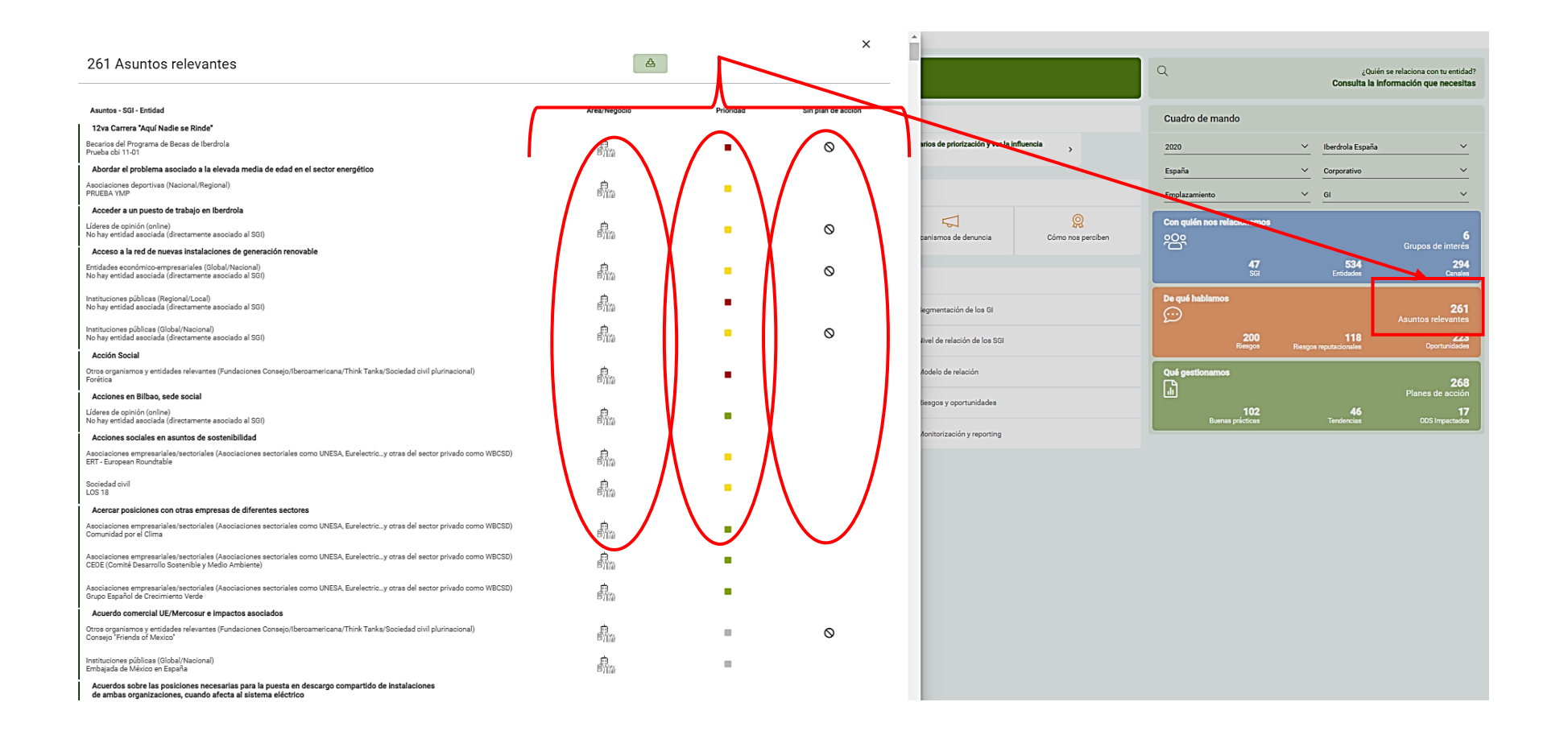

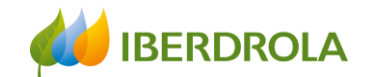

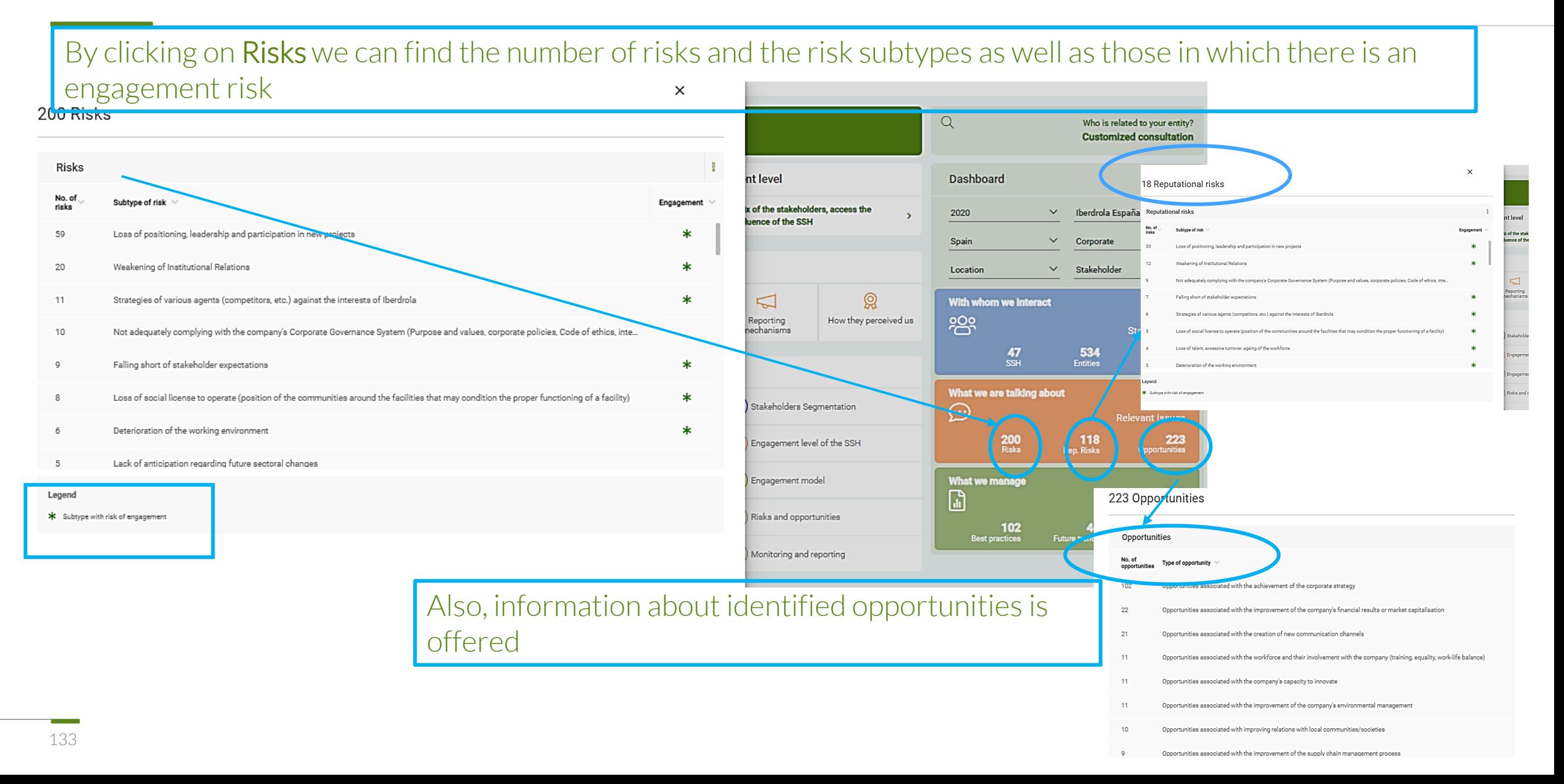

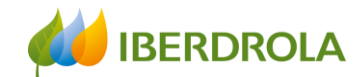

#### By clicking on What we manage we can consult Action plans, Best practices, Future trends and impacted SDGs 268 Action plans  $\Omega$ Who is related to your entity? **Customized consultation** 102 Best practices **Action plans** 8 **Dashboard** nt level Action plan Corporate Liberalized Networks **Best practices x** of the stakeholders, access the 2020  $\checkmark$ Iberdrola España  $\ddotmark$ **Jence of the SSH** 鼎 Acciones de refuerzo sobre cumplimiento del Código Ético del Proveedor Name Spain  $\checkmark$ Corporate  $\checkmark$ Accelerato Acciones dirigidas a una colaboración más estrecha entre Aspen y otras direcciones de la Compa... Location ×. Stakeholder  $\ddotmark$ 邮馆 Acceso a la alta dirección y a los negocios 譶 இ Acciones en Bilbao relacionadas con igualdad, deporte, viajes en coche eléctrico con influencers ... ≂ With whom we interact How they perceived us က္ကာ Reporting Acciones contra el carbón 4 Stakeholders nechanisms Acciones transmedia: acciones offline para generar contenido online que pueda ser compartido p... 534  $294$ <br>Channels Acciones cumbre del clima COP 25 Madrid  $rac{47}{ssH}$ 鼎 Acordar colaboración en implantación de puntos de recarga en la vía pública Acciones mujer y ciencia What we are talking about 鼎. Active collaboration in order to definy BCC Innovation Committee position in front of new Spanish... 261 Stakeholders Segmentation Acciones por el Día Mundial de los Océanos ↔ **Relevant Issues** Aceleración ODS: la transformación ineludible - Práctica Global  $\frac{200}{Rigks}$ 118 223 Engagement level of the SSH 48 Future trends What we manage Engagement 17 SDG impacted 268 Future trends r" **Action plans** Risks and opportunities 17<br>SDG Impacted Country(ies) of coverage  $\;\;\vee\;$ 102<br>Best practices Name  $\vee$ Future trends SDG impacted  $\bullet$  $\cdot$ ŀ Monitoring and reporting Autoconsumo  $lcon \vee$ SDG  $\vee$ 噐  $\bullet$ ▄  $\epsilon$ u  $\bullet$ **Belat** SDG 1: No Poverty Cambios políticos y regulatorios y su influencia en el negocio de Iberdrola 噐 E.  $\langle \Phi \rangle$  $\mathbf{e}$ u  $\bullet$ ⊛≣ ٨ SDG 2: Zero hunger Ciberseguridad y protección de datos 噐  $\langle \Phi \rangle$ ▄ SDG 3: Good Health and Well-being 噐 Climate Awareness a. SDG 4: Quality Education  $\mathbf{c}$ u  $\bullet$ ≝ Debate sobre la nacionalización del sector y su influencia en la supervivencia de las compañías eléctricas 噐 ÷  $\Phi^+$ '¨∂ SDG 5: Gender Equality  $\overline{\phantom{0}}$ Definir metodologías de medición de impacto en materia ODS ' o SDG 6: Clean Water and Sanitation  $\bullet$ Desarrollo de estándares de verificación de Huella Ambiental Organizacional SDG 7: Affordable and Clean Energy All data, no filtering. 48

Training session for the new Stakeholder Engagement App

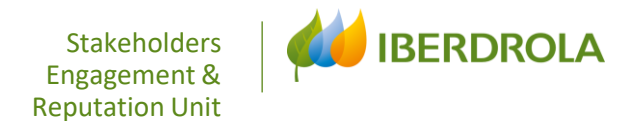

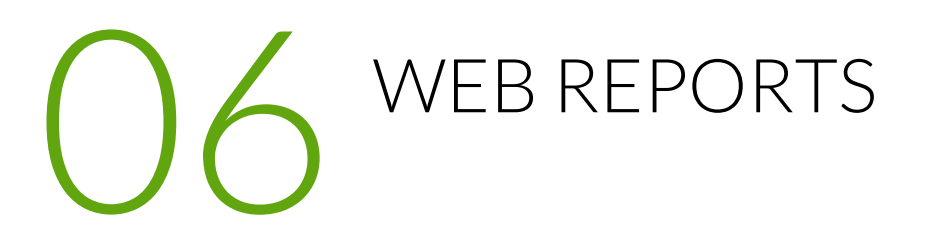

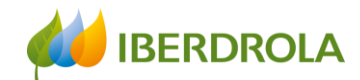

# COMMON GUIDELINES FOR REPORTS

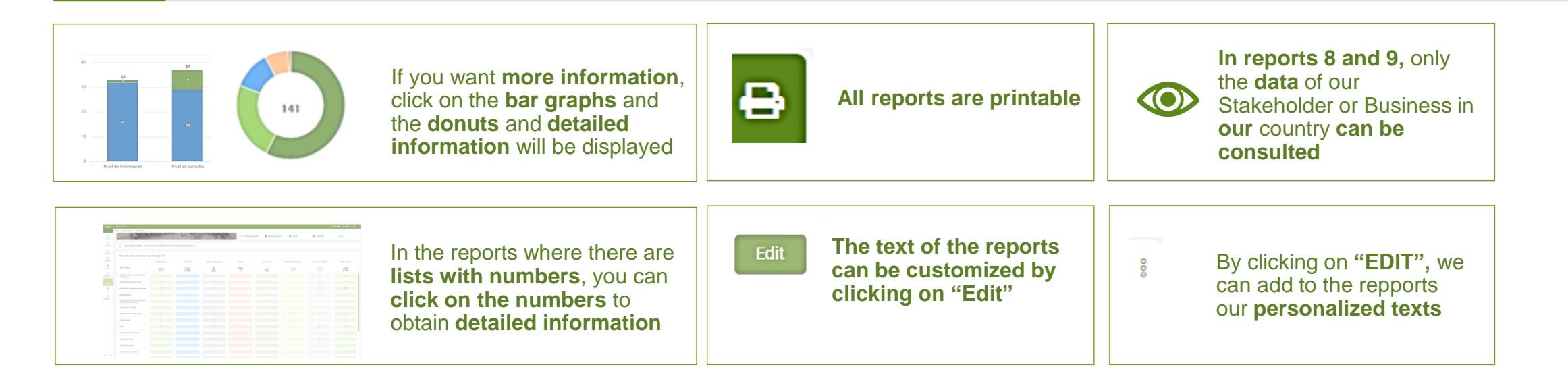

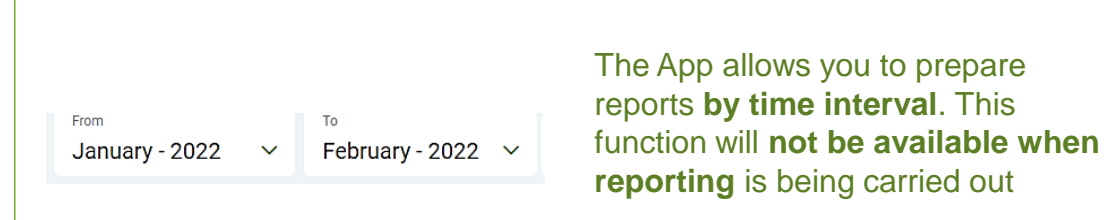

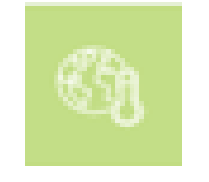

1

In the Report 8, it is possible to consult the information on **reputational risks that may have climate change and/or energy transition as an accelerator**

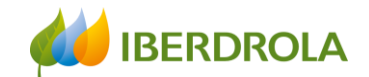

#### Web Reports

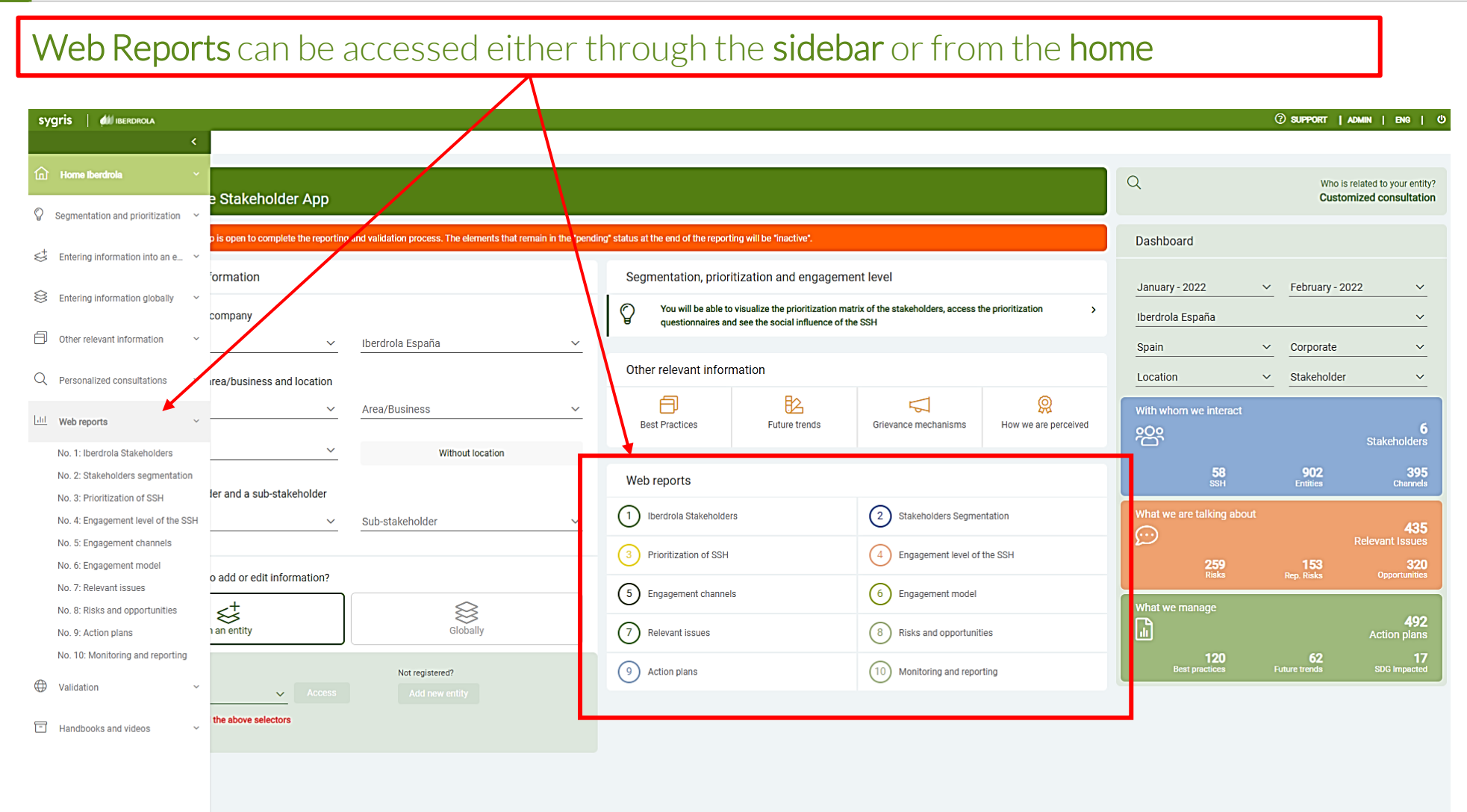

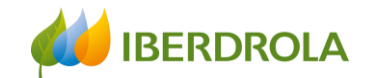

Through Web Reports you can access the 10 available web reports that correspond to each of the 10 phases of the Iberdrola Stakeholder Engagement Model

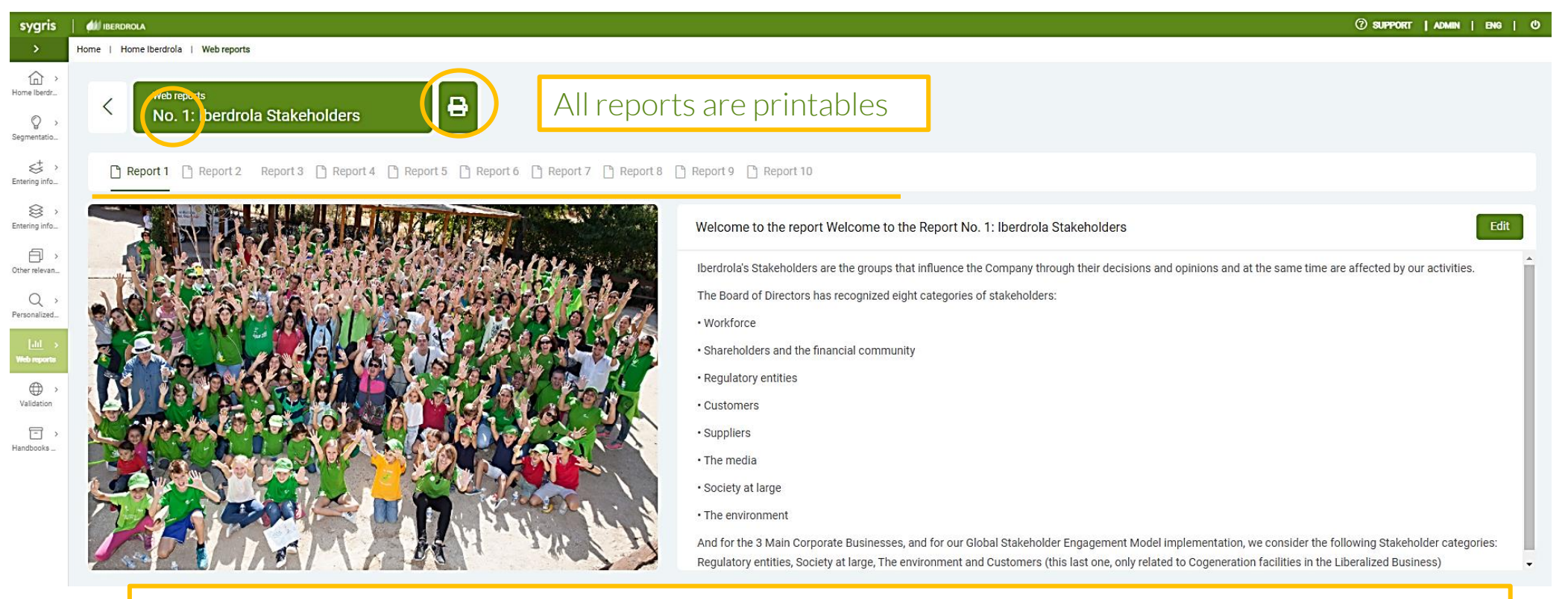

Web Report No. 1 defines what a Stakeholder is for Iberdrola and the 8 categories recognized by our Board of Directors

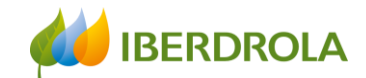

In the Web Report No. 2 you can consult information regarding the Stakeholder segmentation on each Group and Sub-Stakeholder (SSH)

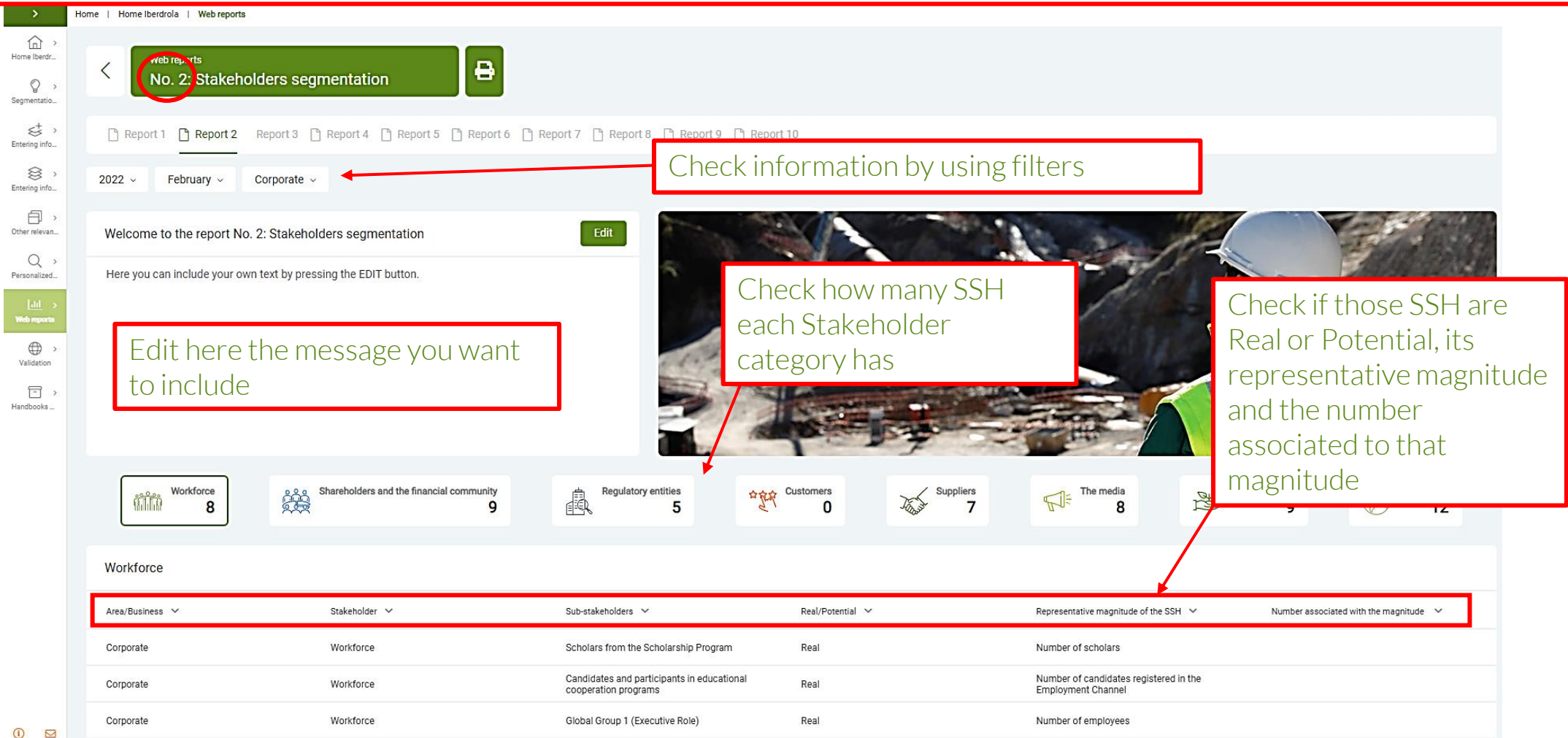

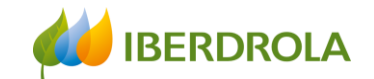

In the Web Report No. 3 you can consult information regarding the prioritization of SSH on each stakeholder category and its punctuations

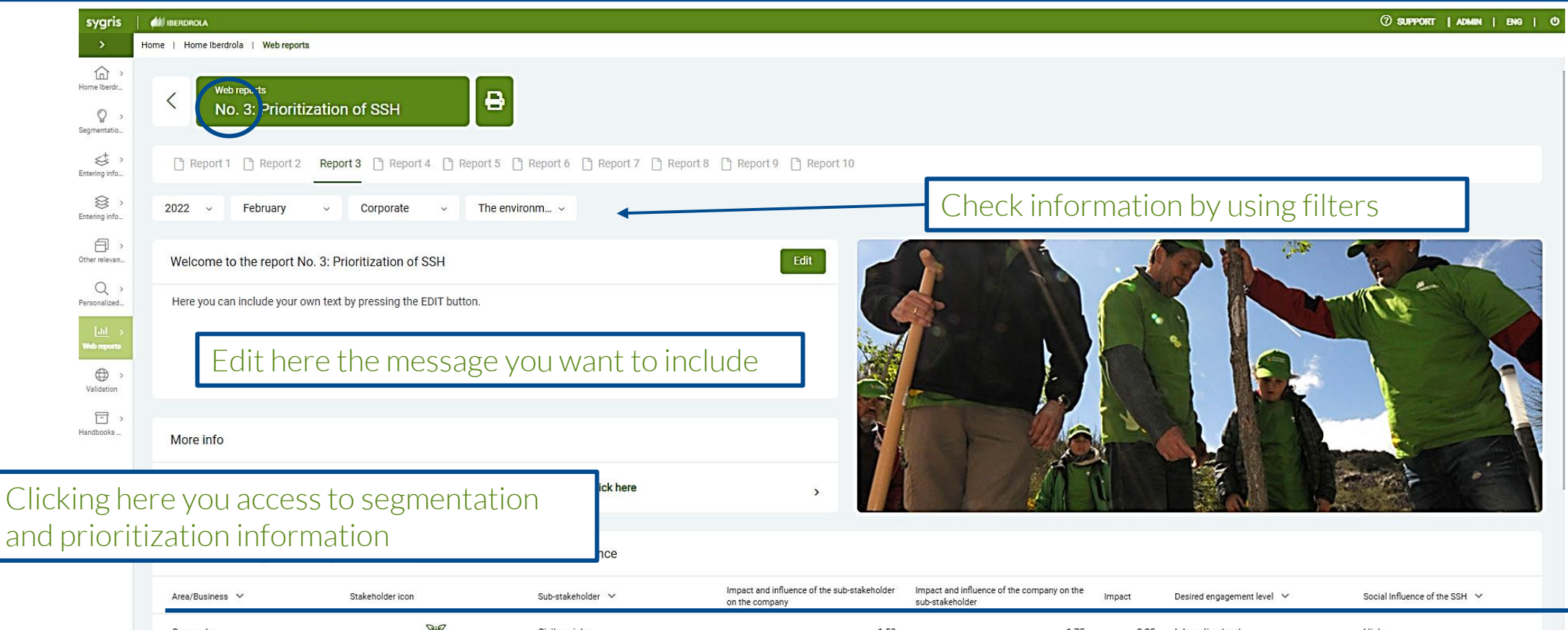

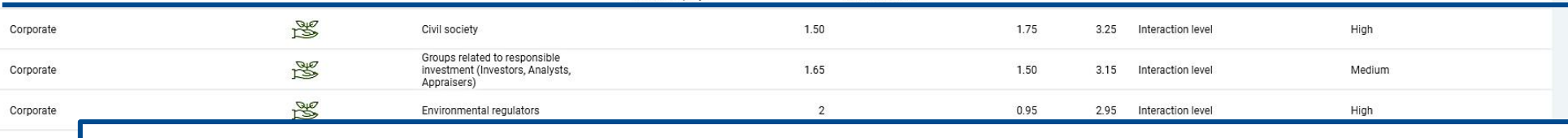

Consult specific information about segmentation, prioritization, level of engagement and Social influence

Corporate

and

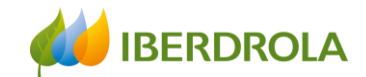

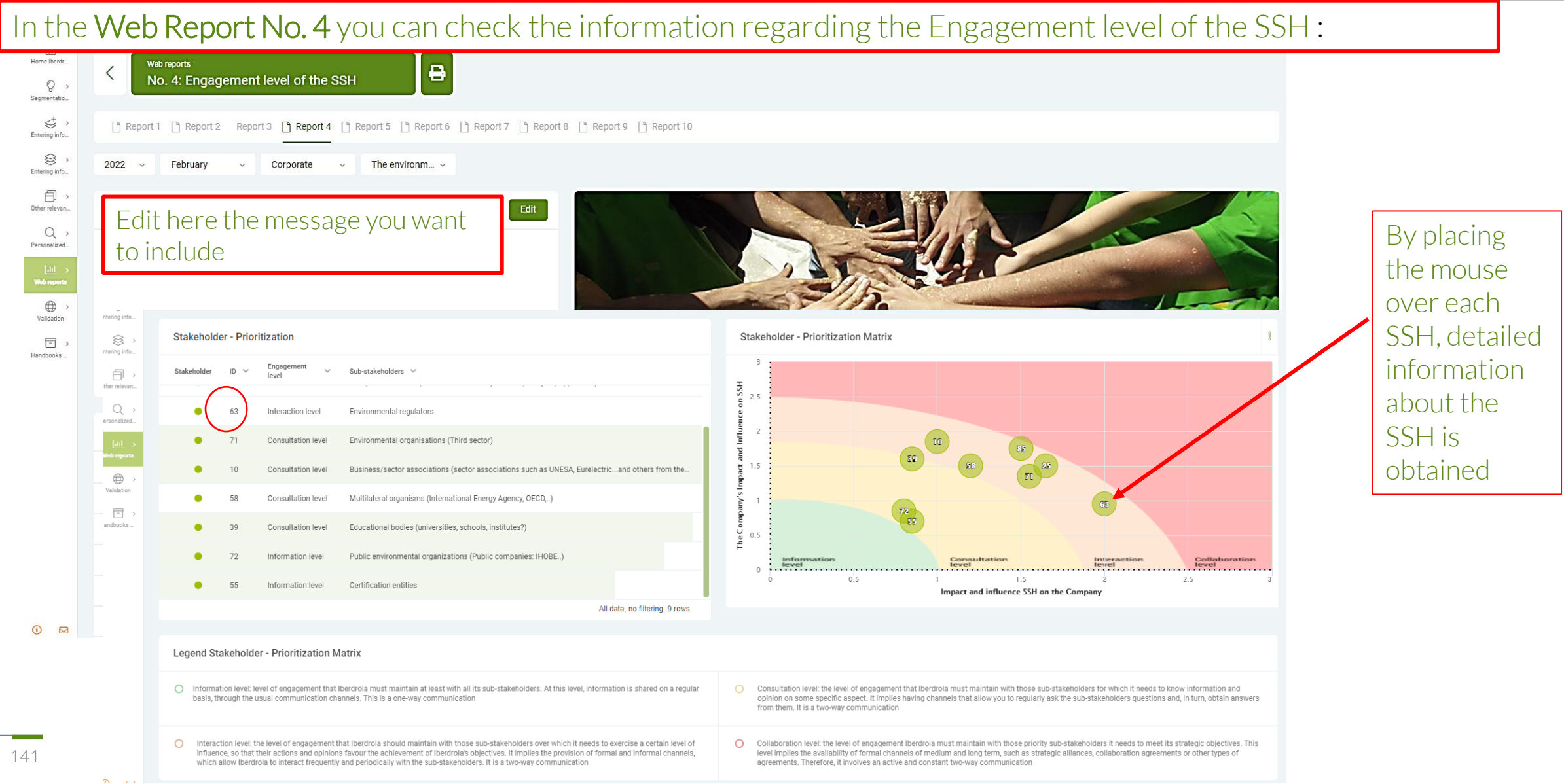

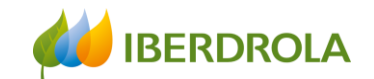

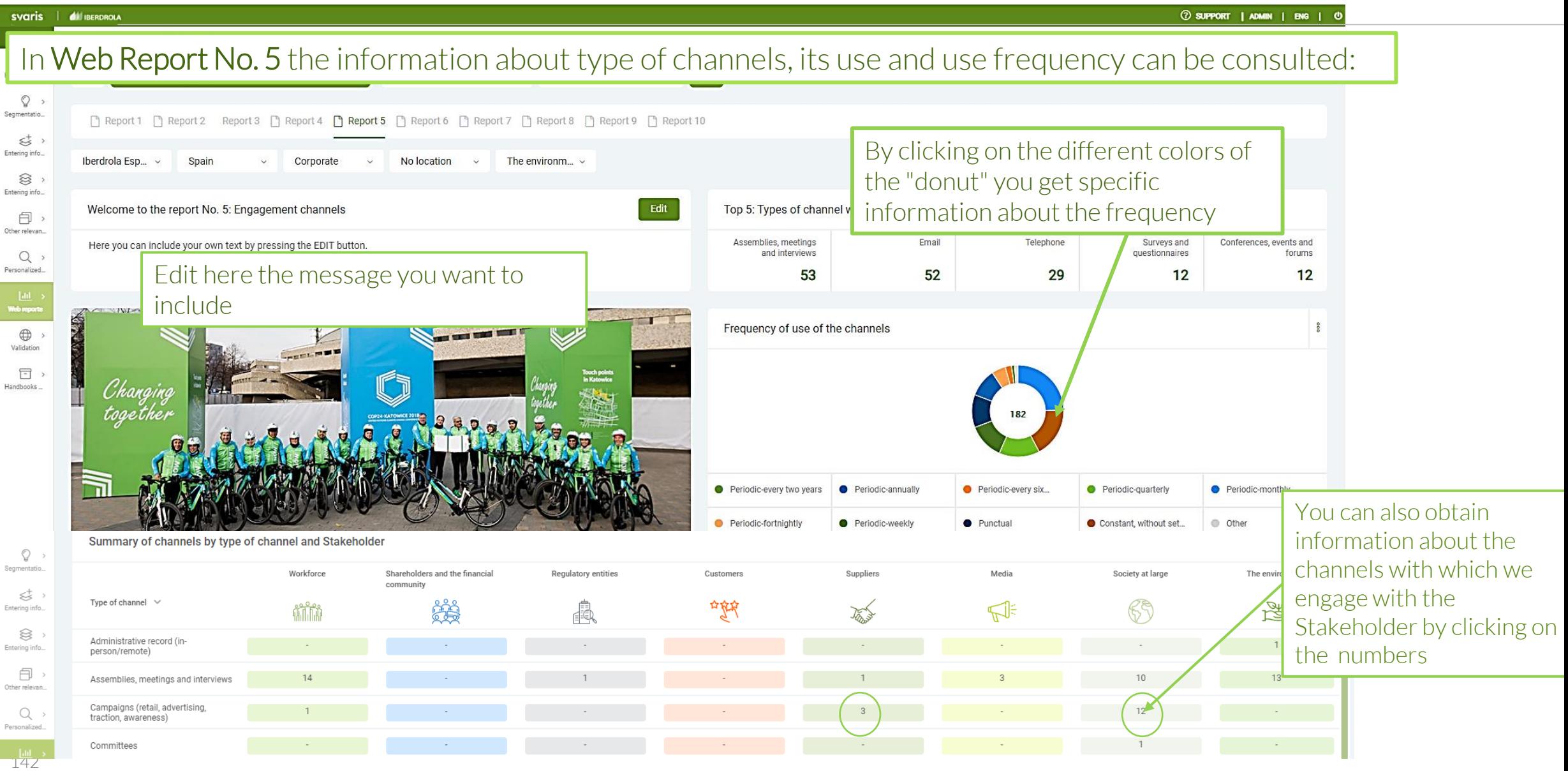

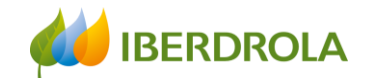

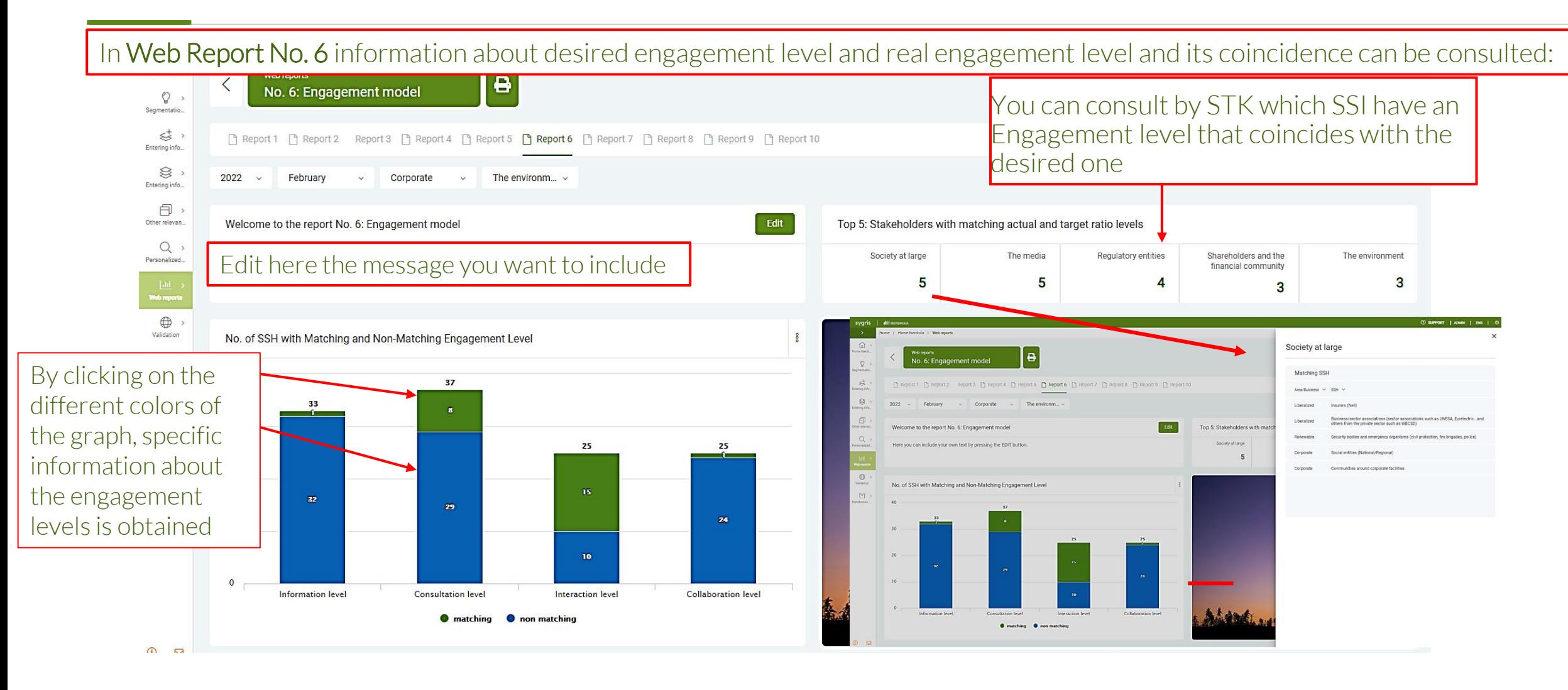

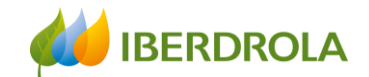

At the bottom of Web Report No. 6 you can check the information on the desired and real level of engagement and their coincidence. When they do not coincide, this signal appears  $\Phi$ 

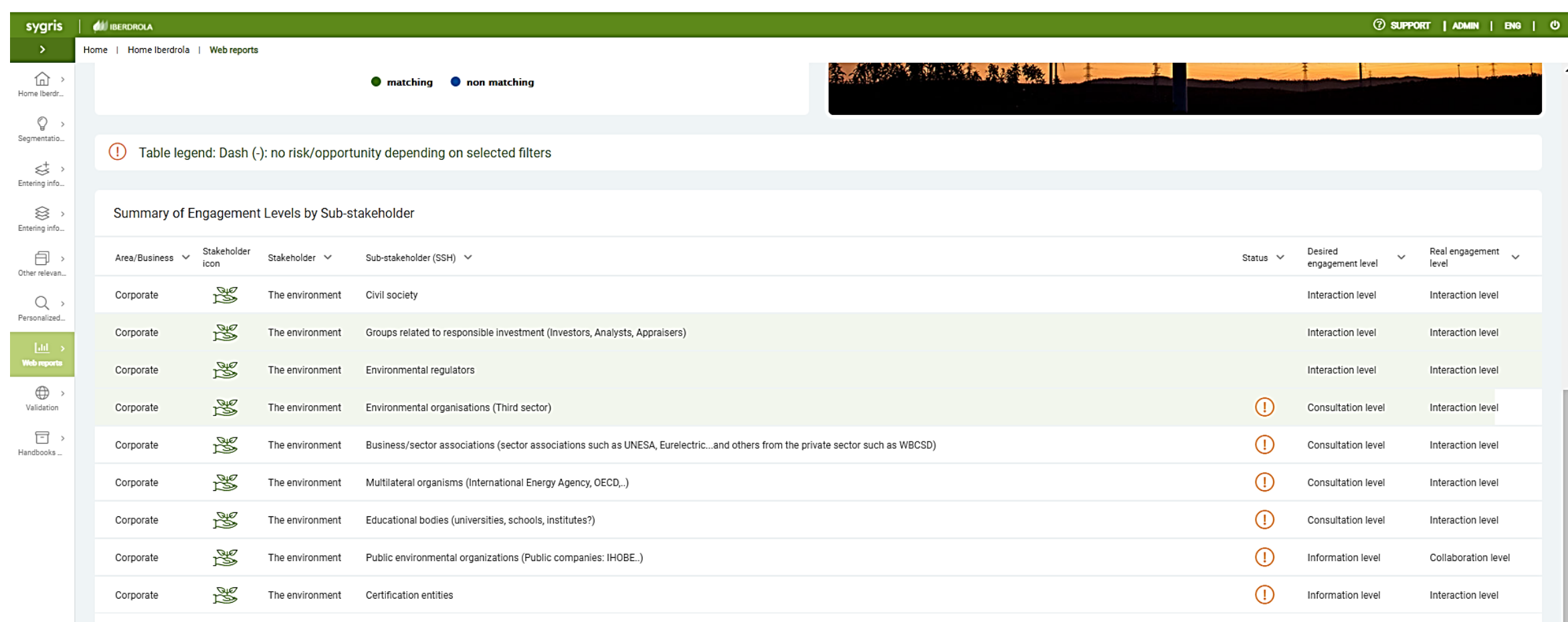
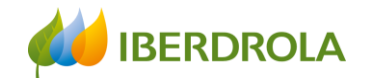

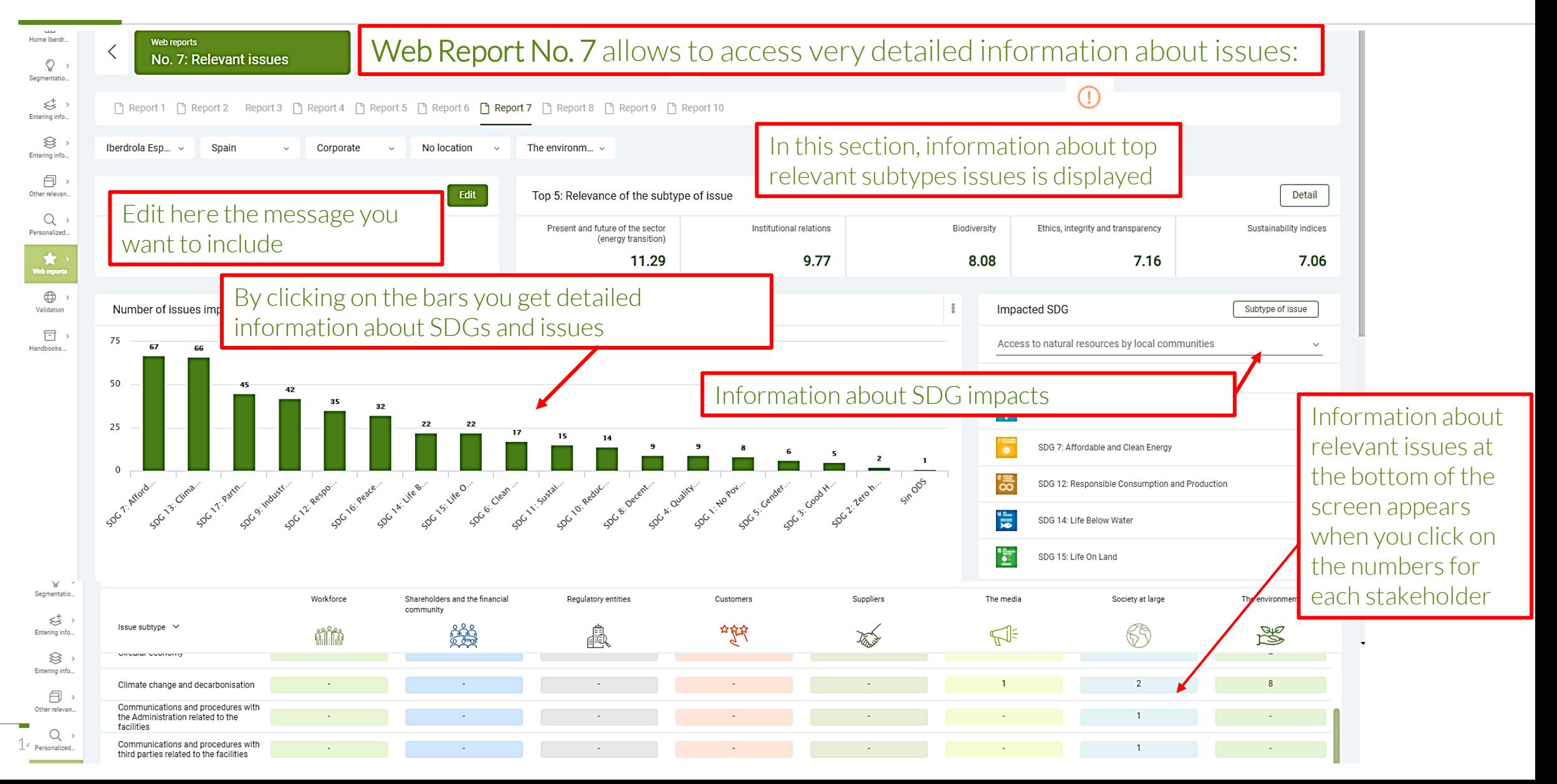

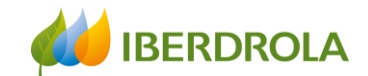

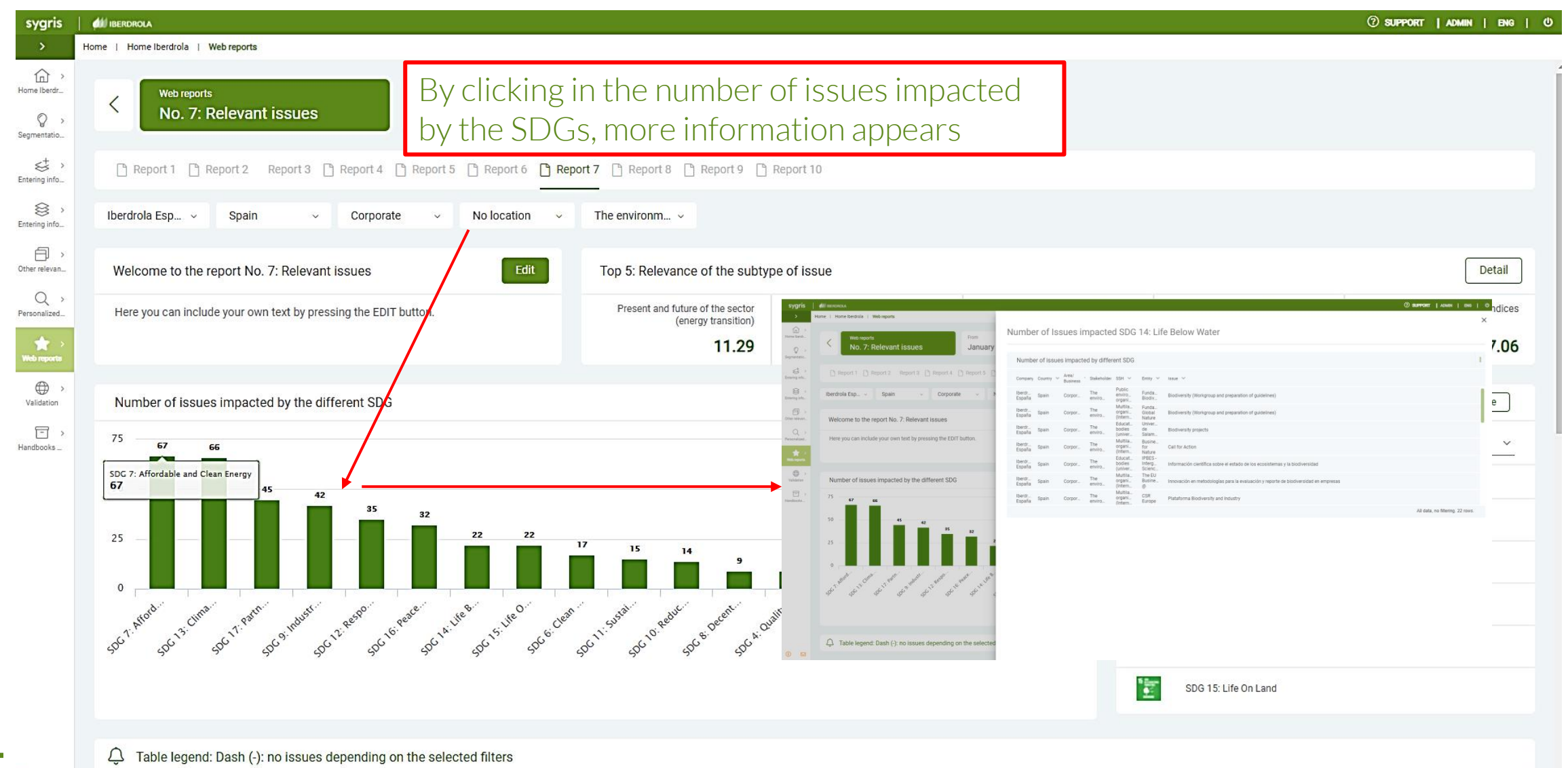

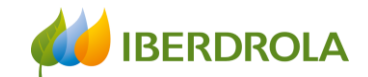

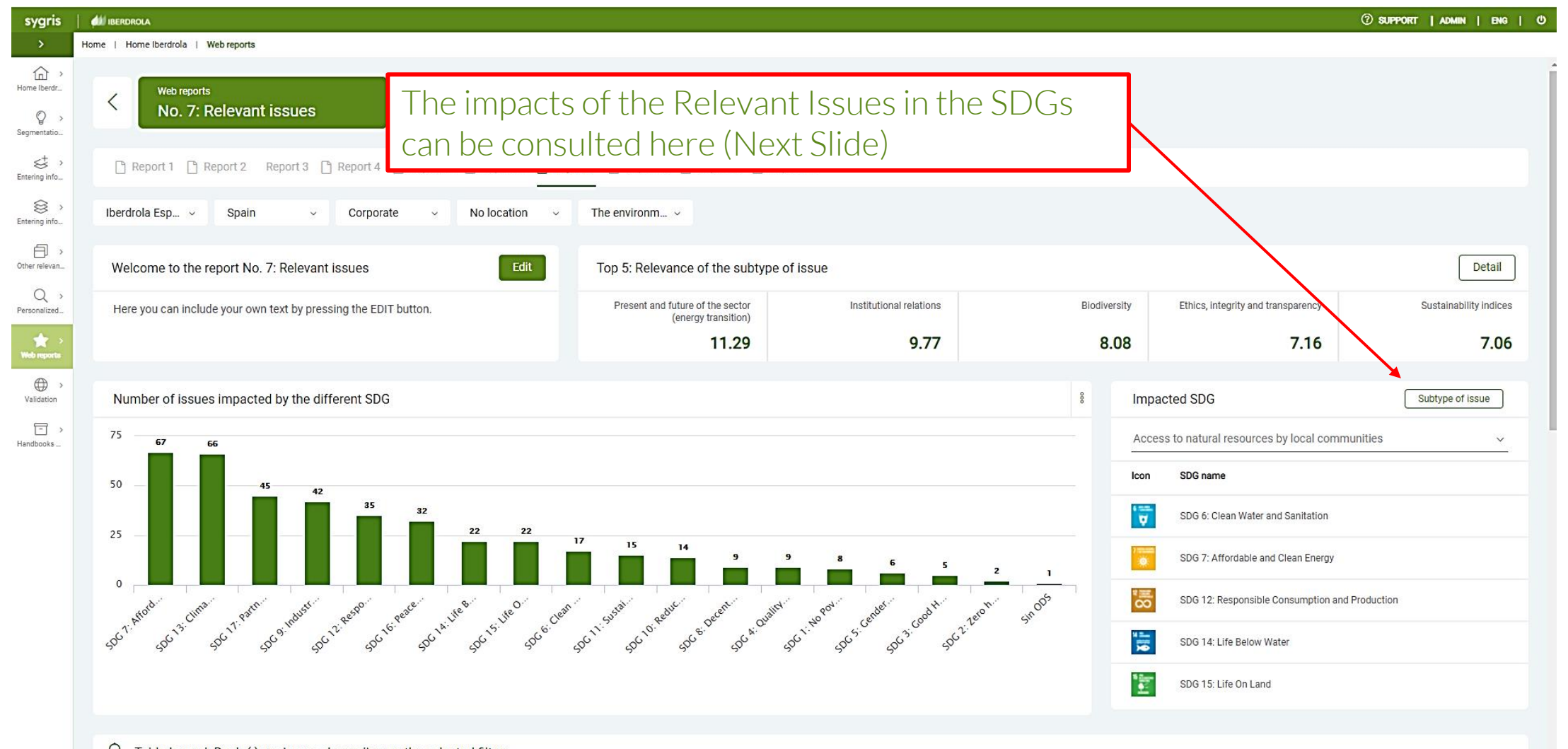

 $\circ$   $\circ$ 

Table legend: Dash (-): no issues depending on the selected filters

147

**Contract** 

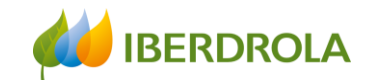

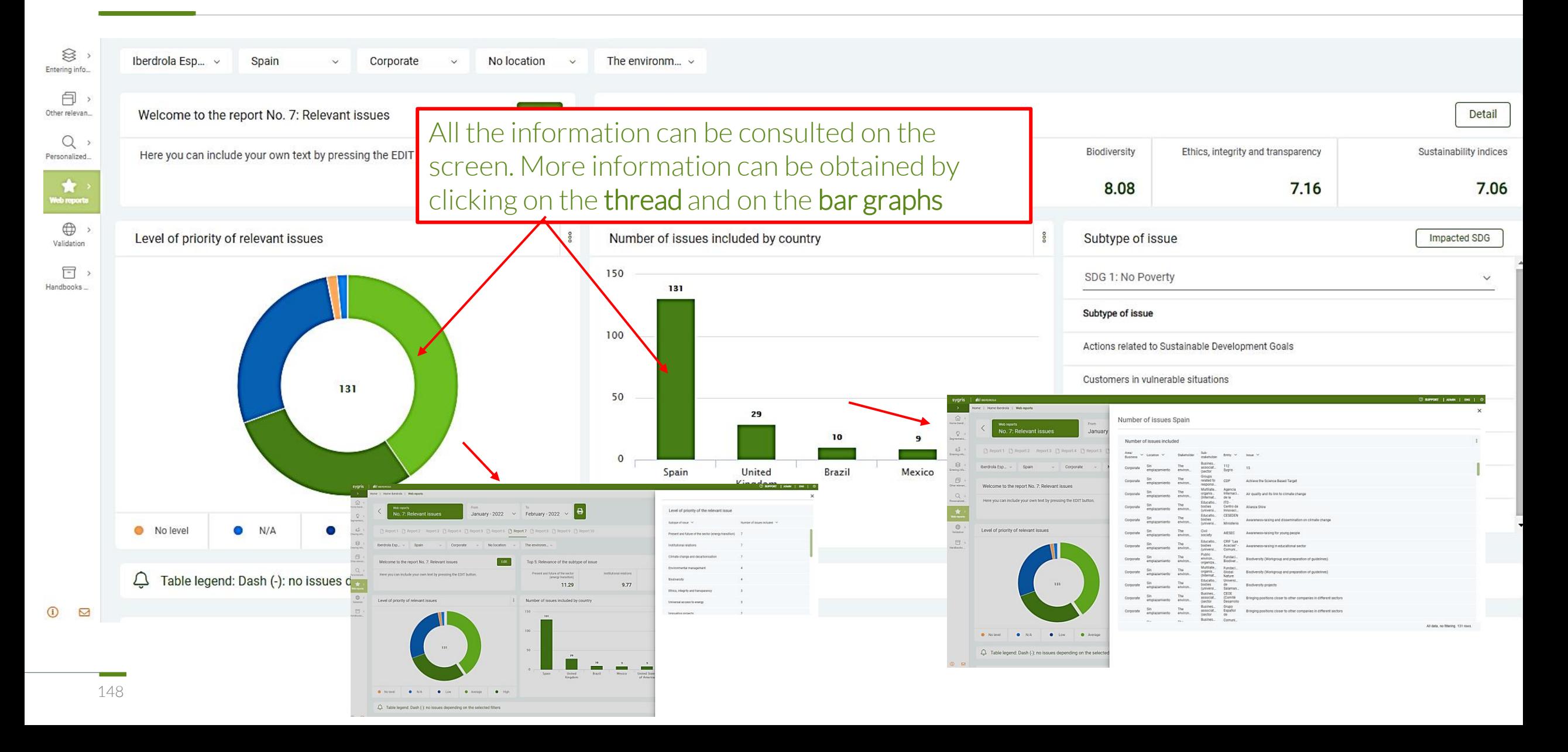

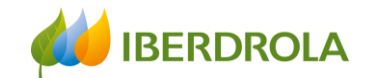

In Web Report N°8 you can consult information about risks, its reputational value and the interest of opportunities identified

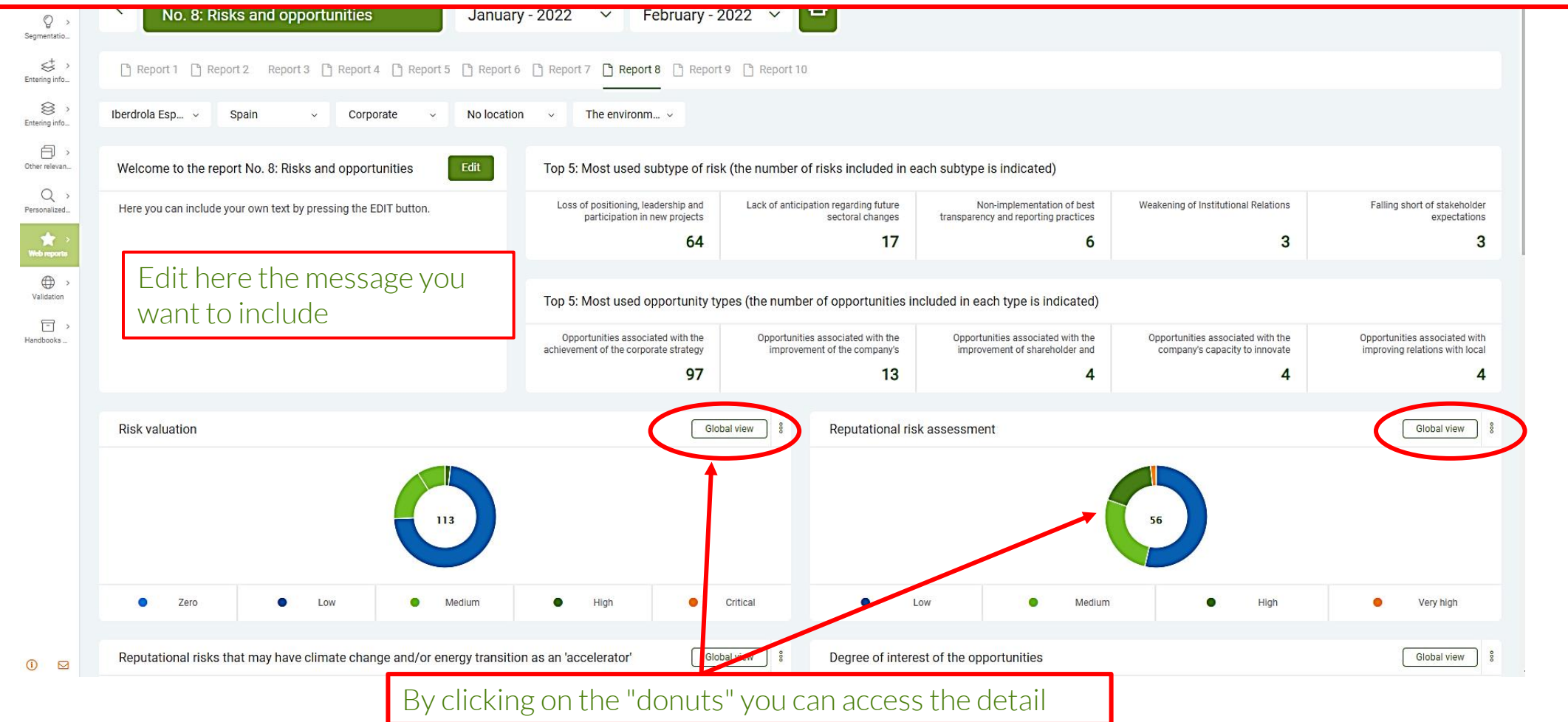

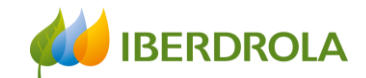

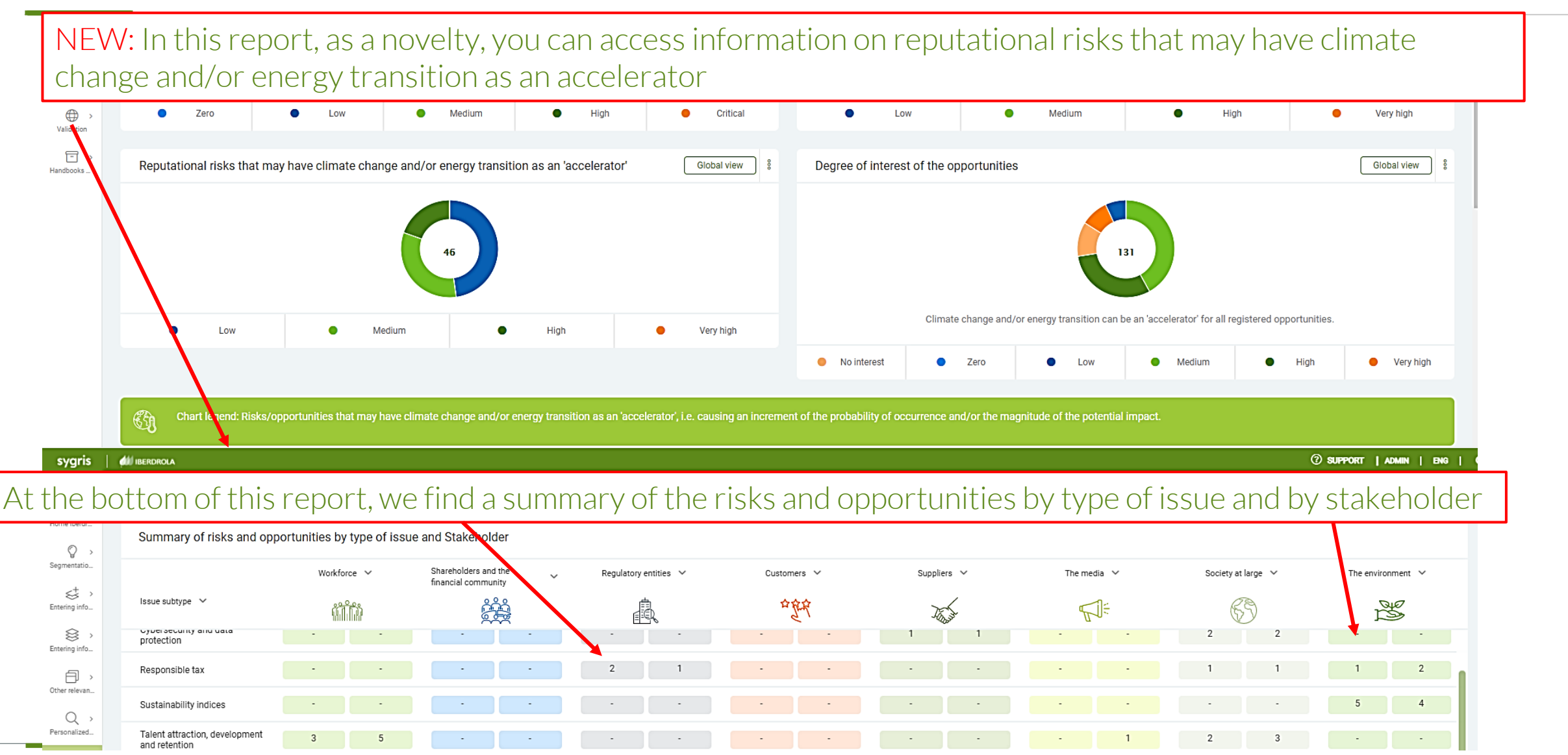

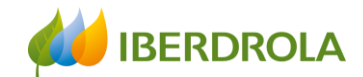

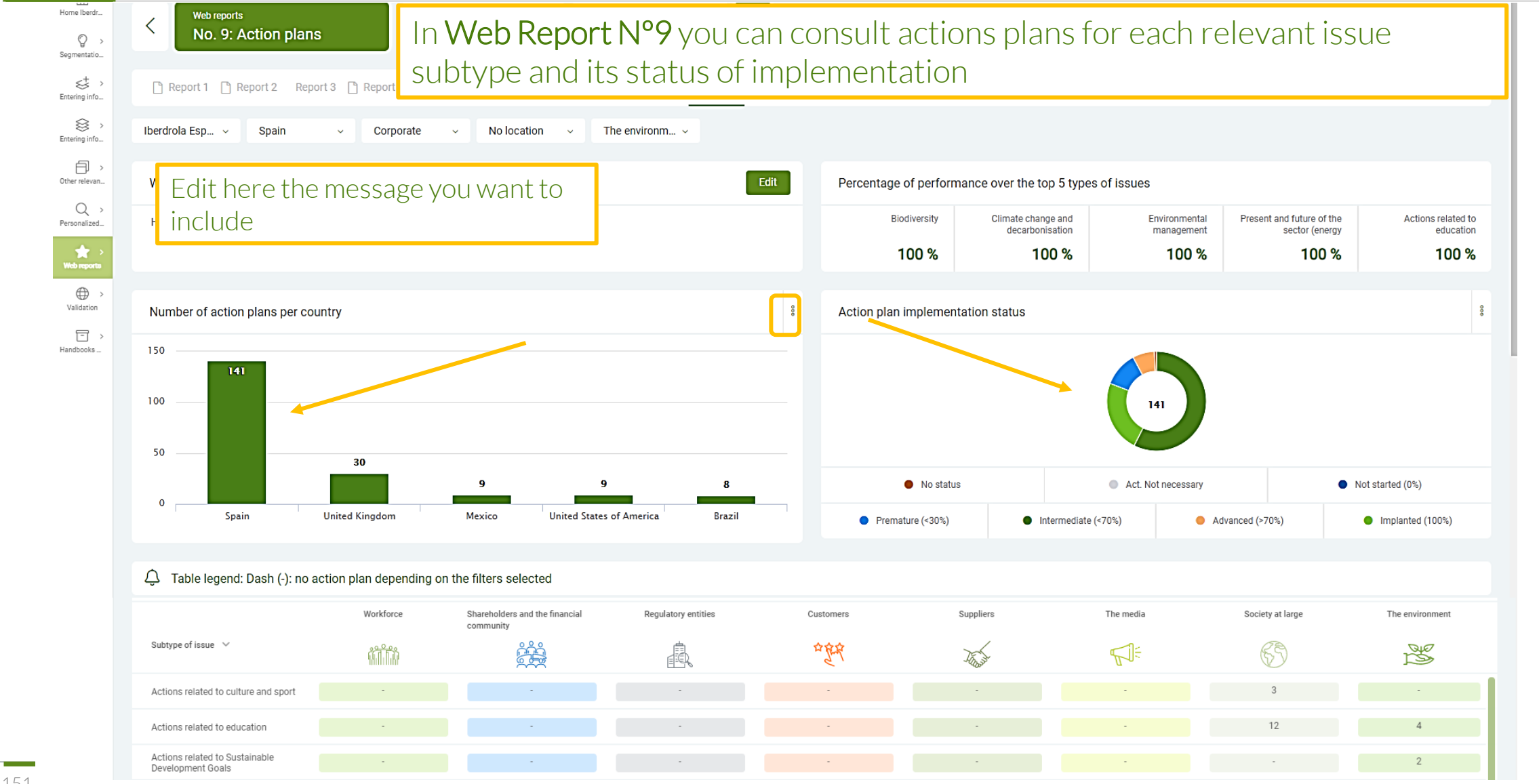

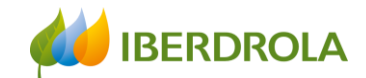

language

In Web Report No. 10 you can access the links to the public information that contains reporting on **Stakeholders** 

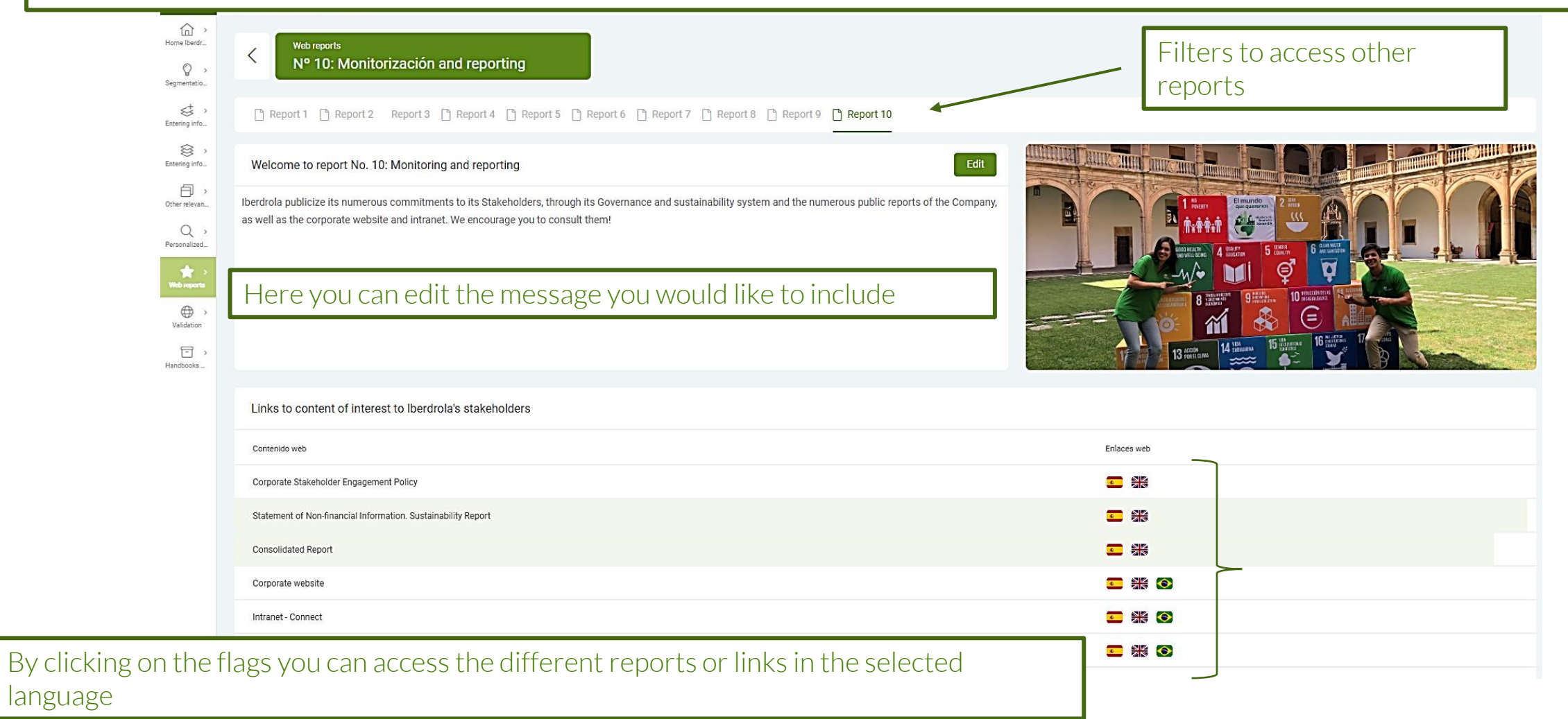

Training session for the Stakeholder Engagement App - New users

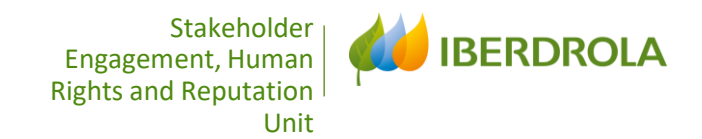

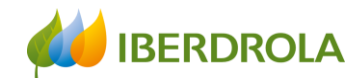

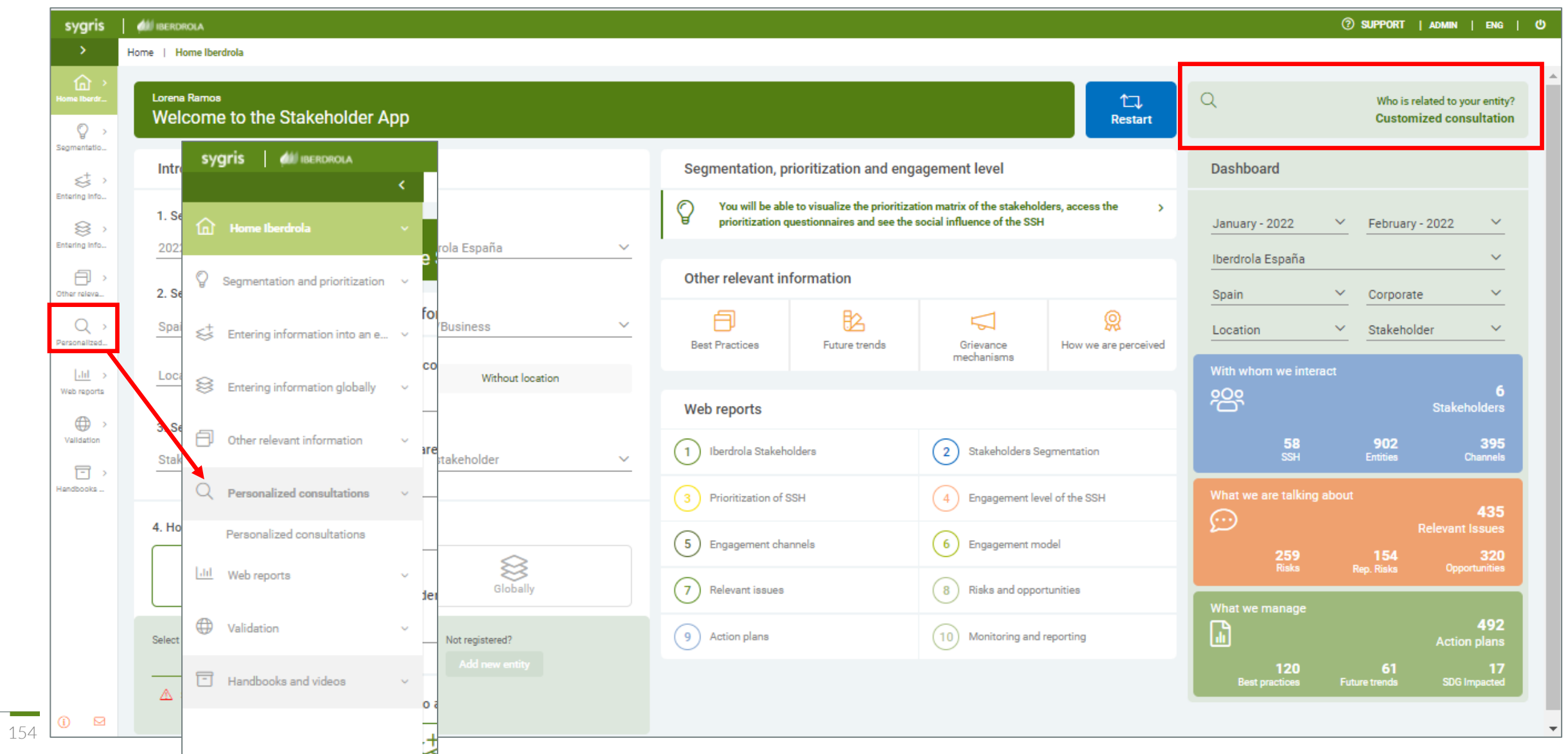

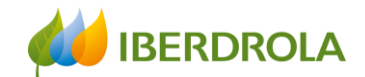

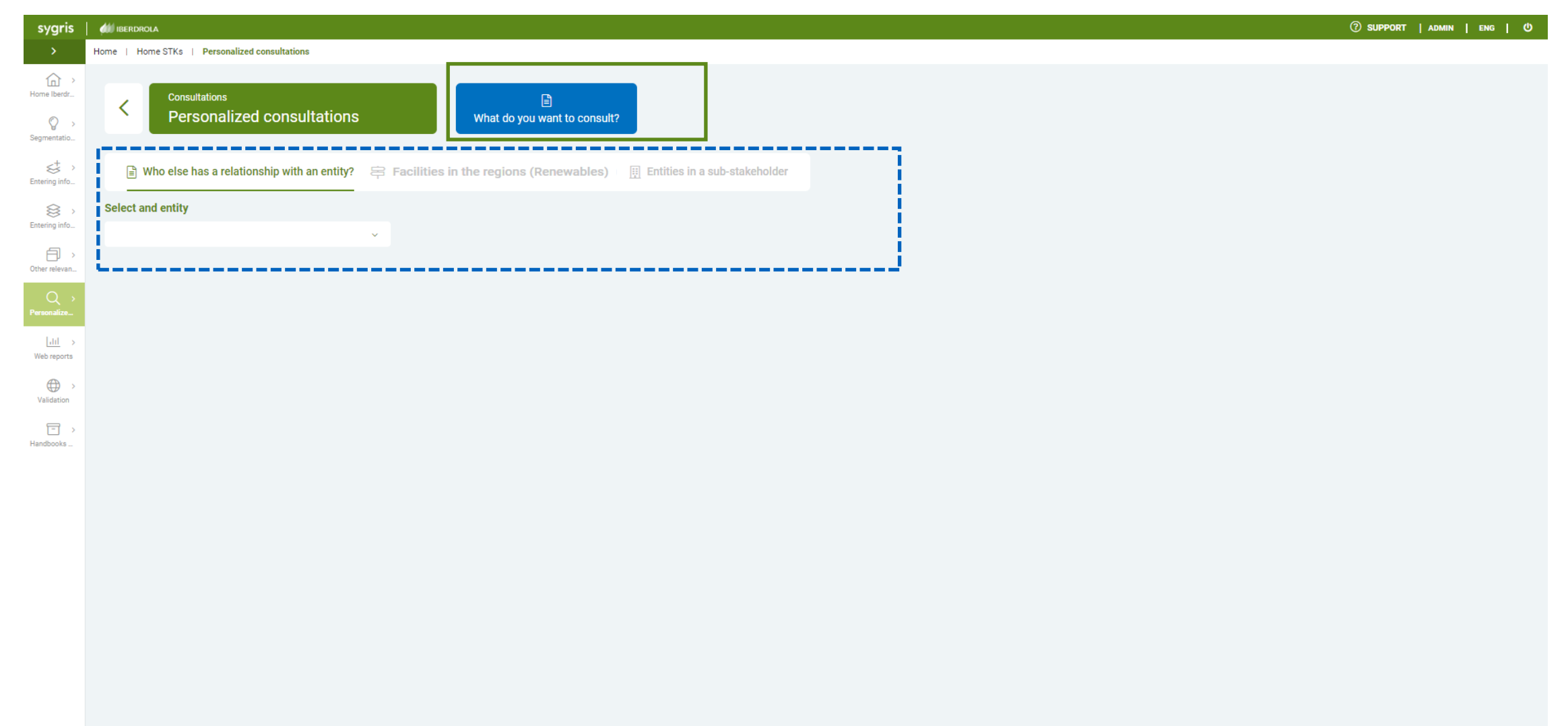

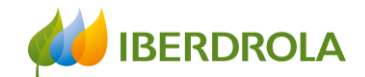

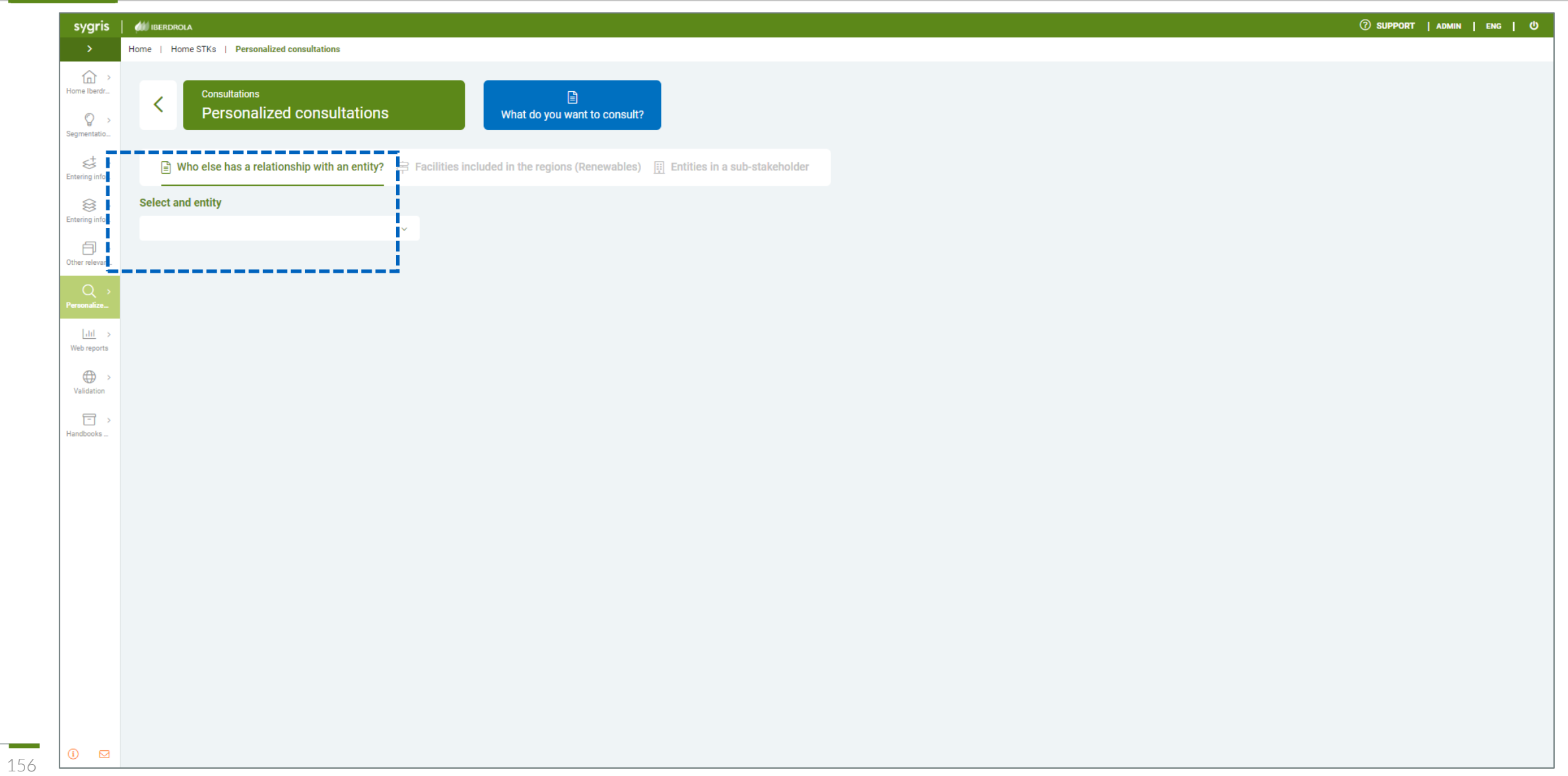

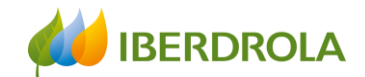

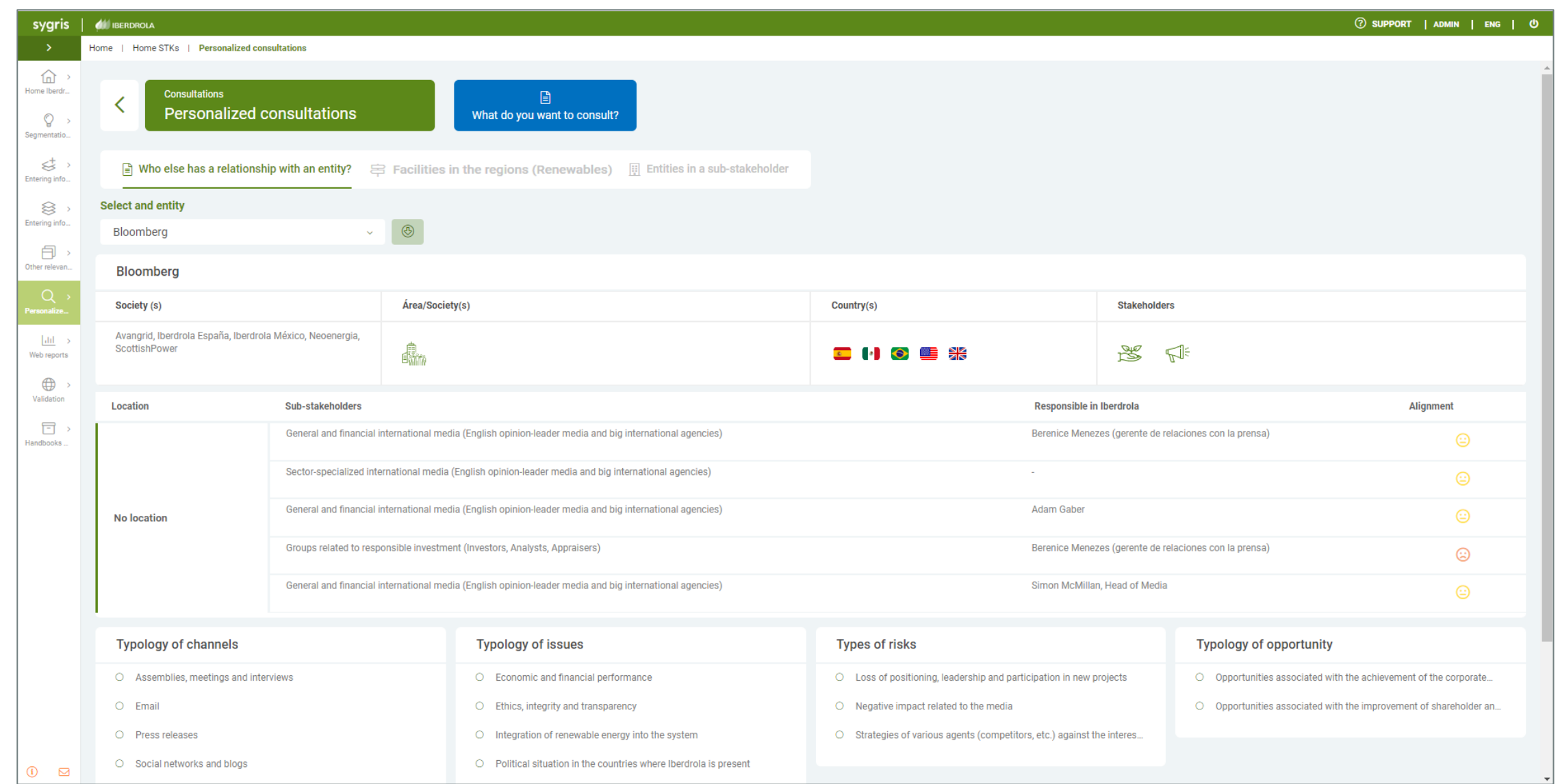

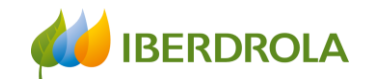

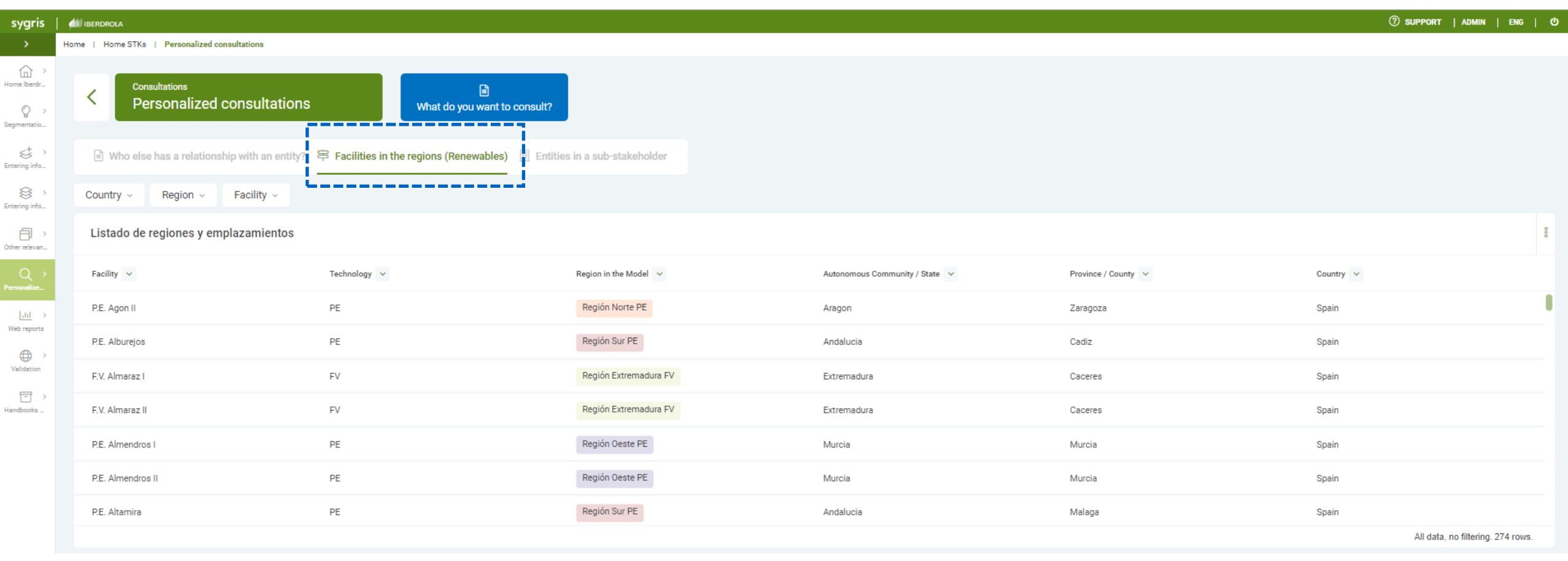

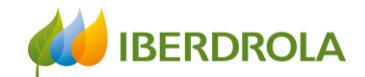

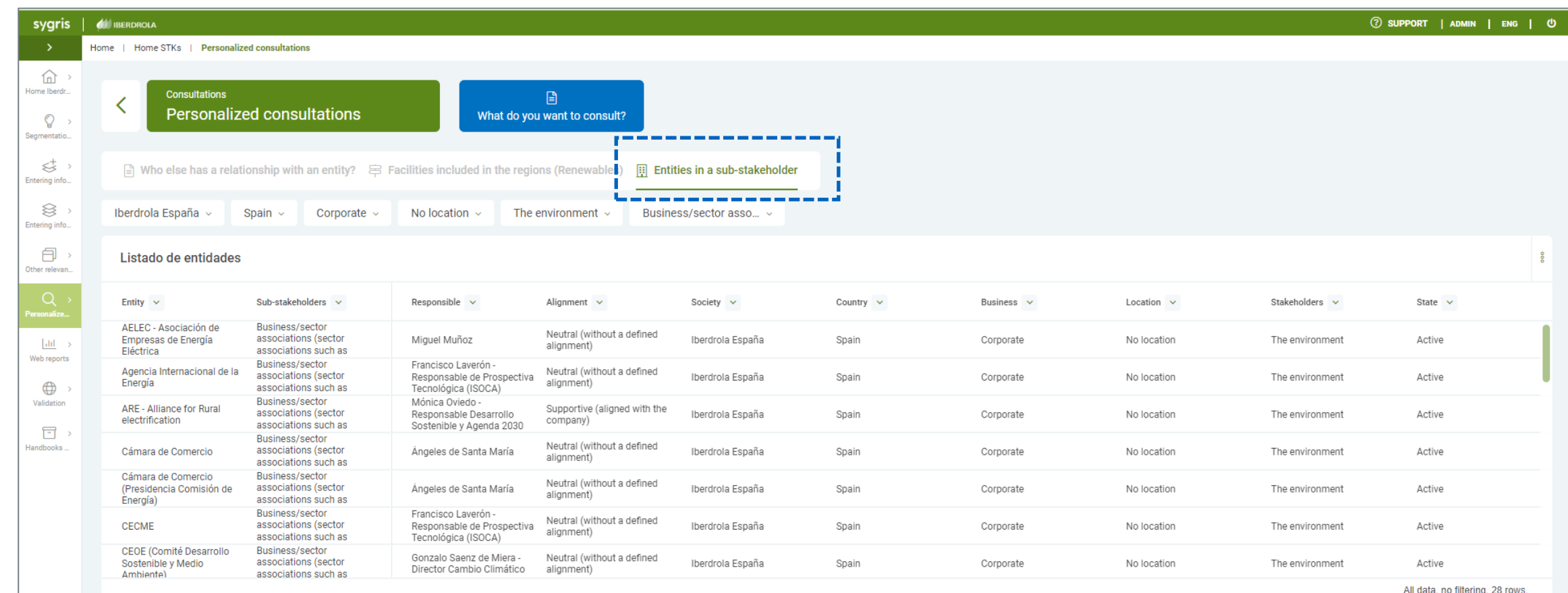

 $\odot$   $\Box$ 

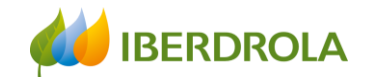

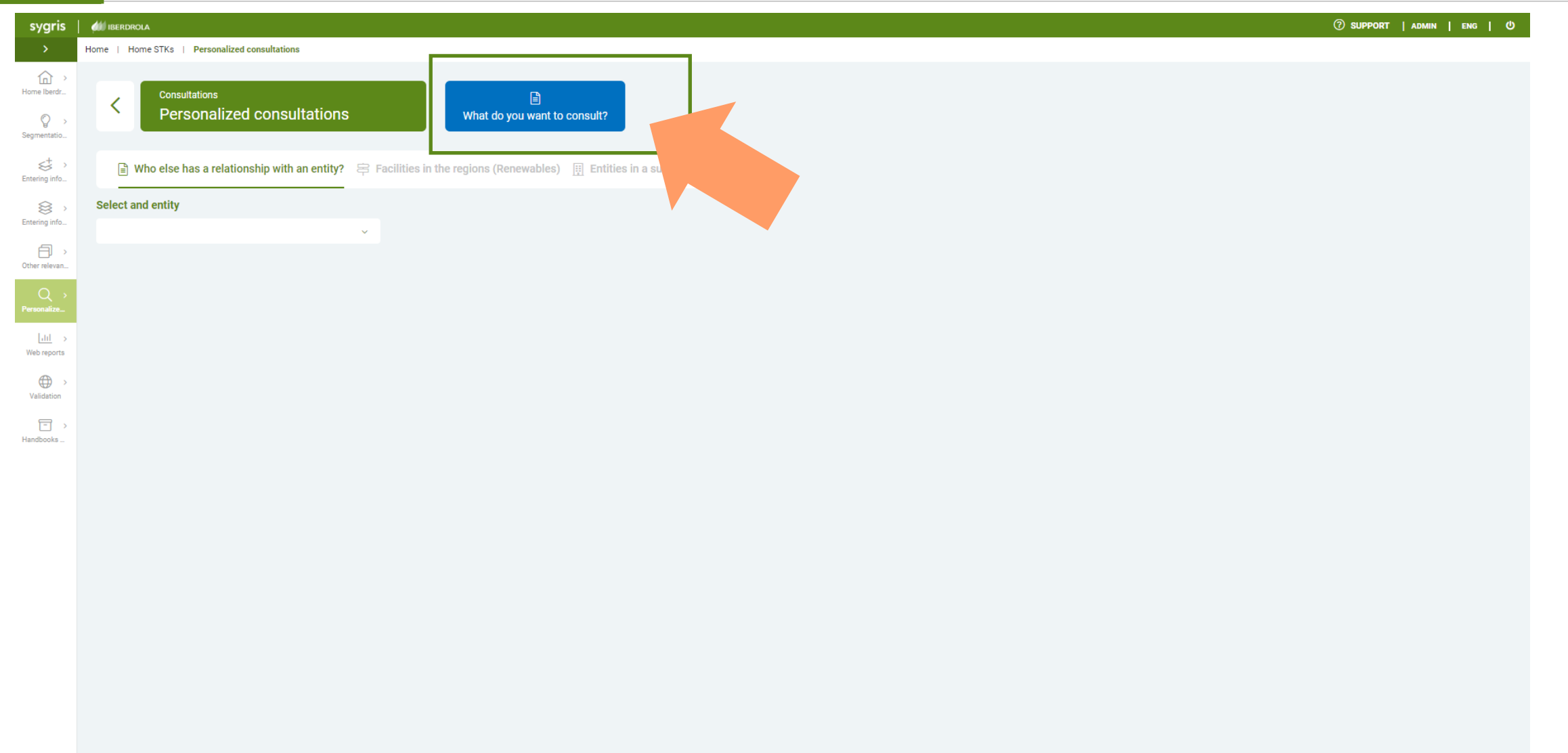

⊡

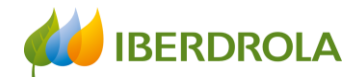

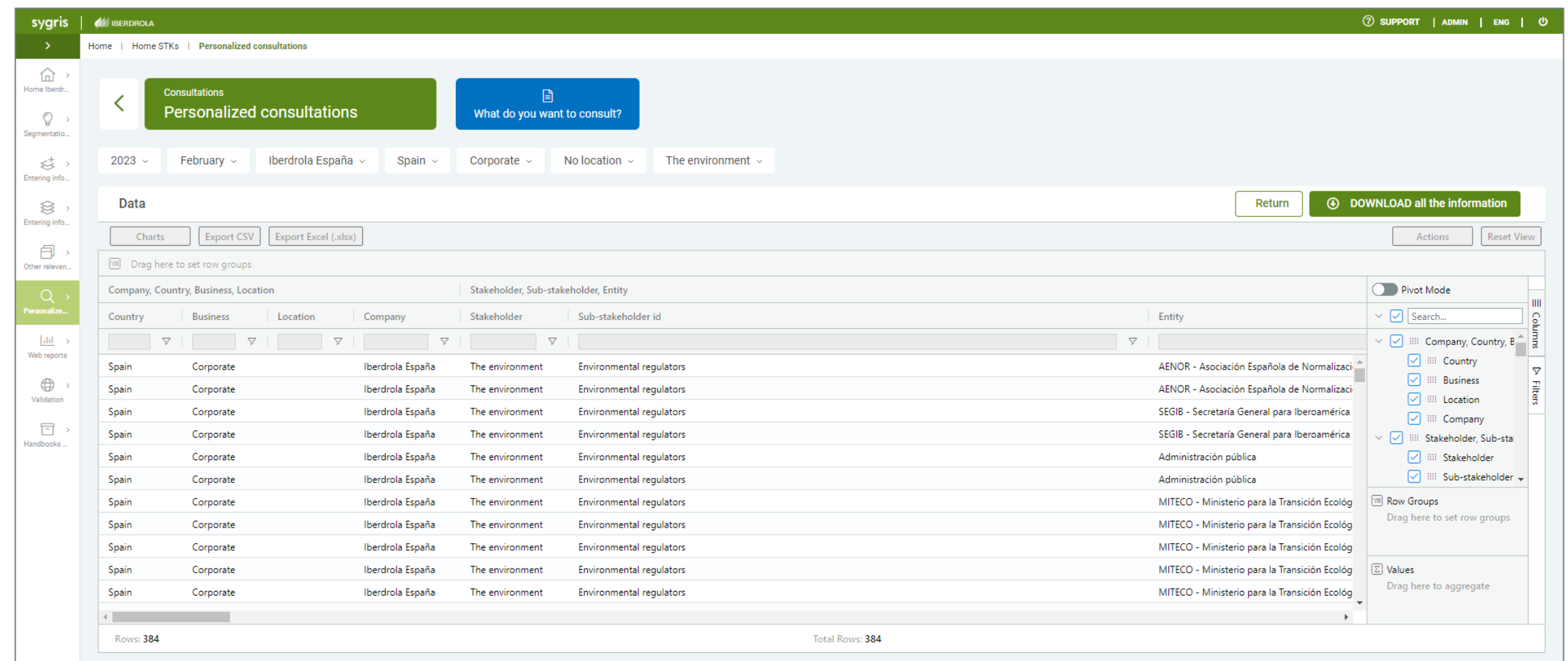

 $\circledcirc$   $\circledcirc$ 

Training session for the Stakeholder Engagement App - New users

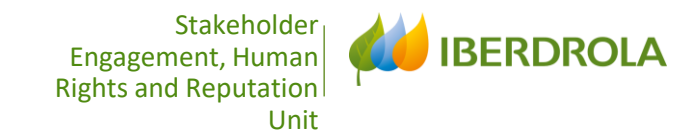

# VALIDATION PROCESS<br>AND DATA IMPORT MODULE

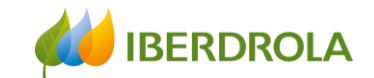

• DATA IMPORT MODULE

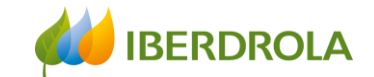

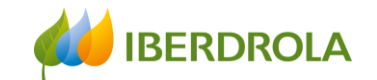

There are **4 figures** in the validation process:

- Overseer 1: Area/business/country overseer for all the editors with the same access profile. The access profile is given by 4 variables:

Access Profile = Stakeholder + Country + Area/Business + Location/No Location

- Overseer 2: Country ambassador overseer. There is one Overseer 1 per country.
- Overseer 3: Global overseer. Responsible for the Stakeholder or Area/Business at corporate level. There is one Overseer 3 for each Stakeholder or Area/Business
- Overseer 4: Stakeholder Engagement & Reputation Unit

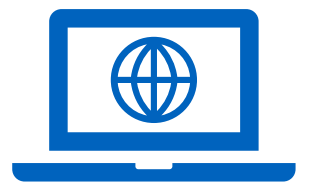

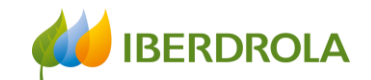

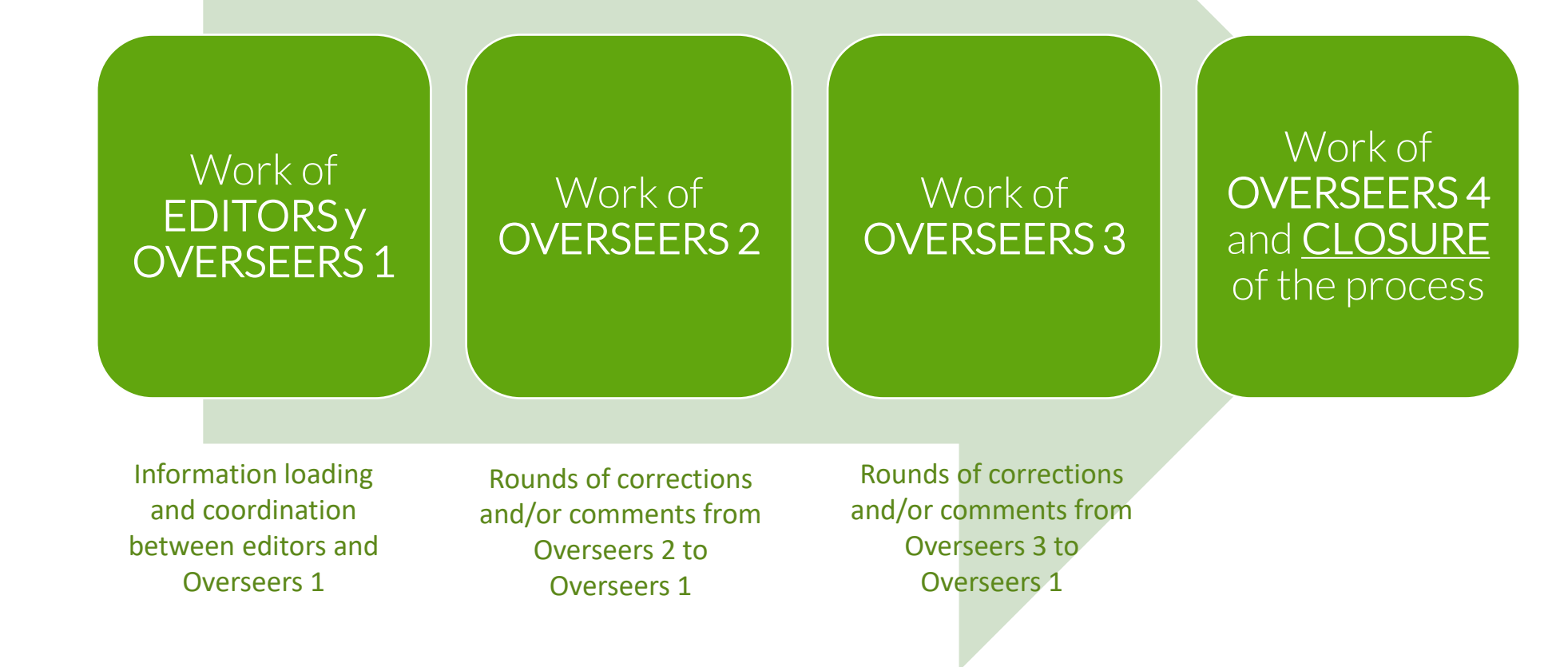

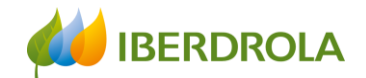

#### Only overseers will be able to access the validation section from the Home page.

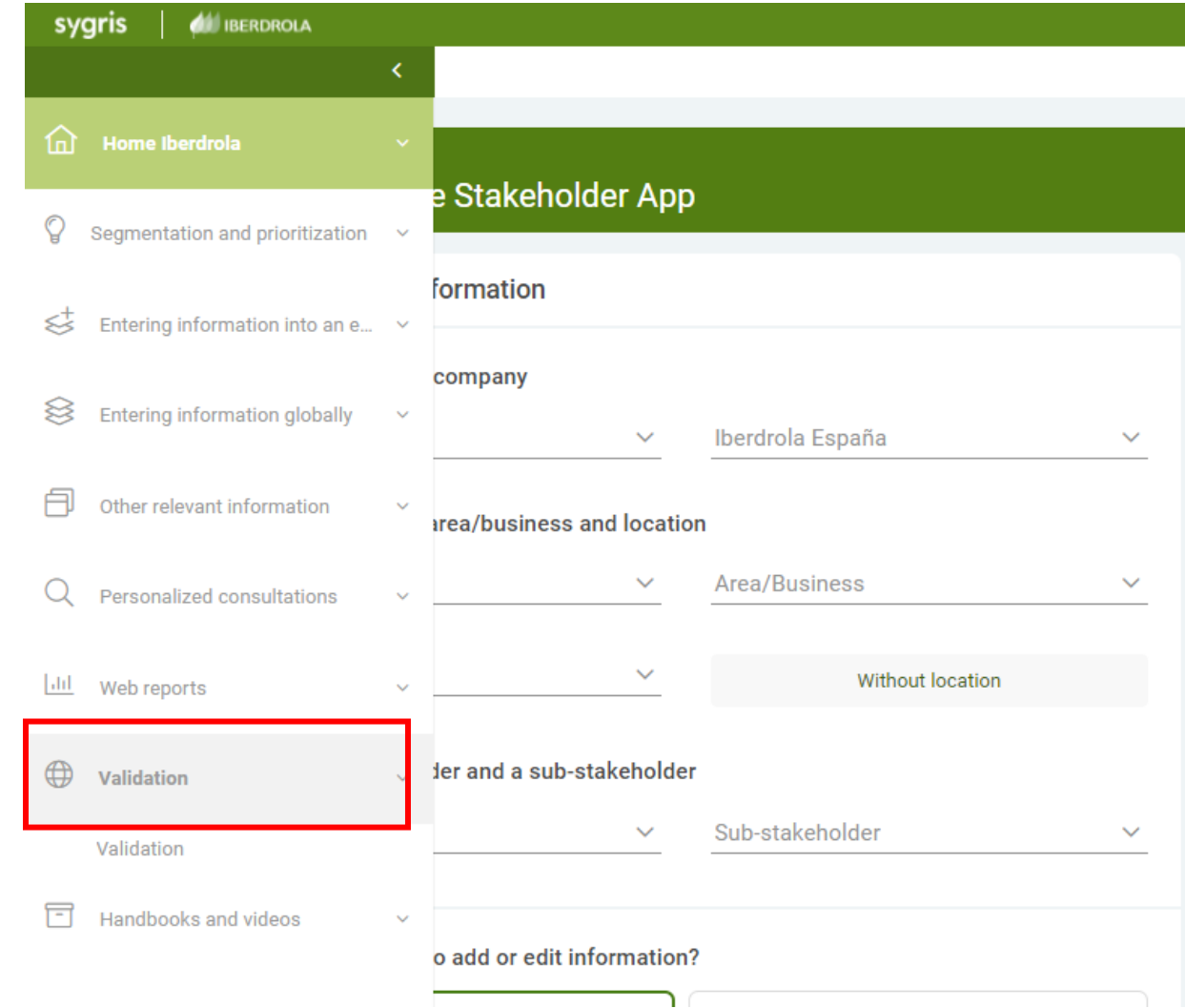

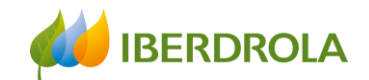

#### OVERSEER 1 validation process

Overseer 1 enters, deactivates and edits the data corresponding to their permits. Each Overseer 1 is in charge of validating its own data and will have an interface to do it globally with a single click when the validation process is enabled.

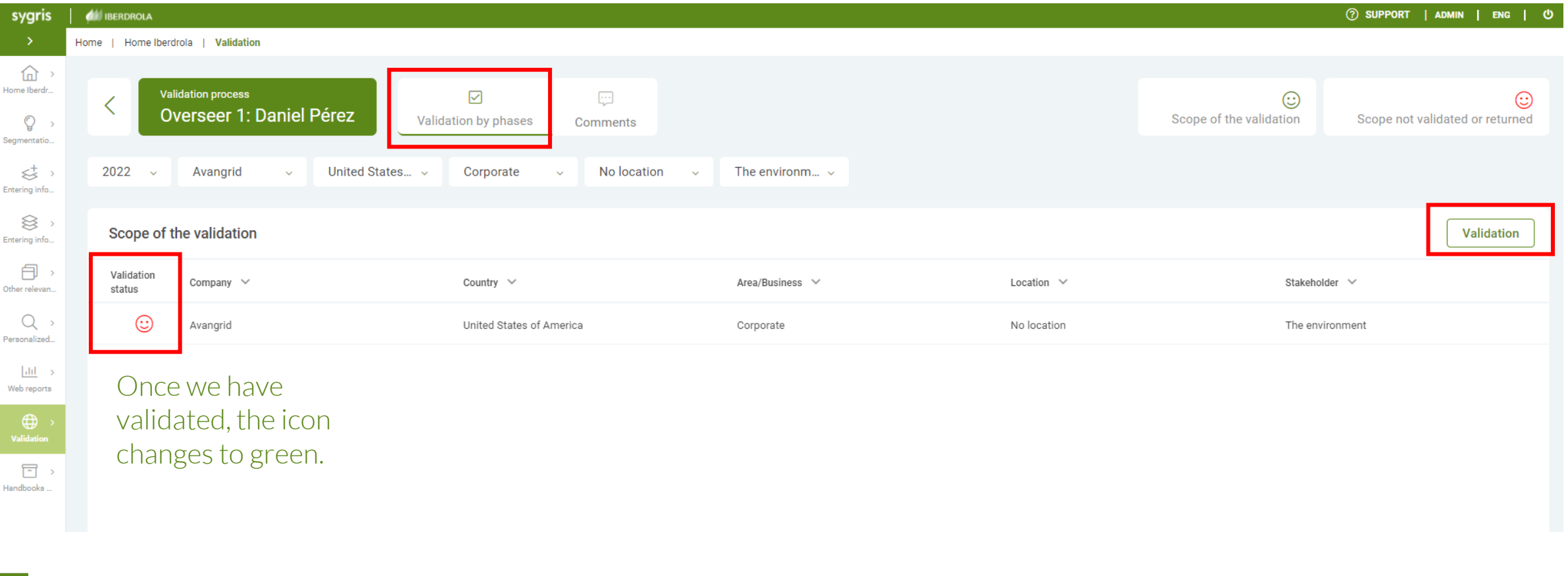

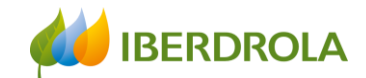

#### OVERSEER2 validation process

Overseers 2 (Country Ambassadors) can start reviewing and validating the data concerning their country.

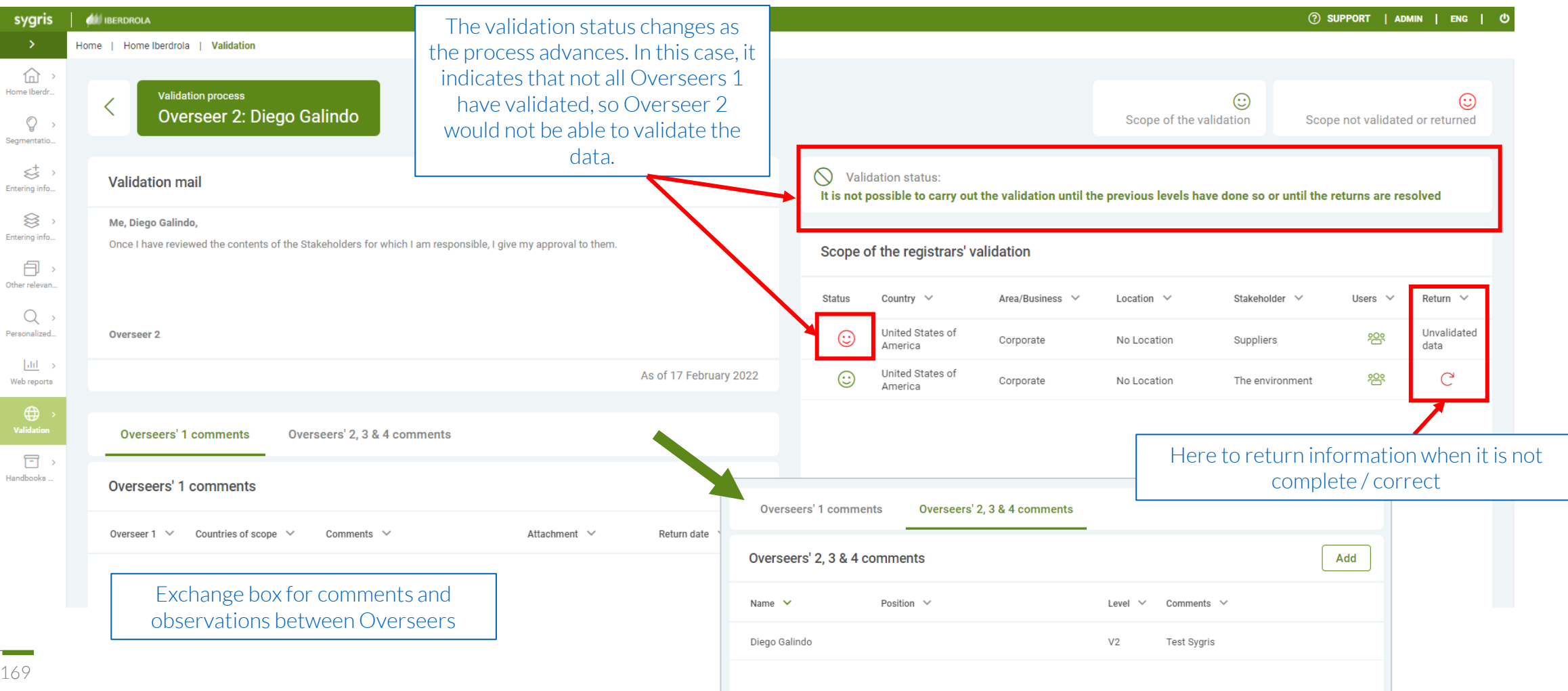

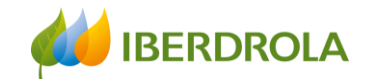

#### OVERSEER2 validation process

The Overseer 2 will be able to see at any time the status of the data (validated or not validated) and when he has validation permissions, he will be able to return those data, with which he is not satisfied, to the corresponding Overseers 1.

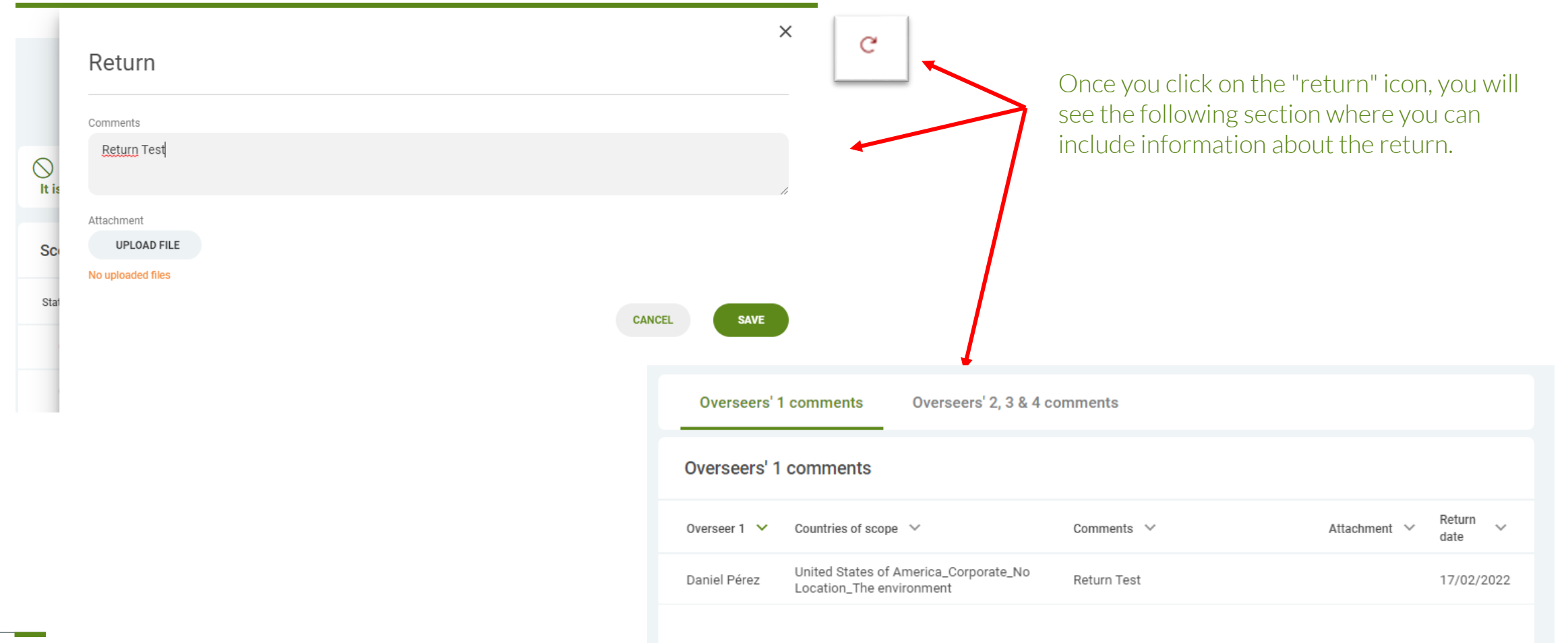

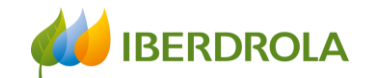

#### OVERSEER2 validation process

Once the information has been completed, the "validation status" informs you that it is possible to carry out the validation process.

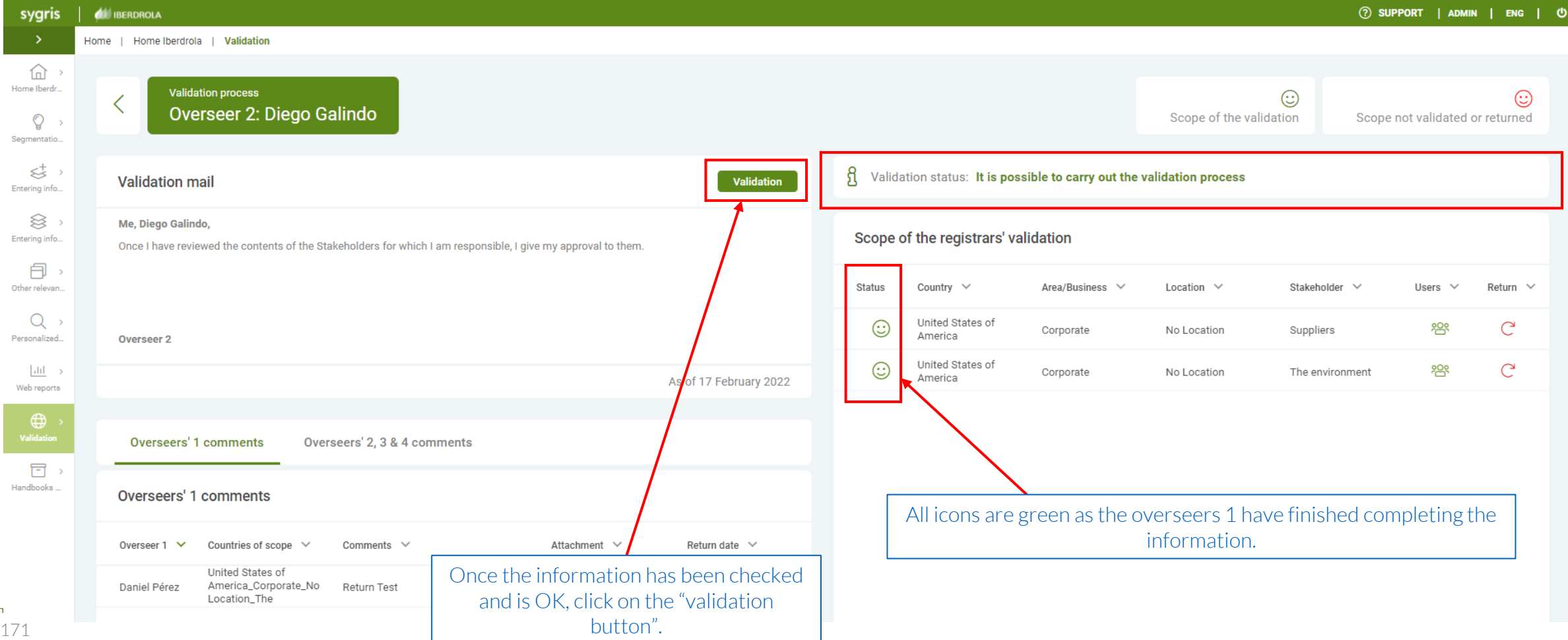

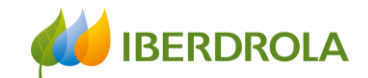

#### OVERSEER2 validation process

Once we have clicked on the validation button, it will appear as a completed task in the "validation status".

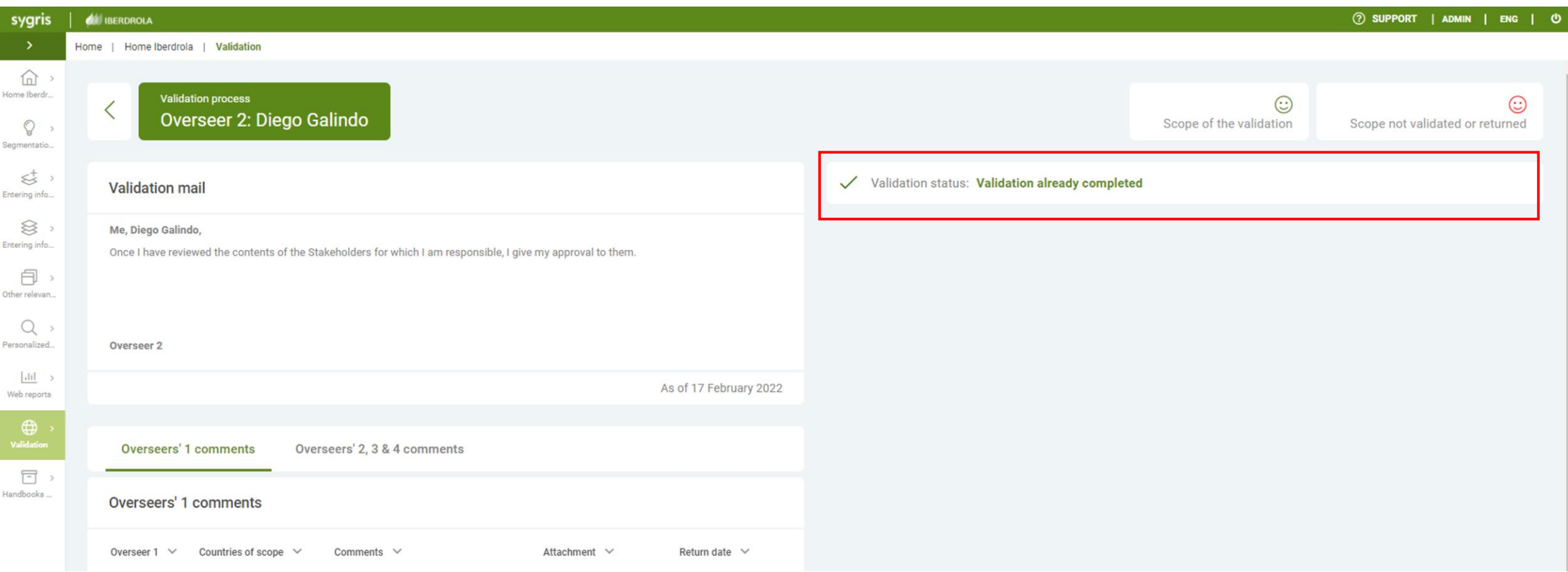

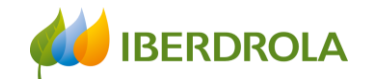

#### OVERSEER3 validation process

When all Overseers 2 have validated the data, the Overseers 3 are informed that they can carry out the validation. If any Overseer 2 have not yet validated, the validation button will be blocked, and this will be indicated in the "validation status". In addition, you can see in the validation scope which Overseer 2 has not yet validated.

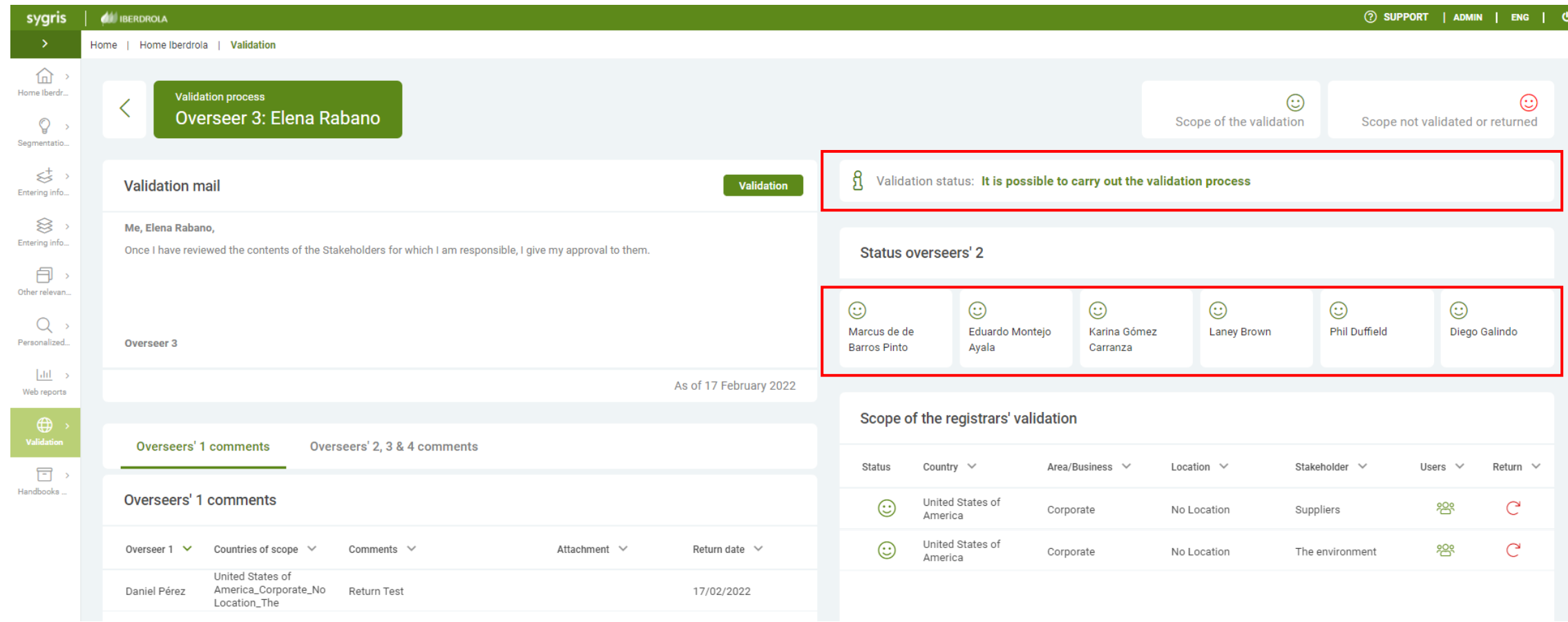

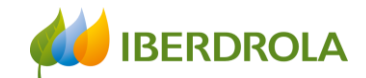

#### OVERSEER3 validation process

Once the information has been completed, the "validation status" informs that it is posible to validate.

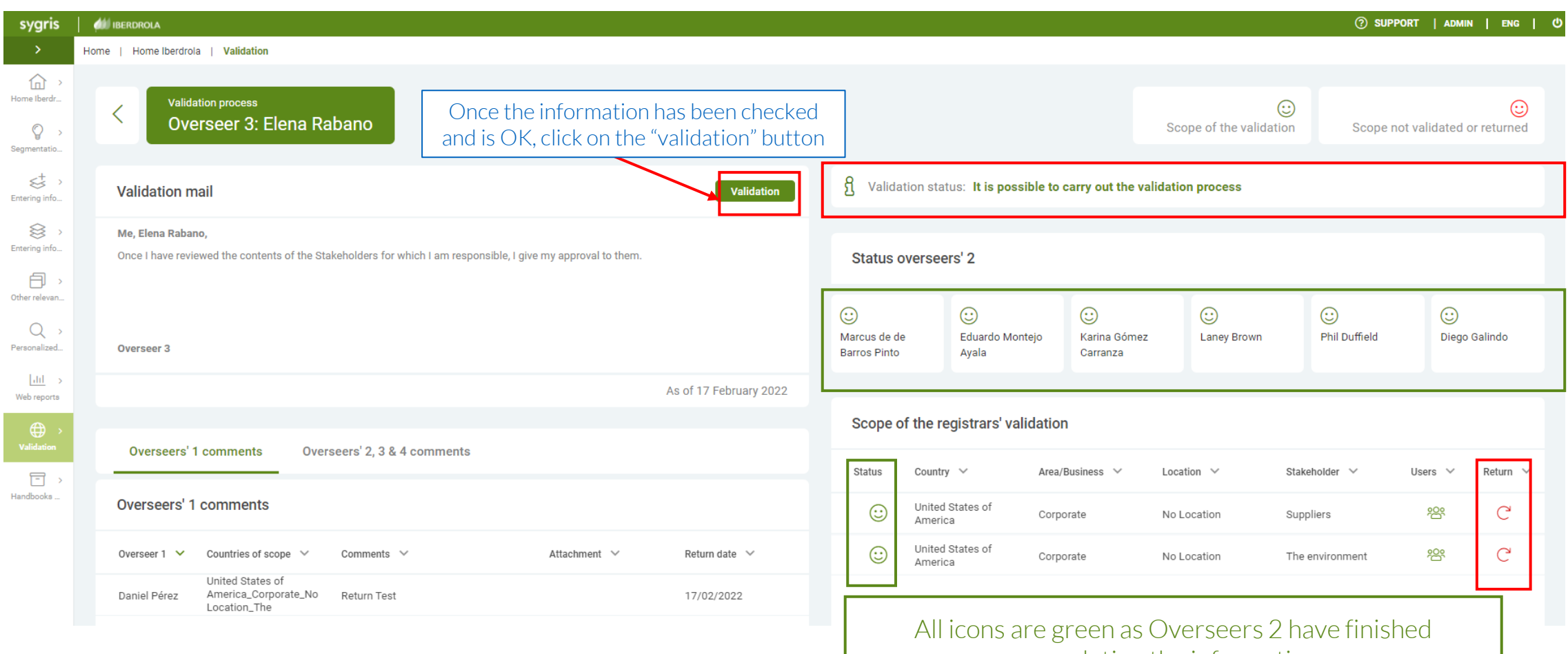

completing the information.

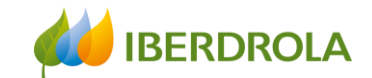

#### OVERSEER3 validation process

The Overseers 3 may return the validation directly to the corresponding Overseers 1.

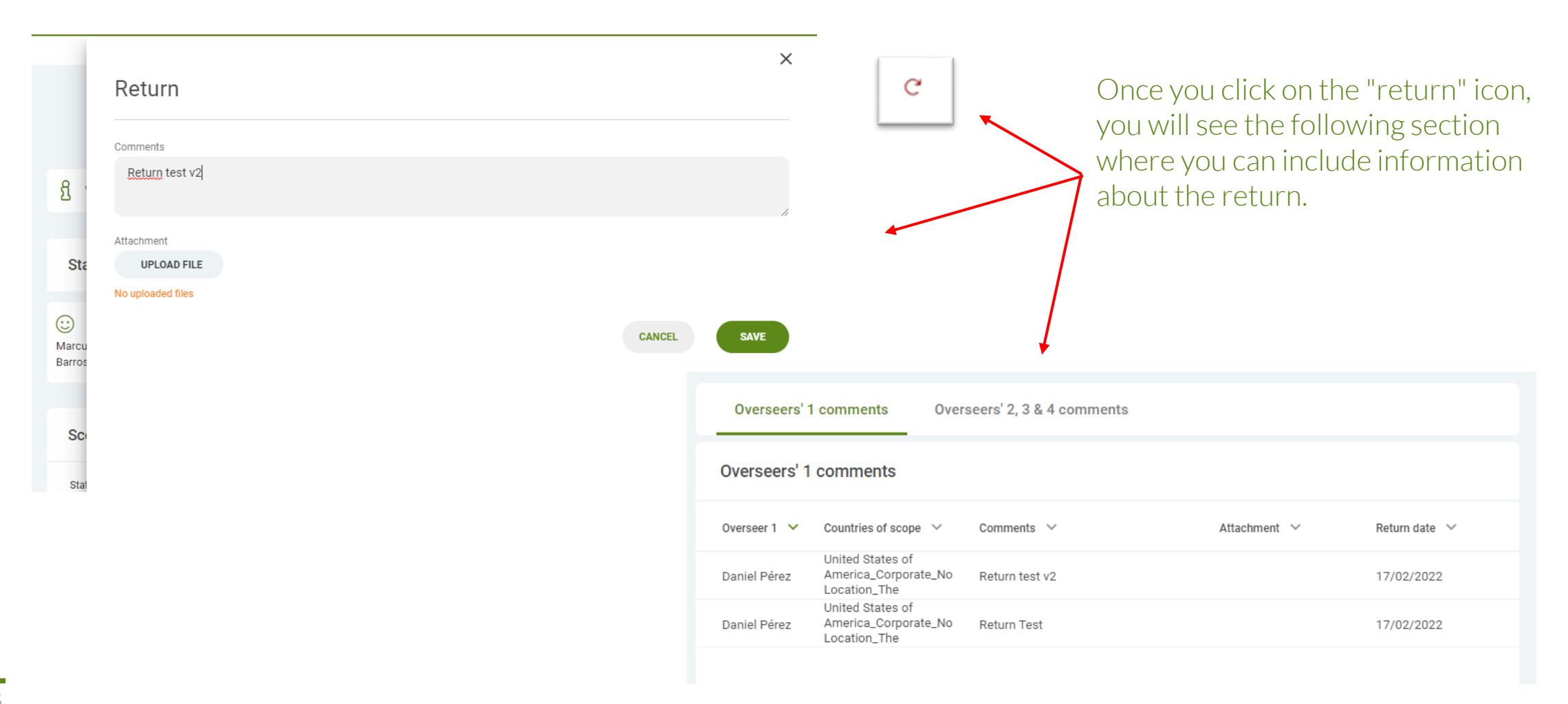

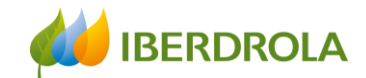

#### OVERSEER3 validation process

Once we have clicked on the "validation" button, it will appear as a completed task in the "Validation status".

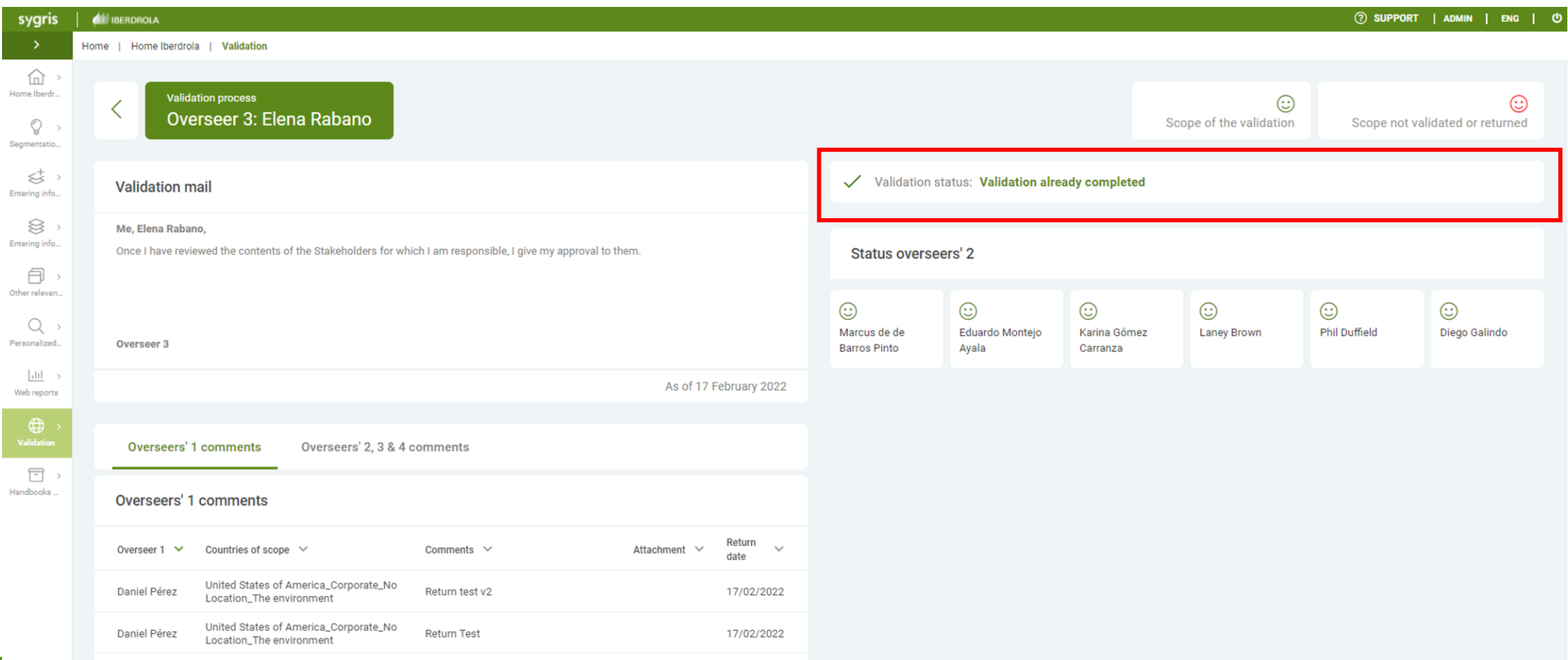

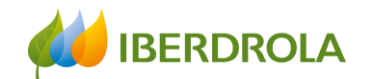

#### OVERSEER4 validation process

Overseers 4 have access to an interface similar to Overseers 2 and Overseers 3 but can observe the validation status of Overseers 2 and Overseers 3, to know who has already validated the data and who has not and intervene if deadlines require it.

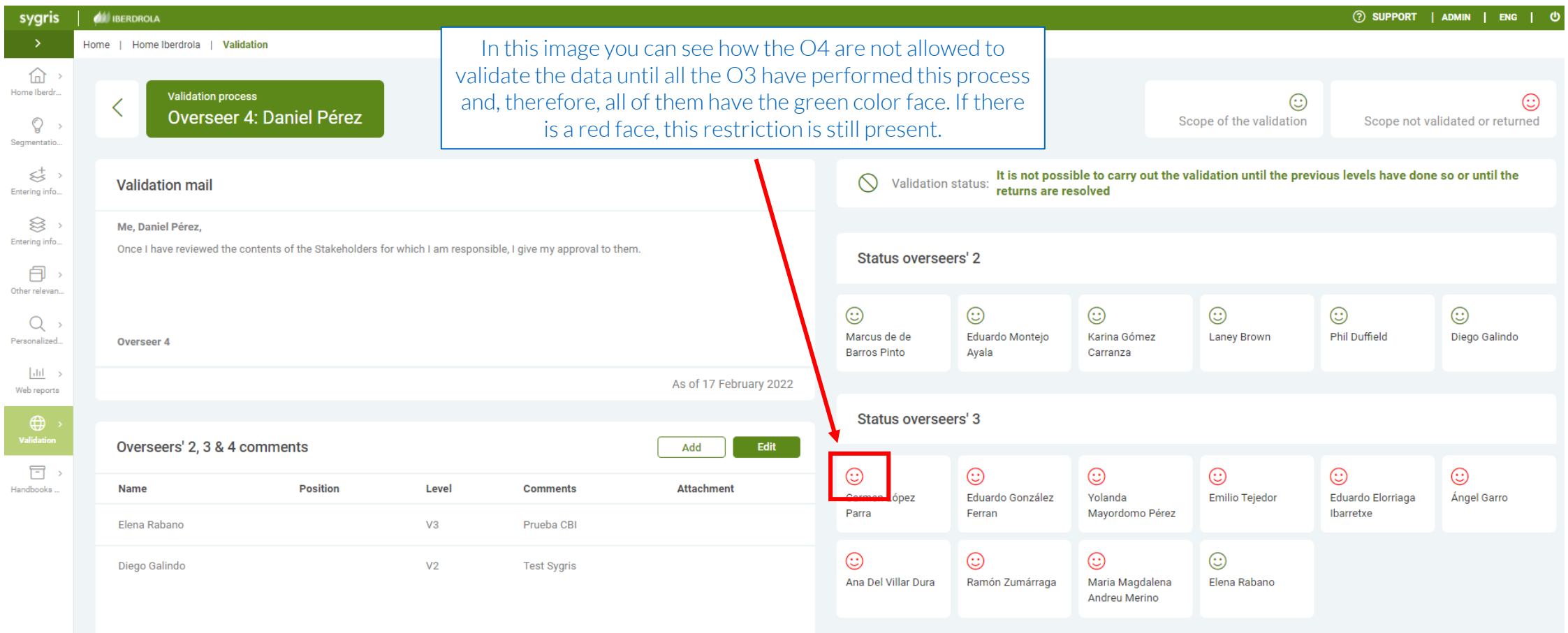

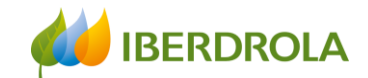

#### OVERSEER4 validation process

The validation process is enabled once all Overseers 2 and Overseers 3 have completed their validation process.

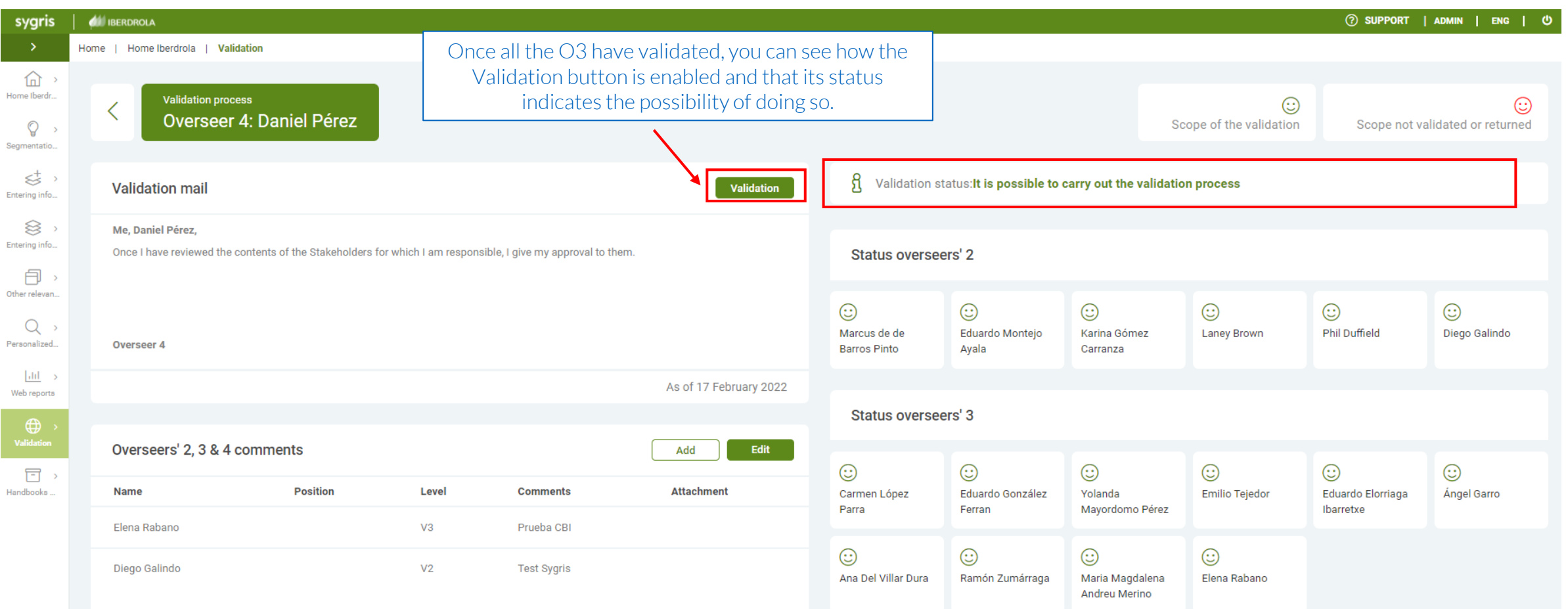

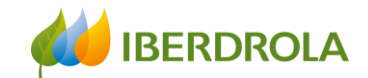

#### OVERSEER4 validation process

Once any Overseer 4 clicks on the "Validation" button, the whole tool will be totally blocked, and the validation process will be finished.

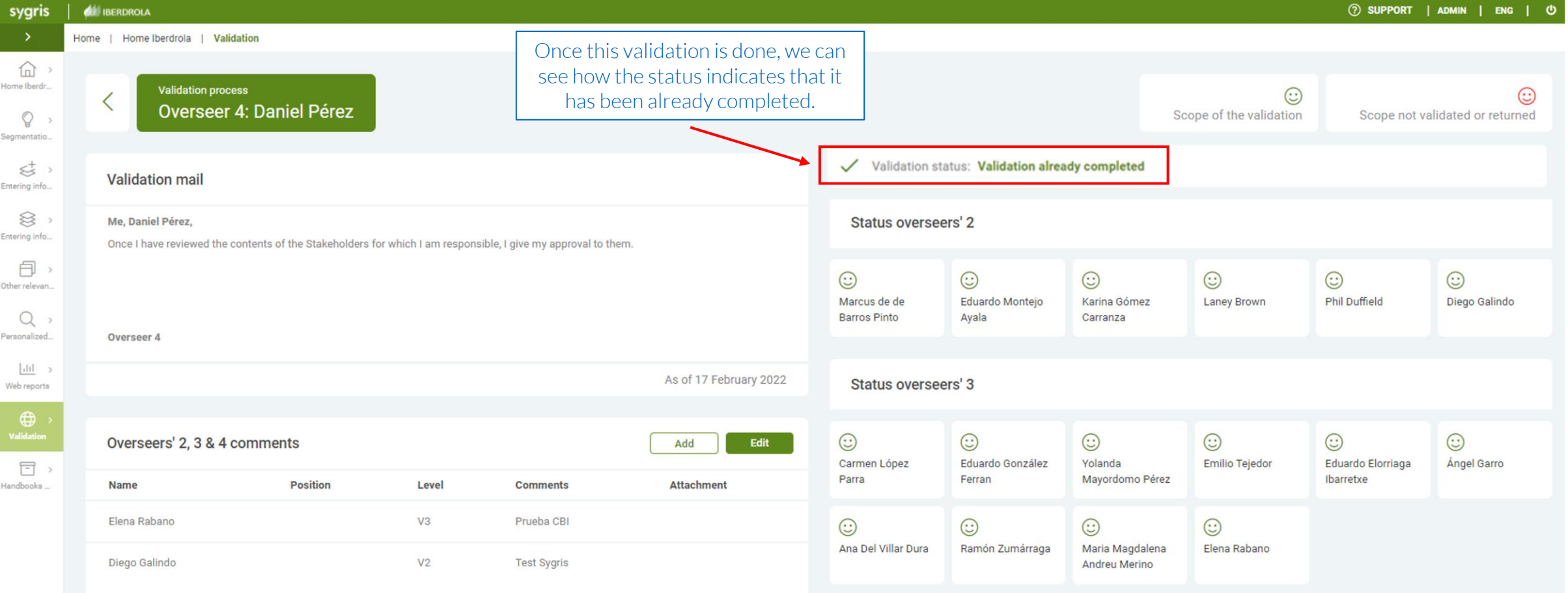